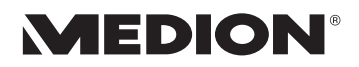

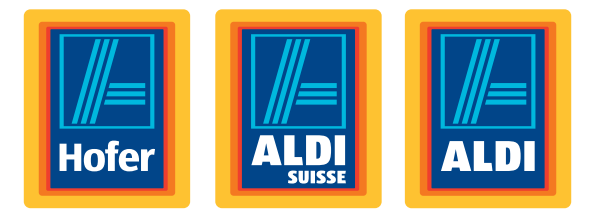

## **12,7 cm/5" Navigationssystem**

#### **12,7 cm/5" Système de navigation**

#### **12,7 cm/5" Navigatore**

Bedienungsanleitung Mode d'emploi / Istruzioni per l'uso

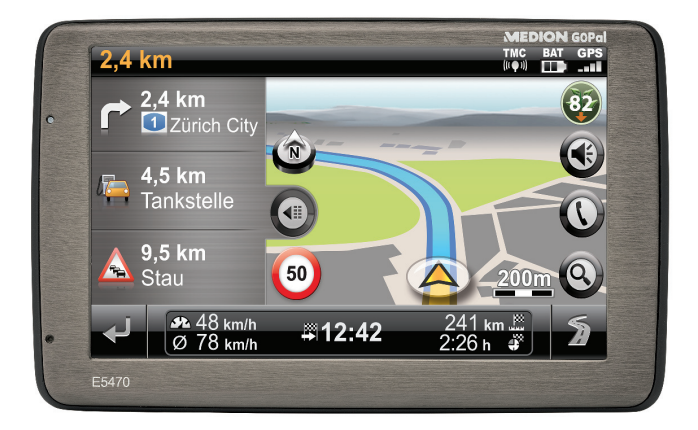

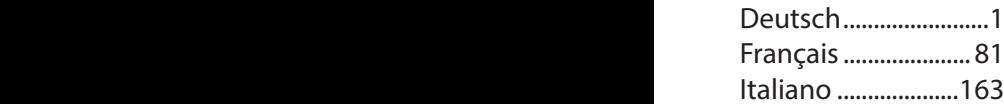

#### **Sehr geehrte Kundin, sehr geehrter Kunde**

**Herzlichen Glückwunsch zum Kauf dieses Produktes. Dieses Produkt wurde aufgrund neuester technischer Erkenntnisse entwickelt und unter Verwendung zuverlässigster und modernster elektrischer/ elektronischer Bauteile hergestellt.**

**Bitte nehmen Sie sich einige Minuten Zeit, bevor Sie das Gerät in Betrieb nehmen, und lesen Sie die nachfolgende Bedienungsanleitung durch.**

**Besten Dank!**

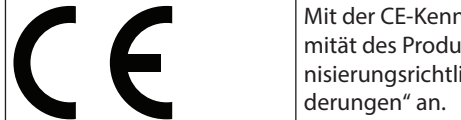

Mit der CE-Kennzeichnung zeigt der Hersteller die Konformität des Produktes mit den je nach zutreffender Harmonisierungsrichtlinie zu erfüllenden "Grundlegenden Anfor-

#### **Konformitätsinformation**

Mit diesem Gerät wurden folgende Funkausstattungen ausgeliefert:

**Bluetooth** 

Hiermit erklärt die Medion AG, dass das Gerät mit den folgenden europäischen Anforderungen übereinstimmt:

- R&TTE Richtline 1999/5/EG
- RoHS-Richtlinie 2011/65/EU.

Vollständige Konformitätserklärungen sind erhältlich unter www.medion.com/conformity.

Copyright © 2014, Version I 13.02.2014

Dieses Handbuch ist urheberrechtlich geschützt. Alle Rechte vorbehalten. Vervielfältigung in mechanischer, elektronischer und jeder anderen Form ohne die schriftliche Genehmigung des Herstellers ist verboten.

Das Copyright liegt bei der Firma MEDION°, Am Zehnthof 77, D-45307 Essen.

#### **Technische und optische Änderungen sowie Druckfehler vorbehalten.**

 $\overline{CH}$ 

# **Inhaltsverzeichnis**

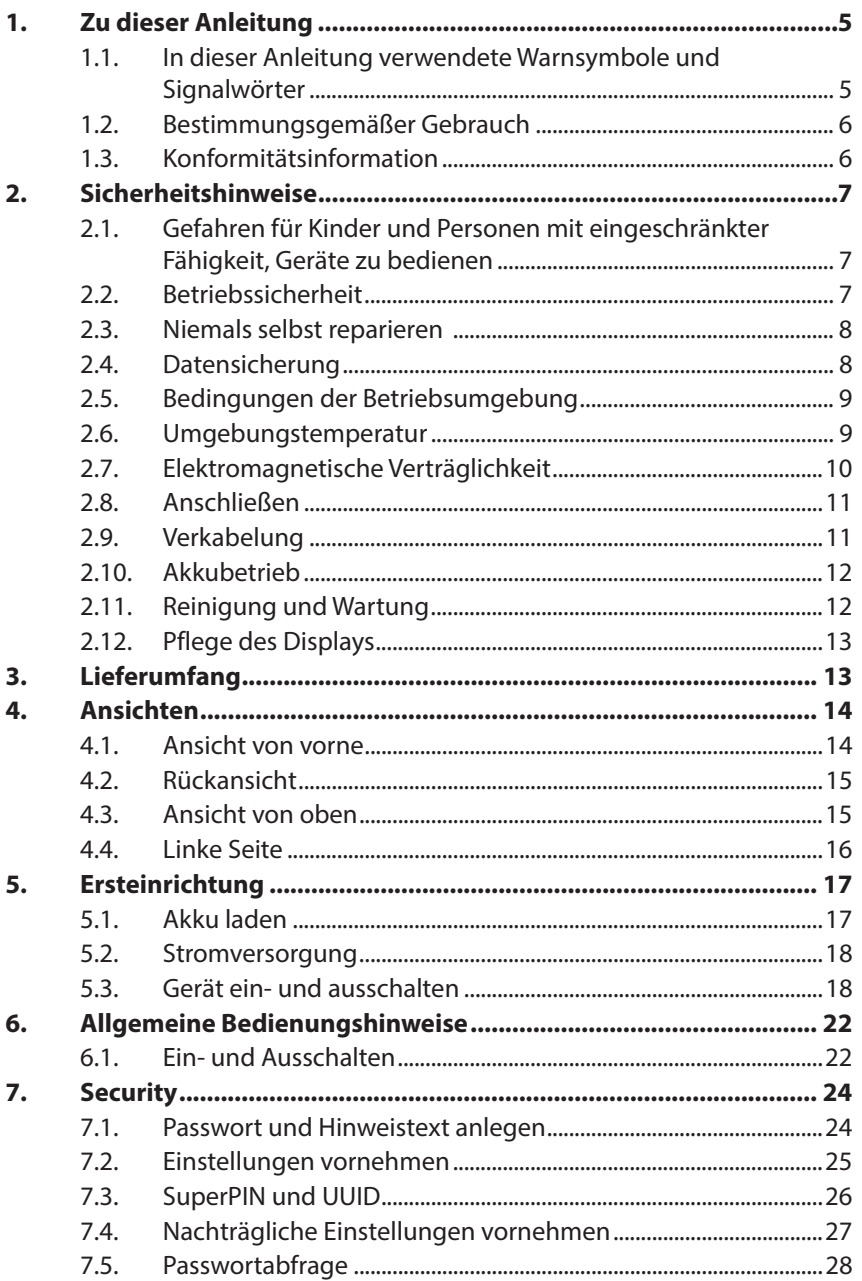

 $\bigodot$ 

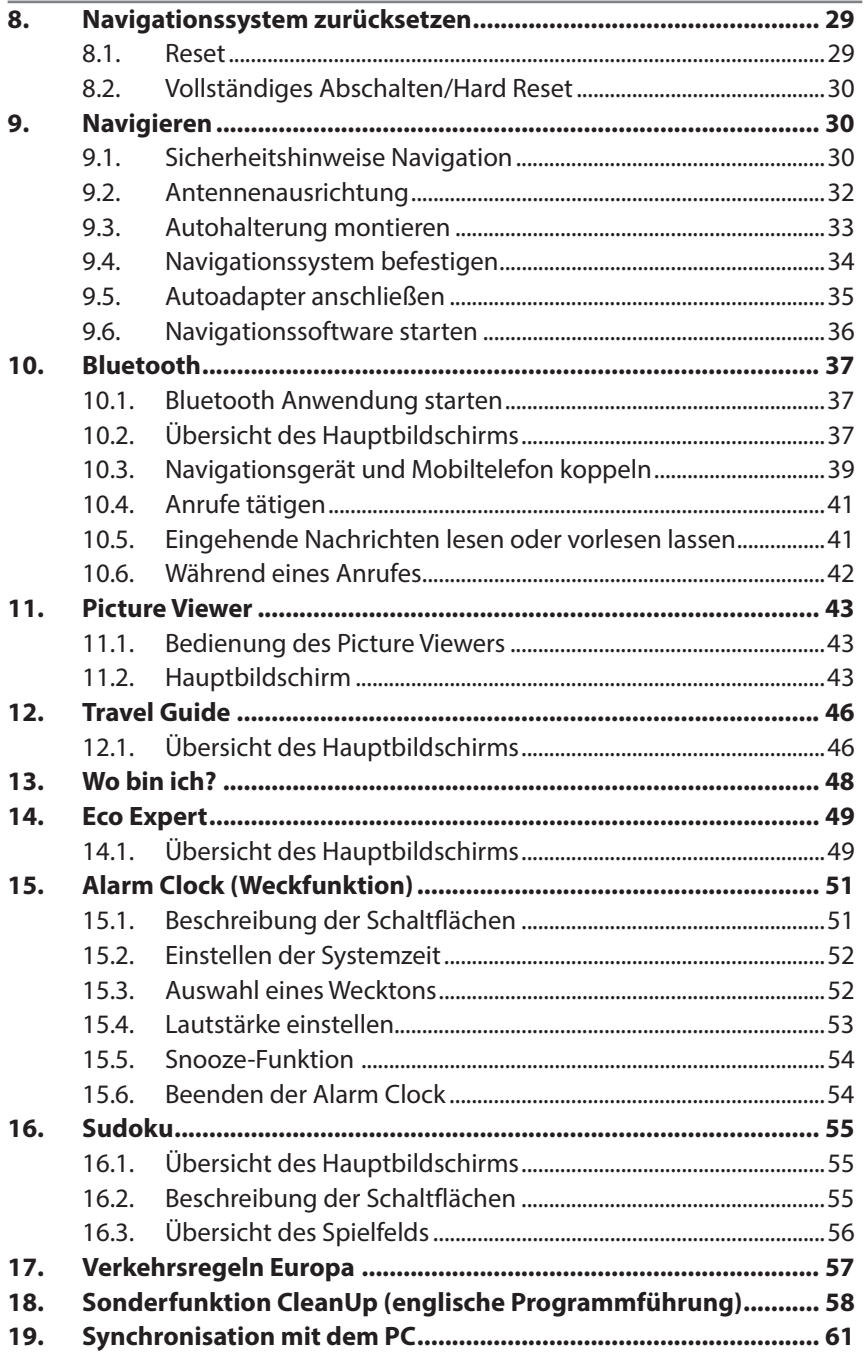

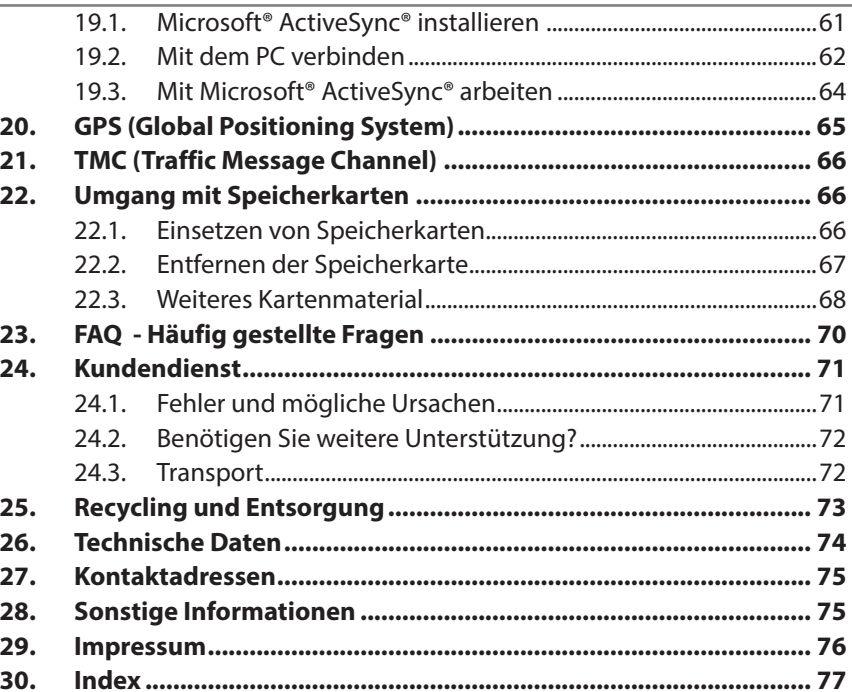

# $\circledR$

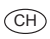

#### **Persönliches**

Notieren Sie zu Ihrem Eigentumsnachweis:

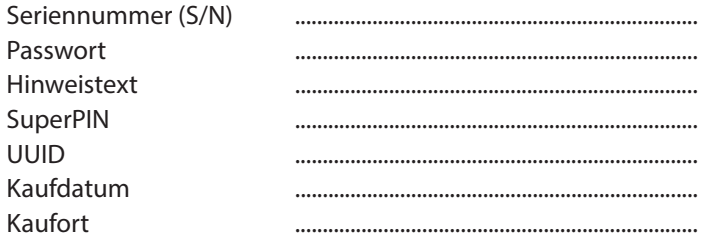

Die Seriennummer entnehmen Sie dem Typenschild auf der Rückseite / Unterseite Ihres Gerätes. Übertragen Sie die Nummer ggf. auch in Ihre Garantieunterlagen.

Das Passwort und den Hinweistext geben Sie über die Security Funktion ein. Die SuperPIN und die UUID erhalten Sie nach der Aktivierung der Security Funktion.

#### **Qualität**

Wir haben bei der Wahl der Komponenten unser Augenmerk auf hohe Funktionalität, einfache Handhabung, Sicherheit und Zuverlässigkeit gelegt. Durch ein ausgewogenes Hard- und Soft warekonzept können wir Ihnen ein zukunftsweisendes Navigationssystem präsentieren, das Ihnen viel Freude bei der Arbeit und in der Freizeit bereiten wird. Wir bedanken uns für Ihr Vertrauen in unsere Produkte.

Warenzeichen: MS-DOS® und Windows® sind eingetragene Warenzeichen der Fa. Microsoft®. Andere Warenzeichen sind Eigentum ihrer jeweiligen Besitzer. Technische und optische Änderungen sowie Druckfehler vorbehalten.

# **1. Zu dieser Anleitung**

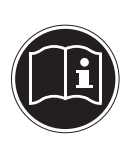

Lesen Sie vor Inbetriebnahme die Sicherheitshinweise aufmerksam durch. Beachten Sie die Warnungen auf dem Gerät und in der Bedienungsanleitung**.**

Bewahren Sie die Bedienungsanleitung immer in Reichweite auf. Wenn Sie das Gerät verkaufen oder weitergeben, händigen Sie unbedingt auch diese Anleitung aus.

### **1.1. In dieser Anleitung verwendete Warnsymbole und Signalwörter**

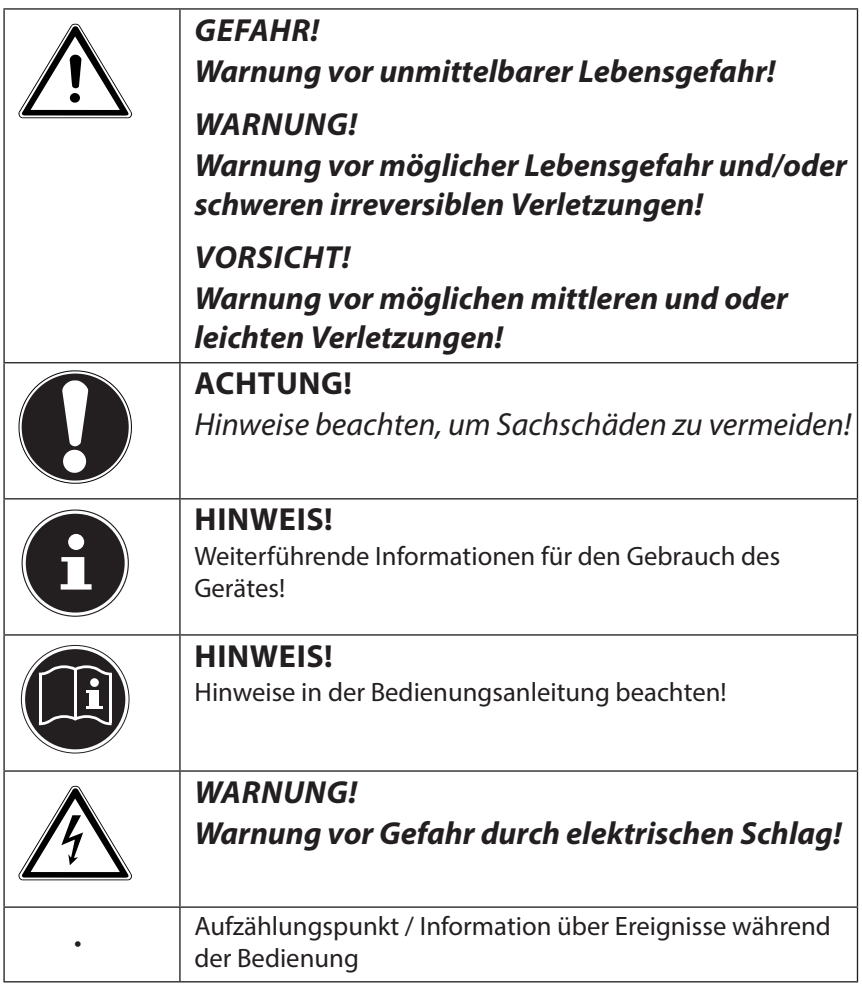

Auszuführende Handlungsanweisung

## **1.2. Bestimmungsgemäßer Gebrauch**

Dieses Gerät ist bestimmt für den Empfang von GPS-Signalen (durch Satelliten bereitgestellte Positionsdaten) zur Navigation und Standortermittlung. Das Gerät ist nur für den privaten und nicht für den industriellen/kommerziellen Gebrauch bestimmt.

Bitte beachten Sie, dass im Falle des nicht bestimmungsgemäßen Gebrauchs die Haftung erlischt:

- Bauen Sie das Gerät nicht ohne unsere Zustimmung um und verwenden Sie keine nicht von uns genehmigten oder gelieferten Zusatzgeräte.
- Verwenden Sie nur von uns gelieferte oder genehmigte Ersatz- und Zubehörteile.
- Beachten Sie alle Informationen in dieser Bedienungsanleitung, insbesondere die Sicherheitshinweise. Jede andere Bedienung gilt als nicht bestimmungsgemäß und kann zu Personen- oder Sachschäden führen.
- Nutzen Sie das Gerät nicht unter extremen Umgebungsbedingungen.

## **1.3. Konformitätsinformation**

Mit diesem Gerät wurden folgende Funkausstattungen ausgeliefert:

• Bluetooth

Hiermit erklärt die Medion AG, dass das Gerät mit den folgenden europäischen Anforderungen übereinstimmt:

- R&TTE Richtline 1999/5/EG
- RoHS-Richtlinie 2011/65/EU.

Vollständige Konformitätserklärungen sind erhältlich unter www.medion.com/conformity.

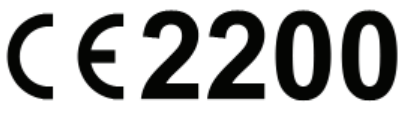

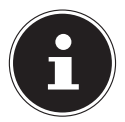

#### **HINWEIS!**

Ausführliche Bedienungsanleitungen für die Navigation finden Sie auf der DVD sowie in der Online-Hilfe des Gerätes.

## **2. Sicherheitshinweise**

### **2.1. Gefahren für Kinder und Personen mit eingeschränkter Fähigkeit, Geräte zu bedienen**

- Dieses Gerät ist nicht dafür bestimmt, durch Personen (einschließlich Kinder) mit eingeschränkten physischen, sensorischen oder geistigen Fähigkeiten oder mangels Erfahrung und/oder mangels Wissen benutzt zu werden, es sei denn, sie werden durch eine für Ihre Sicherheit zuständige Person beaufsichtigt oder erhielten von Ihnen Anweisungen, wie das Gerät zu benutzen ist.
- Kinder sollen beaufsichtigt werden, um sicherzustellen, dass sie nicht mit dem Gerät spielen. Kinder darf der Gebrauch des Geräts nicht ohne Aufsicht erlaubt werden.
- Bewahren Sie das Gerät und das Zubehör an einem für Kinder unerreichbaren Platz auf.

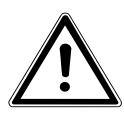

#### **GEFAHR!**

**Halten Sie auch die Verpackungsfolien von Kindern fern. Es besteht Erstickungsgefahr.**

## **2.2. Betriebssicherheit**

Bitte lesen Sie dieses Kapitel aufmerksam durch und befolgen Sie alle aufgeführten Hinweise. So gewährleisten Sie einen zuverlässigen Betrieb und eine lange Lebenserwartung Ihres Gerätes.

- Öffnen Sie niemals das Gehäuse des Gerätes oder des Zubehörs, sie beinhalten keine zu wartenden Teile! Bei geöffnetem Gehäuse besteht Lebensgefahr durch elektrischen Schlag.
- Betreiben Sie Ihr Navigationssystem nur mit zugelassener Stromversorgung.
- Legen Sie keine Gegenstände auf das Gerät und üben Sie keinen Druck auf das Display aus. Andernfalls kann das Display brechen.

 $\binom{CH}{ }$ **Sicherheitshinweise**

- Berühren Sie nicht das Display mit kantigen Gegenständen, um Beschädigungen zu vermeiden. Verwenden Sie einen stumpfen Stift. In vielen Fällen kann eine Bedienung auch über den Finger erfolgen.
- Es besteht Verletzungsgefahr, wenn das Display bricht. Sollte dies passieren, packen Sie mit Schutzhandschuhen die geborstenen Teile ein und senden Sie diese zur fachgerechten Entsorgung an Ihr Service Center. Waschen Sie anschließend Ihre Hände mit Seife, da nicht auszuschließen ist, dass Chemikalien ausgetreten sein könnten.
- Beenden Sie die Stromversorgung, schalten Sie das Gerät sofort aus bzw. erst gar nicht ein und wenden Sie sich an das Service Center; wenn das Gehäuse des Gerätes oder des Zubehörs beschädigt ist oder Flüssigkeiten hineingelaufen sind. Lassen Sie die Komponenten erst vom Kundendienst überprüfen, um Beschädigungen zu vermeiden!

## **2.3. Niemals selbst reparieren**

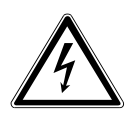

#### **WARNUNG!**

**Versuchen Sie auf keinen Fall, das Gerät selbst zu öffnen oder zu reparieren. Es besteht die Gefahr des elektrischen Schlags!**

• Wenden Sie sich im Störungsfall an das Medion Service Center oder eine andere geeignete Fachwerkstatt, um Gefährdungen zu vermeiden.

## **2.4. Datensicherung**

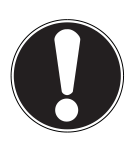

#### **ACHTUNG!**

Machen Sie nach jeder Aktualisierung Ihrer Daten Sicherungskopien auf externe Speichermedien. Die Geltendmachung von Schadensersatzan sprüchen für Datenverlust und dadurch ent standene Folgeschäden wird ausgeschlossen.

9

### **2.5. Bedingungen der Betriebsumgebung**

Das Nichtbeachten dieser Hinweise kann zu Störungen oder zur Beschädigung des Gerätes führen. Die Gewährleistung in diesen Fällen ist ausgeschlossen.

- Halten Sie Ihr Navigationssystem und alle angeschlossenen Geräte von Feuchtigkeit fern und vermeiden Sie Staub, Hitze und direkte Sonneneinstrahlung, besonders im Auto.
- Schützen Sie Ihr Gerät unbedingt vor Nässe z.B. durch Regen und Hagel. Bitte beachten Sie, dass sich Feuchtigkeit auch in einer Schutztasche durch Kondensation bilden kann.
- Vermeiden Sie starke Vibrationen und Erschütterungen, wie sie z. B. bei Querfeldeinfahrten auftreten können.
- Vermeiden Sie, dass sich das Gerät aus seiner Halterung, z. B. beim Bremsen, löst. Montieren Sie das Gerät möglichst senkrecht.

## **2.6. Umgebungstemperatur**

- Das Gerät kann bei einer Umgebungstemperatur von 5°C bis 35° C und bei einer relativen Luftfeuchtigkeit von 10% - 90% (nicht kondensierend) betrieben werden.
- Im ausgeschalteten Zustand kann das Gerät bei 0° C bis 60° C gelagert werden.
- Das Gerät sollte sicher verstaut werden. Vermeiden Sie hohe Temperaturen (z. B. beim Parken oder durch direkte Sonneneinstrahlung).

### **2.7. Elektromagnetische Verträglichkeit**

- Beim Anschluss von zusätzlichen oder anderer Komponenten müssen die Richtlinien für elektromagnetische Verträglichkeit (EMV) eingehalten werden. Bitte beachten Sie außerdem, dass in Verbindung mit diesem Gerät nur abgeschirmte Kabel für die externen Schnittstellen eingesetzt werden dürfen.
- Wahren Sie mindestens einen Meter Abstand von hochfrequenten und magnetischen Störquellen (Fernsehgerät, Lautsprecherboxen, Mobiltelefon usw.), um Funktionsstörungen und Datenverlust zu vermeiden.
- Elektronische Geräte verursachen elektromagnetische Strahlen, wenn sie betrieben werden. Diese Strahlen sind ungefährlich, können aber andere Geräte stören, die in der unmittelbaren Nähe betrieben werden. Unsere Geräte werden im Labor auf ihre elektromagnetische Verträglich geprüft und optimiert. Es lässt sich dennoch nicht ausschließen, dass Betriebsstörungen auftreten, die sowohl das Gerät selbst, wie auch die Elektronik im Umfeld betreffen können. Sollten Sie eine solche Störung feststellen, versuchen Sie durch Ändern der Abstände und Positionen der Geräte, Abhilfe zu schaffen. Stellen Sie insbesondere im KFZ sicher, dass die Elektronik des Fahrzeugs einwandfrei funktioniert, bevor Sie losfahren.

### **2.8. Anschließen**

Beachten Sie nachfolgende Hinweise, um Ihr Gerät ordnungsgemäß anzuschließen:

#### **2.8.1. Stromversorgung über Autoadapter**

• Betreiben Sie den Autoadapter nur im Zigarettenanzünder eines Fahrzeugs (Autobatterie = DC 12V  $\rightarrow$  oder LKW-Batterie  $=$  DC 24V  $=$ . Wenn Sie sich der Stromversorgung an Ihrem Fahrzeug nicht sicher sind, fragen Sie den Autohersteller.

## **2.9. Verkabelung**

- Verlegen Sie die Kabel so, dass niemand darauf treten oder darüber stolpern kann.
- Stellen Sie keine Gegenstände auf die Kabel, da diese sonst beschädigt werden könnten.
- Wenden Sie beim Anschließen von Kabeln und Steckern keine Gewalt an und achten Sie auf die richtige Orientierung der Stecker.
- Lassen Sie keine großen Kräfte, z. B. von der Seite, auf Steckverbindungen einwirken. Dies führt sonst zu Schäden an und in Ihrem Gerät.
- Vermeiden Sie Kurzschluss und Kabelbruch indem Sie Kabel nicht quetschen oder stark biegen.

## **2.10. Akkubetrieb**

Ihr Gerät wird mit einem eingebauten Akku betrieben. Um die Lebensdauer und Leistungsfähigkeit Ihres Akkus zu verlängern sowie einen sicheren Betrieb zu gewährleisten, sollten Sie nachfolgende Hinweise beachten:

- Akkus vertragen keine Hitze. Vermeiden Sie, dass sich das Gerät und so auch der eingebaute Akku zu stark erhitzen. Die Missachtung dieser Hinweise kann zur Beschädigung und unter Umständen gar zur Explosion des Akkus führen.
- Benutzen Sie zur Ladung des Akkus nur den mitgelieferten Autoadapter des Navigationssets.
- Akkus sind Sondermüll. Zur sachgerechten Akku-Entsorgung stehen im batterievertreibenden Handel sowie den kommunalen Sammelstellen entsprechende Behälter bereit. Wenn Sie sich von dem Artikel trennen möchten, entsorgen Sie ihn zu den aktuellen Bestimmungen. Auskunft erteilt die kommunale Stelle.

## **2.11. Reinigung und Wartung**

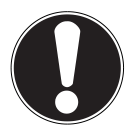

### **ACHTUNG!**

Es befinden sich keine zu war tenden oder zu reinigenden Teile innerhalb des Gehäuses.

Die Lebensdauer des Gerätes können Sie durch folgende Maßnahmen verlängern:

- Ziehen Sie vor dem Reinigen immer den Stromversorgungsstecker und alle Verbindungskabel.
- Reinigen Sie das Gerät nur mit einem angefeuchteten, fusselfreien Tuch.
- Verwenden Sie keine Lösungsmittel, ätzende oder gasförmige Reinigungsmittel.

### **2.12. Pflege des Displays**

• Vermeiden Sie ein Verkratzen der Bildschirmoberfläche, da diese leicht beschädigt werden kann. Wir empfehlen die Verwendung von Display-Schutzfolien, um Kratzern und Verschmutzungen vorzubeugen. Sie erhalten dieses Zubehör im Fachhandel.

Die bei der Auslieferung auf dem Display u. U. angebrachte Folie ist ein reiner Transportschutz!

- Achten Sie darauf, dass keine Wassertröpfchen auf dem Bildschirm zurückbleiben. Wasser kann dauerhafte Verfärbungen verursachen.
- Reinigen Sie den Bildschirm mit einem weichen, leicht angefeuchteten, fusselfreien Tuch.
- Setzen Sie den Bildschirm weder grellem Sonnenlicht noch ultra-violetter Strahlung aus.

# **3. Lieferumfang**

Bitte überprüfen Sie die Vollständigkeit der Lieferung und benachrichtigen Sie uns bitte **innerhalb von 14 Tagen nach dem Kauf**, falls die Lieferung nicht komplett ist. Mit dem von Ihnen erworbenen Produkt haben Sie erhalten:

- Navigationssystem
- Stromversorgungskabel Zigarettenanzünder
- USB-Kabel
- Autohalterung und Halteschale
- DVD mit Navigationssoftware
- Bedienungsanleitung und Garantiekarte

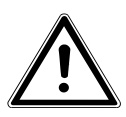

**GEFAHR! Halten Sie das Verpackungsmaterial, wie z. B. Folien von Kindern fern. Bei Missbrauch könnte Erstickungsgefahr bestehen.**

# **4. Ansichten**

### **4.1. Ansicht von vorne**

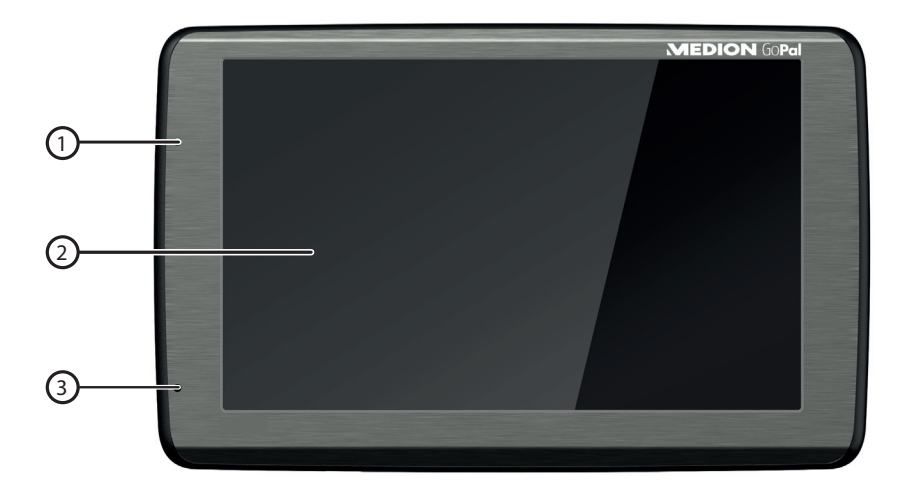

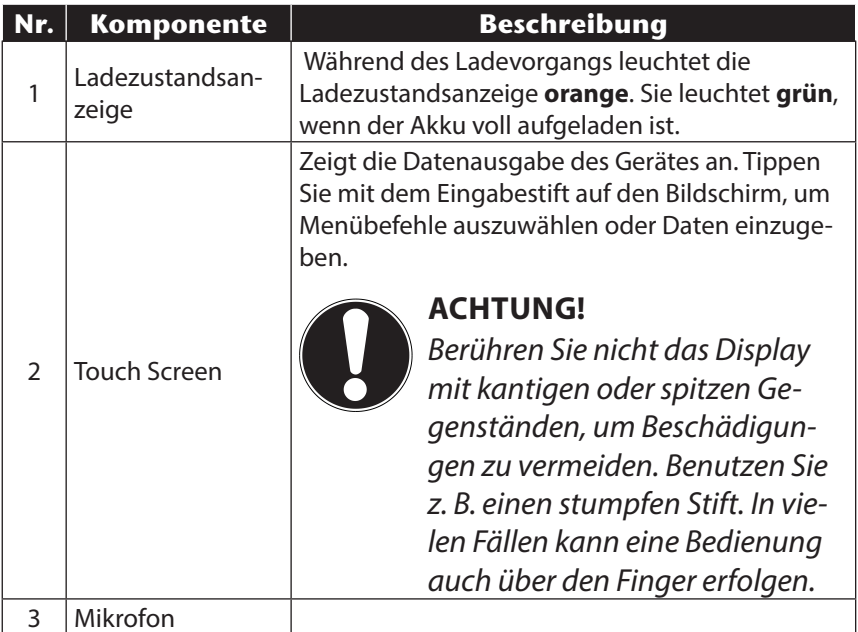

## **4.2. Rückansicht**

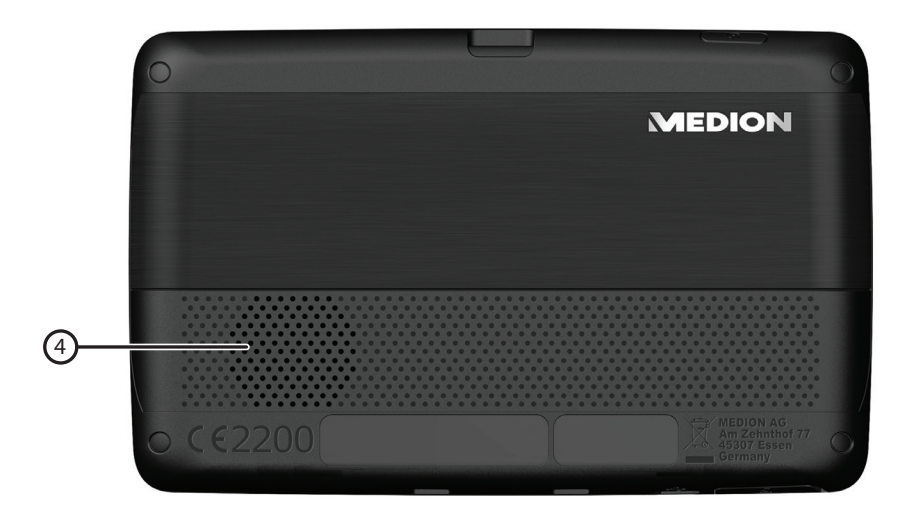

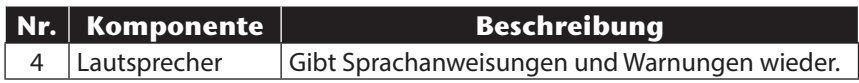

### **4.3. Ansicht von oben**

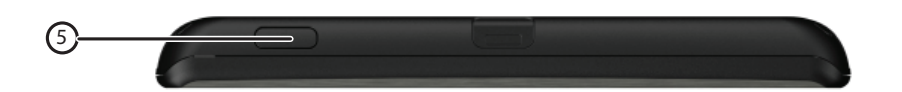

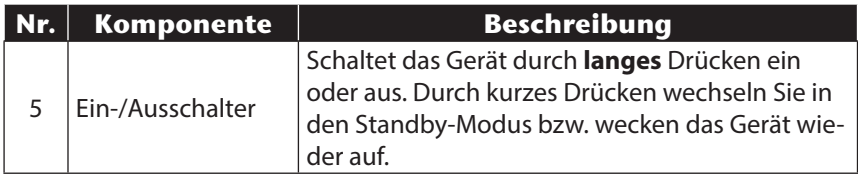

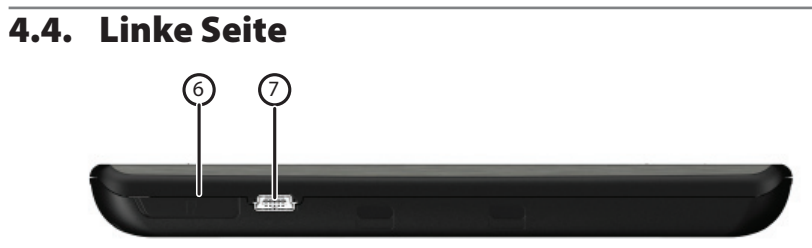

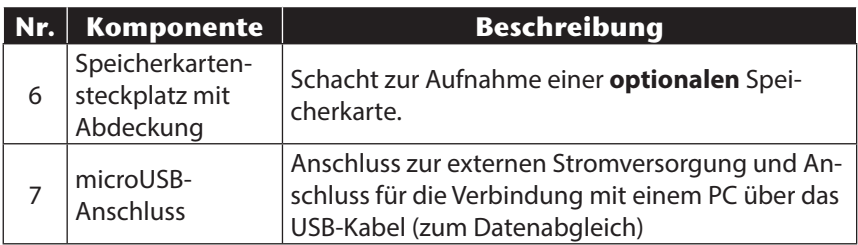

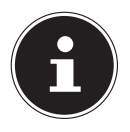

#### **HINWEIS!**

Schließen Sie nach jeder Aktion mit der Speicherkarte die Abdeckung wieder.

# **5. Ersteinrichtung**

Nachfolgend werden wir Sie Schritt für Schritt durch die Ersteinrichtung des Navigationssystems führen. Entfernen Sie ggf. zunächst die Transportschutzfolie vom Display.

## **5.1. Akku laden**

Sie haben folgende Möglichkeiten, den Akku Ihres Navigationssystems aufzuladen:

- über den mitgelieferten Autoadapter oder
- über das mitgelieferte USB-Kabel.

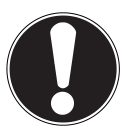

•

### **ACHTUNG!**

Je nach Ladezustand des eingebauten Akkus kann es erforderlich sein, dass das Gerät zunächst einige Zeit aufgeladen werden muss, bevor die Ersteinrichtung durchlaufen werden kann.

Bitte berücksichtigen Sie beim Umgang mit dem Akku folgende Hinweise:

- Während des Ladens leuchtet die Ladezustandsanzeige orange. Unterbrechen Sie den Ladevorgang möglichst nicht, bevor der Akku vollständig geladen ist. Dies kann einige Stunden dauern. Die Ladezustandsanzeige leuchtet bereits grün, wenn der Akku eine hohe Ladekapazität erreicht. Lassen Sie das Gerät für weitere 20 Minuten am Ladekabel, um die volle Ladekapazität zu erhalten.
- Sie können während des Ladevorgangs mit dem Navigationssystem arbeiten, allerdings sollte die Stromversorgung bei der Ersteinrichtung nicht unterbrochen werden.
- Lassen Sie die externe Stromversorgung kontinuierlich am Gerät angeschlossen, damit der eingebaute Akku vollständig geladen werden kann.
- Sie können die externe Stromversorgung angeschlossen lassen, was für den Dauerbetrieb sehr bequem ist. Bitte beachten Sie, dass der Autoadapter Strom verbraucht, wenn er den Akku des Navigationssystems nicht lädt.
- •
- Bei einem sehr niedrigen Ladezustand des Akkus kann es mehrere Minuten dauern, bis das Gerät nach Anschluss der externen Stromversorgung wieder betriebsbereit ist.
- Der Akku wird auch bei vollständig ausgeschaltetem Gerät geladen.

### **5.2. Stromversorgung**

### **5.2.1. Stromversorgung über Autoadapter**

- Stecken Sie den Stecker des Verbindungskabels in den dafür vorgesehenen Anschluss Ihres Gerätes.
- Stecken Sie jetzt den Stromversorgungsstecker in den Zigarettenanzünder und sorgen Sie dafür, dass dieser während der Fahrt nicht den Kontakt verliert. Dies kann sonst zu Fehlfunktionen führen.

### **5.2.2. Alternative Lademöglichkeit des Akkus**

Sobald Sie Ihr Navigationsgerät mittels USB-Kabel mit einem eingeschalteten PC oder Notebook verbinden, wird der Akku geladen.

Hierzu ist keinerlei Software- oder Treiberinstallation erforderlich. Unterbrechen Sie bei der Erstinbetriebnahme den Ladevorgang möglichst nicht.

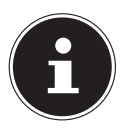

### **HINWEIS!**

Bei eingeschaltetem Gerät wird die Helligkeit ggf. heruntergeregelt, wenn eine USB-Verbindung aufgebaut wird. Es wird empfohlen, das Gerät in den Standby-Modus zu versetzen, um die Ladezeit per USB zu verkürzen.

# **5.3. Gerät ein- und ausschalten**

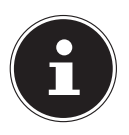

#### **HINWEIS!**

Die nachfolgend abgebildeten Screenshots entsprechen inhaltlich der Anzeige Ihres Gerätes. Die Größe und der Maßstab können jedoch unter Umständen abweichen.

Durch Drücken (ca. 1 Sek.) auf den Ein-/Ausschalter schalten Sie Ihr Navigationsgerät ein und wieder aus (> 0,5 Sek.). Das Navigationssystem startet automatisch die Ersteinrichtung. Wählen Sie zunächst die von Ihnen gewünschte Sprache aus. Es erscheint das Markenlogo und nach einigen Sekunden zeigt Ihr Gerät den Einstiegsbildschirm.

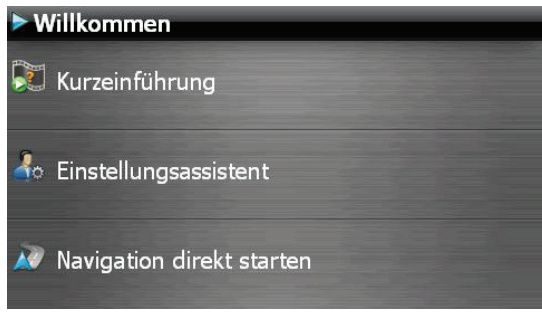

Im Anschluss stehen Ihnen folgende Optionen zur Verfügung:

- Uber die Schaltfläche **Erste kurzeinführung** erhalten Sie eine kurze Finweisung zur Inbetriebnahme Ihres Navigationsgeräts und der -software. Hier ist unter anderem die Montage im Fahrzeug, die Navigation in der Software, die Eingabe und Verwaltung von Navigationszielen, allgemeine Benutzungshinweise usw. beschrieben.
- Über die Schaltfläche startellungsassistent starten Sie den Einstellungsassistenten zur Konfiguration der Grundeinstellungen Ihrer Navigationssoftware.
- Über die Schaltfläche & Navigation direkt starten gelangen Sie in das Hauptmenü Ihrer Navigationssoftware.

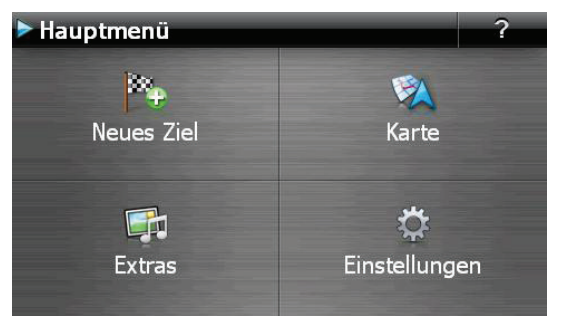

Über das Icon haben Sie verschiedene Möglichkeiten, Ihre Route festzulegen und die Navigation zu starten:

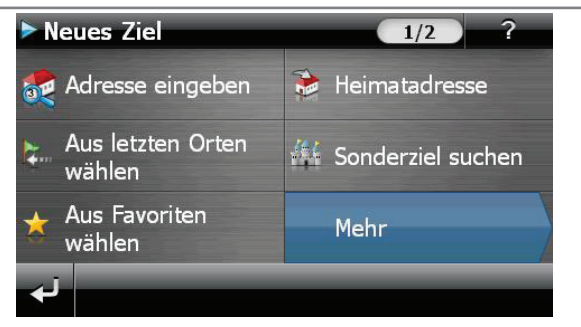

#### **5.3.1. Hauptansichten**

Hier finden Sie eine Übersicht über die verschiedenen Funktionen des Hauptmenüs.

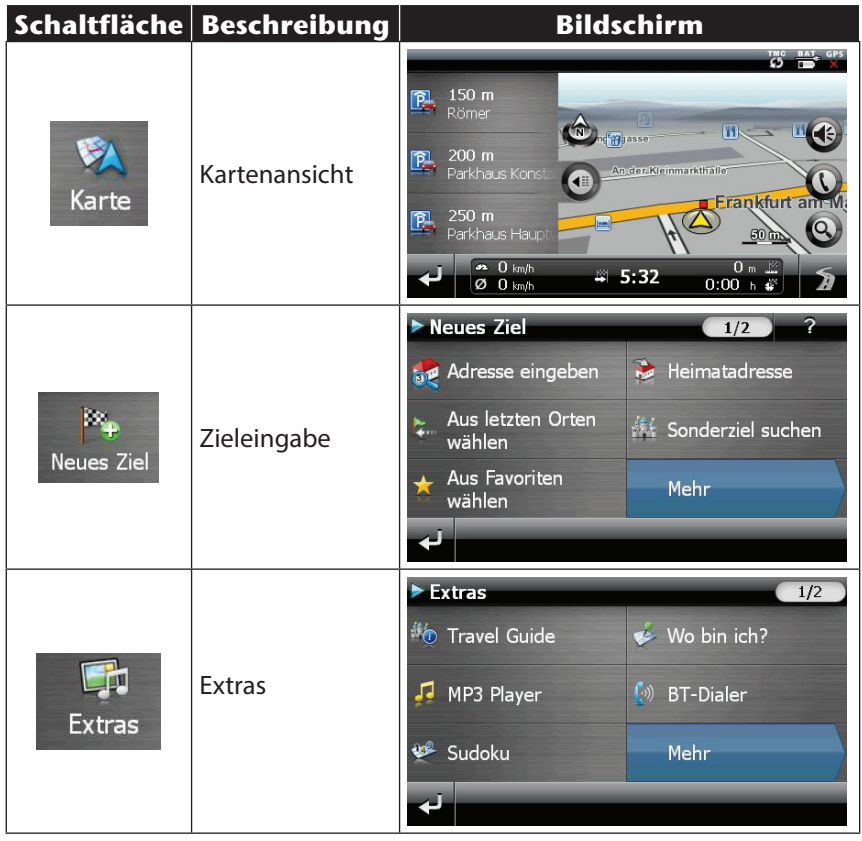

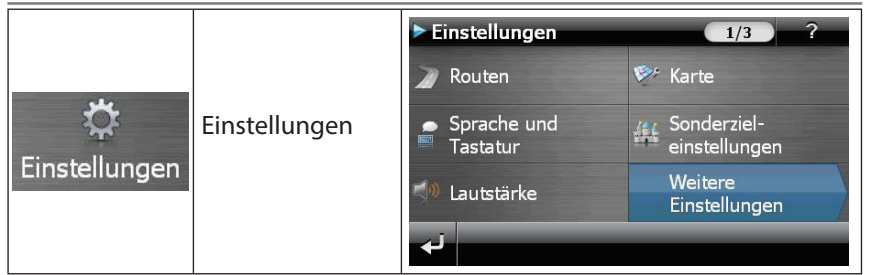

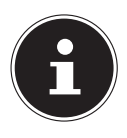

#### **HINWEIS!**

Werden von der Navigationssoftware keine Kartendateien im Gerät oder auf der Speicherkarte gefunden, können Sie das Navigationsmenü bzw. die Einstellungen nicht anwählen. Es erscheint dann automatisch das Menü **Extras**.

Solange Ihr Navigationssystem sich an einer externen Stromversorgung befindet oder im Akkubetrieb läuft, genügt ein kurzer Druck auf den Ein- / Ausschalter, um das Gerät ein- bzw. auszuschalten (Standby Modus).

Über den Button Einstellungen Ihres Gerätes können Sie die Betriebszeit Ihren Bedürfnissen anpassen. Ihr Gerät wird so ausgeliefert, dass es sich nicht von alleine ausschaltet.

Soll das Gerät vollständig ausgeschaltet werden, drücken Sie lange auf den Ein-/Ausschalter des Gerätes.

Durch die Datenspeicherung im internen Speicher gehen dabei keine Daten verloren. Lediglich der Startvorgang dauert geringfügig länger.

Auch im Standby Modus verbraucht Ihr Navigationssystem geringfügig Strom und der Akku wird entladen.

Ist Ihr Gerät werksseitig bereits mit den Basisdaten der Navigationssoftware aus gestattet, erfolgt die endgültige Installation der Navigationssoftware automatisch aus dem internen Speicher während der Ersteinrichtung. Folgen Sie den Anweisungen auf dem Bildschirm.

Befindet sich digitalisiertes Kartenmaterial auf einer **optionalen** Speicherkarte, muss diese während der Benutzung des Navigationssystems immer im Gerät eingelegt sein.

Wird die Speicherkarte während der Benutzung auch nur kurzzeitig entfernt, kann das Navigationssystem nur eingeschränkt benutzt werden. Lesen Sie bitte dazu das Kapitel **Navigieren**.

# **6. Allgemeine Bedienungshinweise**

### **6.1. Ein- und Ausschalten**

Nach der Ersteinrichtung befindet sich Ihr Gerät in seinen normalen Betriebszustand.

 Drücken Sie 0,5 Sekunden lang den Ein- / Ausschalter, um Ihr Navigationssystem einzuschalten.

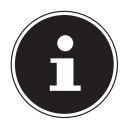

#### **HINWEIS!**

Ihr Gerät wird so ausgeliefert, dass es sich im eingeschalteten Zustand auch bei Nichtbenutzung nicht von alleine ausschaltet. Über den Button Einstellungen auf dem Hauptbildschirm Ihres Gerätes können Sie die Betriebszeit Ihren Bedürfnissen anpassen. Auch im Standby-Modus verbraucht Ihr Navigationssystem geringfügig Strom und der eingebaute Akku wird entladen.

**Drücken Sie 0,5 Sekunden lang den Ein- / Ausschalter, um Ihr Navigati**onssystem auszuschalten. Es erscheint folgender Bildschirm:

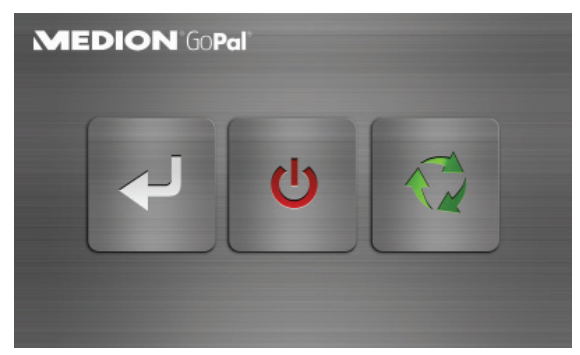

Sie haben nun drei Auswahlmöglichkeiten:

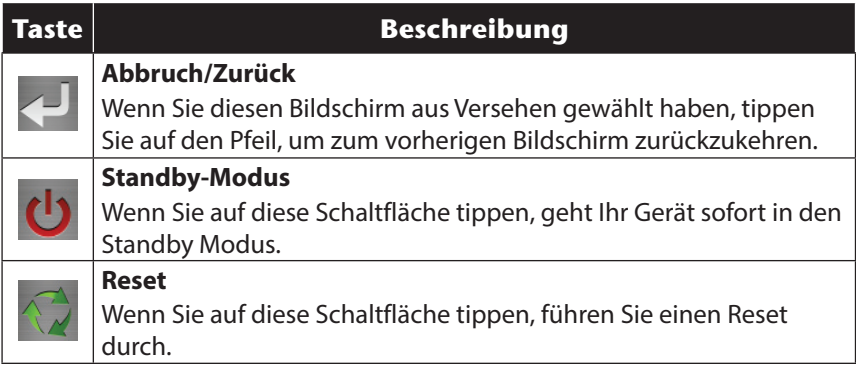

Wenn Sie keine dieser drei Möglichkeiten auswählen wollen, geht das Gerät nach einigen Sekunden automatisch in den Standby-Modus.

Für weitere Einstellungen zum Standby Modus siehe auch Kapitel **Sonderfunktion CleanUP, Punkt 8**.

Haben Sie die Komfortfunktion DC AutoSuspend aktiviert, erscheint nach Ablauf der Verzögerungszeit von einigen Sekunden ebenfalls dieser Bildschirm.

# **7. Security**

Über diese Funktion haben Sie die Möglichkeit Ihr Gerät vor fremden Zugriff zu schützen. Bevor Sie diese Funktion nutzen können, müssen einige einmalige Einstellungen vorgenommen werden. Gehen Sie dazu wie folgt vor:

### **7.1. Passwort und Hinweistext anlegen**

- Gehen Sie über den Hauptbildschirm auf **Einstellungen** und dann auf **Geräteeinstellungen**.
- Tippen Sie auf **Security**, um die Funktion zu starten. Der nachfolgende Bildschirm erscheint:

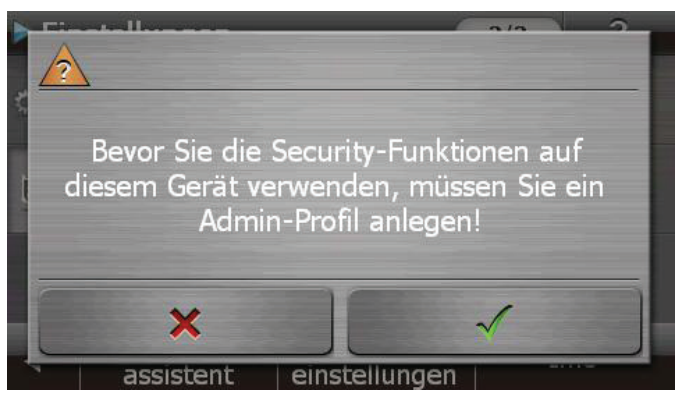

- Tippen Sie auf , um das **Passwort** zu vergeben.
- Eine Tastatur erscheint. Geben Sie hierüber Ihr gewünschtes Passwort ein.

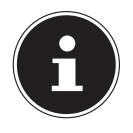

#### **HINWEIS!**

Das Passwort muss aus mindestens 4 Zeichen bestehen. Benutzen Sie dazu eine Kombination aus Buchstaben (A-Z) und Zahlen (0-9). Bewahren Sie das Passwort an einen sicheren Ort auf.

- Nachdem Sie Ihr Passwort eingeben haben, bestätigen Sie dieses mit .
- Geben Sie das Passwort zur Bestätigung erneut ein, um eventuelle Flüchtigkeitsfehler zu vermeiden.

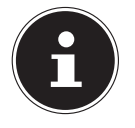

#### **HINWEIS!**

Das Passwort wird in Form von Sternchen (\*\*\*\*) angezeigt.

 Nachdem Sie das Passwort eingeben haben, erscheint ein weiteres Textfeld. Geben Sie hier einen Hinweistext ein, der als Gedächtnisstütze für Ihr Passwort dient. Diesen Hinweis können Sie dann aufrufen, wenn Sie das Passwort vergessen bzw. verlegt haben.

### **7.2. Einstellungen vornehmen**

Nachdem Sie erfolgreich das Passwort und den Hinweistext eingeben haben, erscheint das nachfolgende Auswahlfenster, worüber Sie die Einstellungen für die Funktion Security vornehmen.

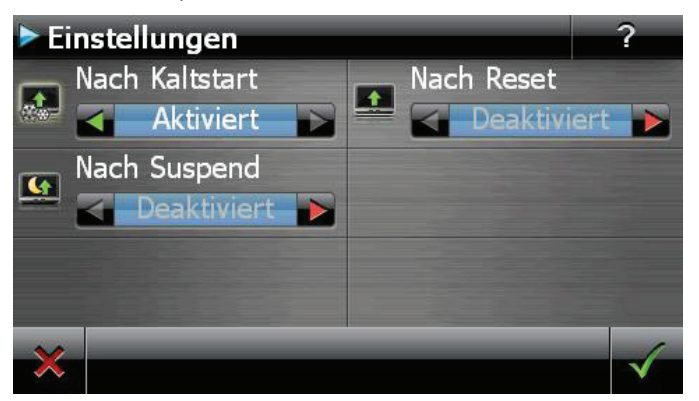

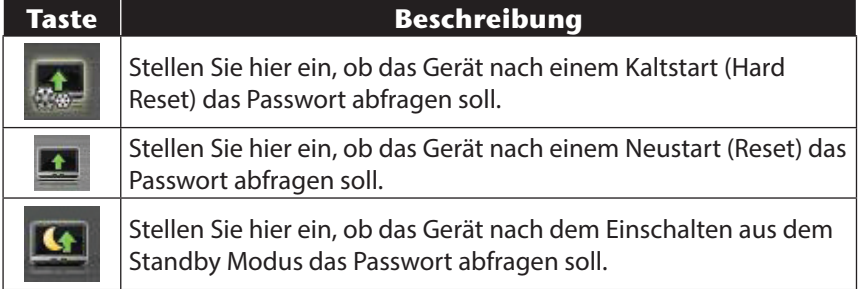

```
(GH)Security
```
## **7.3. SuperPIN und UUID**

Nachdem Sie die Einstellungen vorgenommen haben, erscheint auf dem Bildschirm die SuperPIN und die UUID (Universally Unique IDentifier = eindeutige Geräteidentifikation).

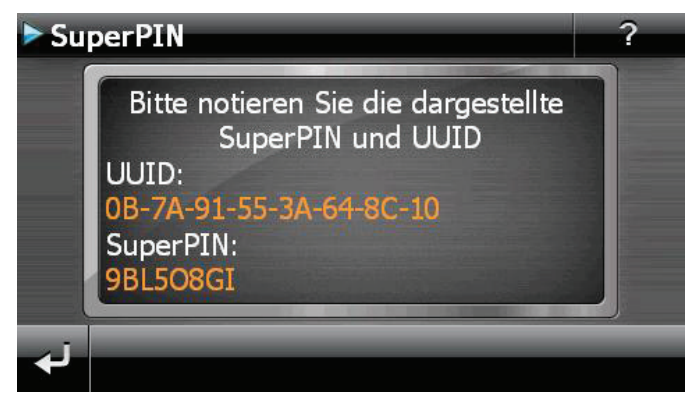

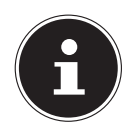

#### **HINWEIS!**

Notieren Sie diese Daten in Ihre Bedienungsanleitung und bewahren diese an einem sicheren Ort auf.

Diese Angaben benötigen Sie, wenn Sie das Passwort 3 Mal falsch eingegeben haben. Das Navigationsgerät kann dann nur mit diesen Angaben freigeschaltet werden.

### **7.4. Nachträgliche Einstellungen vornehmen**

Wenn Sie bereits ein Passwort eingeben und nachträglich Einstellung vornehmen bzw. das Passwort ändern möchten, starten Sie die Security Funktion. Geben Sie Ihr aktuelles Passwort ein. Es erscheint folgender Bildschirm:

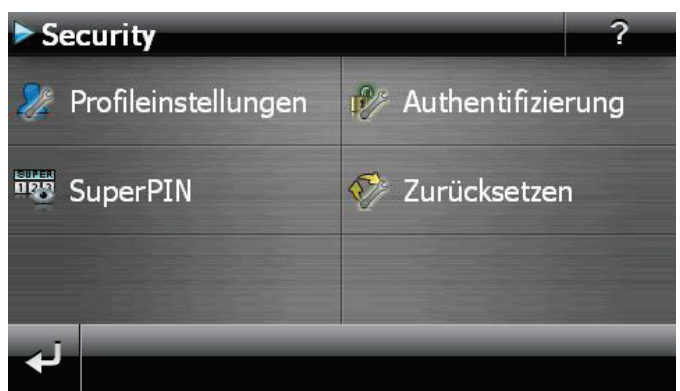

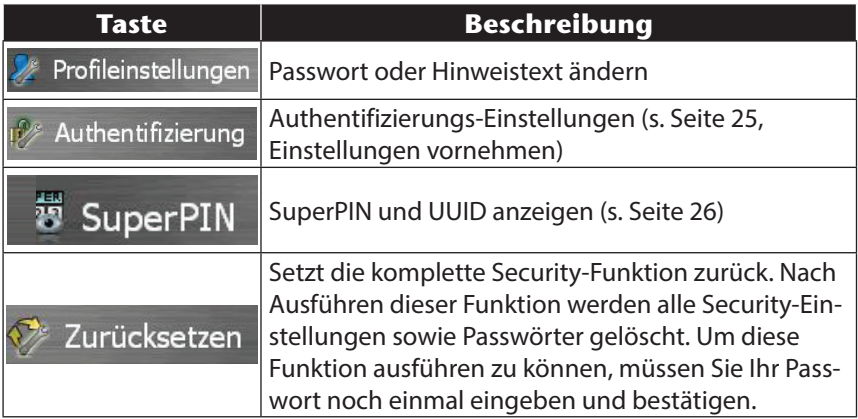

### **7.5. Passwortabfrage**

Wenn Sie ein **Passwort** über die Security Funktion festgelegt haben, erscheint, je nach Einstellung, beim Neustart des Gerätes eine Passwortabfrage.

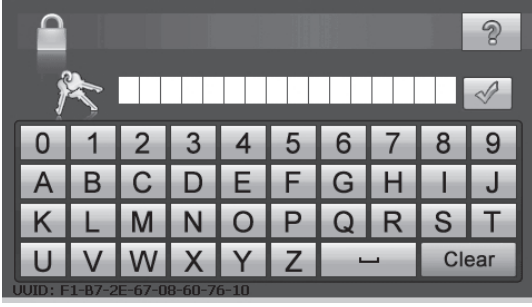

Geben Sie über das Tastenfeld das von Ihnen angelegte Passwort ein.

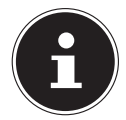

#### **HINWEIS!**

Das Passwort wird in Form von Sternchen (\*\*\*\*) angezeigt.

- Der von Ihnen hinterlegte Hinweistext wird bei Antippen des Fragezeichens angezeigt.
- Tippen Sie zum Bestätigen der Eingabe auf  $\blacksquare$ .

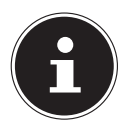

#### **HINWEIS!**

Haben Sie das Passwort 3 Mal falsch eingeben, müssen Sie die SuperPIN eingeben. Sollten Sie auch diese verlegt haben, wenden Sie sich mit Angabe der UUID an Ihr Service Center. Die UUID wird im unteren Bildschirm eingeblendet.

# **8. Navigationssystem zurücksetzen**

Sie haben die Möglichkeit, Ihr Navigationssystem zurückzusetzen, falls es nicht mehr ordnungsgemäß reagiert oder arbeitet. Diese Möglichkeit startet das Navigationssystem neu, ohne dass eine Neuinstallation erforderlich ist. Der Reset wird oft verwendet, um den Speicher zu reorganisieren. Dabei werden alle laufenden Programme abgebrochen und der Arbeitspeicher wird neu initialisiert. Sie haben zwei Möglichkeiten, Ihr Gerät zurückzusetzen.

## **8.1. Reset**

 Drücken Sie kurz auf den Ein-/Ausschalter. Der folgende Bildschirm erscheint:

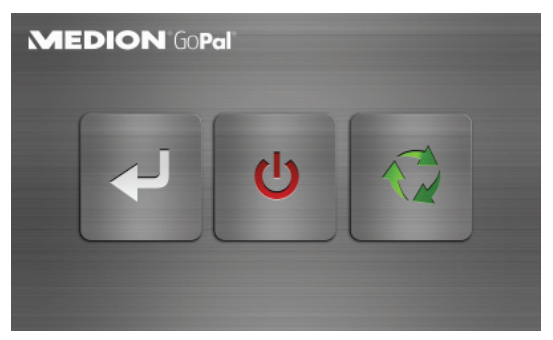

 Wenn Sie eine Reset durchführen wollen, tippen Sie auf die Schaltfläche .

Weitere Informationen zu diesem Bildschirm finden Sie im Abschnitt **Einund Ausschalten**.

 $CH)$ **Navigieren**

## **8.2. Vollständiges Abschalten/ Hard Reset**

#### **ACHTUNG!**

Ein Hard Reset löscht alle Daten im flüchtigen Speicher.

Ihr Navigationssystem befindet sich im Normalfall im Standby-Modus, wenn Sie es durch kurzes Drücken des Ein-/Ausschalters ausgeschaltet haben. Darüber hinaus kann das System auch vollständig ausgeschaltet werden, wodurch die Energieaufnahme so niedrig wie möglich gehalten wird. Bei diesem vollständigen Ausschalten gehen alle Daten des flüchtigen Speichers verloren (Hard Reset).

So schalten Sie Ihr Navigationssystem vollständig aus:

- Drücken Sie lange (ca. 3 Sek.) auf den Ein-/Ausschalter, um das Gerät auszuschalten.
- Drücken Sie lange (ca. 1 Sek.) auf den Ein-/Ausschalter, um das Gerät wieder einzuschalten.

Ist Ihr Gerät werksseitig bereits mit den Basisdaten der Navigationssoftware im nicht flüchtigen Speicher ausgestattet, ist keine Neuinstallation nach einem Hard Reset erforderlich.

# **9. Navigieren**

Eine ausführlichere Bedienungsanleitung finden Sie auf der beiliegenden DVD.

### **9.1. Sicherheitshinweise Navigation**

- Bedienen Sie das Navigationssystem nicht während der Fahrt, um sich selbst und andere vor Unfällen zu schützen!
- Falls Sie die Sprachhinweise einmal nicht verstanden haben oder sich nicht sicher sind, was an der nächsten Kreuzung zu tun ist, können Sie sich anhand der Karten- oder Pfeildarstellung schnell orientieren. Schauen Sie jedoch nur dann auf das Display, wenn Sie sich in einer sicheren Verkehrssituation befinden!

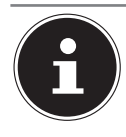

### **HINWEIS!**

In einigen Ländern ist die Verwendung von Geräten, die vor Verkehrsüberwachungsanlagen (z. B. "Blitzer") warnen, untersagt. Bitte informieren Sie sich über die rechtliche Situation und verwenden Sie die Warnfunktion nur dort, wo es zugelassen ist. Wir haften nicht für Schäden, die aus der Nutzung der Warnfunktion entstehen.

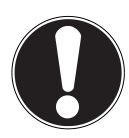

### **ACHTUNG!**

Die Straßenführung und die Straßenverkehrsordnung haben Vorrang vor den Anweisungen des Navigationssystems. Folgen Sie den Anweisungen nur, wenn es die Umstände und die Verkehrsregeln erlauben! Beachten Sie auch, dass die Geschwindigkeits warn hinweise Ihres Navigations systems nicht verbindlich sind; befolgen Sie die Geschwindiakeits empfehlungen auf den Verkehrsschildern. Das Navigationssystem führt Sie auch dann ans Ziel, wenn Sie von der geplanten Route abweichen müssen.

- Die ausgegebenen Richtungshinweise des Navigationssystems entbinden den Fahrzeugführer nicht von seiner Sorgfaltspflicht und Eigenverantwortung.
- Planen Sie die Routen, bevor Sie losfahren. Wenn Sie unterwegs eine neue Route eingeben möchten, unterbrechen Sie die Fahrt.
- Um das GPS-Signal korrekt zu empfangen, dürfen keine metallischen Gegenstände den Funkempfang behindern. Befestigen Sie das Gerät mit der Saugnapfhalterung an der Innenseite der Windschutzscheibe oder in der Nähe der Windschutzscheibe. Probieren Sie verschiedene Stellen in Ihrem Fahrzeug aus, um einen optimalen Empfang zu bekommen.

#### **9.1.1. Hinweise für die Benutzung im Fahrzeug**

- Achten Sie bei der Installation der Halterung darauf, dass die Halterung auch bei einem Unfall kein Sicherheitsrisiko darstellt.
- Befestigen Sie die Komponenten fest in Ihrem Fahrzeug und achten Sie bei der Installation auf freie Sichtverhältnisse.
- Der Bildschirm des Gerätes kann Lichtreflektionen hervorrufen. Achten Sie daher darauf, dass Sie während des Betriebes nicht geblendet werden.
- Verlegen Sie das Kabel nicht in direkter Nähe von sicherheitsrelevanten Komponenten.
- Befestigen Sie die Halterung nicht im Funktionsbereich der Airbags.
- Überprüfen Sie in regelmäßigen Abständen die sichere Haftung des Saugnapfes.
- Der Stromversorgungsstecker verbraucht auch dann Strom, wenn kein Gerät angeschlossen ist. Entfernen Sie ihn bei Nichtbenutzung, um ein Entladen der Autobatterie zu vermeiden.
- Prüfen Sie nach der Installation sämtliche sicherheitsrelevanten Einrichtungen im Fahrzeug.

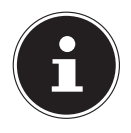

#### **HINWEIS!**

Lassen Sie Ihr Navigationssystem nicht im Fahrzeug wenn Sie es verlassen. Aus Sicherheitsgründen sollten Sie auch die Autohalterung abmontieren.

## **9.2. Antennenausrichtung**

Für den Empfang der GPS-Satellitensignale muss die Antenne eine freie Sicht zum Himmel haben. Probieren Sie bei nicht ausreichendem Empfang im Fahrzeug verschiedene Montage- und Antennenausrichtungsmöglichkeiten aus.

#### CH **Navigieren**

### **9.3. Autohalterung montieren**

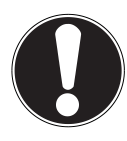

#### **ACHTUNG!**

Befestigen Sie die Halterung für das Gerät so an der Windschutzscheibe, dass dadurch die Sicht nicht behindert wird. Benutzen Sie die Autohalterung ausschließlich mit eingesetztem Navigationsgerät, um Gefährdungen zu vermeiden.

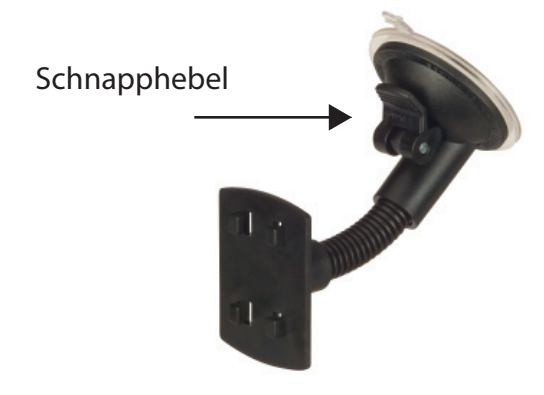

(Abbildung ähnlich)

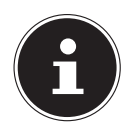

#### **HINWEIS!**

Je nach Ausführung kann Ihr Navigationssystem alternativ auch mit einer anderen ähnlichen Autohalterung ausgestattet sein.

- Reinigen Sie die Scheibe gründlich mit einem Glasreiniger. Bei Temperaturen unter 15° C die Scheibe und den Sauger etwas erwärmen.
- Setzen Sie die Autohalterung mit dem Saugnapf direkt an die Windschutzscheibe und drücken Sie den Schnapphebel nach unten. Der Saugnapf saugt sich am Untergrund fest.

### **9.4. Navigationssystem befestigen**

- Verbinden Sie den Autoadapter und ggf. die TMC-Wurfantenne mit Ihrem Navigationssystem und stecken Sie ggf. eine Speicherkarte ein.
- Setzen Sie das Gerät mittig unten auf die Halteschale.
- Drücken Sie das Gerät leicht **nach hinten** bis es hörbar einrastet.

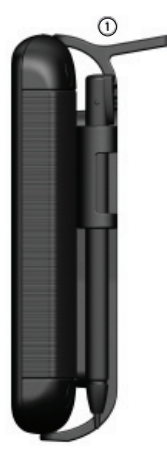

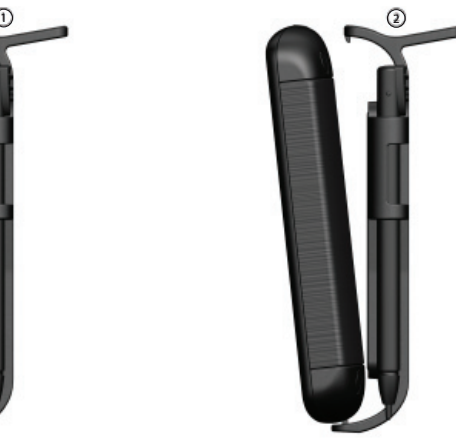

(Abbildung ähnlich)

 Jetzt können Sie die komplette Einheit an der gereinigten Windschutzscheibe aufsetzen.
## **9.5. Autoadapter anschließen**

 Stecken Sie den Stecker des Verbindungskabels in den dafür vorgesehenen Anschluss hres Gerätes.

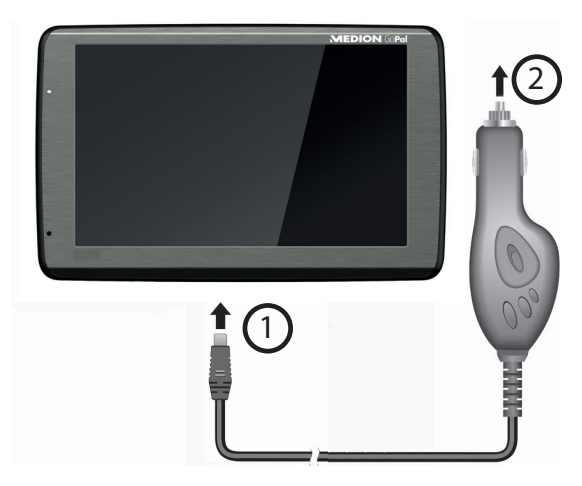

 Stecken Sie jetzt den Stromversorgungsstecker in den Zigarettenanzünder und sorgen Sie dafür, dass dieser während der Fahrt nicht den Kontakt verliert. Dies kann sonst zu Fehlfunktionen führen.

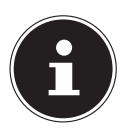

### **HINWEIS!**

Ziehen Sie nach der Fahrt oder wenn Sie das Fahrzeug längere Zeit abstellen den Stromversorgungsstecker aus dem Zigarettenanzünder. Die Autobatterie kann sich sonst entladen. Schalten Sie das Navigationssystem in diesem Fall über den Ein-/ Ausschalter aus. Der Autoadapter enthält eine in das Kabel integrierte TMC-Antenne. Ein TMC-Empfang ist nur möglich, wenn der Autoadapter angeschlossen ist.

## **9.6. Navigationssoftware starten**

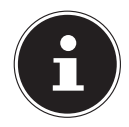

#### **HINWEIS!**

Enthält Ihre Speicherkarte (zusätzliches) Kartenmaterial muss diese während der Benutzung des Navigationssystems immer im Gerät eingelegt sein. Wird die Speicherkarte während der Benutzung auch nur kurzzeitig entfernt, muss zum Neustart des Navigationssystems ein Reset durchgeführt werden . Je nach Navigationssystem geschieht dieser Reset automatisch.

- Schalten Sie Ihr Navigationssystem ein.
- Je nach Ausführung startet die Navigationssoftware sofort bzw. nach Antippen der Navigationsschaltfläche auf dem Hauptbildschirm.
- ▶ Tippen Sie im Hauptmenü die Schaltfläche Reues Ziel an und geben Sie die Adresse Ihres Navigationsziels ein. Zum Starten der Zielführung bestätigen Sie Ihre Eingabe durch Antippen der Schaltfläche Route berechnen

. Bei ausreichendem Satellitenempfang erhalten Sie nach kurzer Zeit die Weginformation auf dem Bildschirm, ergänzt durch Sprachanweisungen.

Informationen zur weiteren Bedienung der Navigationssoftware entnehmen Sie bitte dem **ausführlichen Benutzerhandbuch auf der DVD**. Dabei handelt es sich um eine PDF Datei, die Sie mit jedem Acrobat Reader lesen und ausdrucken können.

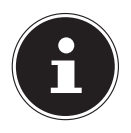

#### **HINWEIS!**

Der GPS-Empfänger benötigt beim ersten Gebrauch einige Minuten, bis er initialisiert ist. Auch wenn das Symbol für ein vorhandenes GPS-Signal angezeigt wird, kann die Navigation ungenau sein. Bei allen weiteren Fahrten dauert es ca. 30-60 Sekunden, bis ein korrektes GPS-Signal vorhanden ist, ausreichende "Sicht" zu den Satelliten vorausgesetzt.

# **10. Bluetooth**

Die Bluetooth-Technologie dient dazu, kurze Entfernungen drahtlos zu überbrücken. Bluetooth-Geräte übertragen Daten per Funk, so dass andere Geräte die ebenfalls diese Technologie unterstützen ohne Kabel miteinander kommunizieren können.

Bevor Sie Ihr Navigationssystem als Freisprecheinrichtung mit Ihrem Bluetooth Mobiltelefon nutzen können, müssen die beiden Geräte aufeinander abgestimmt werden (Koppelung).

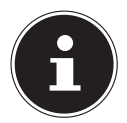

### **HINWEIS!**

Bitte lesen Sie in der Bedienungsanleitung Ihres Mobiltelefons wie Sie die Bluetoothfunktion einschalten.

## **10.1. Bluetooth Anwendung starten**

Klicken Sie auf die Option **Bluetooth Dialer**.

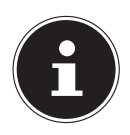

### **HINWEIS!**

Wurde Bluetooth manuell deaktiviert, wird durch das Betätigen dieser Schaltfläche Bluetooth wieder aktiviert.

 Es erscheint nun der Bluetooth Hauptbildschirm auf Ihrem Navigationsgerät.

# **10.2. Übersicht des Hauptbildschirms**

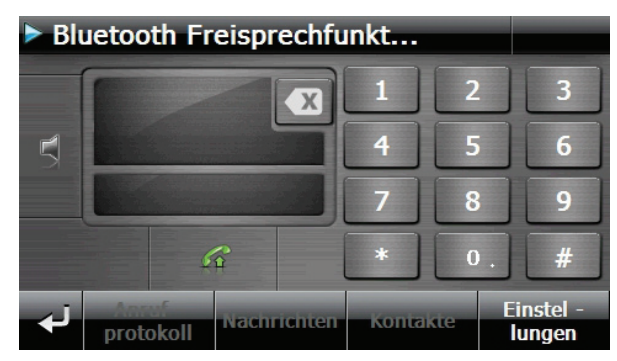

#### CH **Bluetooth**

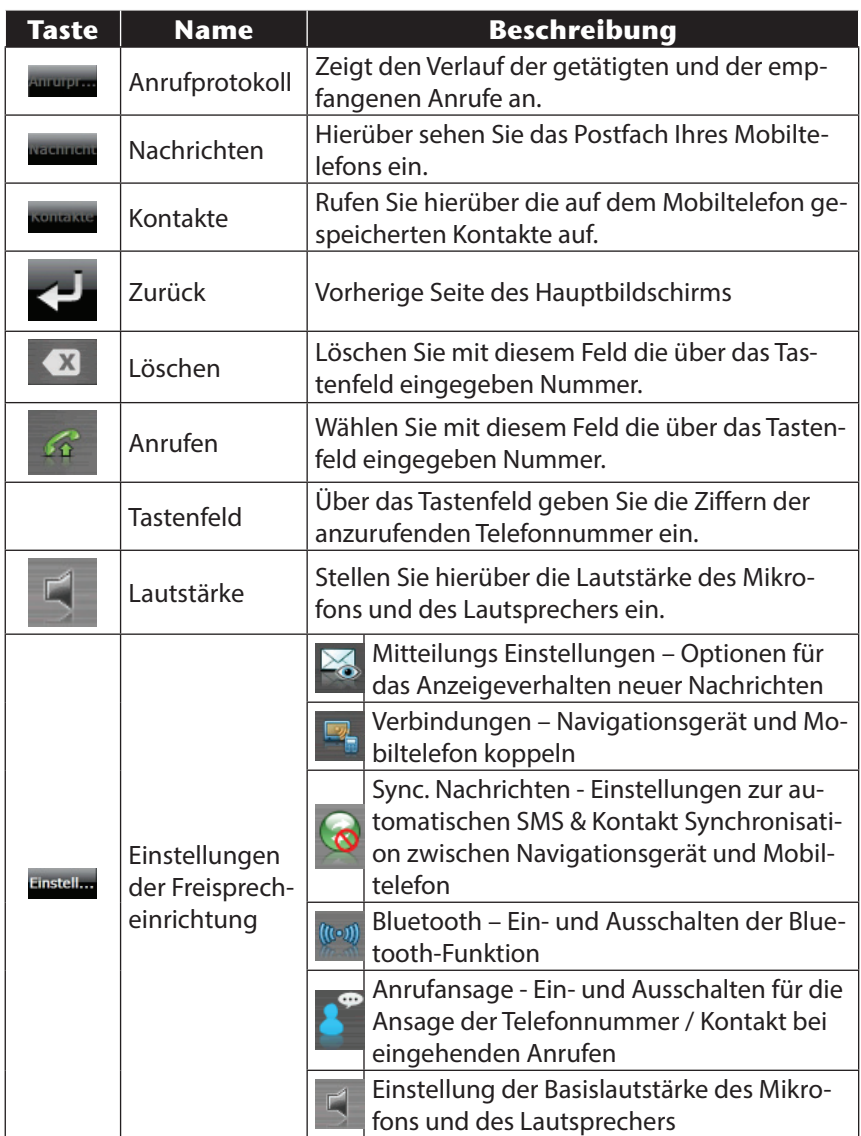

## **10.3. Navigationsgerät und Mobiltelefon koppeln**

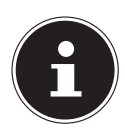

#### **HINWEIS!**

Bei der Verbindung mit der Freisprecheinrichtung erfolgt die Suche nach einem Gerät grundsätzlich durch Ihr Navigationsgerät. Je nach Typ des Mobiltelefons kann der Funktionsumfang der Freisprecheinrichtung eingeschränkt sein.

Aktivieren Sie die Bluetooth-Funktion auf Ihrem Mobiltelefon.

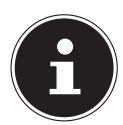

#### **HINWEIS!**

Jedes Mobiltelefon benutzt dazu unterschiedliche Wege. Lesen Sie daher unbedingt die Anleitung Ihres Mobiltelefons.

- Wählen Sie unter den Einstellungen der Freisprecheinrichtung Ihres Navigationsgerätes die Option (Verbindungen). Bei der Ersteinrichtung beginnt die Suche nach einem bluetoothfähigen Gerät automatisch.
- Mit "Telefonsuche" starten Sie die Suche erneut.
- Wählen Sie aus der Liste das entsprechende Mobiltelefon aus.

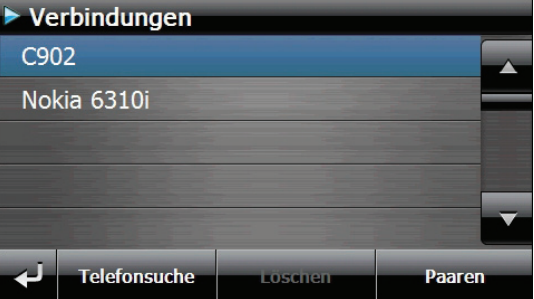

 Tippen Sie auf die Schaltfläche **Paaren** und anschließend zur Bestätigung auf die Schaltfläche **Koppeln mit Mobiltelefon**.

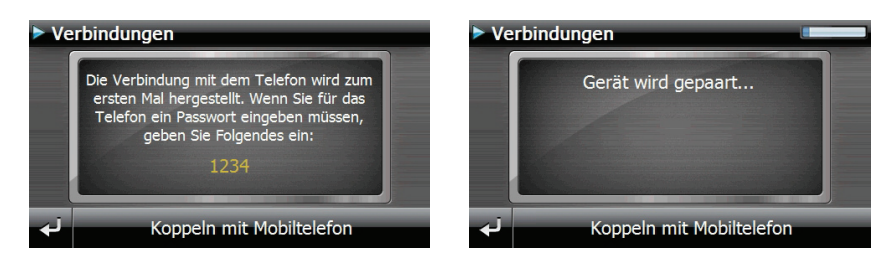

 Ihr Mobiltelefon erkennt das Navigationsgerät. Sie werden aufgefordert einen

4-stelligen PIN-Code einzugeben. Dieser lautet für Ihr Navigationsgerät 1  $2, 3, 4$ 

 Anschließend muss die Verbindung durch eine oder mehrere Bestätigungsmeldungen auf Ihrem Mobiltelefon akzeptiert werden. Danach steht Ihnen die Freisprecheinrichtung über das Navigationssystem zur Verfügung.

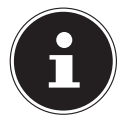

### **HINWEIS!**

Sobald Sie das Navigationsgerät ausschalten oder es zu einer räumlichen Trennung zwischen Ihrem Mobiltelefon und dem Navigationsgerät kommt, muss diese Prozedur ggf. wiederholt werden.

### **10.3.1. Eingehende Anrufe annehmen**

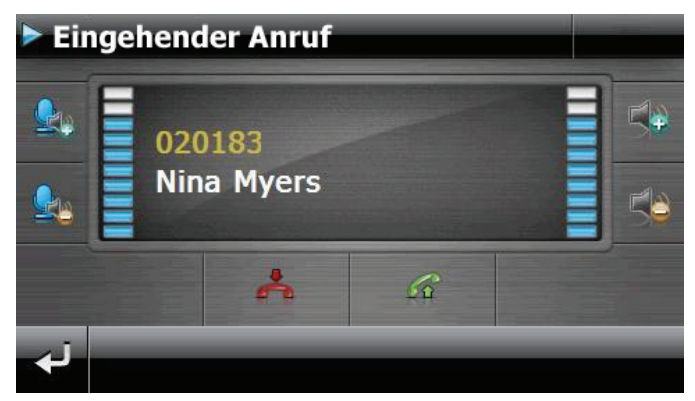

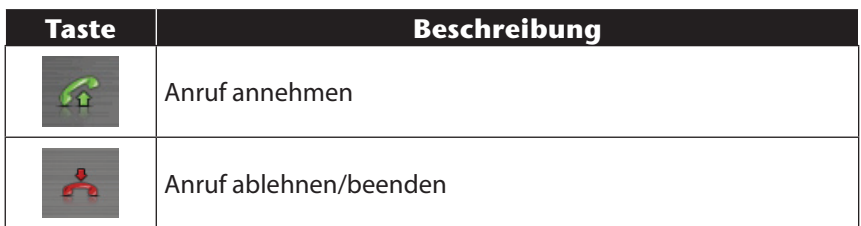

## **10.4. Anrufe tätigen**

- Tippen Sie im Bluetooth-Hauptbildschirm über das Tastenfeld die Nummer ein, die Sie anrufen möchten.
- Klicken Sie auf das Feld  $\bullet$ , um den Anruf zu tätigen.

## **10.5. Eingehende Nachrichten lesen oder vorlesen lassen**

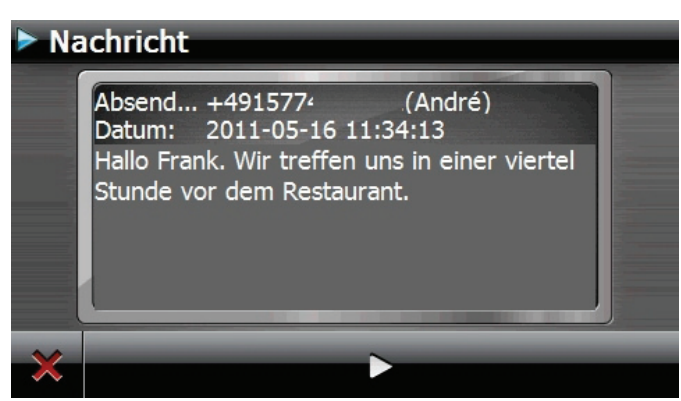

Sofern Ihr Mobiltelefon die Funktion unterstützt, können Sie eingehende Nachrichten lesen, oder zusätzlich auch vorlesen lassen.

- Aktivieren Sie hierzu die Option **Anzeigen und vorlesen** unter **Einstellungen**, Nach**r**ichten.
- Bei einer eingehenden Nachricht wird zunächst die Telefonnummer bzw. der Kontakt aus dem Telefonbuch vorgelesen.
- ▶ Anschließend können Sie über  $\mathbb{X}$  zur vorherigen Ansicht zurückkehren oder sich durch Tippen auf das Feld  $\blacktriangleright$  die Nachricht vorlesen lassen.

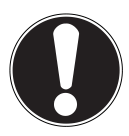

### **ACHTUNG!**

Die Straßenführung und die Straßenverkehrsordnung haben Vorrang vor den Anweisungen des Navigationssystems. Folgen Sie den Anweisungen nur, wenn es die Umstände und die Verkehrsregeln erlauben! Beachten Sie hinsichtlich der Nutzung von Mobilgeräten beim Autofahren die Sicherheitswarnungen und gesetzlichen Vorschriften des jeweiligen Landes.

## **10.6. Während eines Anrufes**

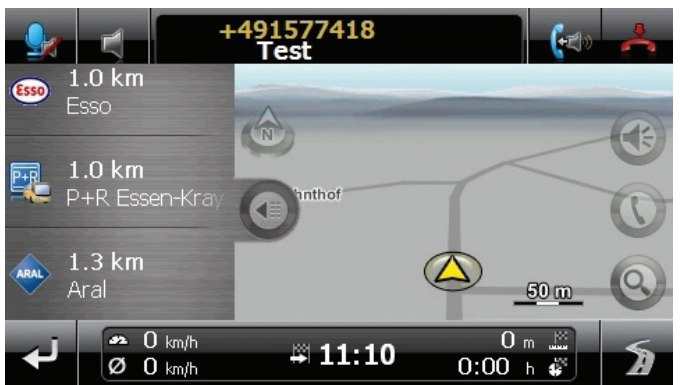

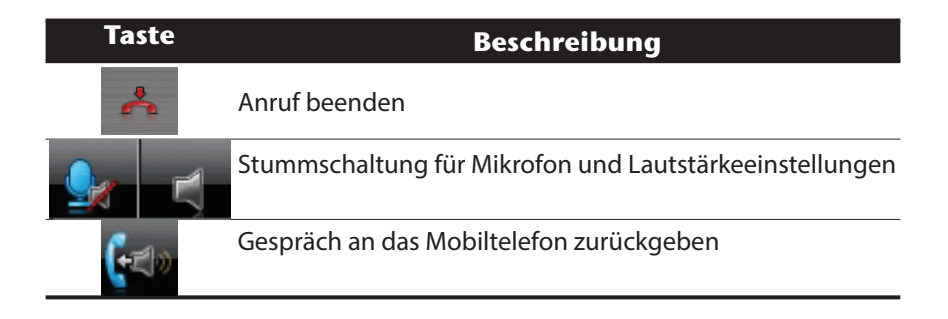

# **11. Picture Viewer**

Ihr Navigationssystem ist mit einem Picture Viewer ausgestattet. Mit dem Picture Viewer können Sie Bilder im jpg-Format, die sich auf Ihrer Speicherkarte befinden, auf Ihrem Navigationssystem ansehen. Sämtliche Bilder, die sich auf der Speicherkarte befinden, sind sofort verfügbar.

# **11.1. Bedienung des Picture Viewers**

 Starten Sie den Picture Viewer aus dem Menü **Extras** heraus durch Tippen auf die Schaltflächen **Picture Viewer**.

# **11.2. Hauptbildschirm**

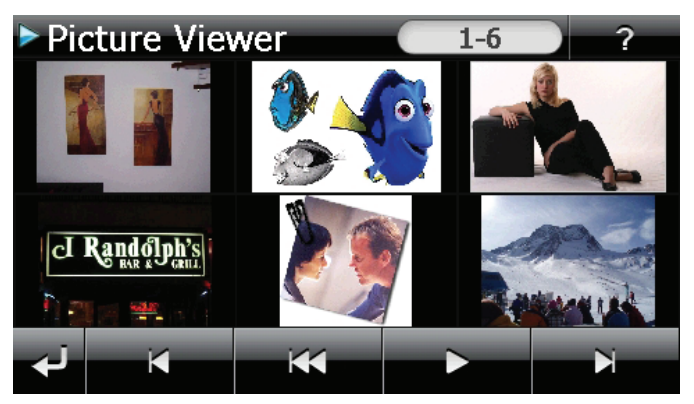

- Mit den beiden **Pfeiltasten** bewegen Sie die Miniatur-Ansicht nach rechts oder links. Tippen Sie auf ein bestimmtes Bild, um dieses im Vollbildmodus anzuzeigen. Durch Tippen auf **Gulgehen Sie in der Miniaturan**sicht wieder auf den Anfang zurück.
- Durch Tippen auf das Symbol beenden Sie die Anwendung.
- Die **Dia-Show** starten Sie durch Tippen auf das Symbol

### **11.2.1. Vollbildansicht**

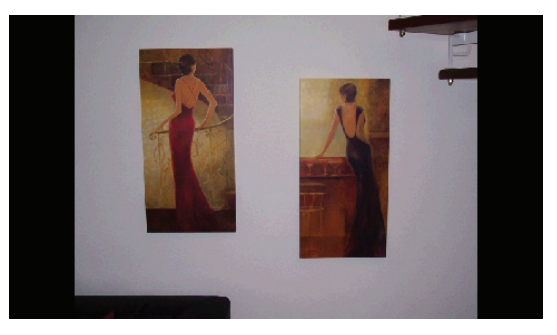

 Tippen Sie in der Vollbildansicht in den unteren Bildschirmbereich, um die

Service-Leiste zu aktivieren:

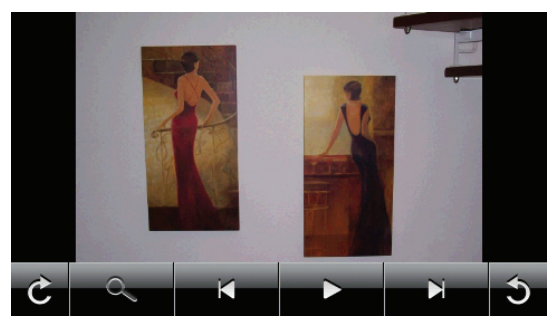

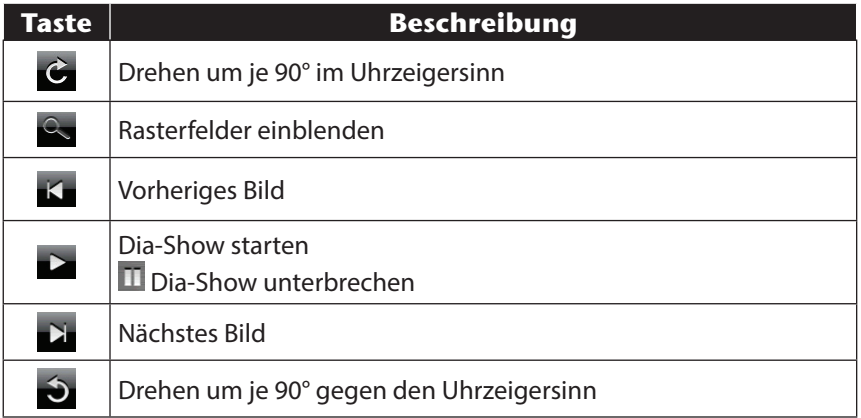

- Durch Tippen in die Mitte des Bildes, kehren Sie in die Miniatur-Ansicht zurück.
- Durch Tippen auf das Symbol (Rasterfelder einblenden), wird das gezeigte Bild in 6 Felder unterteilt.

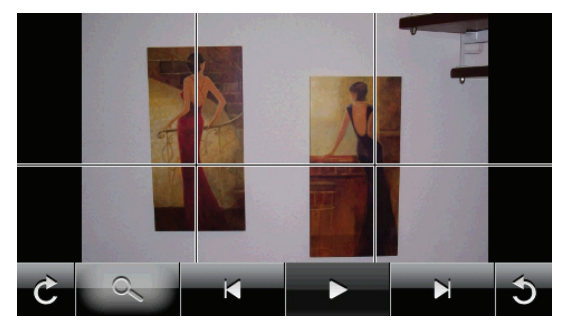

 Durch Tippen auf ein Viereck wird dieser Bereich des Bildes vergrößert dargestellt:

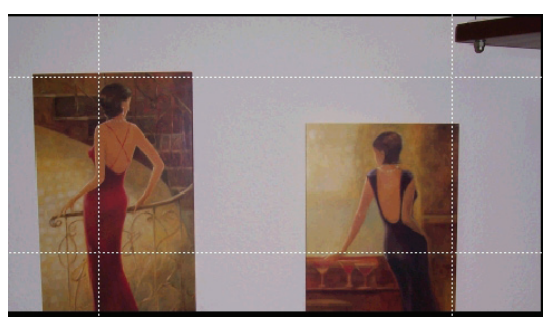

 Durch Tippen in die Mitte des Bildes gelangen Sie in den Vollbildmodus zurück.

# **12. Travel Guide**

Ihr Navigationssystem ist mit einem Travel Guide ausgestattet. Der Travel Guide liefert allgemeine Informationen zu verschiedenen Bereichen einzelner Städte oder Regionen in Europa, wie z.B. Sehenswürdigkeiten, Restaurants, Kultur und Reiseinfos. Starten Sie den Travel Guide aus dem Menü **Extras** heraus durch Tippen auf die Schaltfläche **Travel Guide**.

## **12.1. Übersicht des Hauptbildschirms**

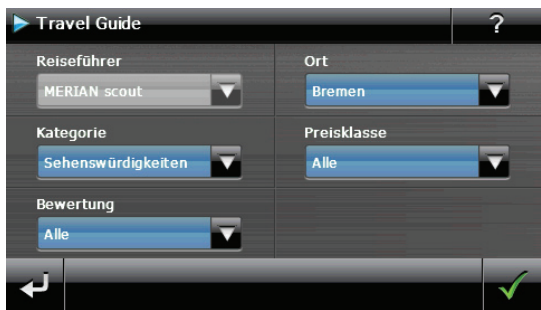

Wenn Sie sich über etwas informieren wollen, wählen Sie zunächst über Ort das Land, dann die Stadt oder Region aus. Im Anschluss daran wählen Sie z. B. die Kategorie aus. Falls gewünscht, können Sie Ihre Suchergebnisse durch Angabe von Preisklasse und/oder Bewertung filtern.

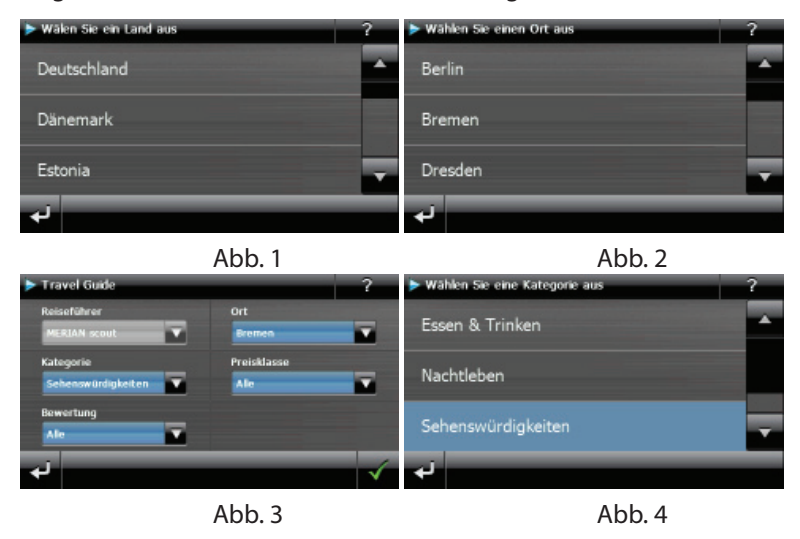

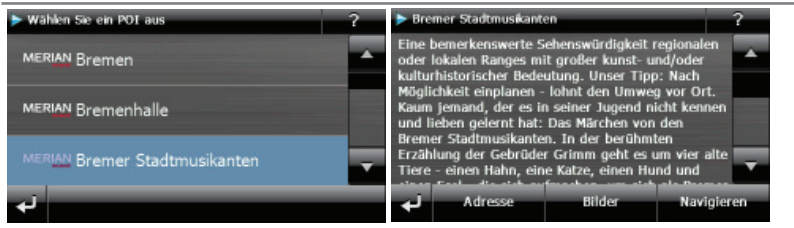

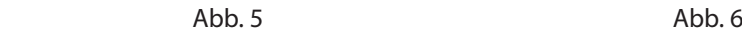

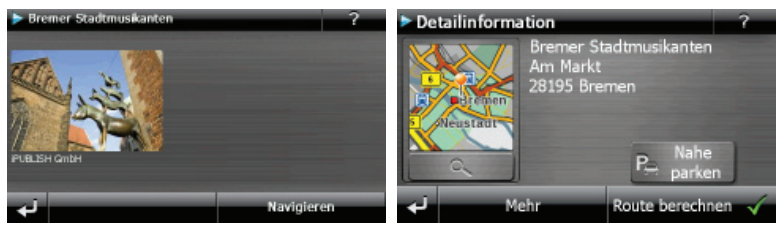

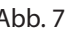

Abb. 7 Abb. 8

Wenn Sie zu dem angezeigten Ziel navigieren wollen, bestätigen Sie mit Navigieren, Die Adresse steht dann der Navigationssoftware als Ziel zur Verfügung.

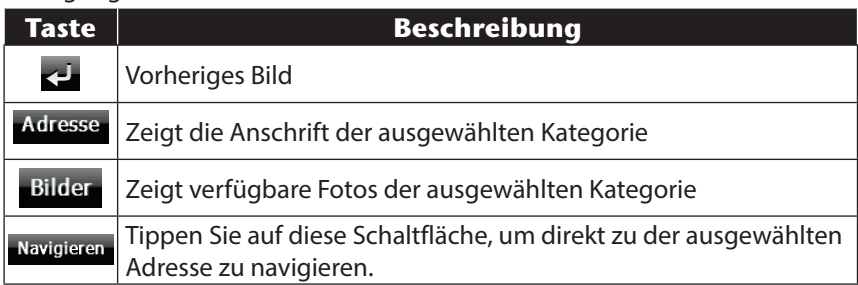

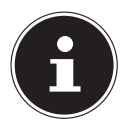

### **HINWEIS!**

Die Auswahlmöglichkeiten innerhalb des Travel Guides können je nach Softwareausstattung variieren.

# **13. Wo bin ich?**

Über die Funktion Wo bin ich? Erhalten Sie Informationen über Ihren aktuellen Standort, sofern ein GPS-Signal verfügbar ist.

Tippen Sie im Menü **Extras** auf die Schaltfläche **Wo bin ich?**

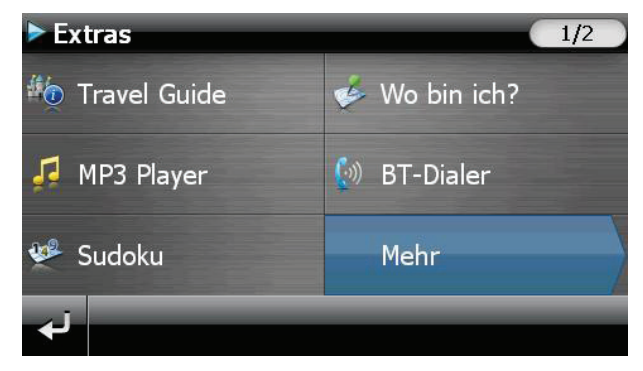

 Um den aktuellen Ort zu Ihren Favoriten hinzufügen, tippen Sie auf **Aktuelle Position speichern**.

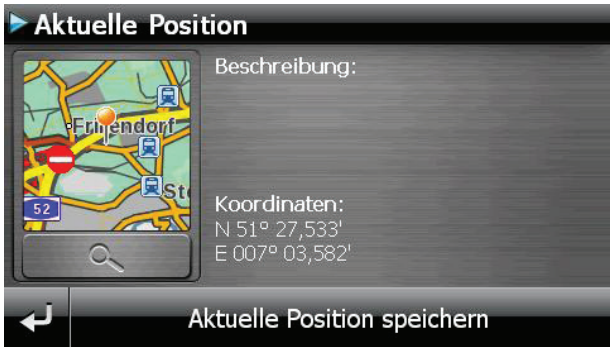

CH **Eco Expert**

# **14. Eco Expert**

Diese Funktion liefert Ihnen über ein Punktesystem Informationen zur Umweltverträglichkeit Ihres Fahrstils und enthält Tipps für ein ökologisches Fahrverhalten (Öko-Tipps).

## **14.1. Übersicht des Hauptbildschirms**

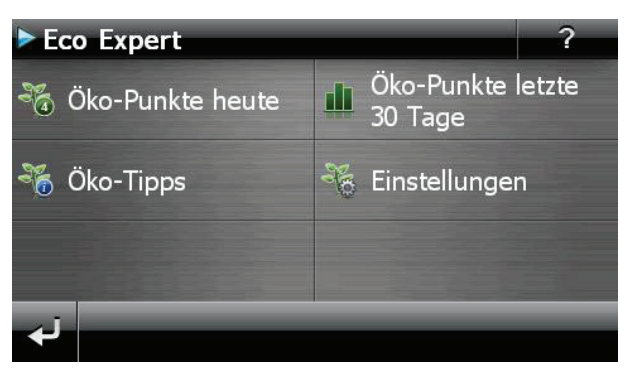

Klicken Sie im Menü **Extras** auf die Schaltfläche **Eco Expert**.

Eine aktuelle Übersicht erhalten Sie unter **Öko-Punkte heute**. Die Punkte bedeuten:

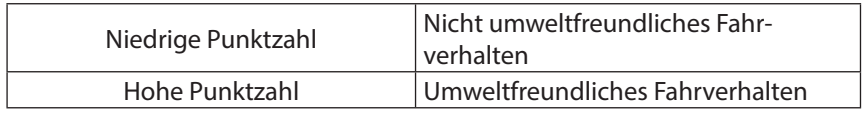

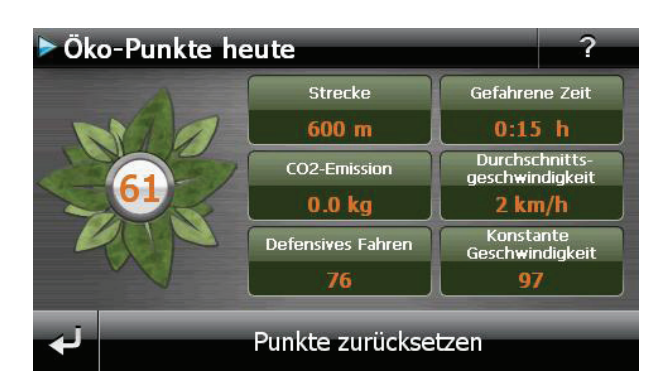

Sie können die Punkte jederzeit zurücksetzen, indem Sie auf die Schaltfläche **Punkte zurücksetzen** tippen.

- Unter **Öko-Punkte letzte 30 Tage** können Sie sich die Statisktik der letzten 30 Tage anzeigen lassen.
- Tippen Sie im Hauptbildschirm auf **Einstellungen**, um verschiedene Anpassungen vorzunehmen:

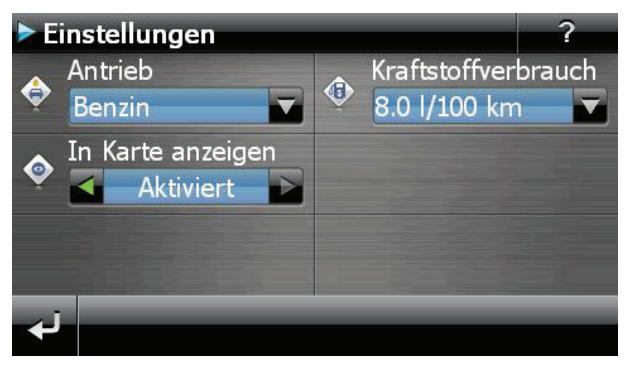

# **15. Alarm Clock (Weckfunktion)**

Ihr Navigationssystem ist mit einer Alarm Clock / Weckfunktion ausgestattet. Starten Sie diese Funktion aus dem Menü **Extras** heraus durch Antippen der Schaltfläche **Alarm Clock**.

Die Weckfunktion kann sowohl als normaler Wecker bei ausgeschaltetem Gerät (Standby Modus / Stromsparmodus) wie auch als Erinnerung während der laufenden Navigation erfolgen.

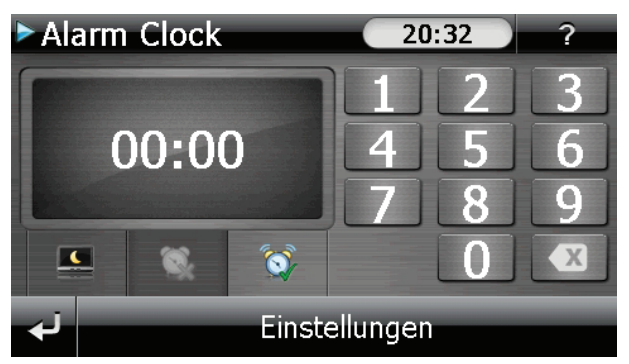

Diese Ansicht erscheint, wenn Sie noch keine Weckzeit eingerichtet haben. Geben Sie die Weckzeit im **24-Stunden-Format** ein und bestätigen Sie Ihre Eingabe mit

## **15.1. Beschreibung der Schaltfl ächen**

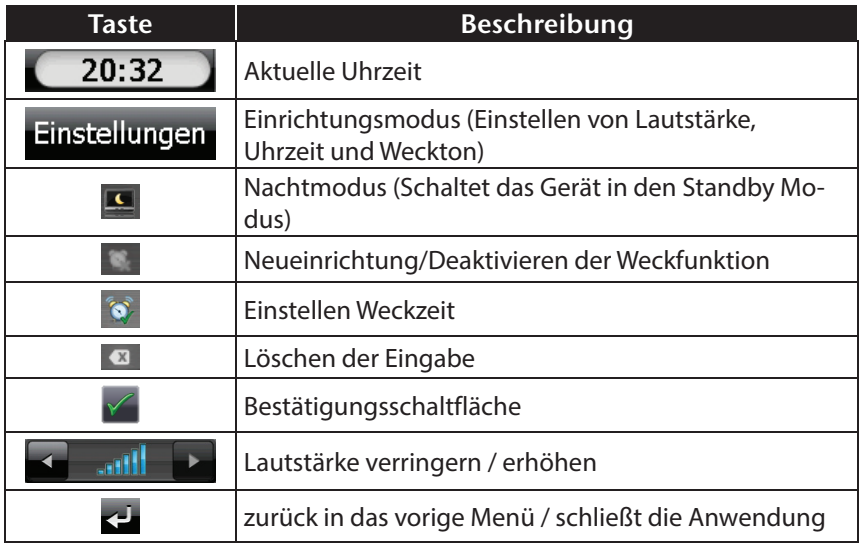

 $\binom{CH}{ }$ **Alarm Clock (Weckfunktion)**

## **15.2. Einstellen der Systemzeit**

In der oberen rechten Bildschirmecke befindet sich die Anzeige der aktuellen Uhrzeit. Diese können Sie wie folgt anpassen:

Tippen Sie im Hauptbildschirm auf Einstellungen Es erscheint folgender Bildschirm:

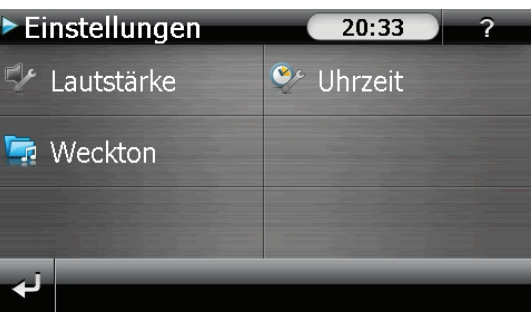

Tippen Sie auf  $\bullet$ , um hier die Zeiteinstellung vorzunehmen:

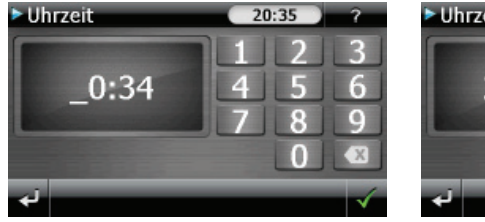

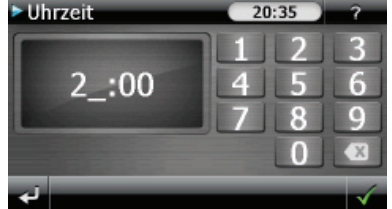

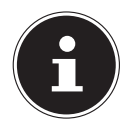

### **HINWEIS!**

Die Systemzeit wird bei GPS-Empfang aktualisiert. Beachten Sie dabei auch die korrekte Zeitzoneneinstellung.

## **15.3. Auswahl eines Wecktons**

**▶** Um einen Weckton auszuwählen tippen Sie auf

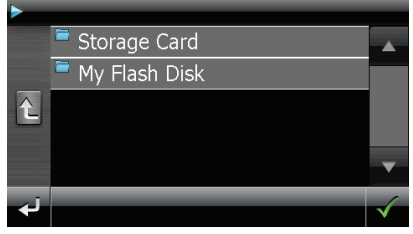

 Wählen Sie den gewünschten Ordner aus und bestätigen Sie diesen  $mit \nightharpoonup$ 

 Wenn Sie einen Weckton von Ihrer Speicherkarte auswählen möchten, tippen Sie auf den entsprechenden Ordner in dem Verzeichnis Storage Card und bestätigen Sie erneut mit

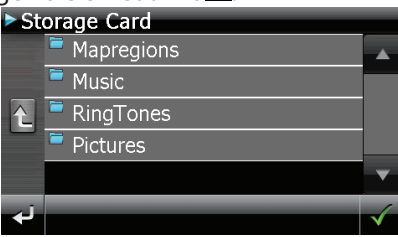

Fippen Sie nun auf den gewünschten Weckton und bestätigen Sie mit  $\sqrt{ }$ .

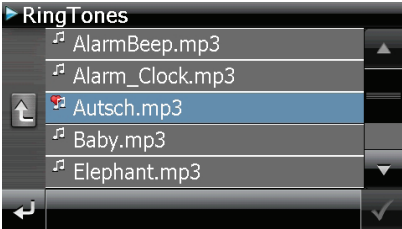

- Die Auswahl wird durch ein **Findel gekennzeichnet**.
- ▶ Verlassen Sie das Menü mit ...

## **15.4. Lautstärke einstellen**

Durch Antippen der Schaltfläche können Sie die Lautstärke des Wecksignals anpassen.

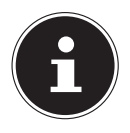

#### **HINWEIS!**

Die hier eingestellte Lautstärke bezieht sich nur auf das Wecksignal und verändert nicht die Lautstärke der Sprachausgabe der Navigation oder anderen Funktionen des Systems.

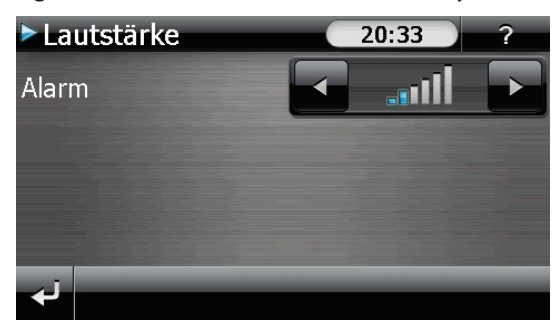

## **15.5. Snooze-Funktion**

Wenn der Wecker zur eingestellten Alarmzeit ertönt haben Sie die Möglichkeit, das Wecksignal über die Snooze-Funktion **in regelmäßigen Abständen** wiederholen zu lassen. Gehen Sie hierzu wie folgt vor:

▶ Tippen Sie dazu bei Anzeige des Wecksymbols auf D, um die Snooze-Funktion zu aktivieren.

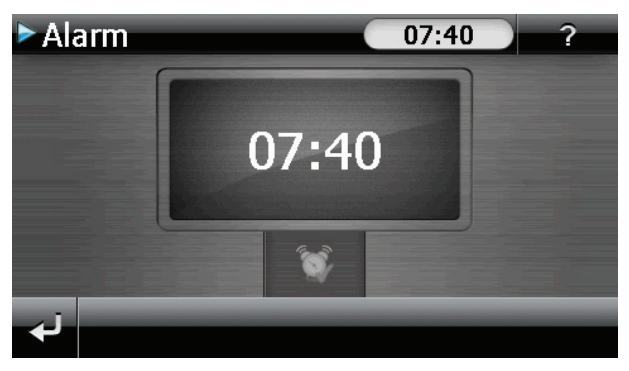

 Um am Folgetag zur eingegebenen Uhrzeit wieder geweckt zu werden, beenden Sie die Snooze-Funktion. Bei Klick auf verlassen Sie die Weckanzeige und kehren zur Ansicht vor dem Weckzeitpunkt zurück.

## **15.6. Beenden der Alarm Clock**

- ▶ Um die eingestellte Alarmzeit zu deaktivieren, tippen Sie auf
- Sie befinden sich dann im Einrichtungsmodus.
- ▶ Tippen Sie jetzt auf  $\bullet$ , um die Anwendung zu verlassen. Es ist keine Weckzeit eingestellt.

# **16. Sudoku**

Ihr Navigationssystem ist mit dem Spiel Sudoku ausgestattet. Starten Sie das Spiel aus dem Menü **Extras** heraus durch Tippen auf die Schaltfläche **Sudoku**.

Sudoku ist ein Zahlenrätsel. Das Spielfeld ist quadratisch und in neun Blöcke unterteilt. Jeder Block besteht aus 9 Kästchen.

Das Ziel beim Sudoku besteht darin, alle 81 Zahlenfelder korrekt mit den Zahlen

1 - 9 zu füllen. Dabei darf jede Zahl pro Block nur ein Mal vorkommen. Außerdem darf jede Zahl pro Reihe und Spalte nur ein Mal vorkommen.

Zu Spielbeginn sind im Spielfeld bereits einige Felder mit verschiedenen Zahlen zwischen 1 und 9 vorgegeben.

## **16.1. Übersicht des Hauptbildschirms**

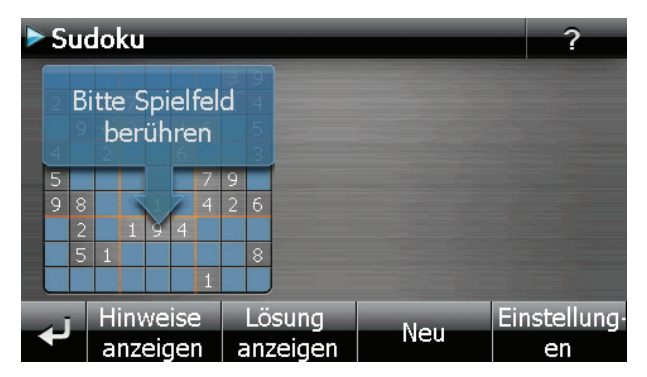

## **16.2. Beschreibung der Schaltfl ächen**

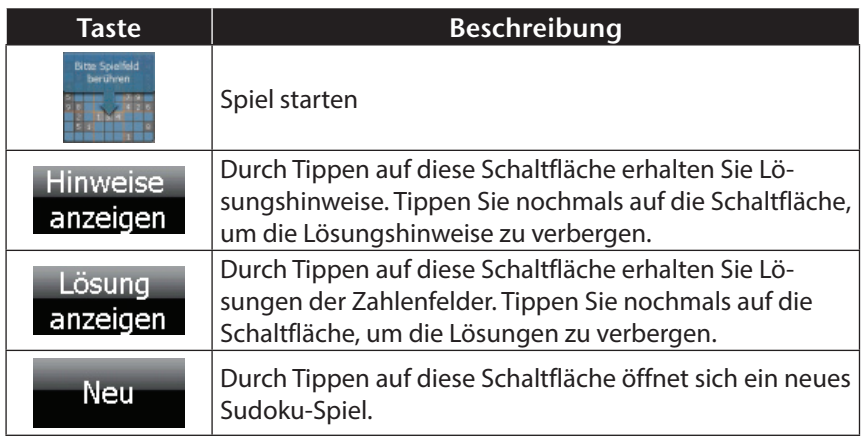

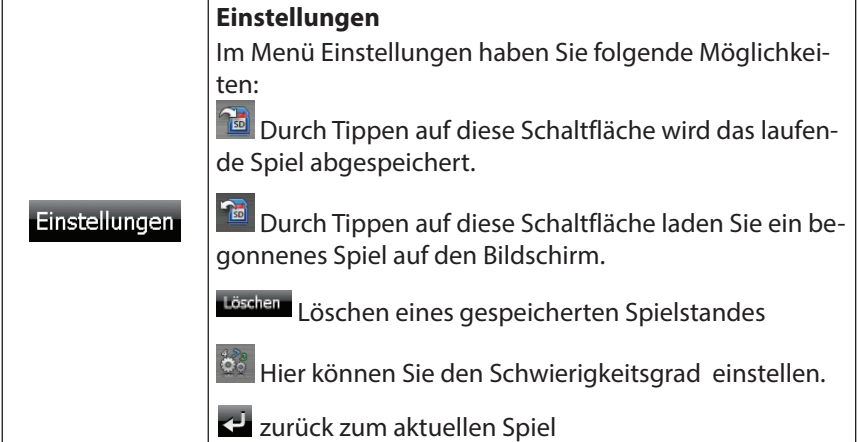

# **16.3. Übersicht des Spielfelds**

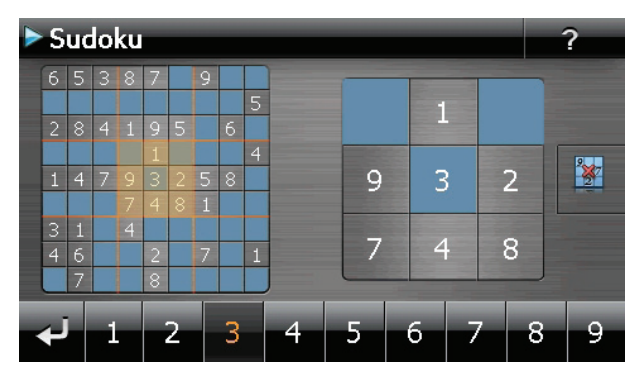

### **16.3.1. Beschreibung der Schaltflächen**

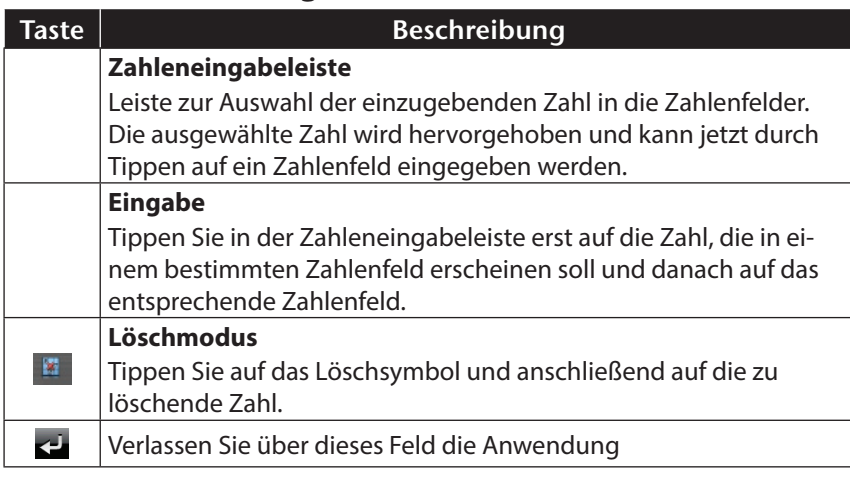

# **17. Verkehrsregeln Europa**

Im Menü Extras erhalten Sie über die Schaltfläche <sup>Q</sup>e Europa<sup>Dersc</sup>hiedene Basisinformationen über die Verkehrsregeln der jeweiligen Länder sowie deren Notrufnummern.

Wählen Sie hierzu das gewünschte Land aus, um sich die Informationen anzeigen

zu lassen (**alle Angaben ohne Gewähr**).

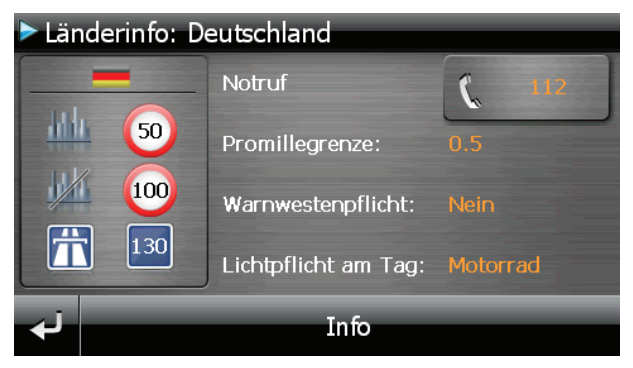

## **18. Sonderfunktion CleanUp (englische Programmführung)**

Die CleanUp-Funktion dient der gezielten Löschung von Daten ohne Benutzung eines PCs.

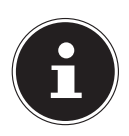

#### **HINWEIS!**

Bitte nutzen Sie diese Funktion sehr vorsichtig, da Daten gelöscht werden können, die dann erst manuell wieder aufgespielt werden müssen.

Die CleanUp-Funktion wird aktiviert, wenn unmittelbar nach dem Startton nach einem Reset für kurze Zeit das "o" im GoPal-Schriftzug des Startbildschirms angetippt wird.

#### **Die CleanUp-Funktion bietet verschiedene Optionen:**

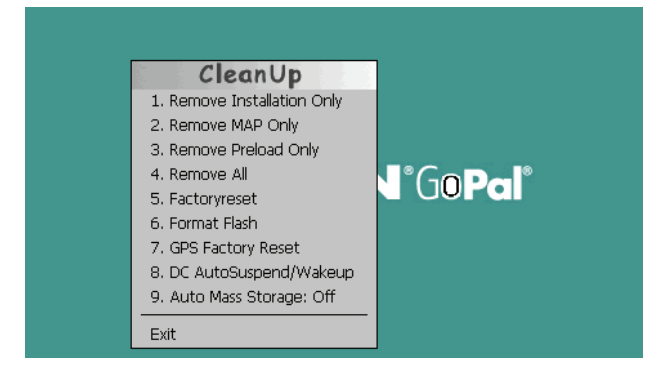

#### **1. Remove Installation Only**

Entfernt die installierte Software aus dem "My Flash Disk" Speicher [= Teil des nichtflüchtigen Speichers, in dem sich nach der Ersteinrichtung die ausführbaren Teile der Navigationssoftware befinden (\My Flash Disk\Navigation)].

## **2. Remove MAP Only**

Entfernt die digitalen Karten aus dem "My Flash Disk" Speicher (\My Flash Disk\MapRegions).

#### **3. Remove Preload Only**

Entfernt die zur Installation der Navigations-SW benötigten Daten aus dem nicht flüchtigen Speicher (\My Flash Disk\Install).

#### **4. Remove All**

Löscht den gesamten Inhalt des "My Flash Disk" Speichers. Nach Durchführung dieser Funktion ist eine neue Kalibrierung des Bildschirms nicht erforderlich.

#### **5. Factoryreset**

Zurückversetzen in den Auslieferungszustand bei intakter Hauptinstallation.

#### **6. Format Flash**

Formatiert den internen "My Flash Disk" Speicher. Diese Formatierung könnte im Fall einer erweiterten Fehlerbehebung notwendig sein. Nach Durchführung der Format-Funktion ist eine neue Kalibrierung des Bildschirms erforderlich. Außerdem werden alle Daten aus dem internen "My Flash Disk" Speicher unwiderruflich gelöscht (siehe Remove All).

#### **7. GPS Factory Reset**

Stellt den Auslieferungszustand des GPS-Empfängers her. Bei Nutzung der GPS-Funktion nach einem GPS Factory Reset, muss sich der GPS-Empfänger wieder neu orientieren. Dieser Vorgang kann eine Weile dauern.

#### **8. DC AutoSuspend /Wakeup**

Hier können Sie wählen, wann Ihr Navigationssystem nach Abzug der externen Stromversorgung automatisch in den Standby Modus gehen soll. Diese Funktion ist z. B. bei Fahrzeugen nützlich, bei denen sich der Zigarettenanzünder beim Abschalten der Zündung ebenfalls ausschaltet.

Die AutoSuspend-Funktion wird einige Sekunden nach dem Wegfall der externen Spannungsversorgung aktiviert und es erscheint für die eingestellte Zeit der Standby Bildschirm. Wird innerhalb der Gesamtzeit die Spannung wieder angelegt (z.B. bei kurzzeitigem Abschalten des Motors), wird die DC AutoSuspend Funktion wieder deaktiviert. Ansonsten geht das Navigationssystem nach Ablauf der eingestellten Zeit in den Standby Modus.

Wird bei aktivierter Wakeup Funktion eine Spannungsquelle angeschlossen, schaltet sich das Gerät automatisch ein.

 $\binom{CH}{ }$ **Sonderfunktion CleanUp (englische Programmführung)**

Stellen Sie das gewünschte Verhalten durch Antippen ein und bestätigen Sie Ihre Wahl mit **OK**.

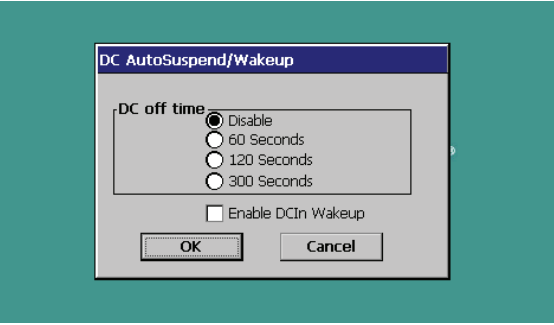

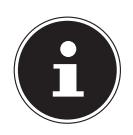

#### **HINWEIS!**

Im Auslieferungszustand und nach einem Hard Reset sind diese Funktionen deaktiviert und können individuell eingestellt werden.

#### **9. Auto Mass Storage**

Hierüber steuern Sie das Verhalten des Gerätes beim Anschluss an einem USB-Port. In der Einstellung Auto Mass Storage: Off können Sie zwischen dem Massenspeicher- und dem ActiveSync®-Modus wählen. Im Auto Mass Storage: On geht Ihr Gerät automatisch in den Massenspeichermodus.

#### **Exit**

Verlassen der CleanUp-Funktion und Geräteneustart (wie Reset).

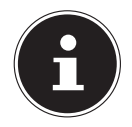

#### **HINWEIS!**

Vor dem eigentlichen Löschvorgang der Daten muss dieser erst bestätigt werden. Tippen Sie hierzu auf **YES**. Zum Wiederherstellen der Dateien im internen Speicher (Installationsdateien und Kartenmaterial) lesen Sie bitte das Kapitel "Übertragen von Installationsdateien und Kartenmaterial in den internen Speicher.

# **19. Synchronisation mit dem PC**

## **19.1. Microsoft® ActiveSync® installieren**

Zur Übertragung von Daten zwischen Ihrem PC und Ihrem Navigationssystem benötigen Sie das Programm Microsoft**®** ActiveSync**®**. Eine Lizenz dieses Programms haben Sie mit diesem Gerät erworben und befindet sich auf der DVD.

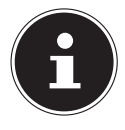

### **HINWEIS!**

Falls Sie Nutzer des Windows Vista/Windows® 7/Windows® 8 Betriebssystems sind, benötigen Sie die ActiveSync®-Kommunikationssoftware nicht. Die für die reine Datenübertragung notwendigen Systemdateien sind bereits bei Auslieferung in Ihrem Betriebssystem integriert.

Bitte schließen Sie Ihr Gerät mit Hilfe des USB-Synchronisationskabels an Ihrem PC an. Nachdem ein neues Gerät gefunden wurde werden die notwendigen Treiber automatisch installiert. Nach erfolgreicher Installation ist Ihr neues Gerät in der Windows Explorerübersicht unter dem Punkt "Tragbare Geräte" aufgeführt.

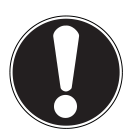

## **ACHTUNG!**

Bei der Installation von Software können wichtige Dateien überschrieben und verändert werden. Um bei eventuellen Problemen nach der Installation auf die Originaldateien zugreifen zu können, sollten Sie vor der Installation eine Sicherung Ihres Festplatteninhaltes erstellen.

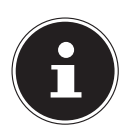

### **HINWEIS!**

Verbinden Sie das Gerät noch nicht mit Ihrem Computer.

 Legen Sie die DVD ein und warten Sie, bis das Programm automatisch startet.

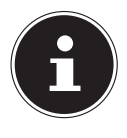

### **HINWEIS!**

Sollte dies nicht funktionieren, ist wahrscheinlich die sog. Autorun Funktion deaktiviert. Um die Installation manuell zu starten, muss das Programm Setup auf der DVD gestartet werden.

 $\binom{CH}{ }$ **Synchronisation mit dem PC**

 Wählen Sie zunächst die Sprache aus und klicken Sie dann auf **ActiveSync® installieren** und folgen Sie den Anweisungen auf dem Bildschirm.

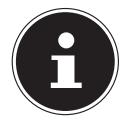

#### **HINWEIS!**

Bei Installation des GoPal Assistant wird ActiveSync® automatisch mit installiert.

## **19.2. Mit dem PC verbinden**

- Starten Sie Ihr Navigationssystem, indem Sie den Ein-/Ausschalter betätigen.
- Verbinden Sie das USB Kabel mit dem Navigationssystem.
- Stecken Sie das andere Ende des USB Kabels in einen freien USB-Anschluss an Ihrem Computer.
- Nachdem das Navigationssystem angeschlossen ist, erscheint der folgende Bildschirm:

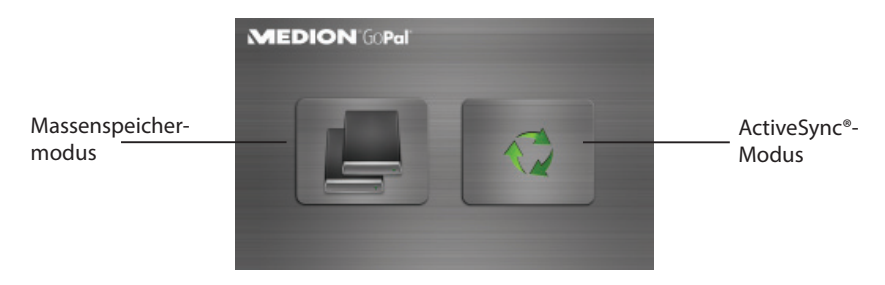

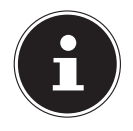

## **HINWEIS!**

Sofern kein Modus ausgewählt wird, wird der Masserspeichermodus automatisch nach einigen Sekunden geladen.

Wählen den gewünschten Modus aus:

## **19.2.1. Massenspeichermodus**

Im Massenspeichermodus können Sie Ihr Navigationsgerät wie einen Wechseldatenträger (z. B. USB Stick) benutzen. Hierzu werden zwei Laufwerke eingebunden: der interne Speicher des Navigationssystem selbst und die (optionale) Speicherkarte, falls diese im Gerät eingelegt ist.

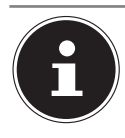

### **HINWEIS!**

Wenn Sie sich in diesem Modus befinden, können auf dem Gerät keine weiteren Eingaben parallel gemacht werden. Um sich vor Datenverlust zu schützen, verwenden Sie die "Hardware sicher entfernen" Funktion Ihres Betriebsystems. Nun entfernen Sie das Kabel aus Ihrem Navigationssystem.

Der Hardwareinstallationsassistent erkennt nun ein neues Gerät und installiert einen passenden Treiber. Dies kann einige Minuten dauern.

## **19.2.2. ActiveSync®-Modus**

Wenn Sie den **ActiveSync®-Modus** gewählt haben, wiederholen Sie die Verbindungssuche, falls diese beim ersten Mal scheitert.

Folgen Sie den Anweisungen auf Ihrem Bildschirm. Das Programm wird nun eine Partnerschaft zwischen Ihrem PC und dem Navigationssystem einrichten.

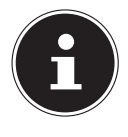

#### **HINWEIS!**

Um mit dem GoPal Assistant arbeiten zu können, muss das Navigationssystem bei Einrichtung im ActiveSync®-Modus erkannt werden.

## **19.2.3. Alternative Lademöglichkeit des Akkus**

Sobald Sie Ihr Navigationsgerät mittels USB-Kabel mit einem eingeschalteten PC oder Notebook verbinden, wird der Akku geladen.

Hierzu ist keinerlei Software- oder Treiberinstallation erforderlich. Unterbrechen Sie bei der Erstinbetriebnahme den Ladevorgang möglichst nicht.

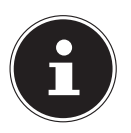

### **HINWEIS!**

Bei eingeschaltetem Gerät wird die Helligkeit ggf. heruntergeregelt, wenn eine USB-Verbindung aufgebaut wird. Es wird empfohlen, das Gerät in den Standby-Modus zu versetzen, um die Ladezeit per USB zu verkürzen.

## **19.3. Mit Microsoft® ActiveSync® arbeiten**

Wenn Sie Ihr Navigationssystem mit dem PC verbinden, wird automatisch ActiveSync® gestartet. Das Programm prüft, ob es sich um das Gerät handelt, mit dem eine Partnerschaft eingegangen wurde. Ist dies der Fall, werden die seit der letzten Synchronisation stattgefunden Änderungen auf dem PC und auf dem Navigationssystem miteinander verglichen und abgestimmt. Sie können in den Einstellungen des Programm ActiveSync® genau definieren, welche Daten Priorität bei der Synchronisation haben. Rufen Sie dazu die Hilfe (mit der Taste F1) des Programms aus, um die Auswirkungen der entsprechenden Einstellungen kennen zu lernen. Wird das Navigationssystem nicht als Partner erkannt, ist automatisch ein eingeschränkter **Gast-Zugang** aktiv, mit dem man beispielsweise Daten austauschen kann. Sollte dies der Fall sein, obwohl es sich um das registrierte Partnergerät handelt, trennen Sie Ihr Navigationssystem vom PC, schalten Sie es aus und wieder an. Verbinden Sie nun Ihr Navigationssystem mit dem PC, um den Erkennungsprozess erneut zu starten. Sollte Ihr Gerät immer noch als Gast erkannt werden, wiederholen Sie den Vorgang und starten Sie zusätzlich Ihren PC neu.

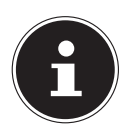

#### **HINWEIS!**

Vergewissern Sie sich, dass Sie Ihr Navigationssystem stets mit demselben USB-Anschluss an Ihrem PC verbinden, andernfalls vergibt Ihr PC eine weitere ID und installiert das Gerät erneut.

# **20. GPS (Global Positioning System)**

Das GPS ist ein satellitengestütztes System zur Standortbestimmung. Mit Hilfe von 24 erdumkreisenden Satelliten ist eine auf wenige Meter genaue Bestimmung der Position auf der Erde möglich. Der Empfang der Satellitensignale erfolgt über die Antenne des eingebauten GPS-Empfängers, die dazu eine "freie Sicht" zu mindestens 4 dieser Satelliten benötigt.

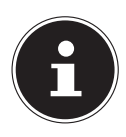

### **HINWEIS!**

Bei eingeschränkter Sicht (z.B. im Tunnel, in Häuserschluchten, im Wald oder auch in Fahrzeugen mit metallbedampften Scheiben) ist eine Ortsbestimmung nicht möglich. Der Satellitenempfang setzt aber automatisch wieder ein, sobald das Hindernis überwunden ist und man wieder freie Sicht hat. Die Navigationsgenauigkeit ist bei geringen Geschwindigkeiten (z. B. langsames Gehen) ebenfalls eingeschränkt.

Der GPS-Empfänger verbraucht zusätzlich Energie. Dies ist speziell im Akkubetrieb von großer Bedeutung. Um Energie zu sparen, schalten Sie Ihr Gerät nicht unnötig ein. Beenden Sie deshalb auch die Navigationssoftware, falls diese nicht benötigt werden oder ein Satellitenempfang über längere Zeit nicht möglich ist. Bei einer kürzeren Unterbrechung Ihrer Reise können Sie das Gerät aber auch über die Ein-/Austaste ausschalten. Ein erneuter Start erfolgt durch Druck auf die gleiche Taste. Dabei wird auch der GPS-Empfänger wieder aktiviert, wenn eine Navigationssoftware noch aktiv ist. Hierbei kann es, je nach Empfangssituation, eine kurze Zeit dauern, bis die Position wieder aktualisiert wird.

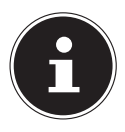

### **HINWEIS!**

Beachten Sie bitte, dass Ihr Gerät so voreingestellt ist, dass es sich im Akkubetrieb bei GPS-Empfang nicht automatisch nach einigen Minuten ausschaltet. Diese Voreinstellung können Sie unter Einstellungen verändern. Ist der GPS-Empfänger für mehrere Stunden nicht aktiv, muss er sich wieder neu orientieren. Dieser Vorgang kann einige Zeit dauern.

# **21. TMC (Traffic Message Channel)**

Traffic Message Channel (TMC) ist ein digitaler Radio-Datendienst, der ähnlich wie RDS funktioniert und zur Übertragung von Verkehrsstörungen an ein geeignetes Empfangsgerät verwendet wird.

Die Verkehrsinformationen werden ständig über FM übertragen.

Da das Signal ständig übertragen wird, ist der Benutzer weniger von den nur halbstündlich ausgestrahlten Verkehrshinweisen abhängig. Außerdem können wichtige Informationen, wie z.B. bei Geisterfahrern sofort weitergegeben werden.

Die Ausstrahlung ist für ganz Europa geplant und wird bereits in vielen Ländern von Radiosendern angeboten. Die Präzision der TMC Meldungen kann je nach Land stark schwanken.

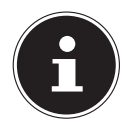

### **HINWEIS!**

Der Autoadapter enthält eine in das Kabel integrierte TMC-Antenne. Ein TMC-Empfang ist nur möglich, wenn der Autoadapter angeschlossen ist.

# **22. Umgang mit Speicherkarten**

## **22.1. Einsetzen von Speicherkarten**

- Entnehmen Sie vorsichtig die **optionale** Speicherkarte aus der Verpackung (falls vorhanden). Achten Sie darauf, dass die Kontakte nicht berührt oder verschmutzt werden.
- Schieben Sie die Speicherkarte vorsichtig, mit der Kontaktseite voraus, in den Kartenschacht. Die Karte muss leicht einrasten.

## **22.2. Entfernen der Speicherkarte**

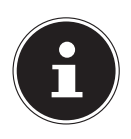

#### **HINWEIS!**

Entfernen Sie die Speicherkarte nur, wenn vorher die Navigationssoftware beendet und das Gerät über die Ein-/Austaste ausgeschaltet wurde. Andernfalls können Daten verloren gehen.

- Um die Karte zu entfernen, drücken Sie leicht gegen die Oberkante, bis sich die Sperre löst.
- Ziehen Sie nun die Karte heraus, ohne die Kontakte zu berühren.
- Lagern Sie die Speicherkarte in der Verpackung oder an einen anderen sicheren Ort.

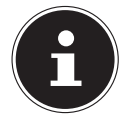

#### **HINWEIS!**

Speicherkarten sind sehr empfindlich. Achten Sie darauf, dass die Kontakte nicht verschmutzen und kein Druck auf die Karte ausgeübt wird.

## **22.2.1. Zugriff auf Speicherkarten**

Das Gerät unterstützt nur Speicherkarten, die im Dateiformat FAT16/32 formatiert wurden. Werden Karten eingesetzt, die mit einem anderen Format vorbereitet wurden (z.B. in Kameras, MP3-Spielern), erkennt Ihr Gerät diese möglicherweise nicht. Eine solche Karte muss dann erst entsprechend formatiert werden.

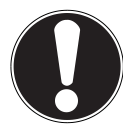

## **ACHTUNG!**

Das Formatieren der Speicherkarten löscht alle Daten unwiederbringlich.

### **22.2.2. Datenaustausch über Kartenleser**

Wenn Sie aber große Datenmengen (MP3 Dateien, Navigationskarten) auf die Speicherkarte kopieren wollen, können Sie diese auch direkt auf die Speicherkarte speichern. Viele Computer verfügen bereits über Kartenleser. Legen Sie dort die Karte ein und kopieren Sie die Daten direkt auf die Karte. Bedingt durch den direkten Zugriff erreichen Sie damit eine wesentlich schnellere Übertragung, als über den Weg mit ActiveSync®.

## **22.3. Weiteres Kartenmaterial**

Ihr Navigationssystem ist werksseitig bereits mit digitalisiertem Kartenmaterial im internen Speicher ausgestattet. Je nach Ausführung befinden sich weitere digitalisierte Karten auf Ihrer DVD. Diese Karten können Sie sofort auf eine Speicherkarte übertragen. Es empfiehlt sich hierbei der Einsatz eines externen Kartenlesers. Der mitgelieferte GoPal Assistant ermöglicht eine einfache und individuelle Zusammenstellung des zu übertragenden Kartenmaterials.

Je nach Umfang des Kartenmaterials auf der DVD sind Speicherkarten von 256 MB, 512 MB, 1.024 MB oder größer erforderlich. Zusätzliche Speicherkarten erhalten Sie im Fachhandel.

### **22.3.1. Übertragung von Kartenmaterial auf eine Speicherkarte**

Die Übertragung von weiterem Kartenmaterial auf eine Speicherkarte erfolgt vorzugsweise über den Explorer Ihres PCs. Gehen Sie wie folgt vor:

- Legen Sie die DVD mit dem gewünschten Kartenmaterial ein.
- Öffnen Sie Ihren Arbeitsplatz und wählen Sie Ihr DVD -Laufwerk aus.
- ▶ Kopieren Sie die Datei mit der Endung ".psf" aus dem Verzeichnis der von Ihnen gewünschten Region von der DVD auf Ihre Speicherkarte in das Verzeichnis "MapRegions".

Sie können mehrere Dateien mit Kartenmaterial auf Ihre Speicherkarte übertragen, abhängig von der Größe der Speicherkarte. Achten Sie hierbei auf ausreichenden Speicherplatz auf Ihrer Speicherkarte. Wenn Sie digitalisierte Karten mehrerer Länder oder Ländergruppen auf Ihre Speicherkarte kopiert haben, müssen Sie die gewünschte Länderkarte in der Navigationsanwendung Ihres Gerätes auswählen.

### **22.3.2. Alternative Installation der Navigationssoftware von einer Speicherkarte**

Die Software für Ihr Navigationssystem kann auch direkt von einer entsprechend vorbereiteten Speicherkarte installiert werden.

Ggf. muss die vorinstallierte Software vorher deinstalliert werden (s. Sonderfunktion CleanUp).

Während der Ersteinrichtung werden Sie aufgefordert die Navigationssoftware zu installieren. Gehen Sie bitte wie folgt vor:

- Entnehmen Sie vorsichtig die Speicherkarte aus der Verpackung. Achten Sie darauf, dass die Kontakte nicht berührt oder verschmutzt werden.
- Stecken Sie die Speicherkarte in den Speicherkartensteckplatz bis diese einrastet.
- Klicken Sie auf **OK** um die Anwendung zu installieren.

Nachdem alle Daten auf Ihr Navigationssystem kopiert wurden, erscheint der Hauptbildschirm über den Sie nun die Navigationseinstellungen vornehmen können.

### **22.3.3. Übertragen von Installationsdateien und Kartenmaterial in den internen Speicher**

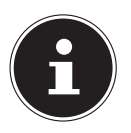

## **HINWEIS!**

Für die Übertragung der Daten muss das Navigationssystem über ActiveSync® mit dem Computer verbunden sein.

Ihr Gerät verfügt über einen internen, nicht flüchtigen, Speicher, der sich im Ordner \**My Flash Disk** befindet.

Mit ActiveSync® können Sie über die Option **Durchsuchen** diesen, sowie weitere Ordner sichtbar machen. Manipulationen an Ordner und Dateien können wie in einem Explorer vorgenommen werden.

Um die Installationsdateien und das Kartenmaterial für das Gerät verfügbar zu machen, müssen dazu die erforderlichen Ordner angelegt werden.

Legen Sie für die Installationsdateien den Ordner **INSTALL** an (\My Flash Disk\INSTALL). Das Kartenmaterial legen Sie in den Ordner MapRegions ab (\My Flash Disk\MapRegions). Bitte beachten Sie beim Benennen der Ordner die oben angegebenen Schreibweisen.

Sollten Sie zusätzliche Daten auf Ihrem Navigationsgerät gespeichert haben, achten Sie darauf, dass beim Übertragen der Daten ausreichend Kapazität vorhanden sein muss. Sollte dies nicht der Fall sein, entfernen Sie nicht benötigte Dateien.

## **23. FAQ - Häufig gestellte Fragen**

#### **Wo finde ich mehr Informationen zum Navigationssystem?**

Ausführliche Bedienungsanleitungen für die Navigation finden Sie auf der DVD, die Ihrem Gerät beiliegt.

Nutzen Sie als zusätzliche Hilfe auch die umfangreichen Hilfefunktionen, die mit einem Tastendruck (meist F1 am PC) bzw. Auswahl der Hilfeoption zur Verfügung stehen. Diese Hilfen werden Ihnen während der Nutzung des Computers oder des Gerätes bereitgestellt.

#### **Wofür benötige ich die mitgelieferte DVD?**

Die DVD enthält:

- Das Programm ActiveSync<sup>®</sup> zum Datenabgleich zwischen dem Navigationssystem und dem PC
- Zusätzliche Programme (optional)
- Digitalisiertes Kartenmaterial
- PC-Anwendung zur schnellen Wiederherstellung des Datenmaterials
- Bedienungsanleitung der Navigationssoftware

#### **Das Navigationssystem reagiert nicht mehr. Was ist zu tun?**

Führen Sie einen Reset durch.

#### **Wie kann ich die Beleuchtung regulieren?**

• Unter **Einstellungen**, **Displayeinstellungen**, **Helligkeit**
# **24. Kundendienst**

## **24.1. Fehler und mögliche Ursachen**

**Das Navigationssystem reagiert nicht mehr oder verhält sich untypisch.** 

Führen Sie einen Reset durch.

**Das Navigationssystem wird von ActiveSync® nur als Gast erkannt.**

Siehe Informationen auf Seite 64.

#### **Der GPS-Empfänger kann nicht initialisiert oder gefunden werden.**

Falls trotz korrekter Installation des Systems weiterhin kein GPS-Signal auf dem Bildschirm gemeldet wird, kann das folgende Ursachen haben:

 Es ist kein ausreichender Satellitenempfang möglich. **Abhilfe**:

Ändern Sie die Position Ihres Navigationssystems und stellen Sie sicher, dass die "freie" Sicht der Antenne nicht beeinträchtigt ist.

#### **Es sind keine Sprachanweisungen zu hören.**

Überprüfen Sie die Lautstärkeeinstellung.

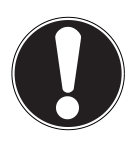

#### **ACHTUNG!**

Sollte es vorkommen, dass durch unvorhergesehene Bedienkombinationen, fehlerhaftem Datenaustausch oder elektrostatischer Entladung (Electro Static Discharge) das Navigationssystem oder der Kartenleser nicht mehr bedient werden kann, schalten Sie das Navigationsgerät komplett aus (Hard Reset) und nehmen Sie es anschließend wieder in Betrieb.

## **24.2. Benötigen Sie weitere Unterstützung?**

Wenn die Vorschläge in den vorangegangenen Abschnitten ihr Problem nicht behoben haben, nehmen Sie bitte Kontakt mit uns auf. Entnehmen Sie die Telefonnummer von der Umschlagseite dieser Bedienungsanleitung. Sie würden uns sehr helfen, wenn Sie uns folgende Informationen zur Verfügung stellen:

- Wie sieht Ihre Konfiguration aus?
- Welche zusätzlichen Peripheriegeräte benutzen Sie?
- Welche Meldungen erscheinen auf dem Bildschirm?
- Welche Software haben Sie beim Auftreten des Fehlers verwendet?
- Welche Schritte haben Sie zur Lösung des Problems bereits unternommen?
- Wenn Sie bereits eine Kundennummer erhalten haben, teilen Sie uns diese mit.

## **24.3. Transport**

Beachten Sie folgende Hinweise, wenn Sie das Gerät transportieren wollen:

- Bei großen Temperatur- oder Feuchtigkeitsschwankungen kann es durch Kondensation zur Feuchtigkeitsbildung innerhalb des Gerätes kommen, die einen elektrischen Kurzschluss verursachen kann.
- Warten Sie nach einem Transport des Gerätes solange mit der Inbetriebnahme, bis das Gerät die Umgebungstem peratur angenommen hat.
- Verwenden Sie eine Schutzhülle, um das Gerät vor Schmutz, Erschütterungen und Kratzern zu schützen.
- Erkundigen Sie sich vor einer Reise über die am Zielort vorhandene Strom- und Kommunikationsversorgung. Erwerben Sie vor dem Reiseantritt bei Bedarf die erforderlichen Adapter für Strom bzw. Kommunikation.
- Benutzen Sie für den Versand Ihres Gerätes stets die originale Kartonage und lassen Sie sich von Ihrem Transportunternehmen diesbezüglich beraten.

• Wenn Sie die Handgepäckkontrolle am Flughafen passieren, ist es empfehlenswert, dass Sie das Gerät und alle magnetischen Speichermedien (externe Festplatten) durch die Röntgenanlage (die Vorrichtung, auf der Sie Ihre Taschen abstellen) schicken. Vermeiden Sie den Magnetdetektor (die Konstruktion, durch die Sie gehen) oder den Magnetstab (das Handgerät des Sicherheits personals), da dies u. U. Ihre Daten zerstören könnte.

# **25. Recycling und Entsorgung**

Das Gerät und seine Verpackung sind recyclingfähig.

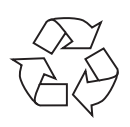

#### **Verpackung**

Das Gerät befindet sich zum Schutz vor Transportschäden in einer Verpackung. Verpackungen sind Rohstoffe, somit wiederverwendungsfähig und können dem Rohstoffkreislauf zugeführt werden.

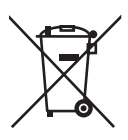

#### **Batterien/Akkus**

Verbrauchte/defekte Batterien/Akkus gehören nicht in den Hausmüll! Sie müssen bei einer Sammelstelle für Altbatterien abgegeben werden.

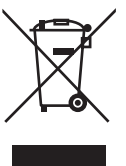

#### **Gerät**

Werfen Sie das Gerät am Ende seiner Lebenszeit keinesfalls in den normalen Hausmüll. Erkundigen Sie sich nach Möglichkeiten einer umwelt- und sachgerechten Entsorgung Wenn Sie Fragen zur Entsorgung haben, wenden Sie sich bitte an Ihre Verkaufsstelle oder an unseren Service.

# **26. Technische Daten**

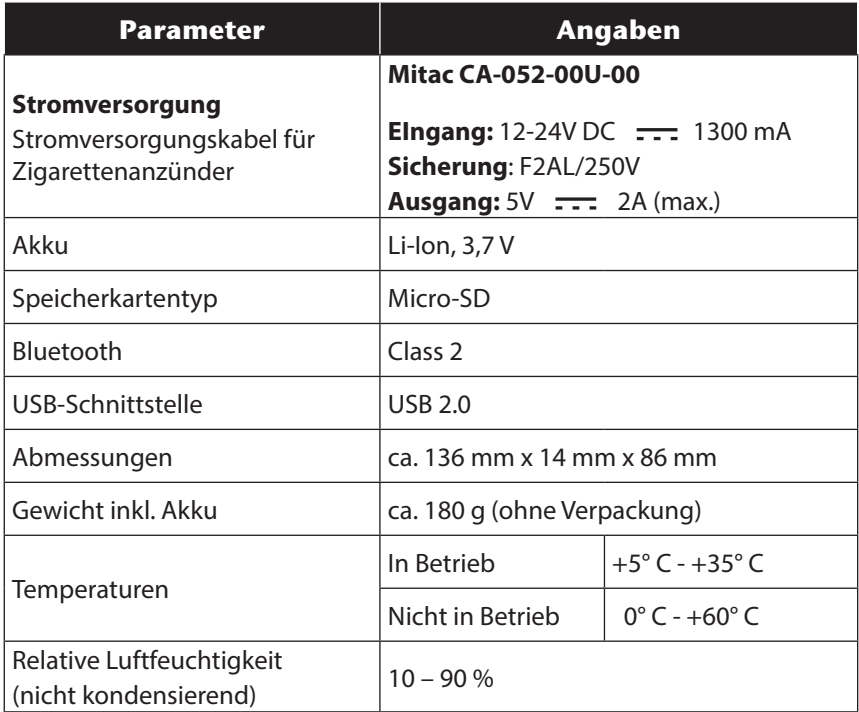

## **27. Kontaktadressen**

**Schweiz**

Medion Service Siloring 9 5606 Dintikon Schweiz

Hotline 0848 - 24 24 25

www.medion.ch

Bitte benutzen Sie das Kontaktformular unter www.medion.ch/service

## **28. Sonstige Informationen**

## **29. Impressum**

Copyright © 2014 Alle Rechte vorbehalten. Diese Bedienungsanleitung ist urheberrechtlich geschützt.

Vervielfältigung in mechanischer, elektronischer und jeder anderen Form ohne die schriftliche Genehmigung des Herstellers ist verboten

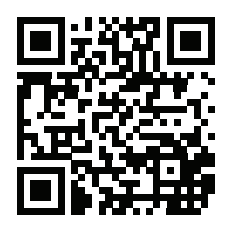

Das Copyright liegt bei der Firma:

**Medion AG Am Zehnthof 77 45307 Essen Deutschland**

Technische und optische Änderungen sowie Druckfehler vorbehalten.

Die Anleitung kann über die Service Hotline nachbestellt werden und steht über das Serviceportal www.medion.com/ch/de/service/start/ zum Download zur Verfügung.

Sie können auch den oben stehenden QR Code scannen und die Anleitung über das Serviceportal auf Ihr mobiles Endgerät laden.

 $\circled{c}$ **Index**

# **Deutsch**

# **30. Index**

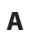

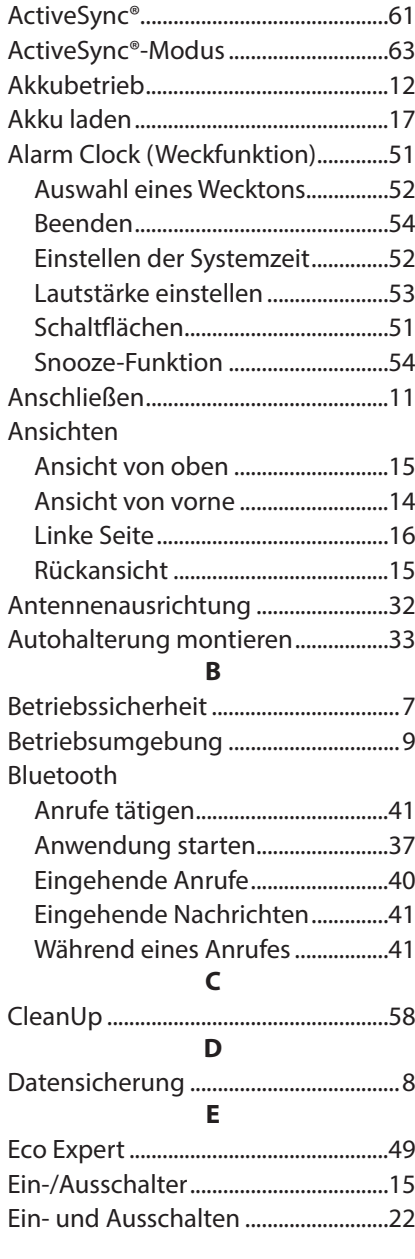

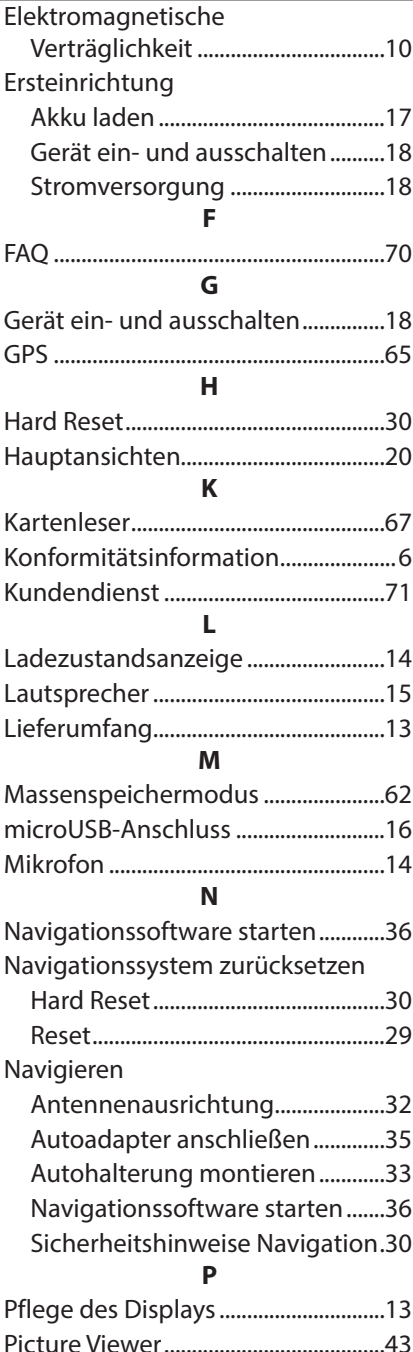

#### $\circledR$

#### **Index**

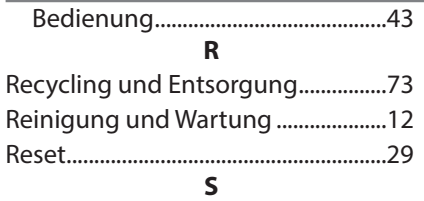

## Security

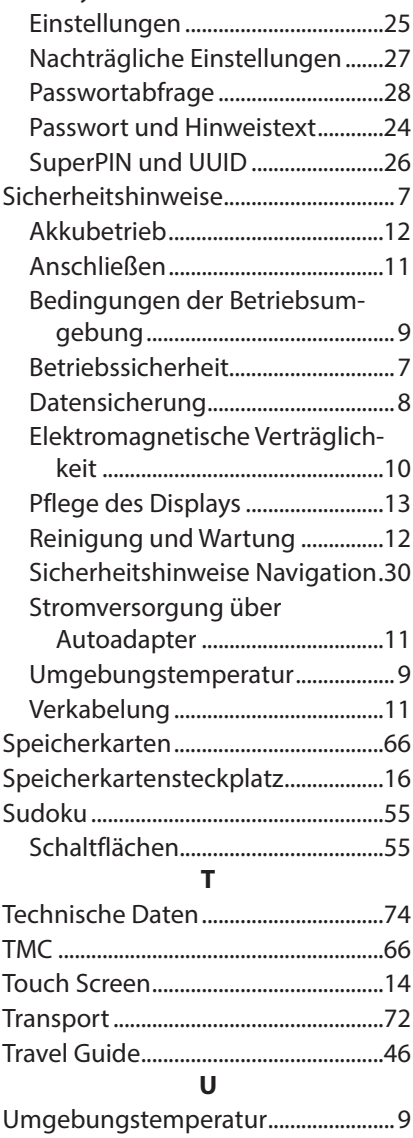

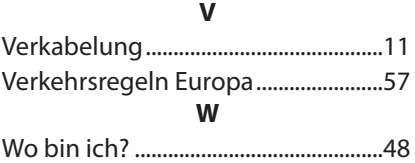

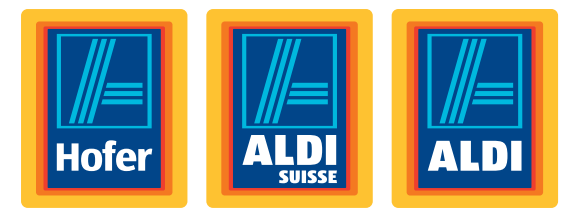

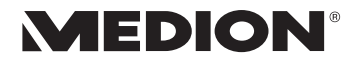

## **12,7 cm/5'' Système de navigation**

Mode d'emploi

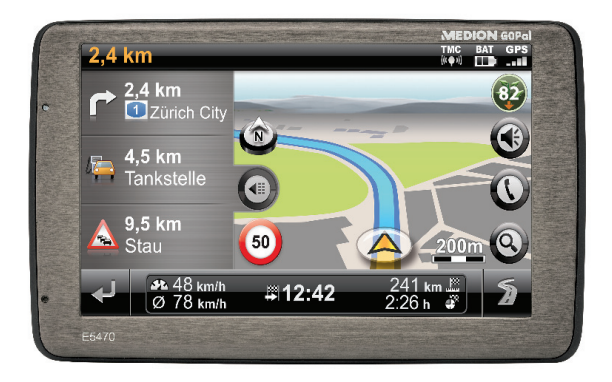

**Chère Cliente, Cher Client,**

**Nous vous félicitons d'avoir acheté ce produit. Ce produit a été développé sur la base des technologies les plus récentes et fabriqué en utilisant les éléments électriques/électroniques les plus fi ables et les plus modernes.**

**Nous vous prions de consacrer quelques minutes à la lecture attentive du mode d'emploi suivant avant de mettre l'appareil en service.**

**Merci !**

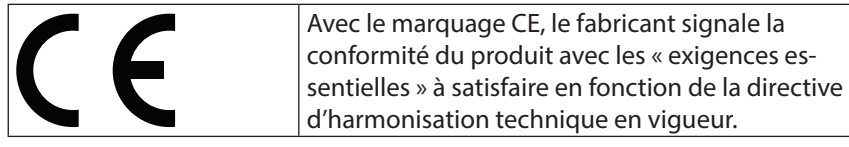

#### **Informations relatives à la conformité**

L'appareil est livrée avec les équipements radio suivants :

• Bluetooth

Par la présente, la société Medion AG déclare que ce produit est conforme aux exigences européennes suivantes :

- Directive R&TTE 1999/5/CE
- Directive RoHS 2011/65/UE

Vous pouvez obtenir les déclarations de conformité complètes sur : www.medion.com/conformity.

Copyright © 2014, version I 13.02.2014

Le présent mode d'emploi est protégé par des droits d'auteur. Tous droits réservés. La reproduction sous forme mécanique, électronique ou sous toute autre forme que ce soit est interdite sans l'autorisation préalable écrite du fabricant.

Le copyright est la propriété de la société MEDION°, Am Zehnthof 77, D-45307 Essen.

**Sous réserve de modifications techniques et visuelles ainsi que d'erreurs d'impression.**

 $\widehat{CH}$ 

# **Sommaire**

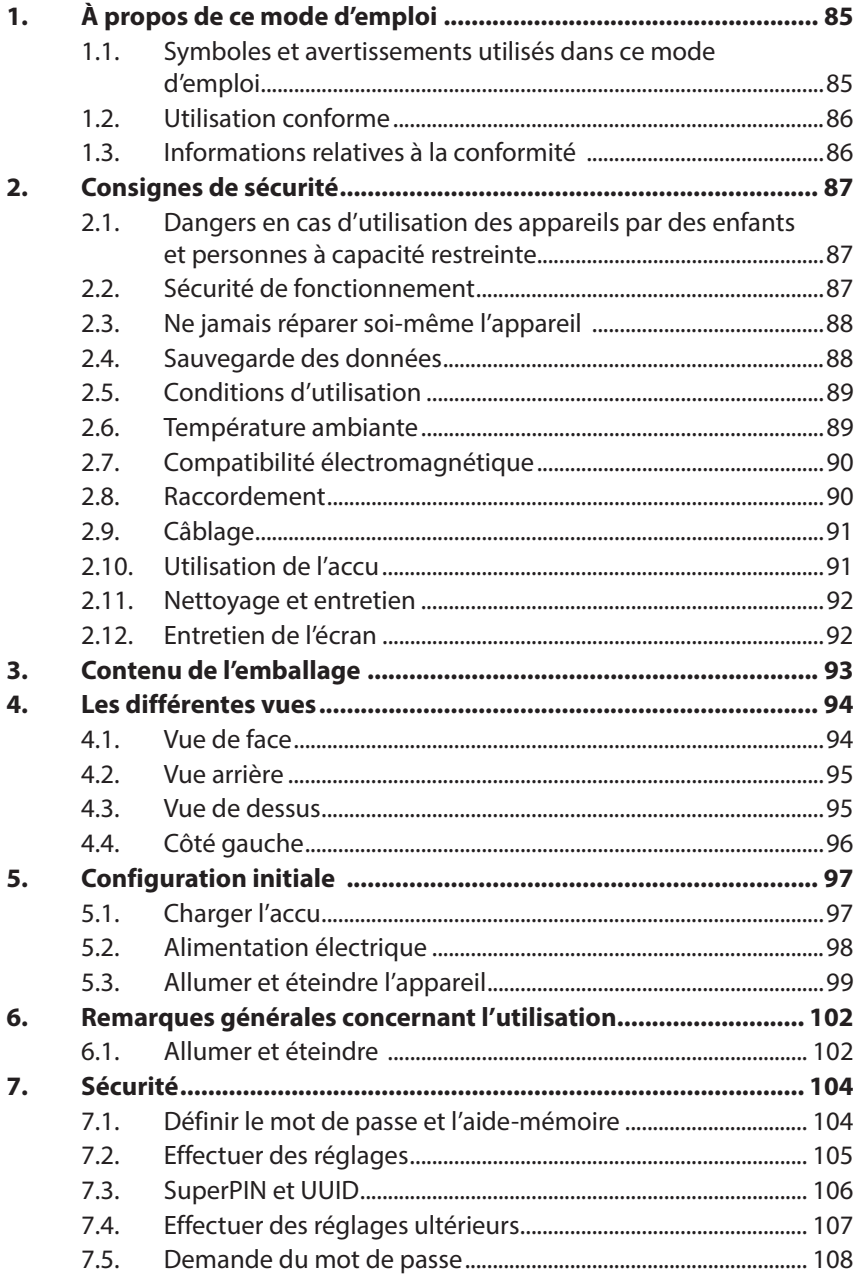

**CH** 

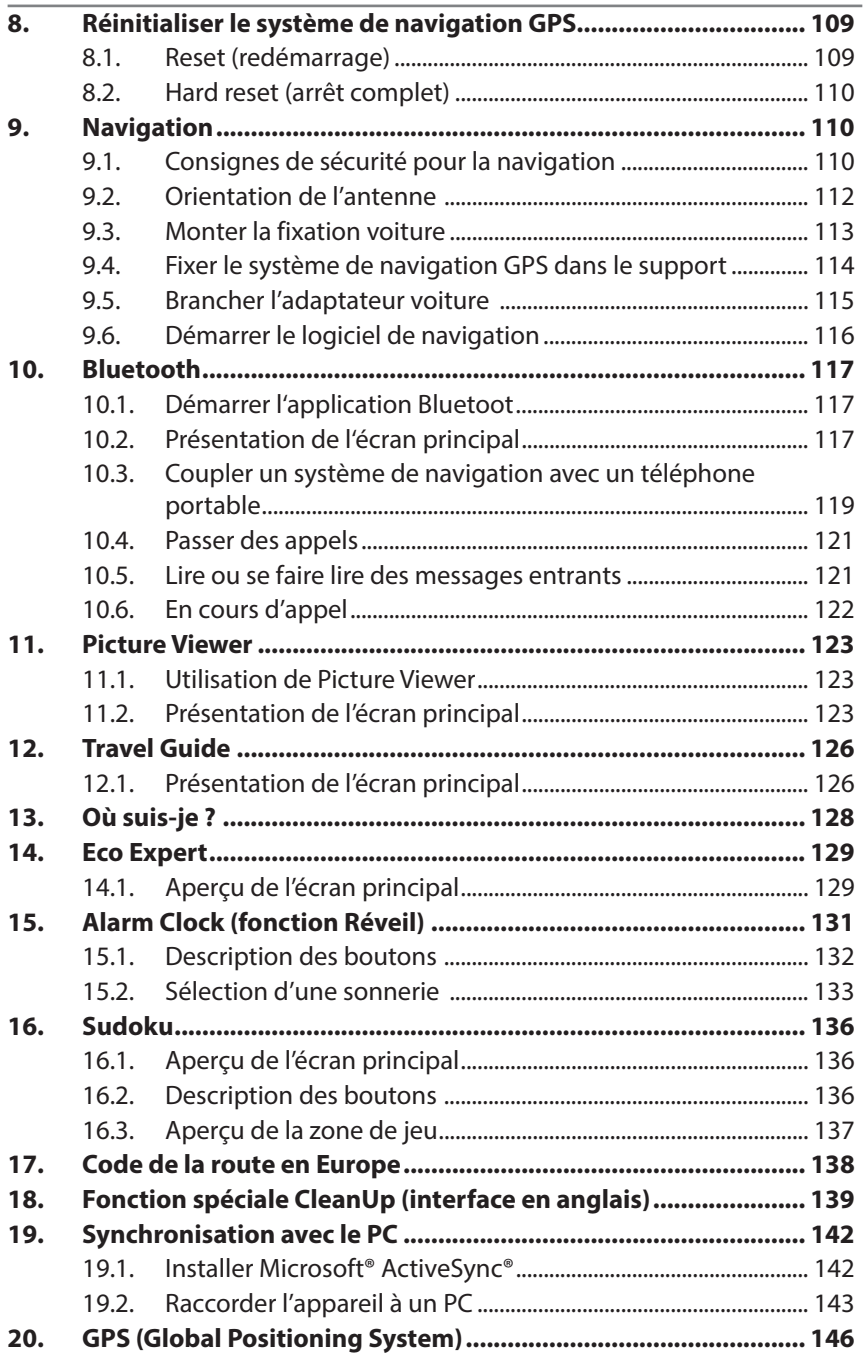

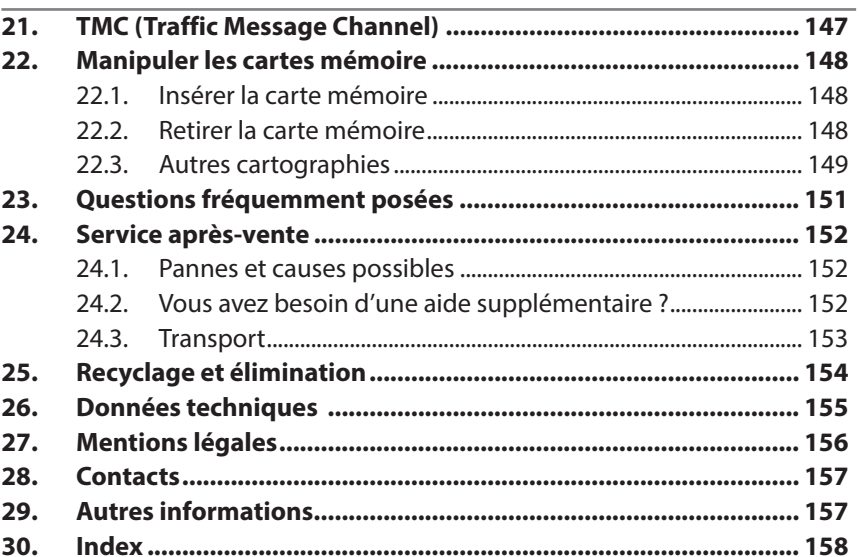

 $\overline{CH}$ 

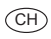

#### **Identification**

Pour conserver la preuve de l'origine de votre appareil, notez ici les informations suivantes :

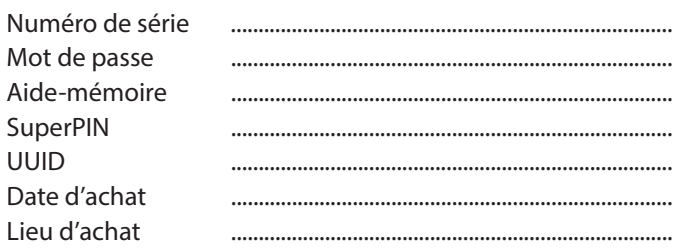

Vous trouverez le numéro de série sur la plaque signalétique au dos ou sur le dessous de votre appareil. Notez également ce numéro sur votre carte de garantie.

Introduisez le mot de passe et l'aide-mémoire via la fonction Sécurité. Le SuperPIN et l'UUID vous sont donnés après l'activation de la fonction Sécurité. Voir page 104.

#### **La qualité**

Lors du choix des composants, nous avons fait particulièrement attention à la fonctionnalité, la simplicité d'utilisation, la sécurité et la fiabilité. Grâce à un concept matériel et logiciel équilibré, nous pouvons maintenant vous présenter un système de navigation innovant qui vous procurera beaucoup de plaisir aussi bien dans votre travail que dans vos loisirs. Nous vous remercions de la confiance que vous accordez à notre produit.

#### **Le service**

Dans le cadre de notre service après-vente personnalisé, nous vous soutenons dans votre travail quotidien. Contactez-nous et nous nous ferons un plaisir de vous aider de notre mieux. À la page 152 du présent manuel, vous trouverez le chapitre consacré au service après-vente.

Marques déposées : MS-DOS® et Windows® sont des marques déposées de la société Microsoft®. Les autres marques déposées sont la propriété de leurs titulaires respectifs.

Sous réserve de modifications techniques et visuelles ainsi que d'erreurs d'impression.

# **1. À propos de ce mode d'emploi**

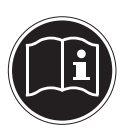

Lisez attentivement les consignes de sécurité avant de mettre l'appareil en service. Tenez compte des avertissements figurant sur l'appareil et dans le mode d'emploi. Ayez toujours le mode d'emploi à portée de main. Si vous vendez ou donnez l'appareil, remettez impérativement aussi ce mode d'emploi.

## **1.1. Symboles et avertissements utilisés dans ce mode d'emploi**

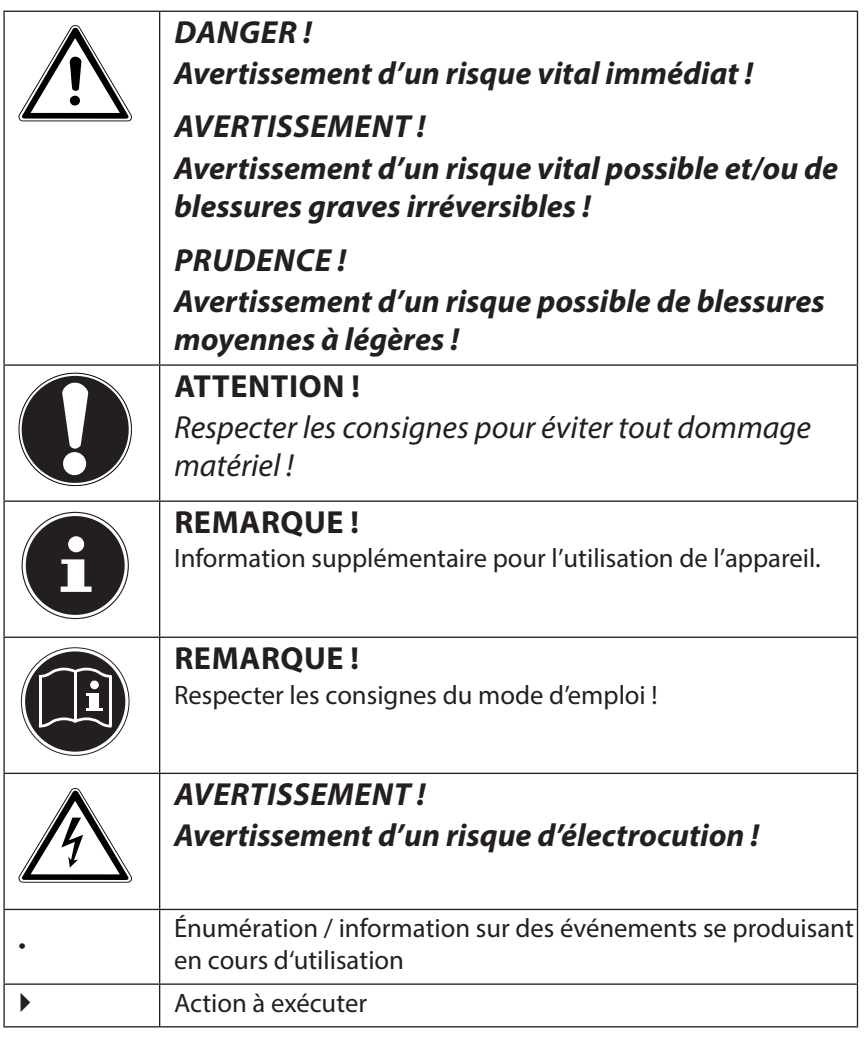

### **1.2. Utilisation conforme**

Cet appareil sert à la réception de signaux GPS (données de position fournies par satellites) pour la navigation et la localisation. L'appareil est destiné uniquement à un usage privé et non industriel/commercial.

Veuillez noter qu'en cas d'utilisation non conforme, la garantie est annulée :

- Ne transformez pas l'appareil sans notre accord et n'utilisez pas d'autres périphériques que ceux que nous avons autorisés ou livrés.
- Utilisez uniquement des pièces de rechange et accessoires que nous avons livrés ou autorisés.
- Tenez compte de toutes les informations contenues dans ce mode d'emploi, en particulier des consignes de sécurité. Toute autre utilisation est considérée comme non conforme et peut entraîner des dommages corporels ou matériels.
- N'utilisez pas l'appareil dans des conditions ambiantes extrêmes.

## **1.3. Informations relatives à la conformité**

Cet appareil est livré avec les équipements sans fil suivants :

• Bluetooth

Par la présente, la société Medion AG déclare que ce produit est conforme aux exigences européennes suivantes :

- Directive R&TTF 1999/5/CF
- Directive RoHS 2011/65/UE

Vous pouvez obtenir les déclarations de conformité complètes sur : www.medion.com/conformity.

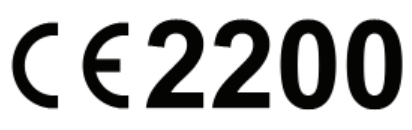

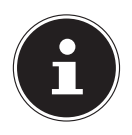

#### **REMARQUE !**

Vous trouverez des modes d'emploi détaillés concernant la navigation sur le DVD ainsi que dans l'aide en ligne de l'appareil.

# **2. Consignes de sécurité**

### **2.1. Dangers en cas d'utilisation des appareils par des enfants et personnes à capacité restreinte**

- Cet appareil n'est pas destiné à être utilisé par des personnes (y compris les enfants) dont les capacités physiques, sensorielles ou mentales sont limitées ou manquant d'expérience et/ou de connaissances, sauf si elles sont surveillées par une personne responsable de leur sécurité ou si elles ont reçu de vous les instructions nécessaires à l'utilisation de l'appareil.
- Surveillez les enfants afin de garantir qu'ils ne jouent pas avec l'appareil. Ne laissez pas les enfants utiliser cet appareil sans surveillance.
- Conservez l'appareil et les accessoires dans un endroit hors de la portée des enfants.

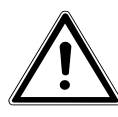

#### **DANGER !**

**Conservez les emballages tels que les plastiques hors de la portée des enfants : ils pourraient s'étouffer !**

# **2.2. Sécurité de fonctionnement**

Veuillez lire attentivement ce chapitre et respecter toutes les consignes de sécurité y figurant. Vous garantirez ainsi le fonctionnement fiable et la longévité de votre appareil. Conservez soigneusement l'emballage et le mode d'emploi de l'appareil de manière à pouvoir les remettre au nouveau propriétaire si vous donnez ou vendez l'appareil.

- N'ouvrez jamais le boîtier de l'appareil ou des accessoires, ils ne contiennent aucune pièce à nettoyer !
- N'utilisez votre système de navigation qu'avec l'alimentation électrique autorisée.
- Ne déposez aucun objet sur l'appareil et n'exercez aucune pression sur l'écran, cela pourrait le briser.

 $\binom{CH}{ }$ **Consignes de sécurité**

- Afin d'éviter tout dommage, n'utilisez pas d'objet pointu sur l'écran. Utilisez par exemple un crayon à pointe émoussée. Dans la plupart des cas, vous pouvez commander l'appareil à l'aide de votre index.
- Un écran brisé peut entraîner des risques de blessures. Le cas échéant, portez des gants de protection pour ramasser les bris de verre et envoyez ces derniers au service après-vente. Lavez-vous ensuite soigneusement les mains avec du savon, car il est possible que vous soyez entré en contact avec des produits chimiques.
- Coupez l'alimentation électrique, éteignez immédiatement l'appareil (ou ne l'allumez pas du tout) et adressez-vous au service après-vente si le boîtier de l'appareil ou de l'un des accessoires est endommagé ou si du liquide a pénétré à l'intérieur. Faites tout d'abord examiner les pièces par le service après-vente afin d'éviter tout dommage !

## **2.3. Ne jamais réparer soi-même l'appareil**

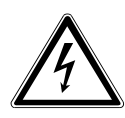

#### **AVERTISSEMENT!**

**N'essayez en aucun cas d'ouvrir ou de réparer vousmême l'appareil. Vous risqueriez de vous électrocuter !**

• Pour éviter tout danger, adressez-vous en cas de problème au Centre de Service Medion ou à un autre atelier spécialisé.

## **2.4. Sauvegarde des données**

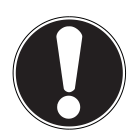

#### **ATTENTION !**

Après chaque mise à jour de vos données, effectuez des copies de sauvegarde sur des supports de stockage externes. Le fabricant ne peut être tenu pour responsable d'une perte de données et de ses éventuelles conséquences.

## **2.5. Conditions d'utilisation**

Le non-respect des consignes de sécurité suivantes peut entraîner des dysfonctionnements ou la détérioration de l'appareil. La garantie est alors annulée.

- Conservez votre appareil ainsi que tous les périphériques raccordés à l'abri de l'humidité. Évitez de les exposer à la poussière, la chaleur et la lumière directe du soleil.
- Protégez impérativement votre appareil de l'humidité, par exemple en cas de pluie ou de grêle. Attention : de l'humidité peut également se former par condensation dans un étui de protection.
- Évitez les fortes vibrations et les secousses qui peuvent p. ex. se produire lorsque vous roulez sur un terrain accidenté.
- Veillez à ce que l'appareil ne se détache pas de son support p. ex. lors d'un freinage. Montez l'appareil le plus verticalement possible.

## **2.6. Température ambiante**

- L'appareil peut être utilisé à une température ambiante de +5° C à +35° C et avec une humidité relative de l'air de 10 % à 90 % (sans condensation).
- Quand il est éteint, l'appareil résiste à des températures comprises entre 0° C et +60° C.
- L'appareil doit être stocké en toute sécurité. Évitez les températures élevées (p. ex. en stationnement ou par les rayons directs du soleil).

## **2.7. Compatibilité électromagnétique**

- Les directives concernant la compatibilité électromagnétique (CEM) doivent être respectées lors du raccordement de l'appareil et d'autres composants. Veuillez en outre noter que seuls des câbles blindés peuvent être utilisés pour les connexions avec les systèmes externes.
- Conservez une distance d'au moins un mètre par rapport aux sources de perturbations magnétiques ou hautes fréquences (téléviseur, haut-parleurs, téléphones portables, etc.) pour éviter d'éventuels dysfonctionnements ou pertes de données.
- En cours d'utilisation, les appareils électroniques produisent des rayons électromagnétiques. Ces rayons sont sans danger, mais peuvent perturber d'autres appareils utilisés à proximité. La compatibilité électromagnétique de nos appareils est testée et optimisée en laboratoire. Toutefois, des perturbations de fonctionnement affectant l'appareil ainsi que l'électronique environnante ne sont pas totalement exclues. Si vous êtes confronté à ce problème, tentez de le résoudre en modifiant le positionnement des appareils et la distance les séparant. Il est particulièrement important de vérifier le parfait fonctionnement de l'électronique de votre véhicule avant de démarrer.

## **2.8. Raccordement**

Veuillez respecter les recommandations suivantes pour brancher correctement votre appareil.

#### **2.8.1. Alimentation électrique via l'adaptateur voiture**

• Utilisez uniquement l'adaptateur voiture sur l'allume-cigare d'un véhicule (batterie voiture =  $DC 12 V =$  ou batterie camion = 24 V  $\leftarrow$ . Si vous n'êtes pas sûr de l'alimentation électrique de votre véhicule, renseignez-vous auprès de votre constructeur automobile.

## **2.9. Câblage**

- Disposez les câbles de telle sorte que personne ne puisse marcher ou trébucher dessus.
- Ne posez aucun objet sur les câbles pour éviter de les endommager.
- N'employez pas la force pour raccorder câbles et connecteurs et faites attention à l'orientation correcte des connecteurs.
- Veillez à ce qu'aucune force importante, p. ex. latérale, ne soit exercée sur les connecteurs. Cela pourrait causer des dommages sur et à l'intérieur de votre appareil.
- Ne tordez ni ne pliez fortement les câbles pour éviter tout risque de court-circuit ou de rupture de câble.

## **2.10. Utilisation de l'accu**

Votre appareil fonctionne avec un accu intégré. Afin de prolonger la durée de vie et les performances de l'accu ainsi que d'assurer un fonctionnement en toute sécurité, veuillez respecter les recommandations suivantes :

- L'accu ne supporte pas la chaleur. Évitez tout risque de surchauffe de votre appareil et donc de l'accu. Le non-respect de cette recommandation peut provoquer des dommages et, dans certaines circonstances, causer une explosion de l'accu.
- Pour le chargement de l'accu, utilisez uniquement l'adaptateur voiture fourni avec ce système de navigation.
- Les accus sont des déchets spéciaux . Pour recycler correctement les accus, vous trouverez dans les magasins vendant des accus et les lieux de collecte municipaux des containers spéciaux prévus à cet effet. Pour jeter l'accu de votre appareil, veuillez respecter les dispositions appropriées de recyclage des déchets. Votre municipalité vous informera à ce sujet.

## **2.11. Nettoyage et entretien**

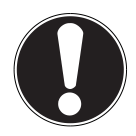

#### **ATTENTION !**

Le boîtier de votre appareil ne contient aucune pièce à entretenir ou à nettoyer.

Vous pouvez prolonger la durée de vie de votre appareil en respectant les consignes suivantes :

- Débranchez toujours la fiche d'alimentation et tous les autres câbles de connexion avant de procéder au nettoyage.
- Nettoyez votre appareil uniquement avec un chiffon légèrement humide et non pelucheux.
- N'utilisez pas de solvants ni de produits nettoyants acides ou gazeux.

## **2.12. Entretien de l'écran**

• Évitez de salir ou de griffer la surface de l'écran qui s'abîme facilement. Nous recommandons l'utilisation de films de protection pour écran afin de prévenir toute rayure et salissure. Vous trouverez cet accessoire chez votre revendeur spécialisé.

Le film qui est parfois présent sur l'écran à la livraison sert uniquement de protection durant le transport !

- Veillez notamment à ne pas laisser de gouttes d'eau sécher sur l'écran. L'eau peut entraîner une décoloration permanente.
- Nettoyez l'écran uniquement avec un chiffon doux et non pelucheux.
- N'exposez pas l'écran à la lumière du soleil ou à des rayonnements ultraviolets.

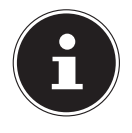

#### **REMARQUE !**

Les surfaces sont recouvertes de films pour protéger l'appareil des rayures pendant la production et le transport. Retirez tous ces films une fois que vous avez installé correctement l'appareil et avant de le mettre en marche.

## **3. Contenu de l'emballage**

Veuillez vérifier si tous les éléments vous ont été livrés et, en cas de livraison incomplète, nous en avertir dans un délai de deux semaines à compter de la date d'achat. Avec le produit que vous venez d'acheter, vous recevez :

- Système de navigation
- Câble d'alimentation électrique pour allume-cigare
- Fixation voiture et support
- Câble USB
- DVD comportant le logiciel de navigation
- Le présent mode d'emploi

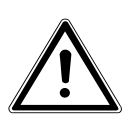

#### **DANGER !**

#### **Conservez les emballages tels que les plastiques hors de la portée des enfants : ils pourraient s'étouffer !**

# **4.** Les différentes vues

#### **4.1. Vue de face**

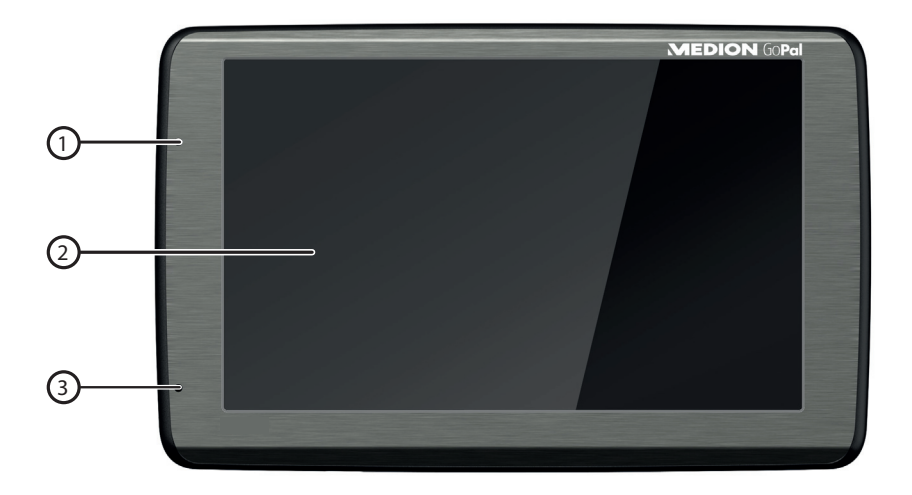

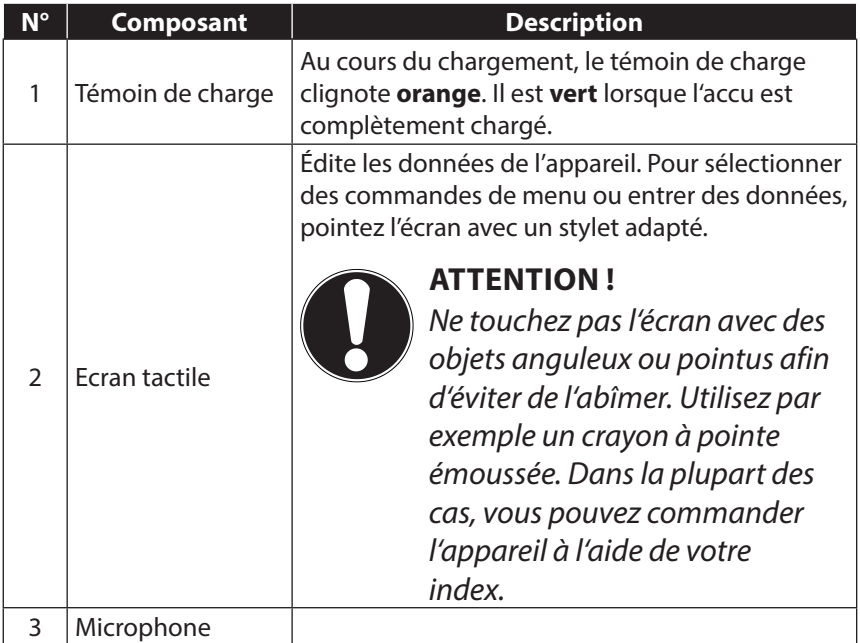

## **4.2. Vue arrière**

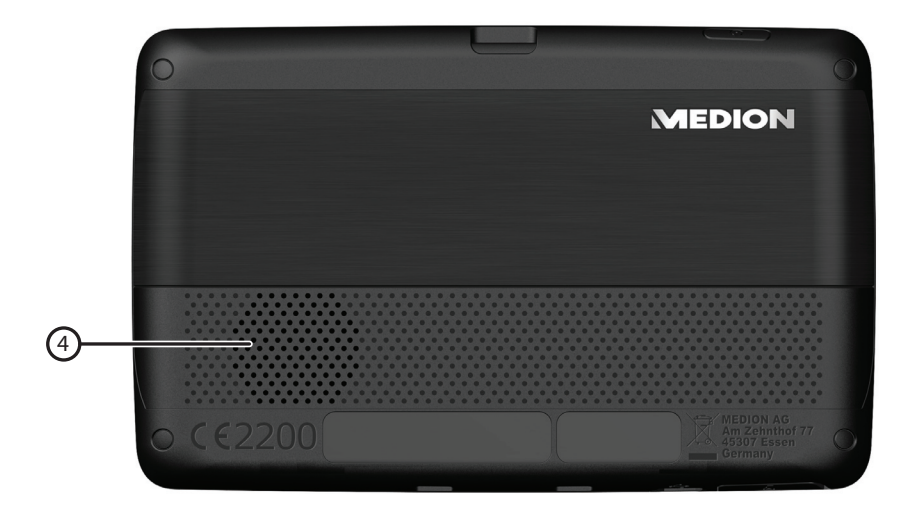

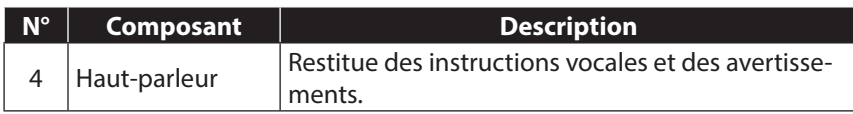

## **4.3. Vue de dessus**

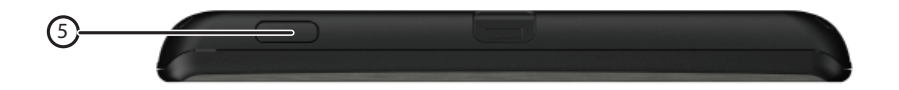

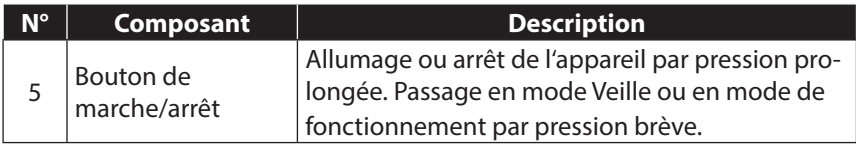

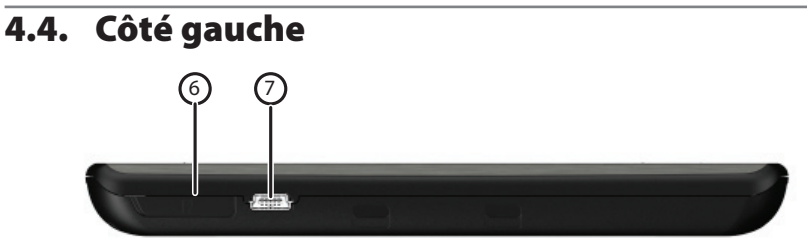

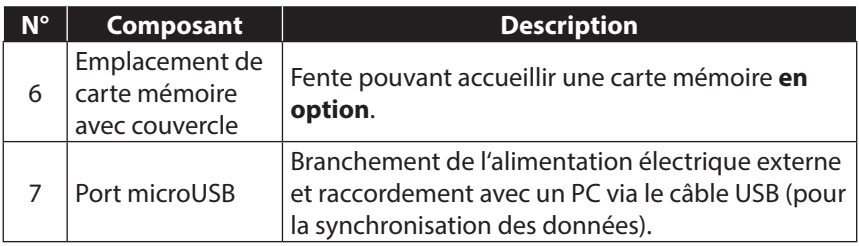

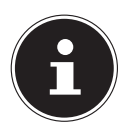

#### **REMARQUE !**

Refermez le couvercle après chaque action avec la carte mémoire.

# **5. Configuration initiale**

Nous allons maintenant vous guider pas à pas à travers la configuration initiale de votre système de navigation GPS. Retirez tout d'abord la feuille de protection de l'écran.

## **5.1. Charger l'accu**

Vous pouvez charger l'accu de votre système de navigation :

- avec l'adaptateur voiture fourni ou
- le câble USB fourni.

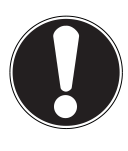

•

### **ATTENTION !**

Selon l'état de chargement de l'accu intégré, il peut être nécessaire de charger d'abord l'appareil pendant quelque temps avant de pouvoir procéder à la configuration initiale.

Lorsque vous manipulez l'accu, veuillez tenir compte des points suivants :

- Le témoin de charge **orange** clignote jusqu'à ce que l'appareil soit chargé. Évitez d'interrompre le processus de chargement avant que l'accu ne soit complètement chargé. Cela peut prendre plusieurs heures. Le témoin de charge de l'accu est déjà **vert** lorsque l'accu atteint un niveau de charge élevé. Laissez le câble de recharge branché encore 20 minutes pour atteindre la capacité de charge complète.
- Vous pouvez travailler avec l'appareil pendant le processus de chargement, mais l'alimentation en courant ne doit pas être interrompue lors de la configuration initiale.
- L'appareil doit être constamment relié à l'alimentation électrique externe afin de permettre le chargement complet de l'accu intégré.
- Vous pouvez laisser l'alimentation électrique externe branchée, ce qui est très pratique pour le fonctionnement continu. Remarque : l'adaptateur voiture consomme de l'énergie même lorsqu'il n'est pas en train de charger l'accu du système de navigation.

 $\binom{CH}{ }$ **Configuration initiale** 

- Si l'accu est très faible, l'appareil peut nécessiter plusieurs minutes après le branchement sur une source d'alimentation externe avant d'être de nouveau prêt à fonctionner.
- L'accu est chargé même lorsque l'appareil est complètement éteint.

## **5.2. Alimentation électrique**

#### **5.2.1. Alimentation via l'adaptateur voiture**

- Branchez la fiche du câble de connexion dans la prise prévue de votre appareil.
- Branchez maintenant la prise d'alimentation électrique dans l'allume-cigare. Veillez à ce que le contact soit maintenu pendant la conduite. Sinon, des dysfonctionnements peuvent se produire.

### **5.2.2. Possibilité alternative de chargement de l'accu**

Dès que vous raccordez votre appareil de navigation au moyen d'un câble USB à un ordinateur de bureau ou portable allumé, l'accu se charge. Il n'est pas nécessaire pour cela d'installer un logiciel ou un pilote. Lors de la première mise en marche, évitez si possible d'interrompre le chargement.

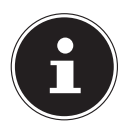

#### **REMARQUE !**

Lorsque l'appareil est allumé, il se peut que la luminosité de l'écran diminue si vous utilisez une connexion USB. Il est conseillé de mettre l'appareil en mode Veille pour raccourcir la durée de charge par USB.

## **5.3. Allumer et éteindre l'appareil**

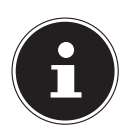

#### **REMARQUE !**

Le contenu des captures d'écran reproduites ci-après correspond à ce qui est affiché sur votre appareil. Il est cependant possible que la taille et l'échelle varient.

Par pression (env. 1 s) du bouton de marche/arrêt, vous allumez votre appareil de navigation ou l'éteignez complètement (> 0,5 s). Le système de navigation démarre automatiquement la configuration initiale. Sélectionnez tout d'abord la langue de votre choix. Le logo de la marque apparaît puis, au bout de quelques secondes, votre appareil affiche l'écran de bienvenue.

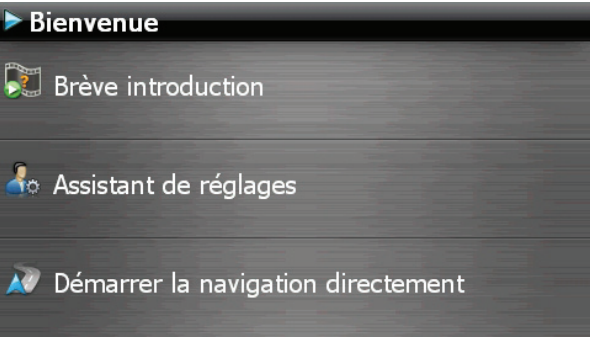

Vous disposez ensuite des options suivantes :

Le bouton **De Brève introduction** vous permet d'accéder à une brève introduction à la mise en service de votre appareil de navigation et du logiciel de navigation. Y sont notamment décrits le montage dans le véhicule, la navigation dans le logiciel, la saisie et la gestion des destinations pour la navigation, des remarques générales concernant l'utilisation, etc.

Avec le bouton <sup>4</sup> Assistant de réglages , vous démarrez l'assistant de réglages pour la configuration des réglages de base de votre logiciel de navigation.

Le bouton XV Démarrer la navigation directement vous permet d'accéder au menu principal de votre logiciel de navigation.

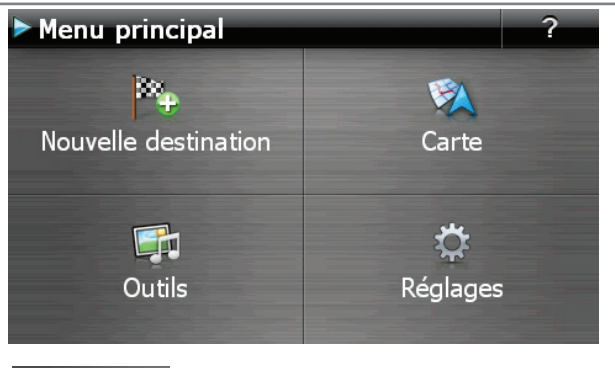

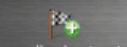

Sous l'icône Nouvelle destination, vous trouvez différentes possibilités de déterminer votre itinéraire et de démarrer la navigation :

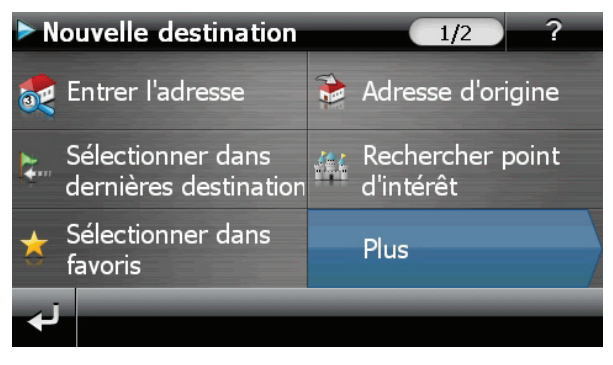

#### **5.3.1. Écrans principaux**

Vous trouvez ici un aperçu des différentes fonctions du menu principal.

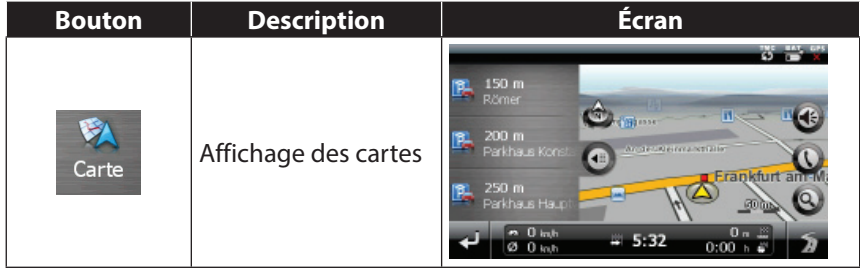

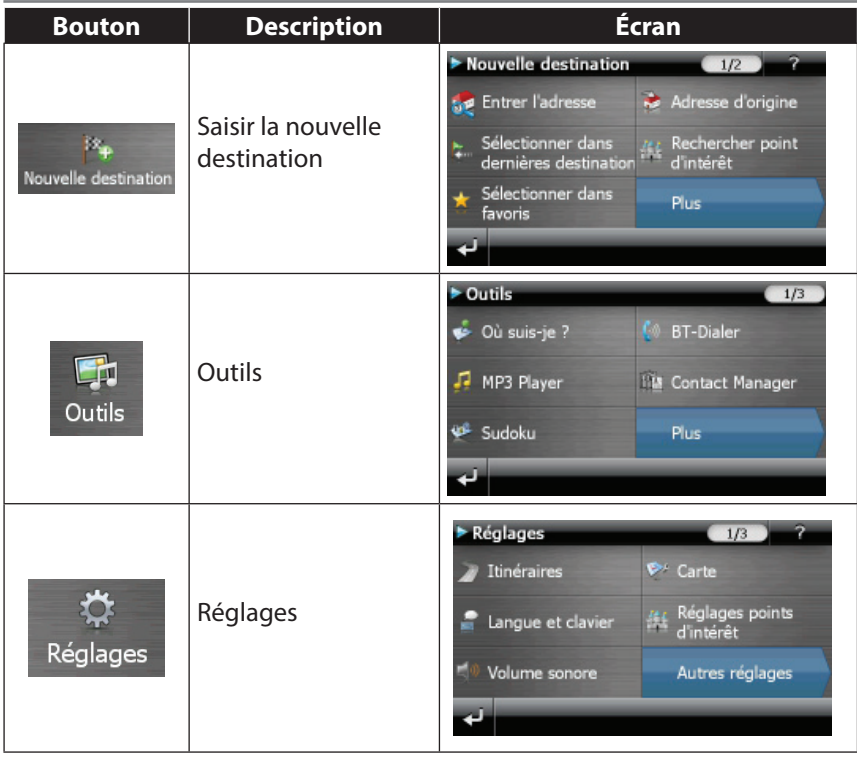

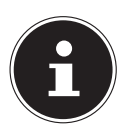

#### **REMARQUE !**

Si le logiciel de navigation ne trouve aucun fichier de cartes sur l'appareil ou la carte mémoire, vous ne pouvez sélectionner ni le menu de navigation ni les réglages. Le menu **Outils** s'affiche alors automatiquement. Tant que votre système de navigation est relié à une alimentation électrique externe ou est alimenté par l'accu, vous pouvez éteindre ou allumer l'appareil en appuyant brièvement sur le bouton de marche/arrêt (mode Veille).

Le bouton Réglages sur l'écran principal de votre appareil vous permet d'adapter le temps de fonctionnement à vos propres besoins. À la livraison, votre appareil est réglé de telle sorte qu'il ne s'éteigne pas automatiquement, même en cas de non-utilisation. Si l'appareil est complètement éteint, appuyez de manière prolongée sur le bouton de marche/arrêt.

L'enregistrement des données dans la mémoire interne permet d'éviter toute perte de données. Seul le processus de démarrage s'en trouve légèrement prolongé.

Même en mode Veille, votre système de navigation consomme une quantité minime de courant, provoquant ainsi le déchargement de l'accu.

Si les données de base du logiciel de navigation sont enregistrées d'origine dans votre appareil, l'installation définitive du logiciel de navigation s'effectue automatiquement à partir de la mémoire interne pendant la configuration initiale. Suivez les instructions à l'écran.

Si des cartes numérisées se trouvent sur une carte mémoire **optionnelle**, celle-ci doit toujours être insérée dans l'appareil **pendant l'utilisation du système de navigation**.

Si la carte mémoire est retirée – même brièvement – en cours d'utilisation, le système de navigation ne peut être utilisé que de manière restreinte. Veuillez lire le chapitre « 9. Navigation » à partir de la page 110.

## **6. Remarques générales concernant l'utilisation**

## **6.1. Allumer et éteindre**

Une fois la configuration initiale terminée, votre appareil se trouve en état de fonctionnement normal.

 Appuyez env. 0,5 s sur le bouton de marche/arrêt pour allumer votre système de navigation.

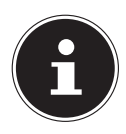

#### **REMARQUE !**

À la livraison, votre appareil est réglé de telle sorte qu'il ne s'éteigne pas automatiquement, même en cas de non-utilisation. Le bouton Réglages sur l'écran principal de votre appareil vous permet d'adapter le temps de fonctionnement à vos propres besoins.

Même en mode Veille, votre système de navigation consomme une quantité minime de courant, provoquant ainsi le déchargement de l'accu.

 Appuyez env. 0,5 s sur le bouton de marche/arrêt pour éteindre votre système de navigation (mode Veille). L'écran suivant apparaît :

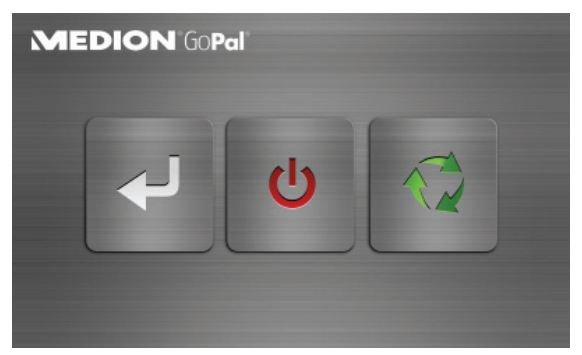

Vous avez alors trois possibilités de sélection :

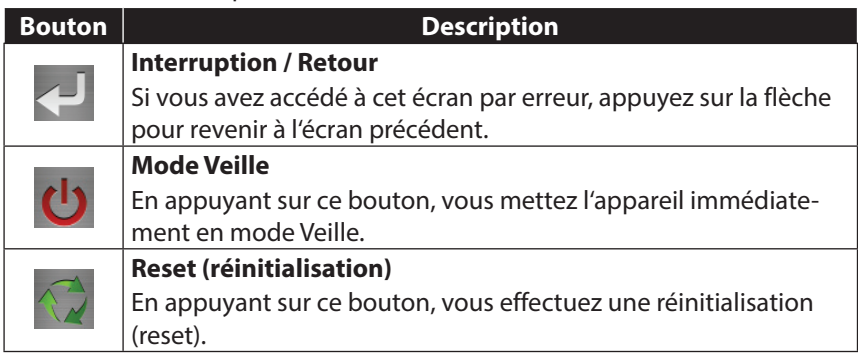

Si vous ne voulez sélectionner aucune de ces trois possibilités, l'appareil se met automatiquement en mode Veille après quelques secondes.

Pour d'autres réglages relatifs au mode Veille, voir aussi le chapitre « 21. Fonction spéciale CleanUp (interface en anglais) », page 139, **point 8**. Si vous avez activé la fonction de confort DC Auto Suspend, cet écran apparaît également après l'écoulement d'un temps d'attente de quelques secondes.

# **7. Sécurité**

Cette fonction vous permet de protéger votre appareil de l'utilisation par d'autres personnes. Avant de pouvoir l'utiliser, certains réglages simples doivent être effectués. Procédez comme suit :

## **7.1. Défi nir le mot de passe et l'aide-mémoire**

- Allez sur **Réglages** puis sur **Réglages de l'appareil** à partir de l'écran principal.
- Appuyez sur **Sécurité** pour lancer la fonction. L'écran suivant apparaît :

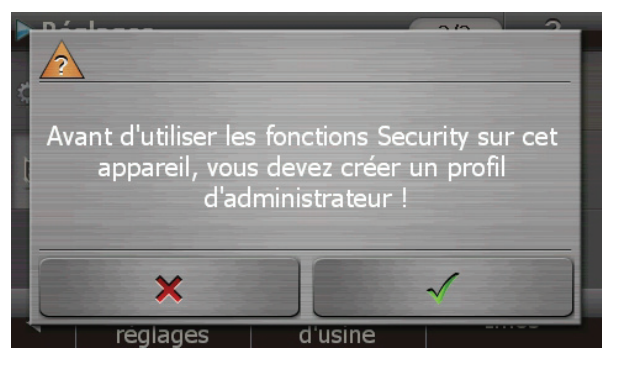

- Appuyez sur  $\blacksquare$  pour entrer un mot de passe.
- Un clavier apparaît. Entrez le mot de passe de votre choix sur ce clavier.

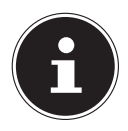

#### **REMARQUE !**

Le mot de passe doit comporter au moins 4 caractères. Utilisez une combinaison de lettres (A-Z) et de chiffres (0-9). Conservez votre mot de passe en lieu sûr.

- Après avoir entré un mot de passe, confirmez-le en appuyant sur  $\blacksquare$ .
- Entrez le mot de passe dans le deuxième champ pour le confirmer à nouveau et éviter d'éventuelles fautes de frappe.

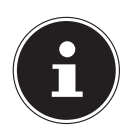

#### **REMARQUE !**

Le mot de passe apparaît sous forme d'astérisques (\*\*\*\*).

 Après avoir entré le mot de passe, un nouveau champ de texte apparaît. Introduisez à présent un indice qui vous servira d'aide-mémoire pour votre mot de passe. Si vous avez oublié ou égaré votre mot de passe, vous pouvez faire appel à cet aide-mémoire.

## **7.2. Eff ectuer des réglages**

Après avoir entré avec succès le mot de passe et l'aide-mémoire, la fenêtre de sélection suivante apparaît, dans laquelle vous pouvez effectuer les réglages pour la fonction **Sécurité**.

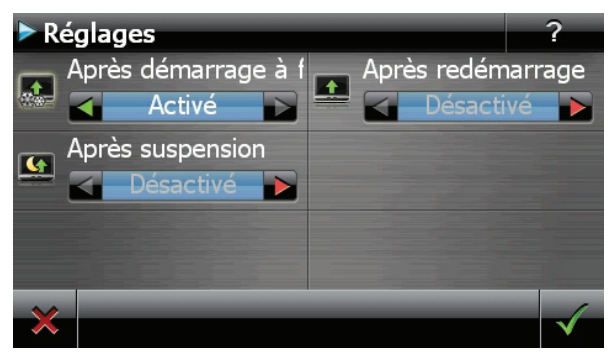

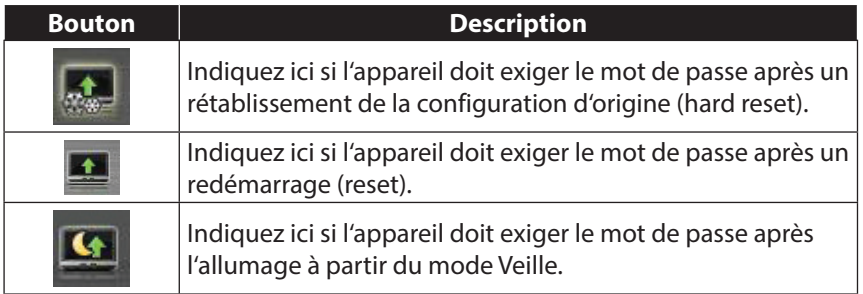

## **7.3. SuperPIN et UUID**

Une fois les réglages effectués, le SuperPIN et l'UUID (Universally Unique IDentifier = identifiant unique universel) apparaissent à l'écran .

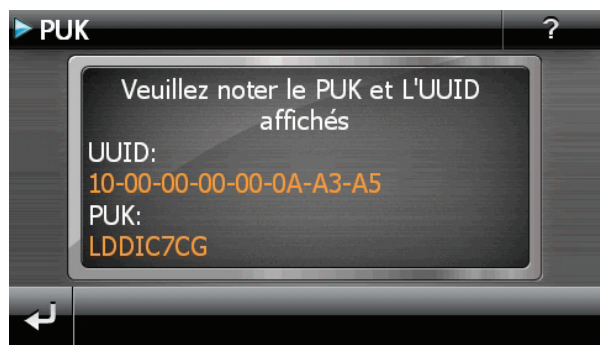

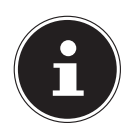

#### **REMARQUE !**

Notez ces données dans votre mode d'emploi et conservez ce dernier en lieu sûr.

Vous aurez besoin de ces informations si un mot de passe incorrect a été entré trois fois. L'appareil de navigation ne peut être débloqué qu'à l'aide de ces données.
# **7.4. Eff ectuer des réglages ultérieurs**

Si vous avez déjà entré un mot de passe et que vous voulez ensuite effectuer des réglages ou modifier le mot de passe, démarrez la fonction **Sécurité**. Indiquez votre mot de passe actuel. L'écran suivant apparaît :

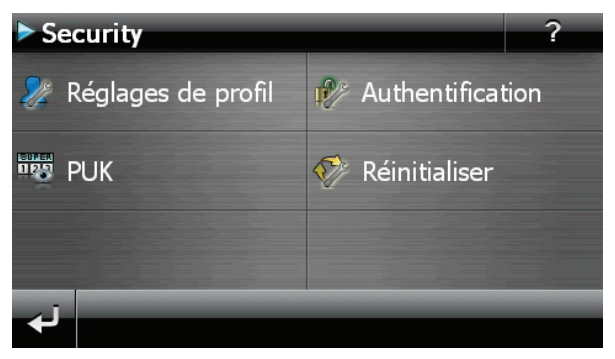

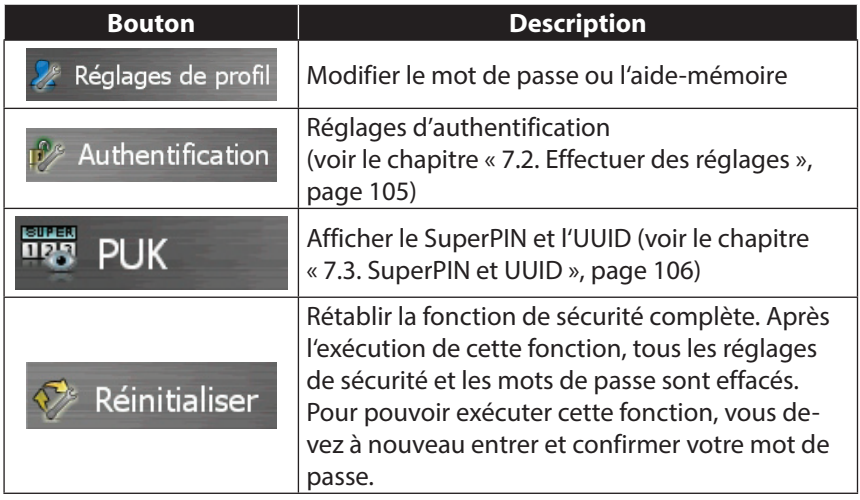

### **7.5. Demande du mot de passe**

Si vous avez déterminé **un mot de passe** via la fonction **Sécurité**, la demande du mot de passe apparaît, en fonction du réglage, lors du nouveau démarrage de l'appareil.

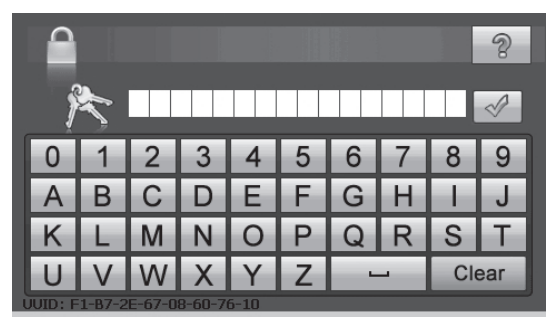

Saisissez sur le clavier le mot de passe que vous avez défini.

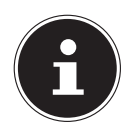

### **REMARQUE !**

Le mot de passe apparaît sous forme d'astérisques (\*\*\*\*).

- Appuyez sur le point d'interrogation pour faire apparaître l'aide-mémoire que vous avez défini.
- Appuyez sur le symbole vour confirmer votre saisie.

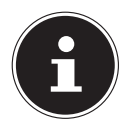

#### **REMARQUE !**

Si vous avez entré 3 fois de suite un mot de passe incorrect, vous devez entrer le SuperPIN. Si celui-ci a été perdu, adressez-vous à votre service après-vente en fournissant l'UUID. L'UUID est affiché sur l'écran inférieur.

# **8. Réinitialiser le système de navigation GPS**

Utilisez cette option si votre système de navigation GPS ne réagit ou ne travaille plus correctement. Elle permet de redémarrer le système de navigation sans avoir à effectuer de réinstallation. Le reset est souvent utilisé pour réorganiser la mémoire. Tous les programmes en cours sont interrompus et la mémoire vive est réinitialisée.

Vous avez la possibilité de réinitialiser votre appareil de deux manières différentes.

# **8.1. Reset (redémarrage)**

En appuyant brièvement sur le bouton de marche/arrêt, l'écran suivant apparaît :

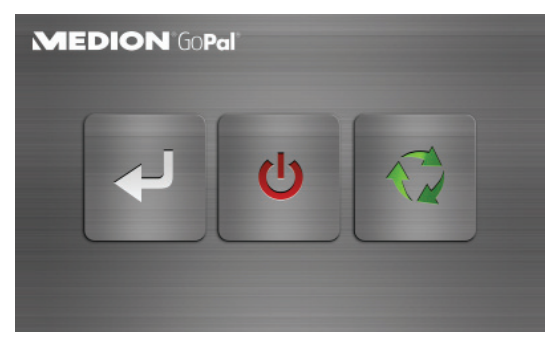

Si vous voulez effectuer un redémarrage (reset), appuyez sur le symbole D'autres informations sur cet écran figurent au le chapitre « 6.1. Allumer et éteindre », page 102.

### **8.2. Hard reset (arrêt complet)**

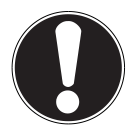

### **ATTENTION !**

Un hard reset supprime toutes les données dans la mémoire volatile.

Si vous avez éteint votre système de navigation en appuyant brièvement sur le bouton de marche/arrêt, il se trouve normalement en mode Veille. Le système peut aussi être totalement éteint, ce qui permet une consommation d'énergie minimale. Cet arrêt complet entraîne la perte de toutes les données de la mémoire volatile (hard reset).

Pour éteindre complètement votre système de navigation, procédez comme suit :

- Appuyez **env. 3 secondes** sur le bouton de marche/arrêt pour éteindre l'appareil.
- Appuyez **env. 1 seconde** sur le bouton de marche/arrêt pour rallumer l'appareil.

Si votre appareil est déjà équipé en usine des données de base du logiciel de navigation dans la mémoire volatile, une nouvelle installation n'est pas nécessaire après une réinitialisation.

# **9. Navigation**

Pour un mode d'emploi plus détaillé, consultez votre DVD.

# **9.1. Consignes de sécurité pour la navigation**

- Pour vous protéger vous-même et les autres de tout risque d'accident, n'utilisez pas le système de navigation pendant la conduite !
- Si vous n'avez pas compris les informations vocales ou que vous n'êtes pas certain de la direction à prendre au carrefour suivant, vous pouvez rapidement vous orienter grâce aux cartes ou aux flèches. Ne consultez cependant l'écran que si la circulation ne présente pas de danger !

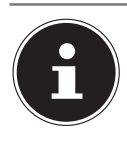

### **REMARQUE !**

Dans certains pays, l'utilisation d'appareils signalant la présence d'installations de surveillance du trafic (p. ex. les radars) est interdite. Veuillez vous informer au sujet de la législation en vigueur et n'utilisez la fonction d'avertissement que là où cela vous est permis. Nous ne sommes pas responsables des dommages que peut occasionner l'utilisation de la fonction d'avertissement.

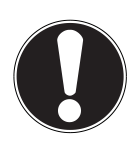

### **ATTENTION !**

L'itinéraire de la route et le code de la route sont prioritaires par rapport aux indications du système de navigation. Ne suivez les indications du système que si les circonstances et les règles de conduite le permettent. Veuillez aussi noter que les indications de limite de vitesse de votre système de navigation ne sont pas contraignantes ; veuillez suivre les recommandations de vitesse indiquées sur les panneaux de signalisation. Le système de navigation vous amène à destination même si vous êtes contraint de vous écarter de la route programmée.

- Les indications de direction données par le système de navigation ne dégagent pas le conducteur de ses devoirs et de sa responsabilité personnelle.
- Prévoyez votre itinéraire avant de démarrer. Si vous souhaitez modifier votre itinéraire en cours de route, interrompez la conduite.
- Pour réceptionner correctement le signal GPS, aucun objet métallique ne doit gêner la réception radio. À l'aide du support ventouse, fixez l'appareil sur l'intérieur du pare-brise ou bien à proximité du pare-brise. Essayez différents emplacements dans votre véhicule jusqu'à obtenir une réception optimale.

 $($ GH $)$ **Navigation**

### **9.1.1. Consignes de sécurité pour une utilisation dans un véhicule**

- Lors de l'installation de la fixation voiture, veillez à ce que celle-ci ne présente aucun risque pour la sécurité même en cas d'accident.
- Fixez solidement les composants dans votre véhicule et lors de l'installation, veillez à ce que votre visibilité ne soit pas gênée.
- Ne placez pas le câble à proximité immédiate d'éléments essentiels à la sécurité.
- La prise d'alimentation électrique consomme également de l'électricité même si aucun appareil n'est branché. Si vous ne l'utilisez pas, débranchez-la afin d'éviter que la batterie de la voiture se décharge.
- Après l'installation, vérifiez également tous les dispositifs essentiels à la sécurité.
- Ne placez pas la fixation voiture dans l'espace de déploiement de l'airbag.
- Vérifiez régulièrement la bonne adhérence de la ventouse.
- L'écran de votre appareil peut provoquer des « réflexions lumineuses ». Faites attention à ne pas être « aveuglé » en le manipulant.

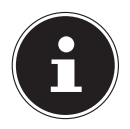

### **REMARQUE !**

Ne laissez pas votre système de navigation dans votre véhicule lorsque vous le quittez. Pour des raisons de sécurité, il est conseillé de démonter également la fixation voiture.

# **9.2. Orientation de l'antenne**

Pour assurer la réception des signaux satellites GPS, l'antenne doit bénéficier d'une vue dégagée vers le ciel. Si la réception s'avère insuffisante dans le véhicule, essayez différentes positions de montage et orientations de l'antenne.

# **9.3. Monter la fixation voiture**

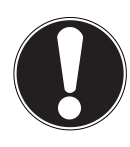

### **ATTENTION !**

La fixation voiture installée sur le pare-brise ne doit en aucun cas gêner votre visibilité. Pour éviter tout danger, utilisez le support voiture uniquement avec appareil de navigation inséré.

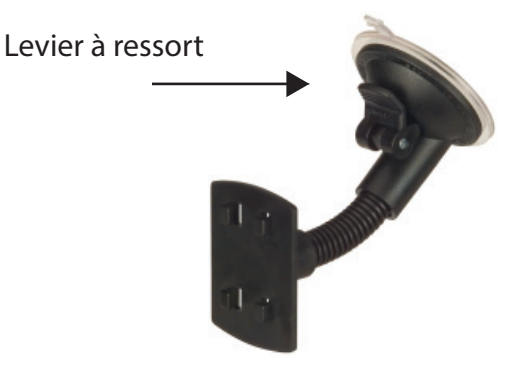

#### **(Photo non contractuelle)**

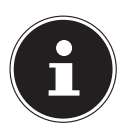

#### **REMARQUE !**

Selon la version, votre système de navigation peut aussi être équipé d'une autre fixation voiture analogue.

- Nettoyez soigneusement la vitre à l'aide d'un produit de nettoyage pour vitres. Si la température est inférieure à 15° C, chauffez légèrement la vitre et la ventouse.
- Placez la fixation voiture avec ventouse directement sur le pare-brise et abaissez le levier à ressort. La ventouse se colle à la base.

### **9.4. Fixer le système de navigation GPS dans le support**

- Raccordez l'adaptateur voiture et, au besoin, introduisez une carte mémoire.
- Placez l'appareil en bas au centre du support.
- Poussez-le légèrement **vers l'arrière,** jusqu'à ce que vous l'entendiez s'enclencher.

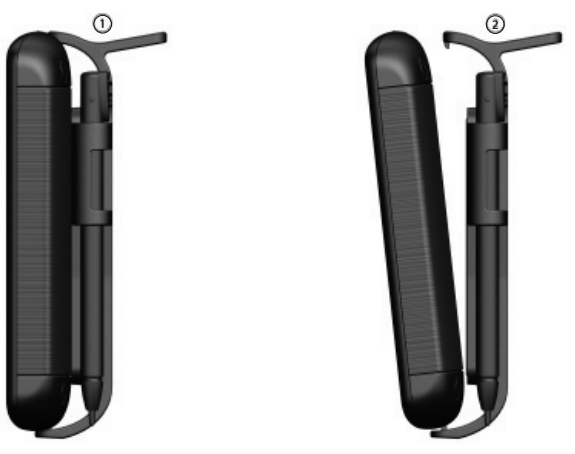

Mettez le support sur les ergots de la fixation voiture.

### **9.5. Brancher l'adaptateur voiture**

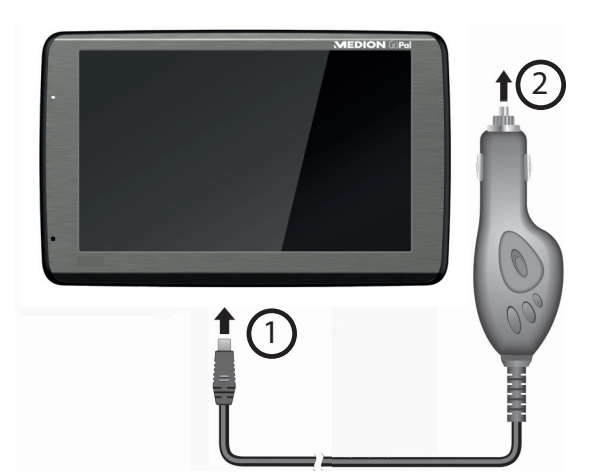

- Branchez la fiche du câble de connexion dans la prise prévue à cet effet de votre système de navigation GPS.
- Branchez maintenant la prise d'alimentation électrique dans l'allume-cigare. Veillez à ce que le contact soit maintenu pendant la conduite. Sinon, des dysfonctionnements peuvent se produire.

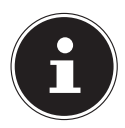

#### **REMARQUE !**

Après la conduite ou lorsque vous arrêtez votre véhicule pendant un certain temps, débranchez la prise d'alimentation électrique de l'allume-cigare. Sinon, la batterie de la voiture pourrait se décharger. Éteignez dans ce cas le système de navigation avec le bouton de marche/arrêt. L'adaptateur voiture comporte une antenne TMC intégrée au câble. Une réception TMC n'est possible que si l'adaptateur voiture est raccordé.

### **9.6. Démarrer le logiciel de navigation**

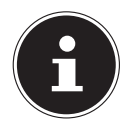

#### **REMARQUE !**

Si votre carte mémoire contient du matériel cartographique (supplémentaire), elle doit toujours être placée dans l'appareil pendant l'utilisation du système de navigation.

Si la carte mémoire est retirée ne serait-ce que momentanément en cours d'utilisation, une réinitialisation (reset) doit être effectuée pour redémarrer le système de navigation (voir page 110). Selon le système de navigation, cette réinitialisation s'effectue automatiquement.

- Allumez votre système de navigation GPS.
- Selon le modèle, soit le logiciel de navigation démarre immédiatement soit vous devez appuyer sur le bouton de navigation sur l'écran principal.
- Be. Appuyez sur **Nouvelle destination** sur l'écran principal et indiquez l'adresse de destination. Pour démarrer la navigation, confirmez votre saisie en appuyant sur le bouton . Si la réception satellite est suffisante, vous obtenez rapidement sur l'écran des informations concernant le trajet, complétées par des instructions vocales.

Des informations sur d'autres utilisations du logiciel de navigation sont disponibles dans le manuel détaillé de l'utilisateur sur votre DVD, sous forme de fichier PDF pouvant être lu et imprimé avec n'importe quelle version d'Acrobat Reader.

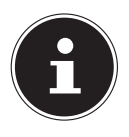

### **REMARQUE !**

Lors de la première utilisation, l'initialisation du récepteur GPS dure quelques minutes. Même lorsque le symbole indique un signal GPS disponible, la navigation peut être imprécise. Pour les trajets suivants, il faut environ 30-60 secondes pour obtenir un signal GPS correct, à condition d'avoir une réception satellite suffisamment bonne.

# **10. Bluetooth**

La technologie Bluetooth sert à relier des appareils sans liaison filaire sur de courtes dis-tances. Les appareils Bluetooth transmettent des données par signal radio afin que d'autres équipements qui sont également pourvus de cette technologie puissent communiquer entre eux sans qu'aucune liaison filaire ne soit nécessaire.

Avant de pouvoir utiliser votre système de navigation comme système de communication avec votre téléphone portable Bluetooth, les deux appareils doivent être reliés (couplage).

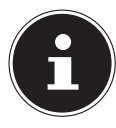

### **REMARQUE !**

Vous trouverez dans les instructions de votre téléphone portable comment activer la fonction Bluetooth.

# **10.1. Démarrer l'application Bluetoot**

Cliquez sur l'option **Bluetooth Dialer**.

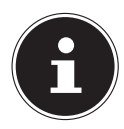

### **REMARQUE !**

Si la fonction a été désactivée manuellement, appuyez sur le bouton Bluetooth pour la réactiver.

 L'écran principal Bluetooth s'affiche à présent sur votre appareil de navigation.

# **10.2. Présentation de l'écran principal**

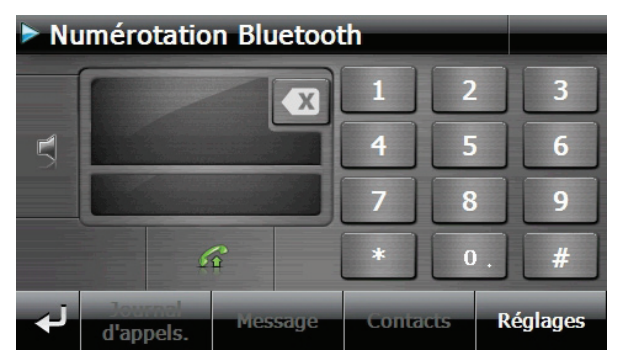

#### $\overline{CH}$ **Bluetooth**

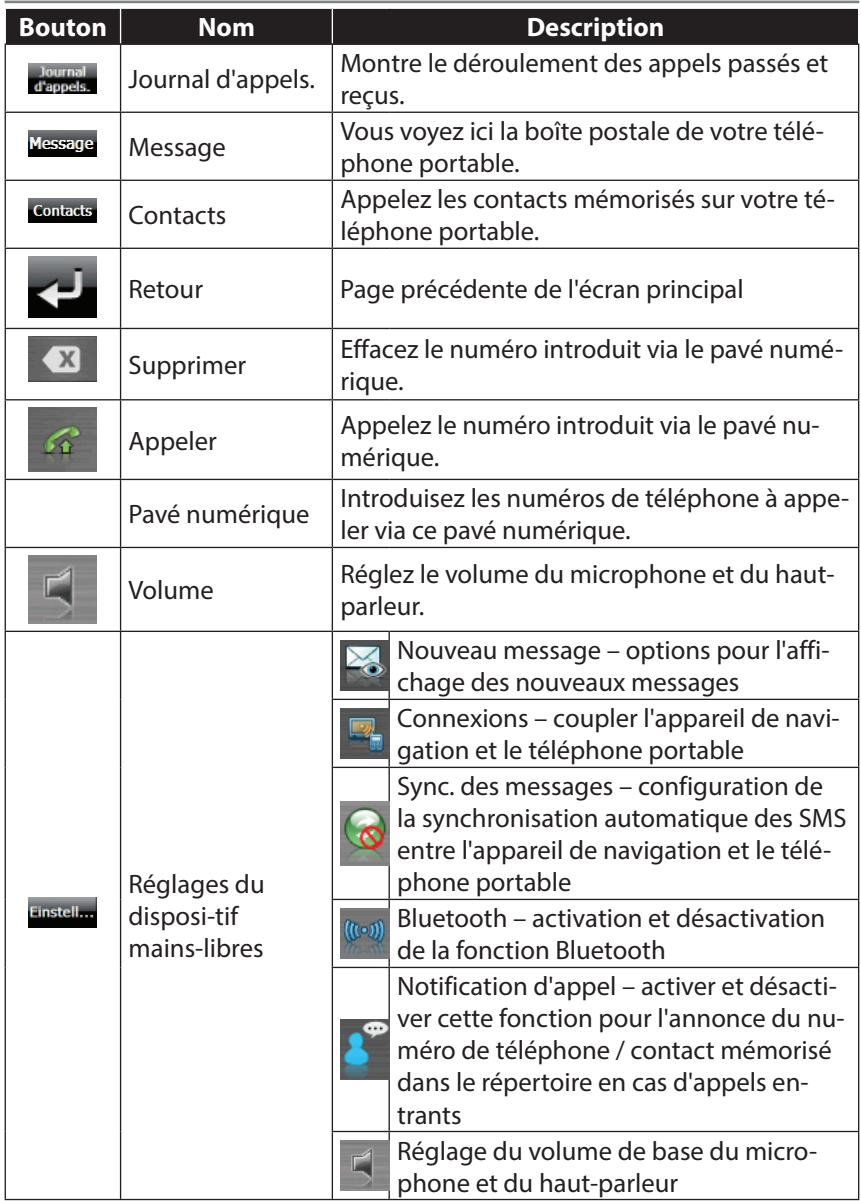

### **10.3. Coupler un système de navigation avec un téléphone portable**

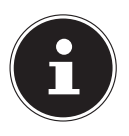

### **REMARQUE !**

En cas de connexion avec le dispositif mains-libres, la recherche d'un appa-reil est exécutée par principe par votre appareil de navigation. Selon le type de téléphone portable, les fonctions du dispositif mains-libres disponibles peuvent être restreintes.

Activez la fonction Bluetooth sur votre téléphone portable.

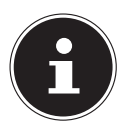

### **REMARQUE !**

Chaque téléphone portable emprunte pour ce faire différents chemins. Lisez donc absolument les instructions de votre téléphone portable à ce sujet.

- Sélectionnez parmi les réglages du dispositif mains-libres de votre système de navi-gation l'option  $\blacksquare$  (Appairer). Lors de la configuration initiale, la recherche d'un appareil compatible Bluetooth commence automatiquement.
- Avec « **Rech. téléph.** », vous relancez la recherche.
- Sélectionnez dans la liste le téléphone portable correspondant.

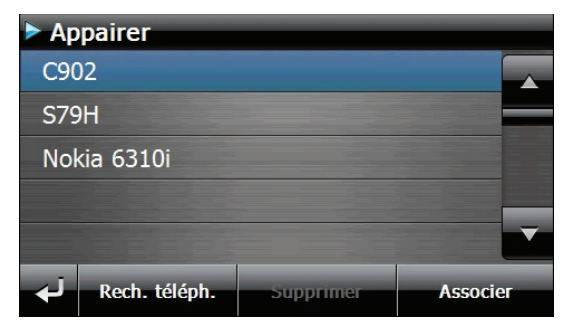

 Appuyez sur le bouton **Associer** puis sur le bouton **Appairage avec téléphone** pour confirmer.

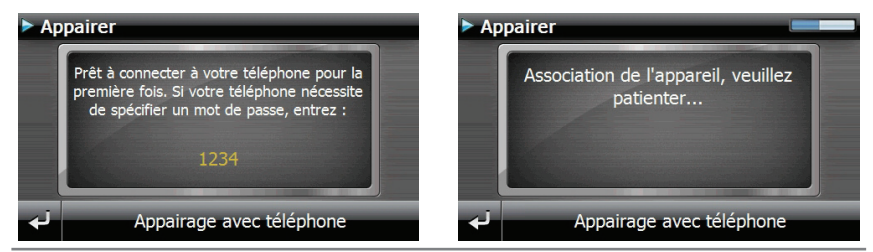

 $($ CH $)$ **Bluetooth**

 Votre téléphone portable reconnaît l'appareil de navigation. Vous êtes invité à in-troduire un code PIN à 4 chiffres. Ce code est 1 2 3 4 pour votre appareil de

navigation.

 La connexion doit ensuite être acceptée par un ou plusieurs messages de confirma-tion sur votre téléphone portable. Le dispositif mains-libres est alors disponible via votre système de navigation.

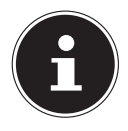

#### **REMARQUE !**

Si vous éteignez l'appareil de navigation ou dès que votre téléphone por-table est trop éloigné de votre appareil de navigation, la procédure doit être recommencée.

#### **10.3.1. Accepter des appels entrants**

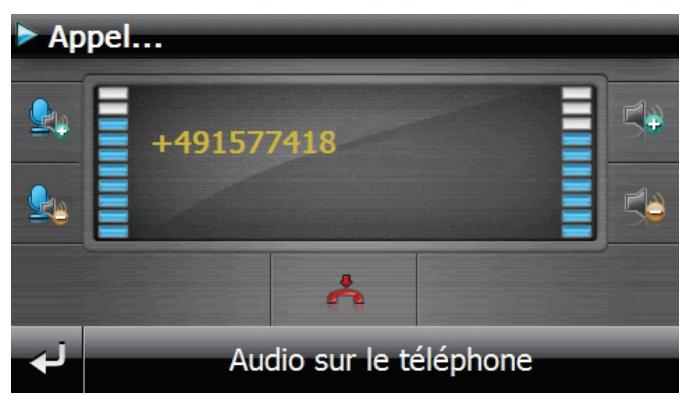

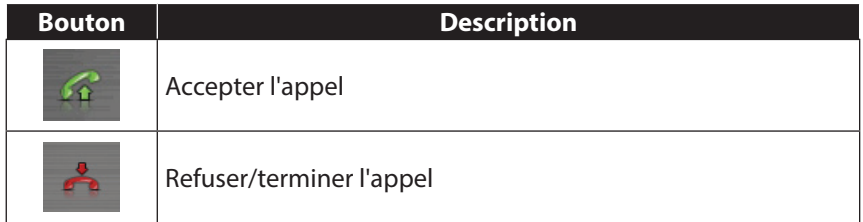

# **10.4. Passer des appels**

- Introduisez via le pavé numérique de l'écran principal Bluetooth le numéro que vous voulez appeler.
- Pour appeler votre correspondant, cliquez sur  $\epsilon$ .

# **10.5. Lire ou se faire lire des messages entrants**

À condition que votre téléphone portable prenne cette fonction en charge, vous pouvez lire les messages entrants ou, en plus, vous les faire lire.

- Activez pour cela l'option **Voir et lire** sous **Réglages, Appels**.
- En cas de message entrant, vous entendez tout d'abord le numéro de téléphone ou le contact mémorisé dans le répertoire.
- $\triangleright$  Vous pouvez ensuite revenir à l'affichage précédent avec  $\geq$  ou vous faire lire le message en appuyant sur l'icôn  $\blacktriangleright$ .

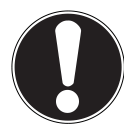

### **ATTENTION !**

Le tracé de la route et le code de la route sont prioritaires sur les instructions du système de navigation. Ne suivez les instructions du système que si les circonstances et les règles de conduite le permettent !

Concernant l'utilisation d'appareils portables pendant la conduite, respec-tez les avertissements de sécurité et les prescriptions légales du pays respectif.

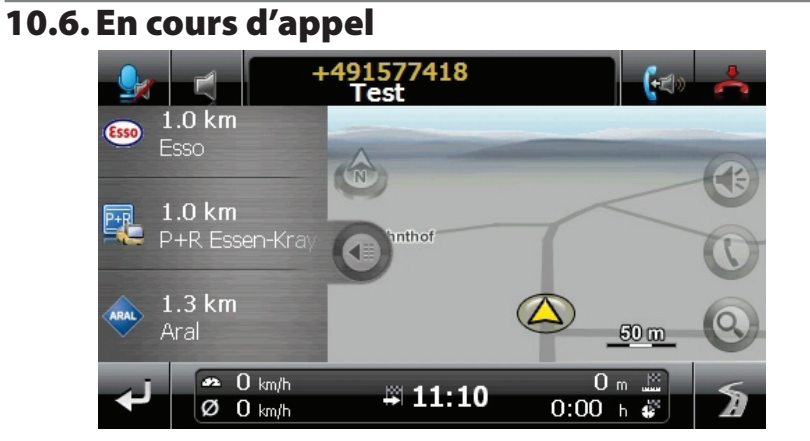

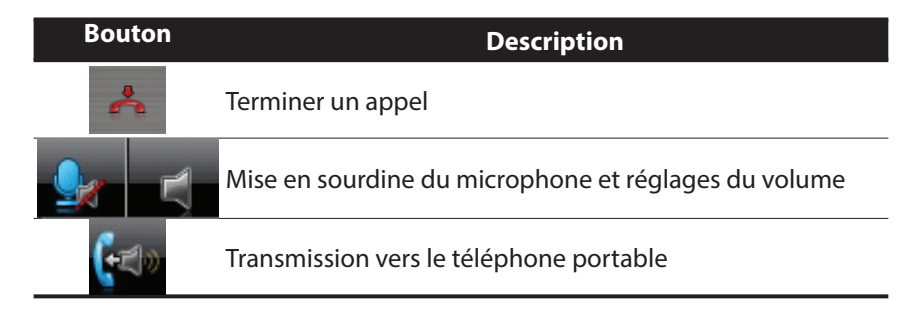

# **11. Picture Viewer**

Votre système de navigation est équipé d'un **Picture Viewer** (visionneuse d'images).

Picture Viewer vous permet de visionner sur votre système de navigation des images au format jpg se trouvant sur votre carte mémoire. Toutes les images contenues sur la carte mémoire deviennent immédiatement disponibles.

# **11.1. Utilisation de Picture Viewer**

Démarrez le Picture Viewer à partir du menu **Outils** en appuyant sur le bouton **Picture Viewer**.

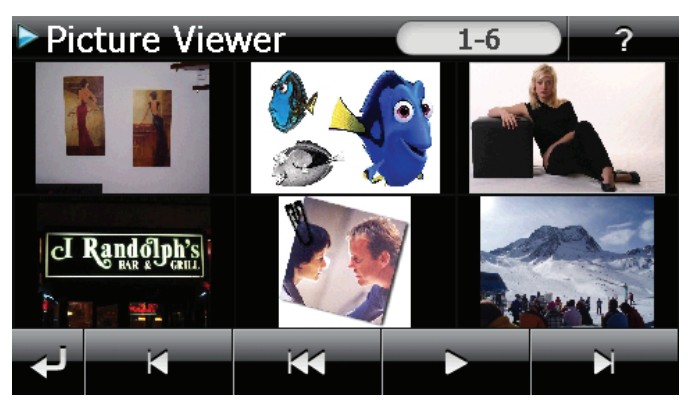

# **11.2. Présentation de l'écran principal**

Les deux **touches fléchées** vous permettent de déplacer l'affichage miniature vers la droite ou la gauche.

- Appuyez sur une image pour l'afficher en mode plein écran.
- En appuyant sur l'icône dans l'affichage miniature, vous retournez au début.
- $\blacktriangleright$  En appuyant sur l'icône  $\blacktriangleright$  vous quittez l'application.
- **Pour démarrer le diaporama**, appuyez sur l'icône

### **11.2.1. Affichage plein écran**

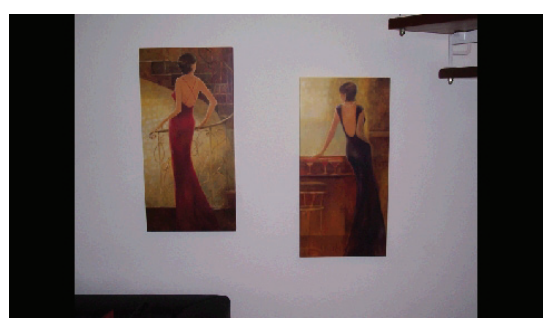

 Dans l'affichage plein écran, appuyez dans la zone inférieure de l'écran pour activer la **barre de service** :

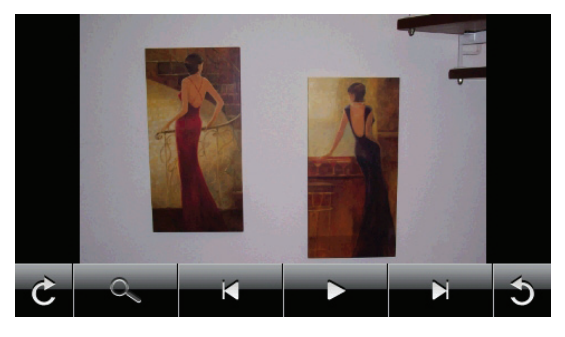

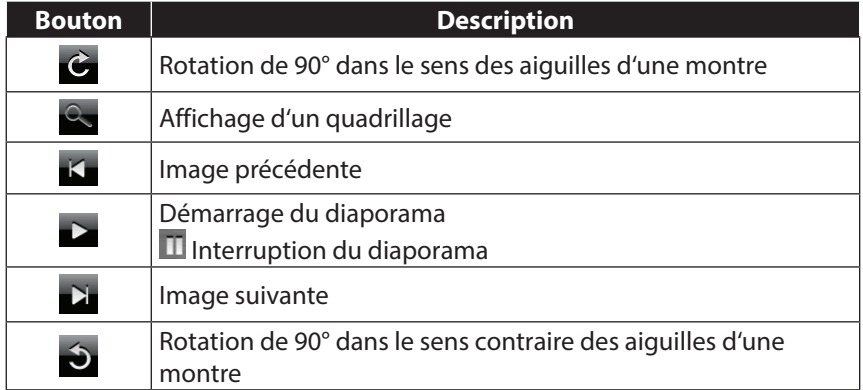

En appuyant au centre de l'image, vous retournez à l'affichage miniature.

 $\overline{\phantom{a}}$  En appuyant sur l'icône  $\overline{\phantom{a}}$  (affichage d'un quadrillage), l'image affichée est divisée en 6 champs :

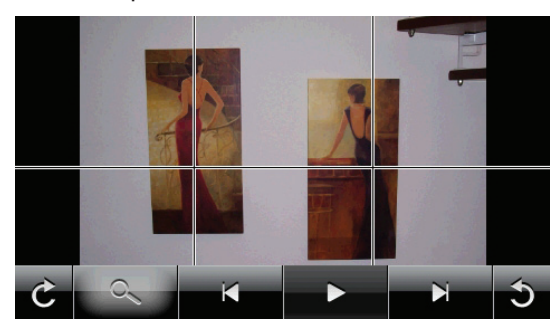

En appuyant sur un carré, cette zone de l'image est zoomée :

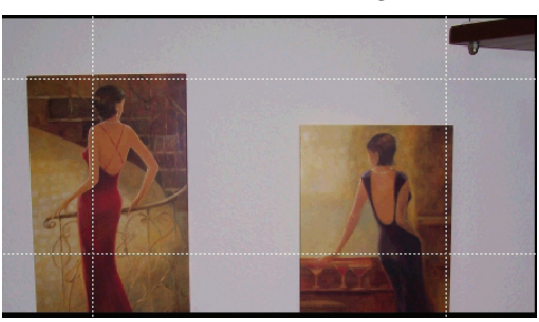

En appuyant au centre de l'image, vous retournez en mode plein écran.

# **12. Travel Guide**

Votre système de navigation est équipé d'un Travel Guide (guide touristique). Le Travel Guide fournit des informations générales sur différents domaines de certaines villes ou régions d'Europe, comme p. ex. les attractions touristiques, les restaurants, la culture et des infos voyage. Démarrez le Travel Guide à partir du menu **Outils** en appuyant sur le bouton **Travel Guide**.

# **12.1. Présentation de l'écran principal**

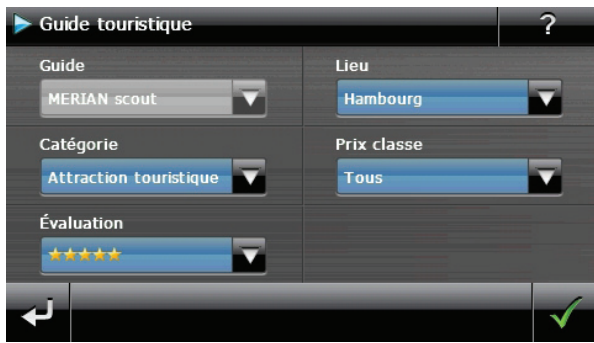

Si vous voulez obtenir une information particulière, choisissez d'abord le **pays** via le **lieu**, puis la **ville** ou la **région**. Sélectionnez ensuite, par exemple, la **catégorie**. Si vous le souhaitez, vous pouvez filtrer les résultats de votre recherche en ajoutant un **prix classe** et/ou une **évaluation**.

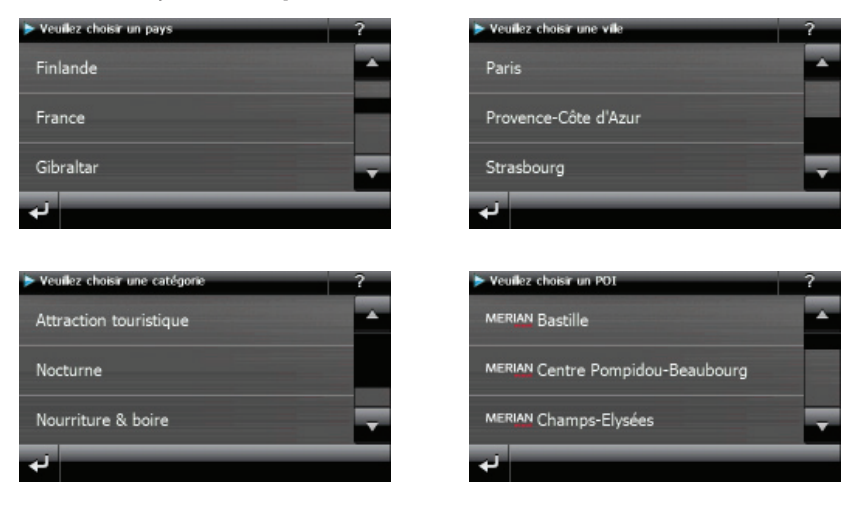

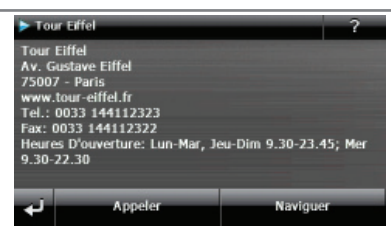

Si vous voulez naviguer vers la destination affichée, confirmez avec l'icône Naviguer. L'adresse devient alors une destination à la disposition du logiciel de navigation.

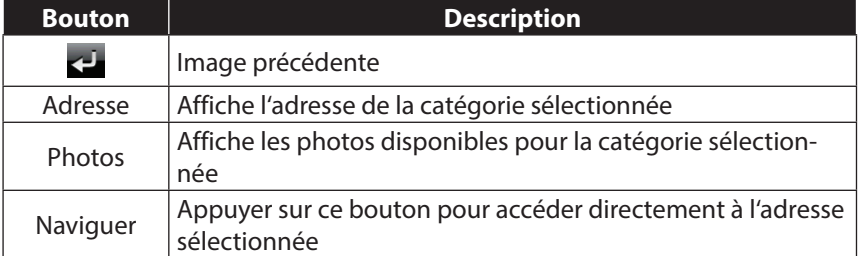

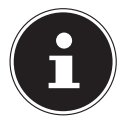

### **REMARQUE !**

Les sélections possibles à l'intérieur du Travel Guide peuvent varier en fonction des logiciels utilisés.

# **13. Où suis-je ?**

Avec la fonction **Où suis-je ?**, vous obtenez des informations sur votre localisation actuelle lorsqu'un signal GPS est disponible.

Tapez dans le menu **Outils** sur le bouton **Où suis-je ?**

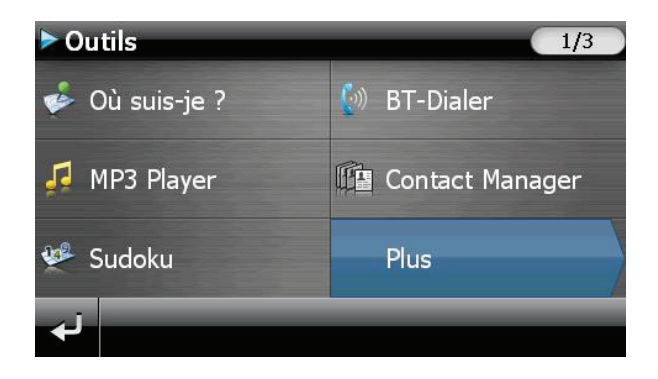

 Tapez **sur Enregistrer position actuelle** pour ajouter le lieu actuel à vos favoris.

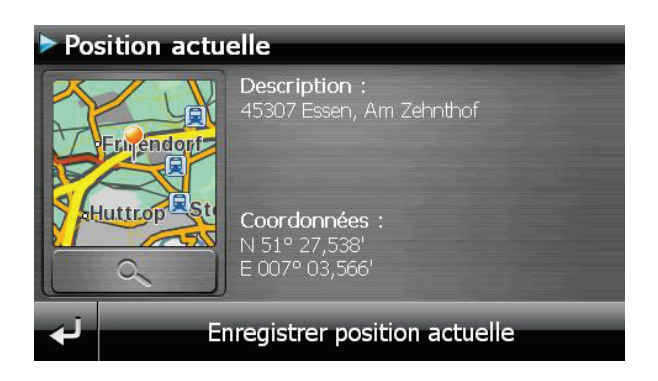

# **14. Eco Expert**

Cette fonction utilise un système de points pour vous renseigner sur l'écocompatibilité de votre style de conduite. Elle vous prodigue des conseils permettant d'adopter un mode de conduite écologique (conseils écologiques).

# **14.1. Aperçu de l'écran principal**

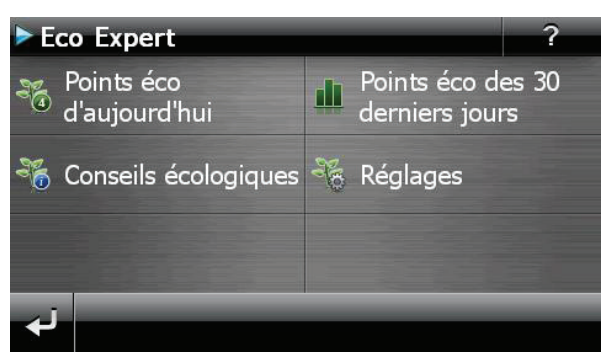

Cliquez dans le menu **Outils** sur le bouton **Eco Expert**.

Une présentation actuelle est disponible sous **Points éco d'aujourd'hui**. La signification des points est la suivante :

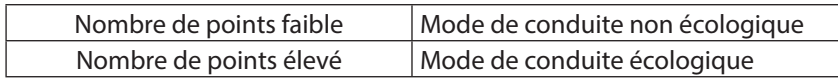

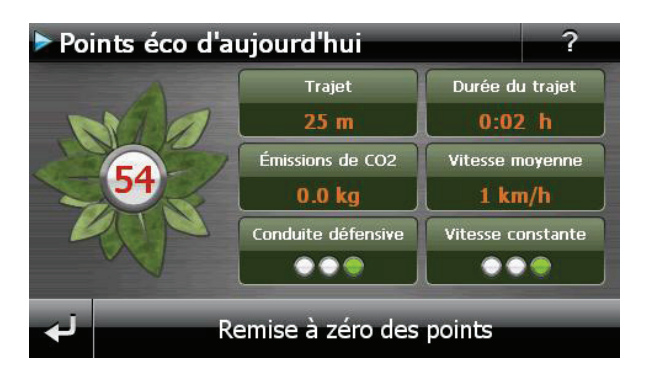

Vous pouvez réinitialiser vos points à tout instant en appuyant sur le bouton **Remise à zéro des points**.

- Sélectionnez **Points éco des 30 derniers jours** pour afficher les statistiques des 30 derniers jours.
- Appuyez sur **Réglages** sur l'écran principal pour définir différents paramètres :

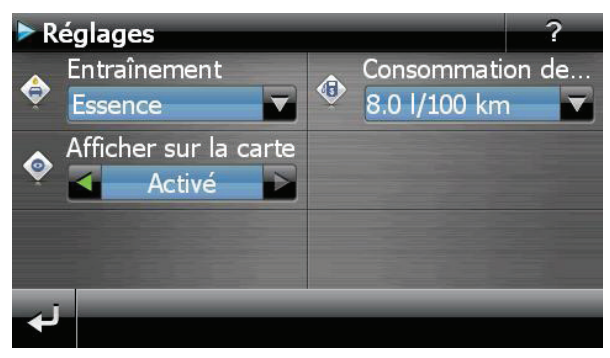

# **15. Alarm Clock (fonction Réveil)**

Votre système de navigation est doté d'une **Alarm Clock** (fonction Réveil). Lancez cette fonction à partir du menu **Outils** en appuyant sur le bouton Alarm Clock. La fonction Réveil peut être utilisée comme un réveil classique lorsque l'appareil est éteint (mode Veille / Économie d'énergie) ou comme rappel en cours de navigation.

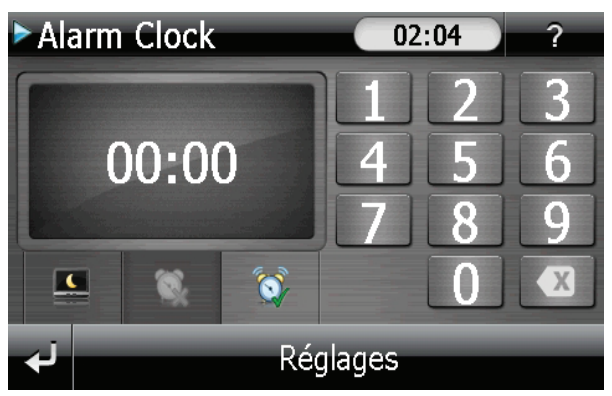

Cet affichage apparaît lorsque l'heure de l'alarme n'a pas encore été réglée. Indiquez l'heure de l'alarme au **format 24 heures** et confirmez votre saisie avec  $\sqrt{ }$ .

### **15.1. Description des boutons**

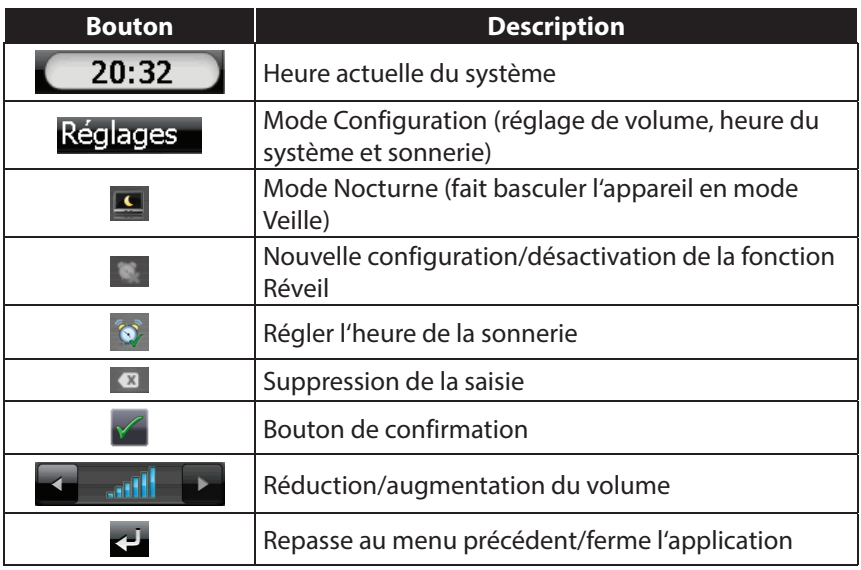

### **15.1.1. Réglage de l'heure du système**

L'heure actuelle est affichée dans le coin supérieur droit de l'écran. Pour la régler, procédez comme suit :

Appuyez sur Réglages sur l'écran principal. L'écran suivant apparaît :

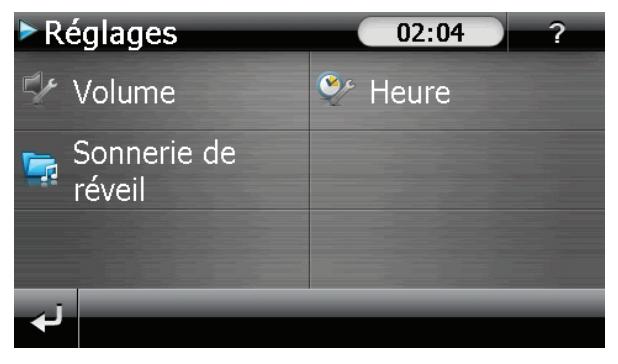

Appuyez sur  $\mathbb{R}^n$  pour procéder au réglage de l'heure :

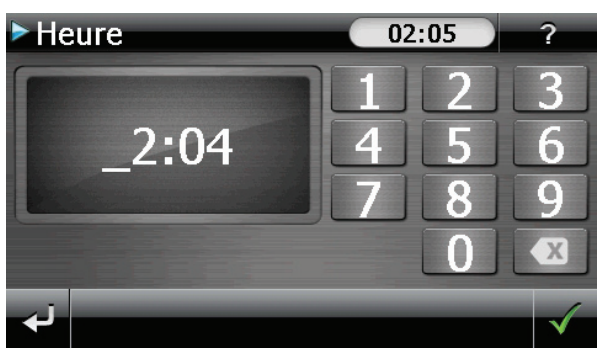

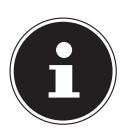

#### **REMARQUE !**

L'heure du système est actualisée via la réception GPS. Veillez également à ce que le fuseau horaire soit correctement réglé.

# **15.2. Sélection d'une sonnerie**

 $\blacktriangleright$  Appuyez sur  $\blacktriangleright$  pour sélectionner une sonnerie.

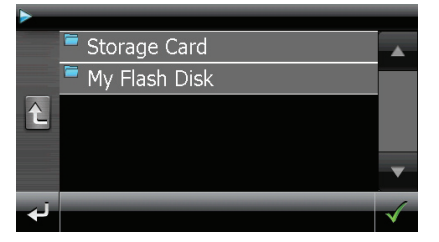

- $\triangleright$  Sélectionnez le dossier souhaité et confirmez-le avec  $\blacktriangleright$ .
- Si vous souhaitez sélectionner une sonnerie sur votre carte mémoire, appuyez sur le dossier correspondant dans le répertoire « Storage Card » et  $\epsilon$ confirmez à nouveau avec  $\epsilon$

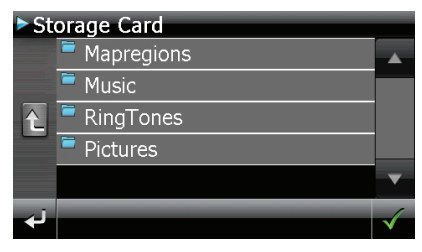

Appuyez alors sur la sonnerie souhaitée et confirmez avec  $\mathbf{r}$ .

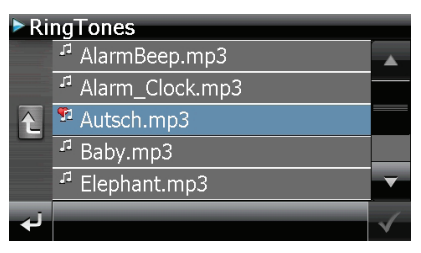

- $\blacktriangleright$  La sélection est signalée par un  $\blacktriangleright$ .
- $\triangleright$  Quittez le menu avec  $\cdot$ .

#### **15.2.1. Réglage du volume**

En appuyant sur le bouton  $\mathbb Z$ , vous pouvez régler le volume de la sonnerie.

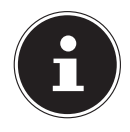

#### **REMARQUE !**

Le volume configuré ici concerne uniquement la sonnerie et ne modifie pas le volume de la voix de guidage de la navigation ou d'autres fonctions du système.

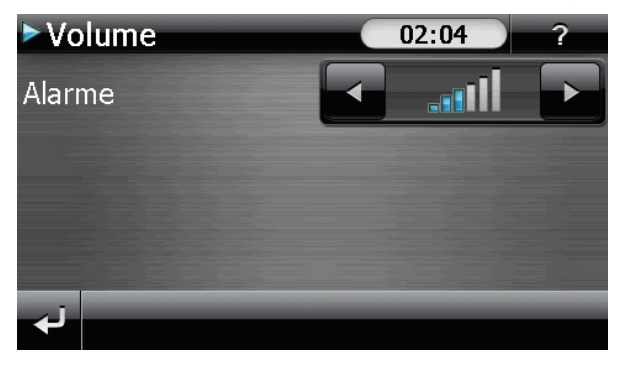

#### **15.2.2. Fonction Snooze**

Lorsque le réveil sonne à l'heure définie, la fonction Snooze vous permet de laisser la sonnerie se répéter **à intervalles réguliers** :

 Appuyez sur lorsque l'icône de réveil s'affiche pour activer la fonction Snooze.

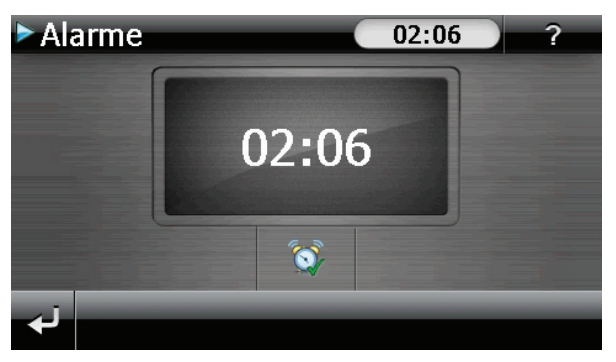

 Pour que le réveil sonne à nouveau le lendemain à l'heure indiquée, quittez la fonction Snooze avec le bouton .... En cliquant une nouvelle fois sur  $\leftrightarrow$ , vous quittez l'affichage du réveil et repassez à l'affichage précédent.

### **15.2.3. Quitter Alarm Clock**

- Pour désactiver l'alarme réglée, appuyez sur
- Vous vous trouvez alors dans le mode Configuration.
- Appuyez maintenant sure pour quitter l'application. Aucune heure de réveil n'a été définie.

# **16. Sudoku**

Votre système de navigation est doté du jeu Sudoku.

Lancez le jeu à partir du menu **Outils** en appuyant sur le bouton **Sudoku**. Sudoku est un jeu de recherche de chiffres. La grille de jeu est carrée et subdivisée en 9 blocs. Chaque bloc est composé de 9 cases. Le but du jeu Sudoku consiste à remplir correctement les 81 cases avec les chiffres 1 à 9. Chaque chiffre ne peut apparaître qu'une seule fois par bloc, une seule fois par ligne et une seule fois par colonne. Au début du jeu, certaines cases de la grille sont déjà préremplies avec différents chiffres de 1 à 9.

# **16.1. Aperçu de l'écran principal**

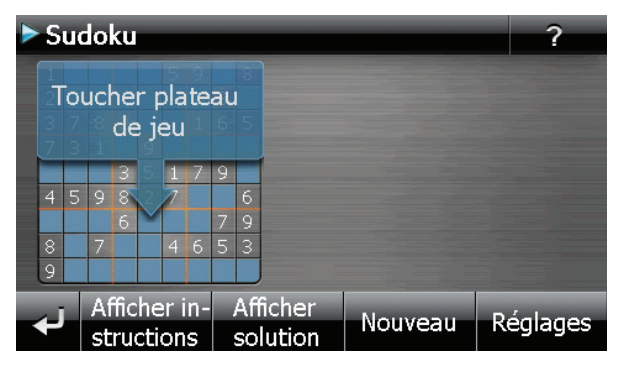

# **16.2. Description des boutons**

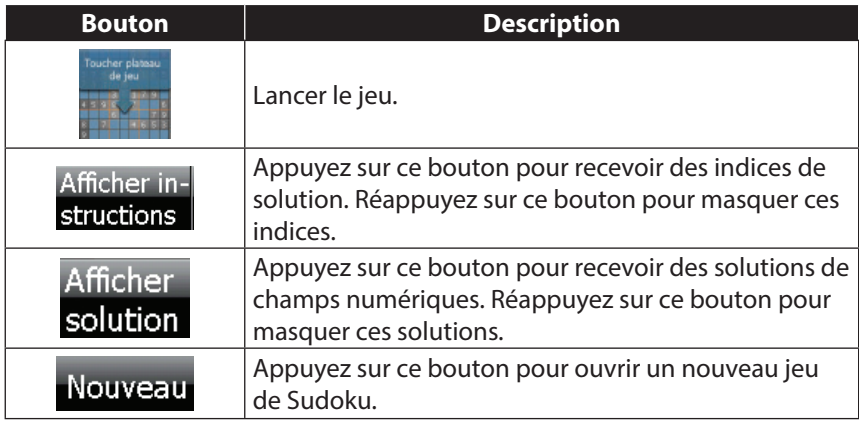

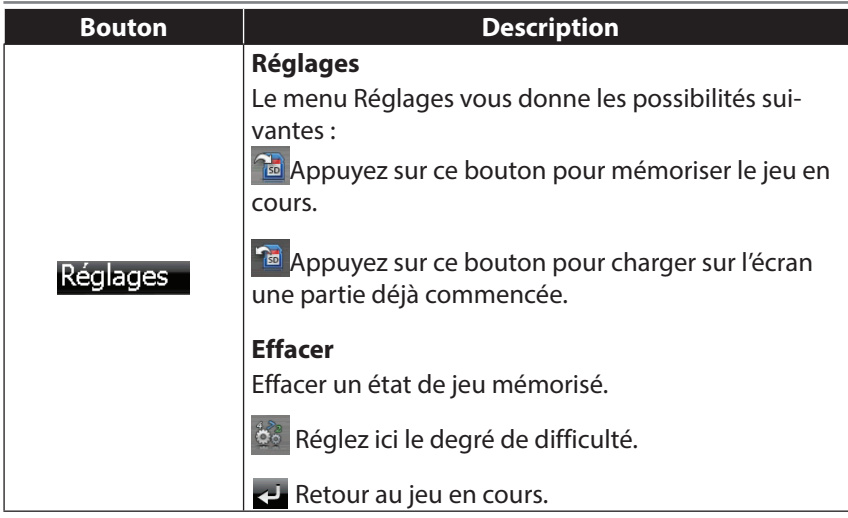

### **16.3. Aperçu de la zone de jeu**

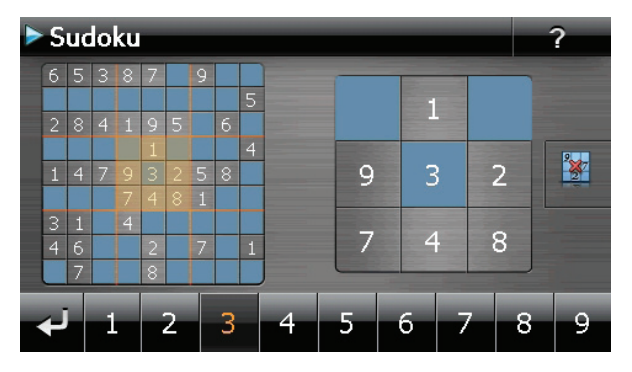

#### **16.3.1. Description des boutons**

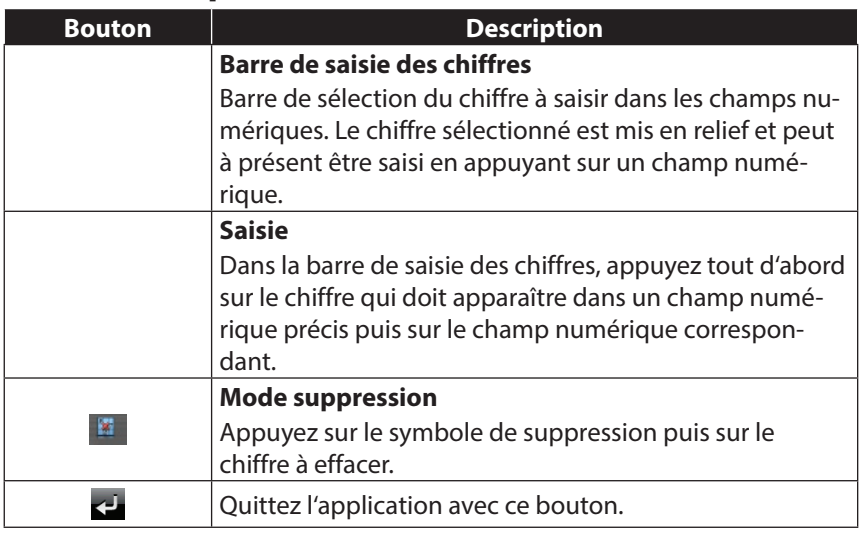

# **17. Code de la route en Europe**

Europe Dans le menu **Outils**, en appuyant sur le bouton , vous obtenez différentes informations de base sur les règles du code de la

route des pays respectifs ainsi que leurs numéros d'urgence.

Sélectionnez alors le pays de votre choix pour vous faire afficher ces informations **(sous toutes réserves).**

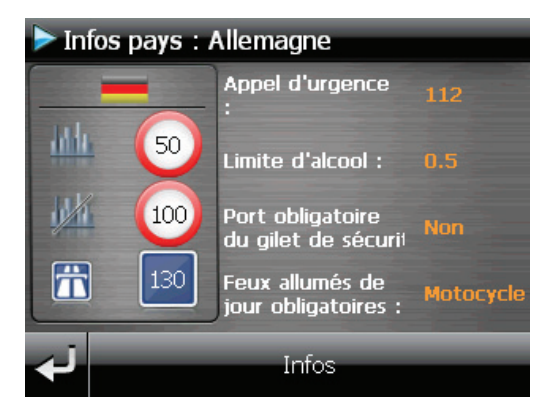

# **18. Fonction spéciale CleanUp (interface en anglais)**

La fonction CleanUp sert à la suppression ciblée de données sans l'utilisation d'un PC.

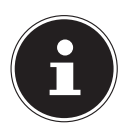

### **REMARQUE !**

Utilisez cette fonction avec une extrême prudence : des données peuvent être supprimées, données qui devront être ensuite rétablies manuellement.

Pour activer la fonction CleanUp, appuyer brièvement sur le « o » du logo Go-Pal sur l'écran d'accueil immédiatement après le son de démarrage qui suit un reset logiciel.

#### **La fonction CleanUp propose les différentes options suivantes :**

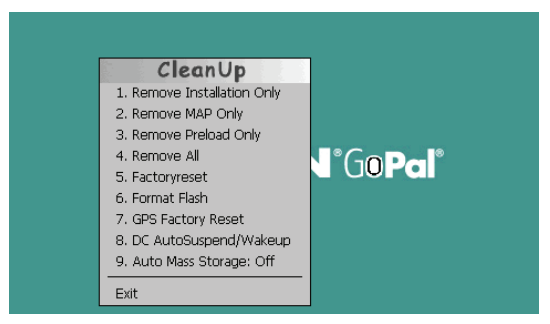

#### **1. Remove Installation Only**

Supprime les logiciels installés de la mémoire « **My Flash Disk** » [= zone de la mémoire non volatile contenant les parties exécutables du logiciel de navigation après la configuration initiale (\My Flash Disk\Navigation)].

#### **2. Remove MAP Only**

Supprime les cartes numériques de la mémoire « **My Flash Disk** » (\My Flash Disk\MapRegions).

#### **3. Remove Preload Only**

Supprime de la mémoire non volatile les données nécessaires à l'installation du logiciel de navigation (\My Flash Disk\Install).

#### **4. Remove All**

Supprime tout le contenu de la mémoire « **My Flash Disk** ». Un nouveau calibrage de l'écran n'est pas nécessaire après l'exécution de cette fonction.

#### **5. Factoryreset**

Restauration des réglages d'usine en conservant l'installation principale intacte.

**Fonction spéciale CleanUp (interface en anglais)**

#### **6. Format Flash**

Formate la mémoire « **My Flash Disk** » interne. Ce formatage peut être nécessaire pour la résolution d'un problème important. Un nouveau calibrage de l'écran est nécessaire après l'exécution de la fonction de formatage. En outre, toutes les données de la mémoire « **My Flash Disk** » interne sont supprimées définitivement (voir Remove all).

#### **7. GPS Factory Reset**

Rétablit les réglages d'usine du récepteur GPS. Lorsque vous utilisez la fonction GPS après un GPS Factory Reset, le récepteur GPS doit à nouveau s'orienter. Cette procédure peut prendre un moment.

#### **8. DC AutoSuspend /Wakeup**

Vous pouvez choisir ici quand votre système de navigation doit se mettre en mode Veille après l'interruption de l'alimentation électrique externe. Cette fonction est utile par exemple pour les véhicules sur lesquels l'alimentation de l'allume-cigare est interrompue lorsque l'on coupe l'allumage.

La fonction AutoSuspend s'active quelques secondes après l'interruption de l'alimentation électrique externe et l'écran de veille apparaît pour la durée réglée.

Si, pendant cette durée, le courant est rétabli (p. ex. après un court arrêt du moteur), la fonction DC AutoSuspend est à nouveau désactivée. Autrement, le système de navigation se met en mode Veille après l'écoulement de la durée réglée. Si une source de tension est raccordée tandis que la fonction Wakeup est activée, l'appareil s'allume automatiquement. Indiquez la durée souhaitée en appuyant sur le bouton correspondant et confirmez votre choix avec **OK**.

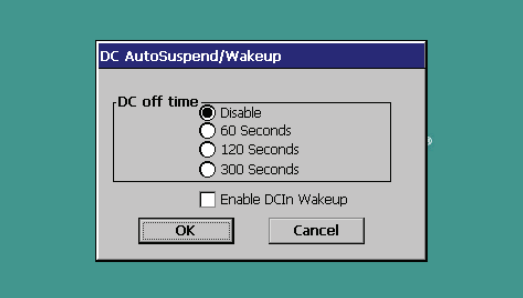

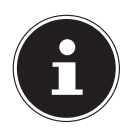

### **REMARQUE !**

Cette fonction est désactivée dans l'état de livraison et après un hard reset (voir le chapitre « 8.2. Hard reset (arrêt complet) », page 110) et peut être réglée individuellement.

#### **9. Auto Mass Storage**

Vous commandez ici le comportement de l'appareil en cas de branchement sur un port USB. Dans le réglage **Auto Mass Storage: Off**, vous pouvez choisir entre les modes Mémoire de masse et ActiveSync®. Avec **Auto Mass Storage: On**, votre appareil passe automatiquement en mode Mémoire de masse.

#### **Exit**

Fermeture de la fonction CleanUp et redémarrage de l'appareil (correspond à un reset).

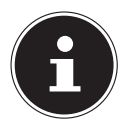

### **REMARQUE !**

Avant que le processus de suppression des données ne soit réellement démarré, il vous faut le confirmer. Pour ce faire, cliquez sur **YES**.

Pour restaurer les fichiers dans la mémoire interne (fichiers d'installation et cartes), lisez le chapitre « 25.3.3. Transfert de fichiers d'installation et de cartographies dans la mémoire interne », page 150.

# **19. Synchronisation avec le PC**

# **19.1. Installer Microsoft® ActiveSync®**

Pour transférer des données de votre PC sur votre système de navigation GPS, vous avez besoin du programme Microsoft® ActiveSync®.

À l'achat de cet appareil, vous recevez une licence pour ce programme, qui se trouve également sur le DVD.

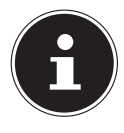

### **REMARQUE !**

Si vous utilisez déjà le système d'exploitation Windows Vista® / Microsoft® Windows® 8 / Windows® 7, vous n'avez pas besoin du logiciel de communication ActiveSync®. Les fichiers système nécessaires au pur transfert des données sont intégrés d'origine à votre système d'exploitation.

Veuillez relier l'appareil à votre PC à l'aide du câble de synchronisation USB. Lorsqu'un nouvel appareil est trouvé, les pilotes nécessaires sont installés automatiquement. Une fois l'installation terminée, votre nouvel appareil apparaît dans l'aperçu de l'Explorateur de Windows, sous le point « **Appareil mobile** ».

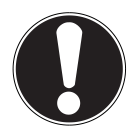

### **ATTENTION !**

Lors de l'installation d'un logiciel, des fichiers importants peuvent être écrasés et modifiés. Pour pouvoir accéder aux fichiers originaux en cas de problèmes survenant après l'installation, vous devez créer une sauvegarde du contenu de votre disque dur avant l'installation.

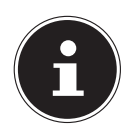

### **REMARQUE !**

Ne connectez pas encore l'appareil à votre ordinateur.

 Insérez le DVD et attendez que le programme démarre automatiquement.

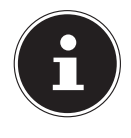

### **REMARQUE !**

Si cela ne fonctionne pas, la fonction Autorun est probablement désactivée. Pour lancer l'installation manuellement, le programme Setup sur le DVD doit être démarré.

 Sélectionnez d'abord la langue, puis cliquez sur **Installer ActiveSync®** et suivez les instructions à l'écran.
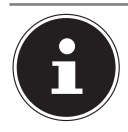

#### **REMARQUE !**

En cas d'installation de l'Assistant GoPal, ActiveSync® est aussi directement installé.

## **19.2. Raccorder l'appareil à un PC**

- Démarrez votre système de navigation en appuyant sur le bouton de marche/arrêt.
- Raccordez le câble USB au système de navigation.
- Insérez l'autre extrémité du câble USB dans un port USB libre de votre ordinateur.
- Une fois le système de navigation raccordé, l'écran suivant apparaît :

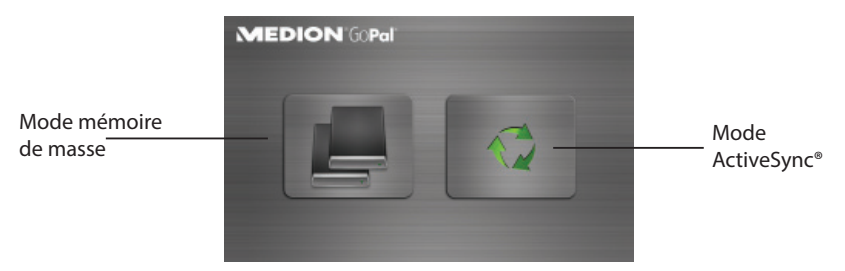

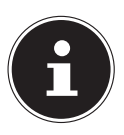

## **REMARQUE !**

Si aucun mode n'est sélectionné, le mode mémoire de masse est automatiquement chargé après quelques secondes.

Sélectionnez le mode souhaité :

## **19.2.1. Mode mémoire de masse**

Le mode Mémoire de masse vous permet d'utiliser votre appareil de navigation comme un support de données amovible (p. ex. clé USB). Pour cela, deux lecteurs sont intégrés : la mémoire interne du système de navigation ellemême et la carte mémoire (optionnelle), si cette dernière est insérée dans l'appareil.

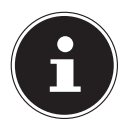

## **REMARQUE !**

Lorsque vous vous trouvez dans ce mode, aucune autre saisie ne peut être effectuée en parallèle sur l'appareil. Pour éviter toute perte de données, utilisez la fonction « Retirer le périphérique en toute sécurité » de votre système d'exploitation. Enlevez maintenant le câble de votre système de navigation.

L'assistant « Nouveau matériel détecté » identifie alors un nouvel appareil et installe un pilote approprié. Cette opération peut prendre quelques minutes.

## **19.2.2. Mode ActiveSync®**

Une fois le mode ActiveSync® sélectionné, répétez la recherche de connexion si celle-ci échoue la première fois.

Suivez les instructions à l'écran. Le programme établit alors un partenariat entre votre PC et le système de navigation.

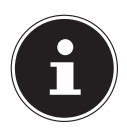

## **REMARQUE !**

Pour pouvoir travailler avec l'assistant GoPal, le système de navigation **doit** être identifié lors de la configuration en mode ActiveSync°.

## **19.2.3. Possibilité alternative de chargement de l'accu**

Dès que vous raccordez votre appareil de navigation au moyen d'un câble USB à un ordinateur de bureau ou portable allumé, l'accu se charge. Il n'est pas nécessaire pour cela d'installer un logiciel ou un pilote. Lors de la première mise en marche, évitez si possible d'interrompre le chargement.

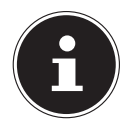

## **REMARQUE !**

Lorsque l'appareil est allumé, il se peut que la luminosité de l'écran diminue si vous utilisez une connexion USB. Il est conseillé de mettre l'appareil en mode Veille pour raccourcir la durée de charge par USB.

### **19.2.4. Travailler avec Microsoft® ActiveSync®**

ActiveSync® démarre automatiquement lorsque vous raccordez votre système de navigation au PC. Le programme vérifie s'il s'agit de l'appareil avec lequel un partenariat a été établi. Si tel est le cas, les modifications effectuées sur le PC et sur le système de navigation depuis la dernière synchronisation sont comparées et harmonisées. Les réglages du programme ActiveSync® vous permettent de définir précisément les données ayant priorité lors de la synchronisation. Pour ce faire, invoquez l'aide (avec la touche F1) du programme afin de connaître les conséquences des réglages correspondants. Si le système de navigation n'est pas reconnu comme étant un partenaire, un accès invité limité est automatiquement activé. Cet accès permet par exemple d'échanger des données. Si tel est le cas alors qu'il s'agit bien de l'appareil partenaire enregistré, débranchez votre système de navigation du PC, éteignez-le puis rallumez-le. Raccordez à présent votre système de navigation au PC afin de relancer le processus de reconnaissance. Si votre appareil est toujours reconnu comme invité, répétez la procédure et redémarrez également votre PC.

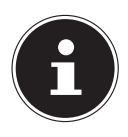

### **REMARQUE !**

Veillez à toujours raccorder votre système de navigation au même port USB de votre PC afin d'éviter que votre PC n'attribue une autre ID et ne réinstalle l'appareil.

# **20. GPS (Global Positioning System)**

Le GPS est un système de positionnement par satellite. 24 satellites en orbite autour de la terre permettent de définir une position avec une précision de quelques mètres. La réception du signal satellite se fait par l'intermédiaire de l'antenne du récepteur GPS intégré. Elle doit être « en vue » d'au moins 4 de ces satellites.

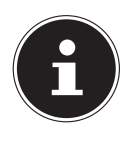

## **REMARQUE !**

Lorsque la visibilité est réduite (p. ex. dans les tunnels, les rues bordées de hautes habitations, en forêt ou à bord des véhicules équipés de vitres métallisées), la localisation n'est pas possible. La réception satellite se réactive automatiquement dès que l'obstacle a disparu et que la visibilité est de nouveau bonne. En cas de vitesse réduite (p. ex. marche lente), la précision de navigation est également réduite.

Le récepteur GPS consomme beaucoup d'énergie. Cela est particulièrement important notamment pour le fonctionnement sur accu. Afin d'économiser de l'énergie, n'allumez pas le récepteur GPS inutilement. Fermez donc également le logiciel de navigation si ce dernier n'est pas nécessaire ou si aucune réception satellite n'est possible pendant un laps de temps prolongé. Lors d'une courte interruption de votre voyage, vous pouvez aussi éteindre l'appareil avec le bouton de marche/arrêt. Appuyez sur le même bouton pour le redémarrer. Cette action réactive également le récepteur GPS, si un logiciel de navigation est encore actif. Dans ce cas de figure et selon la situation de la réception, un certain laps de temps peut s'écouler jusqu'à ce que la position soit à nouveau actualisée.

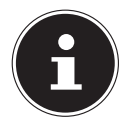

## **REMARQUE !**

Veillez, lorsque votre navigation GPS fonctionne sur accu, à ce que le récepteur soit configuré de telle sorte qu'il ne s'éteigne pas automatiquement après quelques minutes en réception GPS. Vous pouvez modifier ce préréglage sous Réglages. Si le récepteur GPS reste inactif pendant plusieurs heures, il doit se réorienter. Ce processus peut durer un certain temps.

# **21. TMC (Traffic Message Channel)**

Le système **TMC (Traffic Message Channel)** est un service radio numérique fonctionnant comme le RDS et servant à transmettre à un appareil de réception adapté des informations relatives au trafic routier.

Les informations routières sont diffusées en permanence sur la bande FM. Le signal étant émis en permanence, l'utilisateur est moins dépendant des flashs d'informations routières qui ne sont diffusés que toutes les demi-heures. En outre, les informations importantes (par ex. un automobiliste roulant à contresens sur une autoroute) peuvent être transmises immédiatement.

La diffusion du service est prévue pour l'ensemble de l'Europe et est déjà proposée par des stations de radio de nombreux pays. La précision des messages TMC peut varier fortement selon les pays.

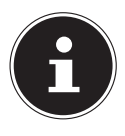

## **REMARQUE !**

L'adaptateur voiture comporte une antenne TMC intégrée au câble. Une réception TMC n'est possible que si l'adaptateur voiture est raccordé.

# **22. Manipuler les cartes mémoire**

## **22.1. Insérer la carte mémoire**

- Retirez soigneusement la carte mémoire (en option) de son emballage (le cas échéant). Veillez à ne pas toucher ni salir les contacts.
- Insérez prudemment la carte mémoire dans son emplacement, côté contacts en premier. La carte doit s'enclencher légèrement.

## **22.2. Retirer la carte mémoire**

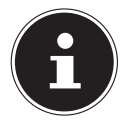

## **REMARQUE !**

Avant de retirer la carte mémoire, veillez à fermer le logiciel de navigation et à éteindre l'appareil avec le bouton de marche/arrêt pour éviter toute perte de données.

- Pour retirer la carte, appuyez légèrement sur la tranche de la carte jusqu'à ce qu'elle ressorte.
- Retirez maintenant la carte sans toucher les contacts.
- Conservez la carte mémoire dans son emballage ou dans un autre emplacement sûr.

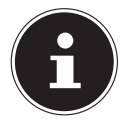

## **REMARQUE !**

Les cartes mémoire sont très sensibles. Veillez à éviter toute salissure des contacts ainsi que toute pression sur la carte.

## **22.2.1. Pour accéder à la carte mémoire**

L'appareil ne prend en charge que les cartes mémoire qui ont été formatées au format de fichier FAT16/32. Si vous introduisez des cartes utilisant un autre format (p. ex. ceux d'appareils photo ou de lecteurs MP3), il se peut que votre appareil ne les reconnaisse pas. Une telle carte mémoire doit alors être reformatée.

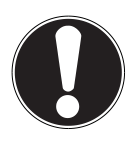

## **ATTENTION !**

Le formatage des cartes mémoire efface définitivement toutes les données qu'elles contiennent.

# **22.2.2. Échange de données via un lecteur de cartes**

Si vous voulez copier de grandes quantités de données (fichiers MP3, cartes de navigation) sur la carte mémoire, vous pouvez également les enregistrer directement sur la carte mémoire.

De nombreux ordinateurs sont livrés avec un lecteur de cartes intégré.

Placez-y la carte et copiez les données directement sur la carte.

En passant par l'accès direct, vous obtenez ainsi un transfert beaucoup plus rapide qu'avec ActiveSync®.

# **22.3. Autres cartographies**

Votre système de navigation est livré départ usine avec des cartographies numérisées dans la mémoire interne.

Selon le modèle, votre DVD contient d'autres cartographies, qui peuvent être transférées immédiatement sur une carte mémoire. Pour ce faire, l'utilisation d'un lecteur de cartes externe est recommandée (voir aussi page 148). L'Assistant GoPal fourni permet un regroupement facile et individuel des cartes à transférer.

Selon la place occupée par la cartographie sur le DVD, des cartes mémoire de 256 Mo, 512 Mo, 1024 Mo ou plus sont nécessaires. Des cartes mémoire supplémentaires sont disponibles dans les magasins spécialisés.

## **22.3.1. Transférer des cartographies sur une carte mémoire**

Le transfert de cartographies supplémentaires sur une carte mémoire s'effectue de préférence via l'Explorateur de fichiers de votre PC. Procédez comme suit :

- Insérez le DVD contenant la cartographie souhaitée.
- Ouvrez votre Poste de travail et sélectionnez votre lecteur DVD.
- Copiez le fichier du DVD portant l'extension « .**psf** » qui se trouve dans le dossier correspondant à la région souhaitée dans le dossier « **MapRegions** » de la carte mémoire.

Selon la taille de la carte mémoire, vous pouvez y transférer plusieurs fichiers contenant des cartographies. Veillez toutefois à ce que votre carte mémoire dispose de suffisamment de place.

Si vous avez copié sur votre carte mémoire les cartographies numérisées de plusieurs pays ou groupes de pays, vous devez sélectionner la carte du pays souhaité dans le logiciel de navigation de votre appareil.

### **22.3.2. Autre méthode d'installation du logiciel de navigation à partir d'une carte mémoire**

Le logiciel de votre système de navigation peut aussi être installé directement à partir d'une carte mémoire préconfigurée.

Le cas échéant, le logiciel préinstallé doit être d'abord désinstallé (voir le chapitre « 21. Fonction spéciale CleanUp (interface en anglais) », page 139). Lors de la configuration initiale, vous êtes invité à installer le logiciel de navigation. Veuillez procéder comme suit :

- Sortez prudemment la carte mémoire de l'emballage. Veillez à ce que rien ne touche ni ne salisse les contacts.
- Insérez la carte mémoire dans l'emplacement prévu jusqu'à ce qu'elle s'enclenche.
- Cliquez sur **OK** pour installer l'application.

Une fois toutes les données copiées sur votre système de navigation, vous voyez apparaître un écran principal permettant de procéder aux réglages relatifs à la navigation.

## **22.3.3. Transfert de fichiers d'installation et de cartographies dans la mémoire interne**

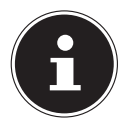

## **REMARQUE !**

Lors du transfert des données, le système de navigation doit être relié à l'ordinateur via ActiveSync<sup>®</sup>.

Votre appareil dispose d'une mémoire interne non volatile localisée qui se trouve dans le dossier \**My Flash Disk**.

Avec ActiveSync®, l'option **Parcourir** vous permet de le rendre visible ainsi que d'autres dossiers. Les dossiers et fichiers peuvent être manipulés comme dans un explorateur.

Pour que l'appareil puisse disposer des fichiers d'installation et des cartographies, les dossiers nécessaires doivent également être créés.

Pour les fichiers d'installation, créez le dossier **INSTALL** (\My Flash Disk\INS-TALL). Placez les cartographies dans le dossier MapRegions **(\My Flash Disk\ MapRegions**). Lorsque vous nommez les dossiers, veillez à respecter scrupuleusement les noms indiqués ci-dessus.

Si vous avez enregistré des données supplémentaires dans votre appareil de navigation, vérifiez que la capacité est suffisante lors du transfert des données. Dans le cas contraire, supprimez les fichiers inutiles.

# **23. Questions fréquemment posées**

#### **Où puis-je trouver davantage d'informations sur la navigation GPS ?**

Vous trouverez des modes d'emploi détaillés relatifs à la navigation sur le DVD livré avec votre système de navigation GPS.

En tant qu'aide supplémentaire, utilisez également les nombreuses fonctions d'aide auxquelles vous accédez en appuyant sur une touche (souvent F1 sur un PC) ou en sélectionnant l'option d'aide disponible. Ces aides vou s sont proposées en cours d'utilisation de l'ordinateur ou de l'appareil..

## **À quoi sert le DVD fourni ?**

Le DVD contient:

- le programme ActiveSync<sup>®</sup> pour la synchronisation des données entre le système de navigation et le PC,
- des programmes supplémentaires (en option),
- les cartes digitalisées,
- l'application PC pour un rétablissement rapide des données,
- le mode d'emploi du logiciel de navigation,

#### **La navigation GPS ne réagit plus. Que dois-je faire ?**

Fffectuez un reset.

#### **Comment régler la luminosité ?**

• Sous **Réglages, Réglages de l'écran, Éclairage**.

# **24. Service après-vente**

## **24.1. Pannes et causes possibles**

**Le système de navigation ne réagit plus ou se comporte anormalement.** 

**F** Effectuez un reset.

#### **Le système de navigation est reconnu uniquement en tant qu'hôte par ActiveSync®.**

Voir les informations à la page 142.

#### **Le récepteur GPS ne peut pas être initialisé ou trouvé.**

Si aucun signal GPS n'est annoncé sur l'écran malgré une installation correcte du système, le problème peut avoir la cause suivante :

Aucune réception satellite suffisante n'est possible.

**Solution** :

Modifiez la position de votre système de navigation et assurez-vous que l'antenne est correctement orientée et nullement gênée par quoi que ce soit.

#### **Aucune instruction vocale n'est audible.**

Vérifiez le réglage du volume.

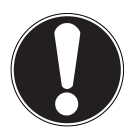

## **ATTENTION !**

Si, à la suite d'une commande imprévue, d'un échange de données erroné ou d'une décharge électrostatique, le système de navigation ou le lecteur de cartes ne peut plus être utilisé, éteignez complètement l'appareil de navigation (Hard Reset) puis rallumez-le.

## **24.2. Vous avez besoin d'une aide supplémentaire ?**

Si les mesures proposées aux paragraphes ci-dessus n'ont pas permis de résoudre votre problème, veuillez nous contacter et tenir prêtes les informations suivantes :

- Quelle est la configuration de votre appareil ?
- Quels périphériques supplémentaires utilisez-vous ?
- Quels sont les messages qui sont affichés à l'écran ?
- Quel logiciel utilisiez-vous lorsque l'erreur s'est produite ?
- Qu'avez-vous déjà tenté pour résoudre le problème ?
- Si vous avez déjà reçu un numéro de client, veuillez nous l'indiquer.

# **24.3. Transport**

Veuillez respecter les recommandations suivantes pour transporter votre appareil :

- En cas de fortes variations de température ou d'humidité, la condensation peut provoquer une accumulation d'humidité dans l'appareil, qui peut entraîner un court-circuit électrique.
- Après avoir transporté l'appareil, attendez que celui-ci soit à température ambiante avant de l'allumer.
- Utilisez un étui de protection pour protéger l'appareil de la saleté, de l'humidité, des secousses et des griffures.
- Pour l'expédition de votre appareil, utilisez toujours l'emballage en carton original et demandez conseil à votre entreprise de transport ou à notre service après-vente.
- Avant tout voyage, renseignez-vous sur l'alimentation électrique et les moyens de communication en vigueur sur le lieu de destination. Avant tout départ en voyage, procurez-vous au besoin les adaptateurs nécessaires pour le courant ou la communication.
- Lors du contrôle de vos bagages à main dans un aéroport, il est recommandé de faire passer l'appareil et tous les supports de stockage magnétiques (p. ex. disques durs externes) aux rayons X (le dispositif sur lequel vous déposez vos sacs). Évitez le détecteur magnétique (le portique sous lequel vous devez passer) et le bâton magnétique (l'appareil portatif utilisé par le personnel de la sécurité), qui pourraient éventuellement détruire vos données.

# **25. Recyclage et élimination**

Si vous avez des questions concernant l'élimination, veuillez vous adresser à votre point de vente ou à notre service après-vente.

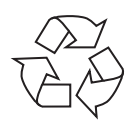

#### **Emballage**

L'appareil se trouve dans un emballage de protection afin d'éviter qu'il ne soit endommagé au cours du transport. Les emballages sont des matières premières et peuvent être recyclés ou réintégrés dans le circuit des matières premières.

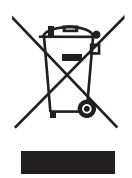

#### **Appareil**

Une fois l'appareil arrivé en fin de vie, ne le jetez en aucun cas avec les déchets domestiques. Informez-vous des possibilités de recyclage écologique et adapté.

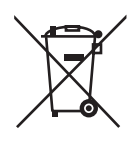

#### **Piles/accus**

Les piles/accus usagés/défectueux ne sont pas des déchets domestiques ! Ils doivent être déposés dans un lieu de collecte des piles usagées.

# **26. Données techniques**

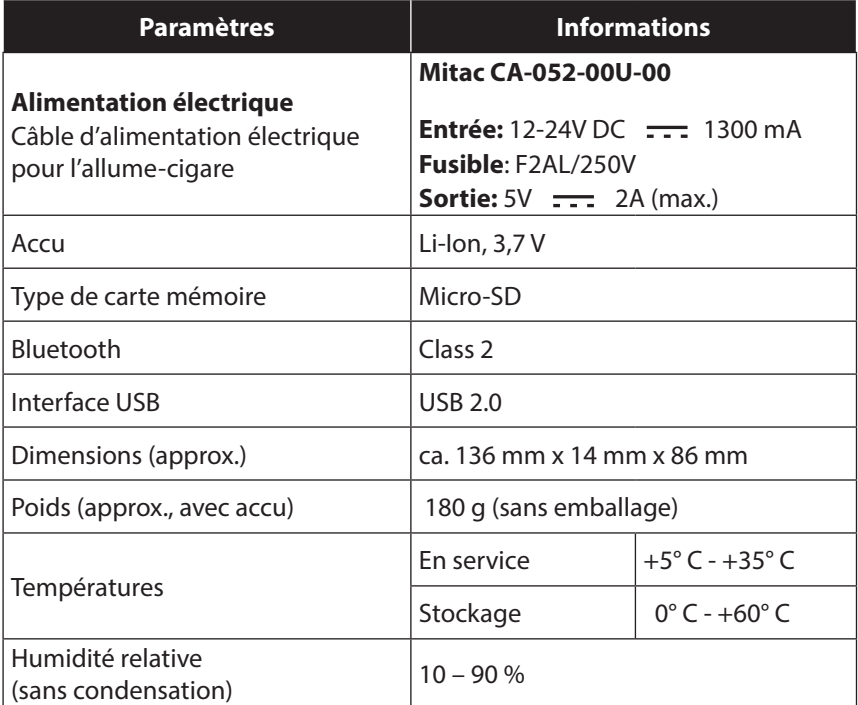

# **27. Mentions légales**

Copyright © 2014 Tous droits réservés. Le présent mode d'emploi est protégé par le copyright. La reproduction sous forme mécanique, électronique ou sous toute autre forme que ce soit est interdite sans l'autorisation écrite du fabricant. Le copyright est la propriété de la société : **Medion AG Am Zehnthof 77 45307 Essen Allemagne**

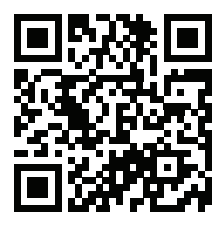

Sous réserve de modifications techniques et visuelles ainsi que d'erreurs d'impression.

Le mode d'emploi peut être à nouveau commandé via la hotline de service et téléchargé sur le portail de service www.medion.com/ch/fr/service/start/. Vous pouvez aussi scanner le code QR ci-dessus et charger le mode d'emploi sur votre terminal mobile via le portail de service.

# 28. Contacts

**MEDION Service** Siloring 9 5606 Dintikon Schweiz

Hotline: 0848 - 24 24 25

www.medion.ch

**Contractor** 

# 29. Autres informations

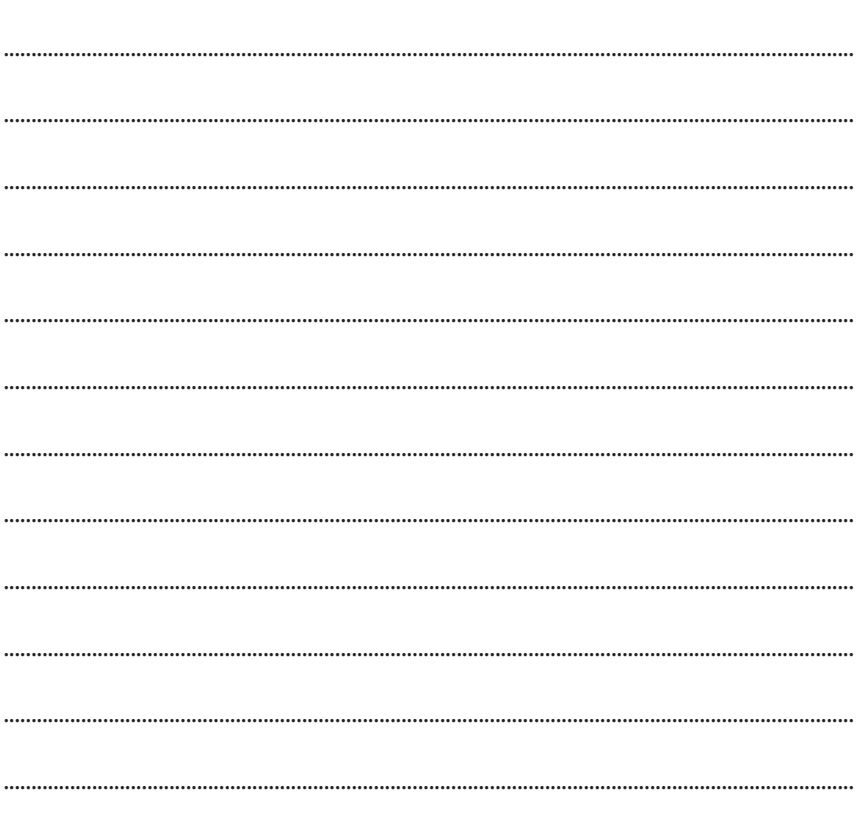

**Suisse** 

............................

an an a

#### $\overline{CH}$ **Index**

# **30. Index**

**A**

#### AlarmClock

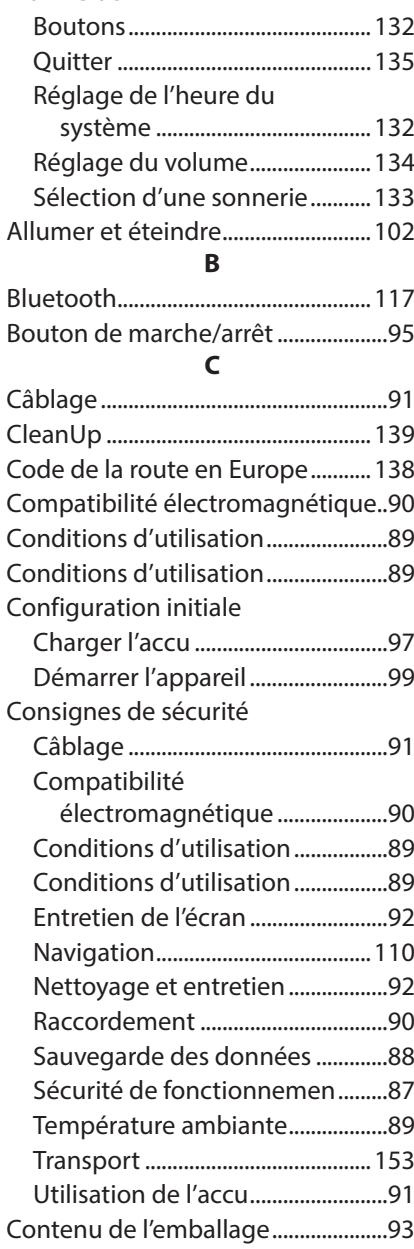

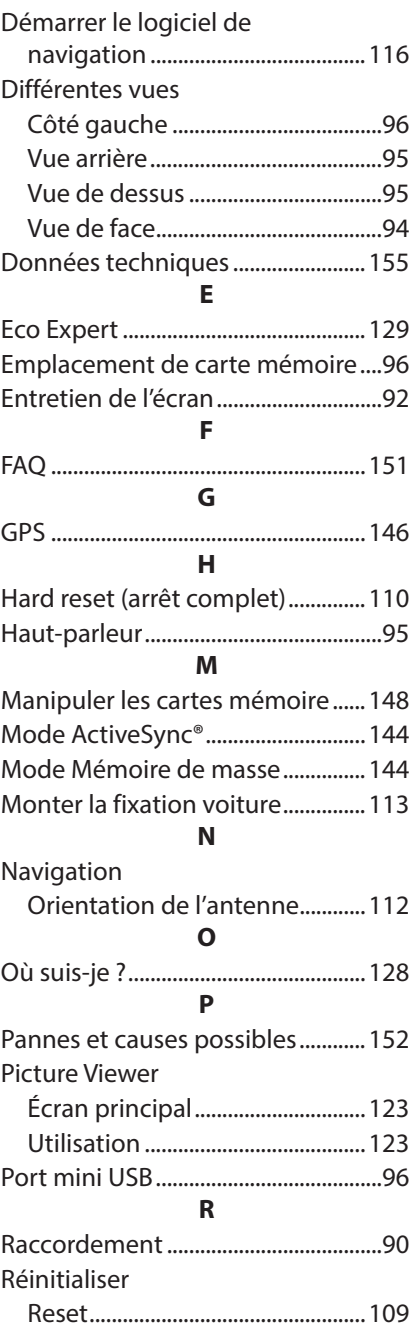

**D**

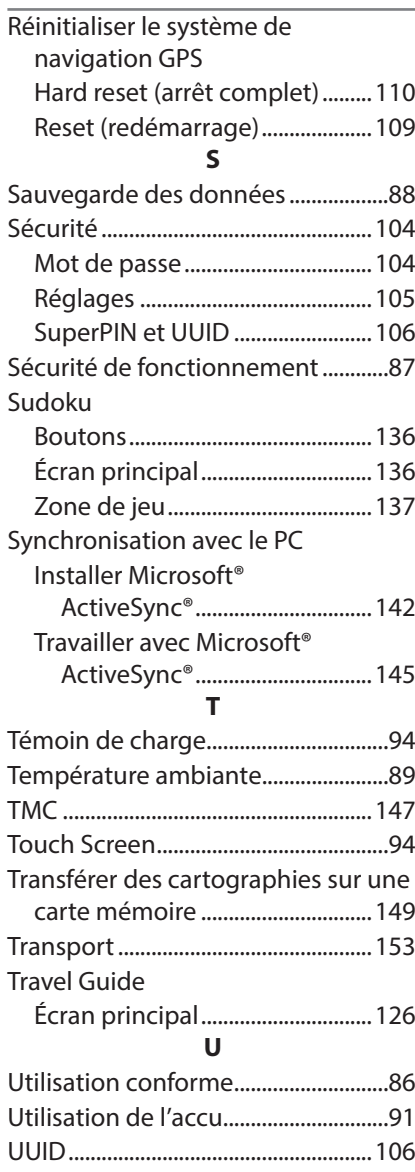

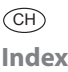

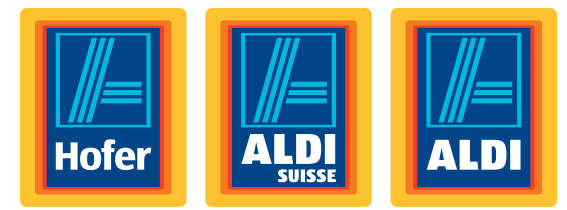

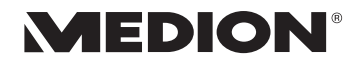

# **12,7 cm/5'' Navigatore**

## Istruzioni per l'uso

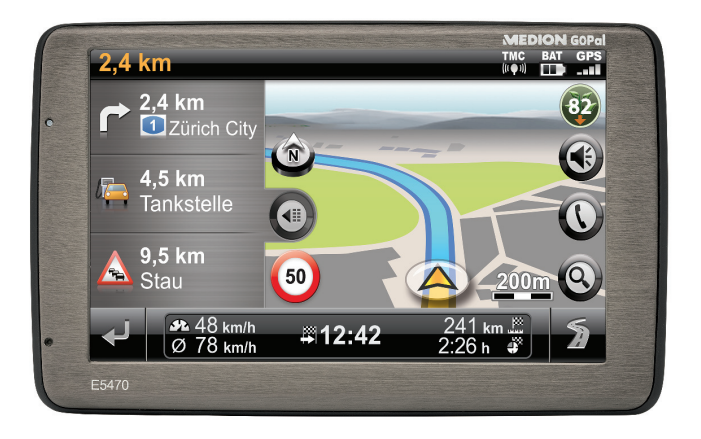

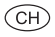

#### **Gentile Cliente,**

**Congratulazioni per l'acquisto di questo prodotto, che è stato sviluppato sulla base delle ultime novità tecnologiche e realizzato**  con l'impiego dei più moderni e affidabili componenti elettrici/ **elettronici.**

**Si prenda qualche minuto prima di mettere in funzione il dispositivo, così da poter leggere attentamente le seguenti istruzioni per l'uso.**

**Grazie!**

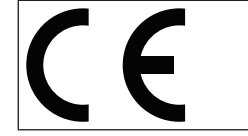

Con il marchio CE, il produttore indica la conformità del prodotto ai "requisiti fondamentali" in base alle rispettive direttive di armonizzazione.

#### **Informazioni sulla conformità**

Con il presente dispositivo sono stati forniti i seguenti dispositivi di trasmissione senza fili:

• Bluetooth

Con la presente, Medion AG dichiara che il questo prodotto è conforme ai seguenti requisiti europei:

- Direttiva R&TTE 1999/5/CE
- Direttiva RoHS 2011/65/UE.

Le dichiarazioni di conformità complete sono disponibili all'indirizzo www.medion.com/conformity.

Copyright © 2014, Versione I 13.02.02.2014

Il presente manuale di istruzioni è protetto da copyright. Tutti i diritti riservati. È vietata la riproduzione in forma meccanica, elettronica e in qualsiasi altra forma senza l'autorizzazione scritta da parte del produttore.

Il copyright appartiene all'azienda MEDION°, Am Zehnthof 77, 45307 Essen -Germania.

#### **Con riserva di modifiche tecniche, grafiche ed errori di stampa.**

# **Italiano**

 $(CH)$ 

# **Contenuto**

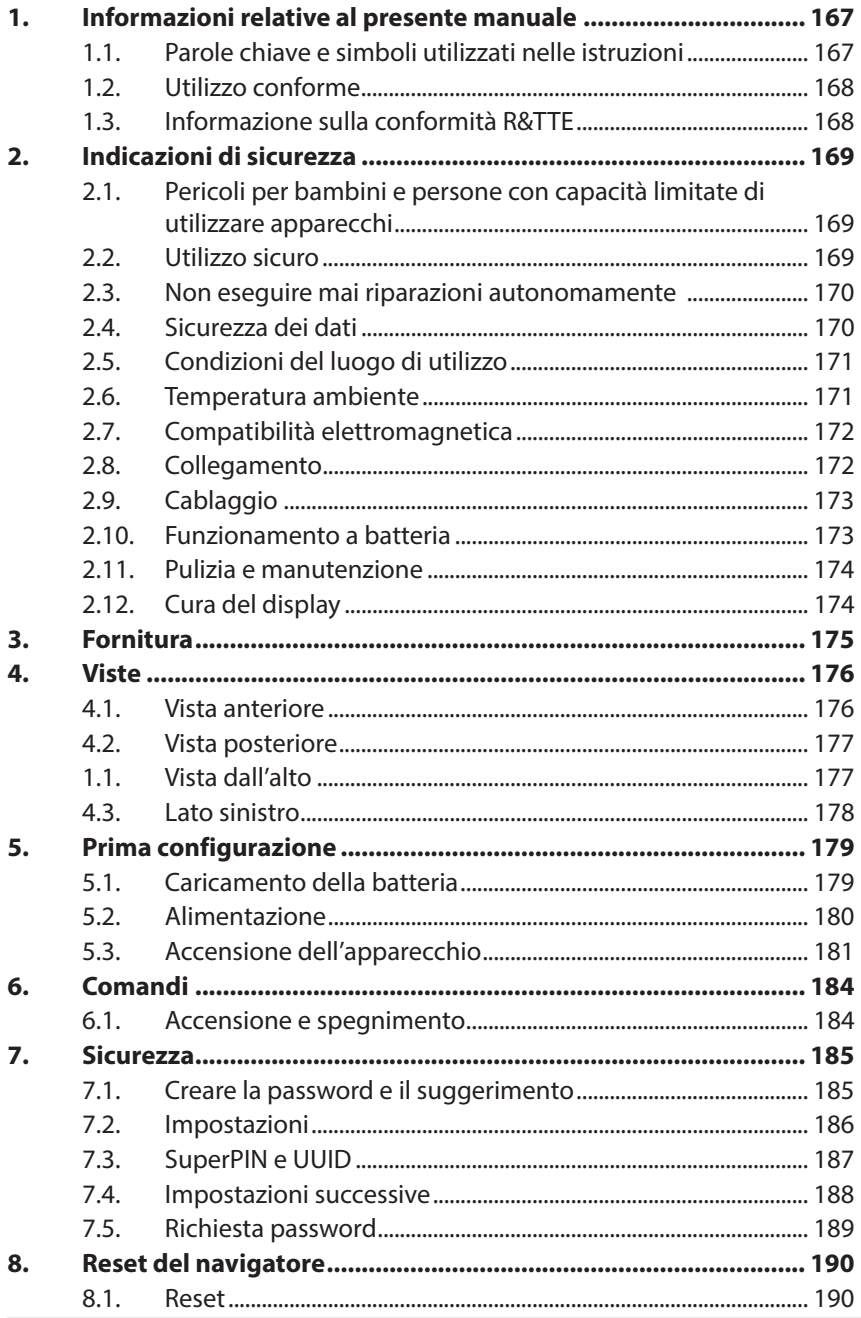

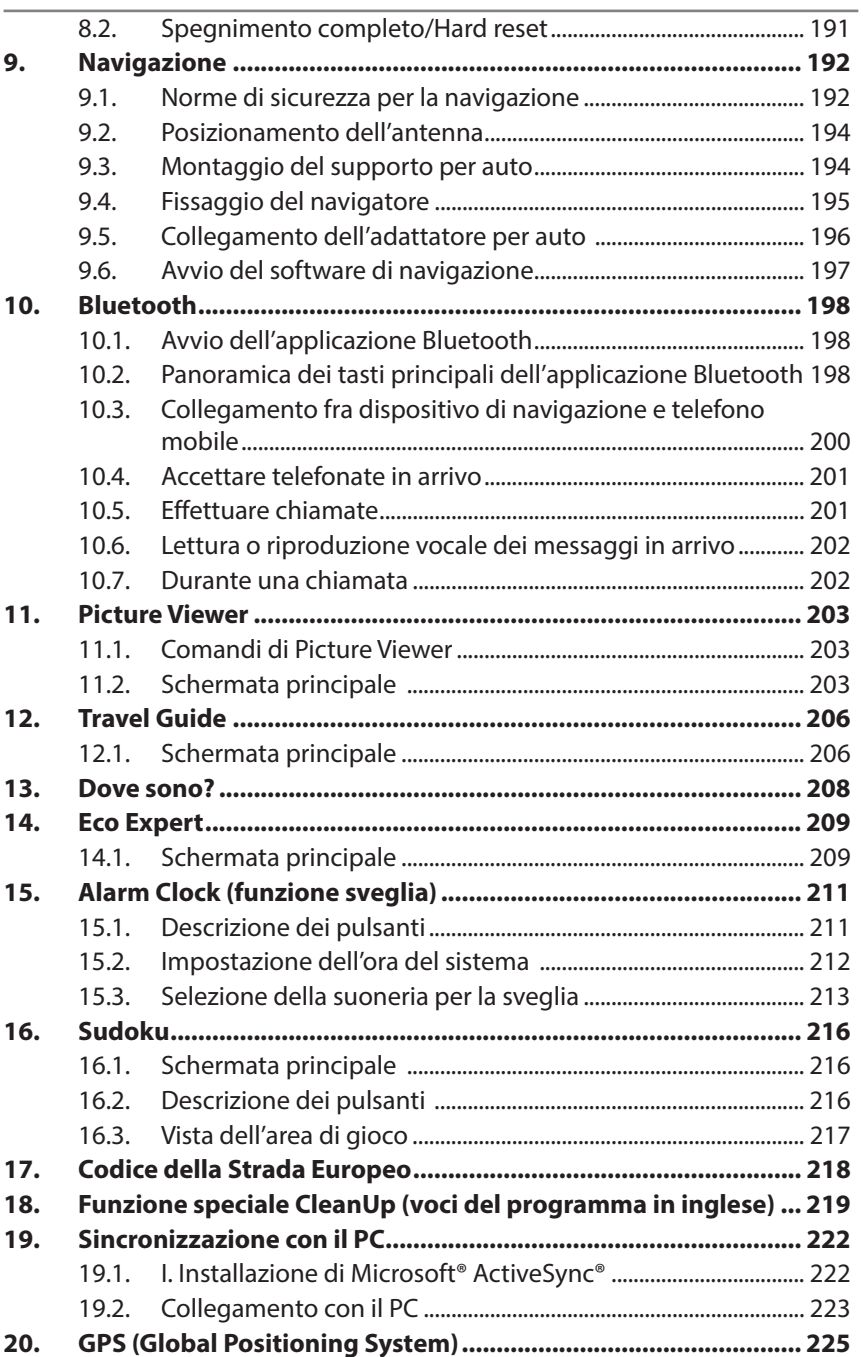

CH

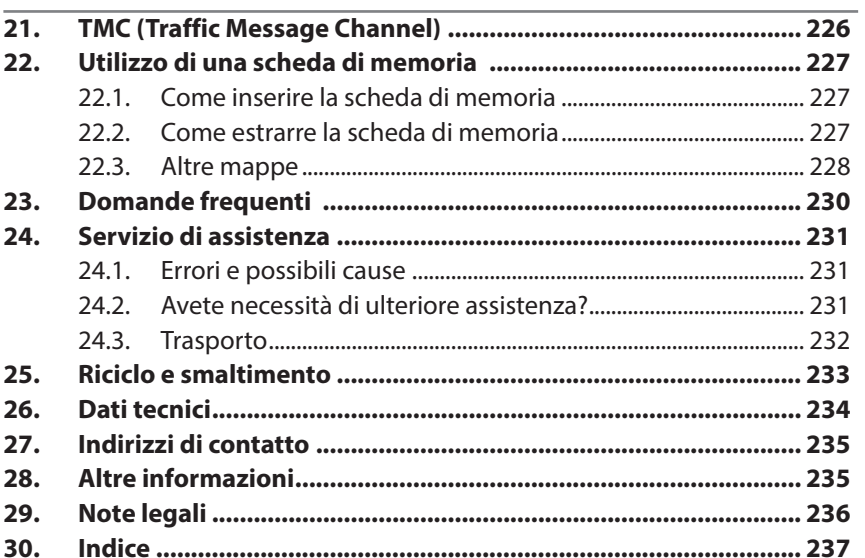

 $\circledR$ 

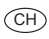

#### **Dati personali**

Sul certificato di proprietà occorre annotare quanto segue:

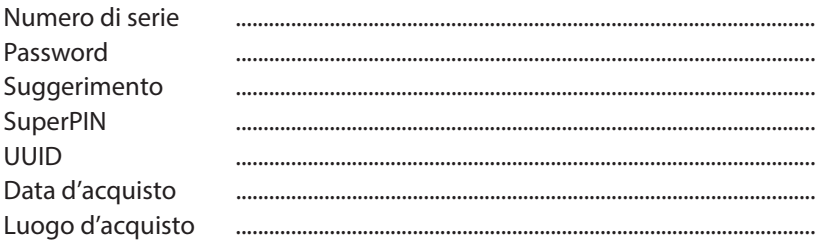

Il numero di serie si trova sul lato posteriore dell'apparecchio. Tale numero va eventualmente registrato anche sugli altri documenti di garanzia.

La password e il suggerimento vengono inseriti tramite la funzione Sicurezza. Il superPIN e l'UUID si ricevono dopo l'attivazione della funzione Sicurezza, vedere "7.3. SuperPIN e UUID" a pag. 187.

#### **La qualità**

Nella scelta dei componenti abbiamo previsto alta funzionalità, semplicità d'uso, sicurezza e affidabilità. Grazie all'equilibrio fra hardware e software, siamo in grado di presentare un apparecchio rivolto al futuro, che sarà molto utile sia per il lavoro sia durante il tempo libero. Vi ringraziamo per la fiducia dimostrata verso i nostri prodotti.

#### **Il servizio**

Assistendo individualmente i nostri clienti, supportiamo il loro lavoro quotidiano. Contattateci, saremo lieti di aiutarvi. A pagina 250 del presente manuale troverete un capitolo dedicato all'assistenza clienti.

Marchi: MS-DOS® e Windows® sono marchi registrati di Microsoft®. Tutti i marchi appartengono ai rispettivi proprietari.

Con riserva di modifiche tecniche, grafiche ed errori di stampa.

# **1. Informazioni relative al presente manuale**

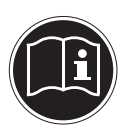

Prima di mettere in funzione l'apparecchio, leggere attentamente le indicazioni di sicurezza. Seguire gli avvertimenti riportati sull'apparecchio e nelle istruzioni per l'uso.

Tenere sempre a portata di mano le istruzioni per l'uso e consegnarle in caso di vendita o cessione dell'apparecchio.

## **1.1. Parole chiave e simboli utilizzati nelle istruzioni**

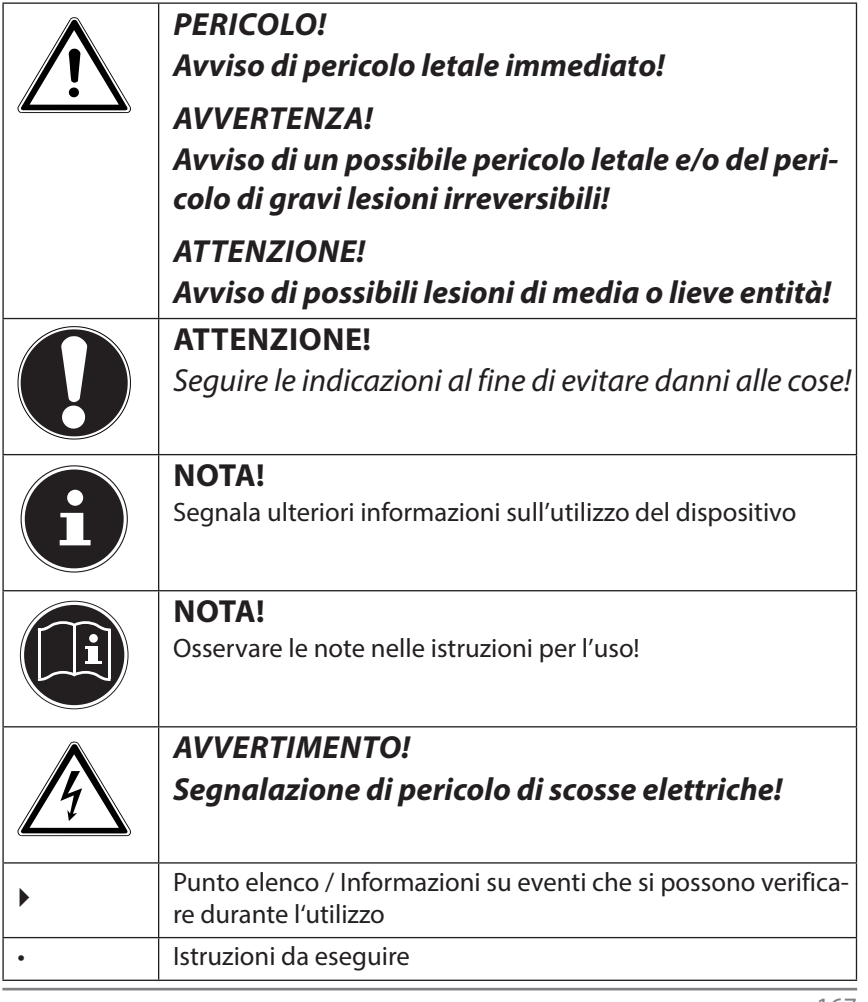

## **1.2. Utilizzo conforme**

Questo apparecchio è destinato alla ricezione di segnali GPS (dati di posizionamento forniti da satelliti) per la navigazione stradale e l'individuazione della posizione.

L'apparecchio è destinato esclusivamente all'utilizzo privato e non a quello industriale/commerciale.

Attenzione: in caso di utilizzo non conforme la garanzia decade:

- Non modificare l'apparecchio senza la nostra autorizzazione e non utilizzare apparecchi ausiliari non approvati o non forniti da noi.
- Utilizzare esclusivamente pezzi di ricambio e accessori forniti o approvati da noi.
- Attenersi a tutte le indicazioni fornite dalle presenti Istruzioni per l'uso, in particolare alle indicazioni di sicurezza. Qualsiasi altro utilizzo è considerato non conforme e può provocare danni alle persone o alle cose.
- Non utilizzare l'apparecchio in condizioni ambientali estreme.

# **1.3. Informazione sulla conformità R&TTE**

Con il presente apparecchio è stato fornito il seguente dispositivo radio:

• Bluetooth

Con la presente, Medion AG dichiara che il questo prodotto è conforme ai seguenti requisiti europei:

- Direttiva R&TTE 1999/5/CE
- Direttiva RoHS 2011/65/UE.

Le dichiarazioni di conformità complete sono disponibili all'indirizzo www.medion.com/conformity.

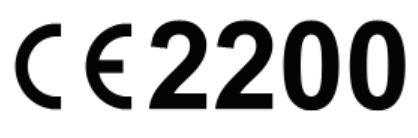

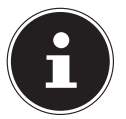

#### **NOTA!**

Le istruzioni dettagliate per l'uso del navigatore si trovano sul DVD e nella guida in linea del dispositivo.

# **2. Indicazioni di sicurezza**

## **2.1. Pericoli per bambini e persone con capacità limitate di utilizzare apparecchi**

- Il presente apparecchio non è concepito per essere utilizzato da persone (inclusi i bambini) con capacità fisiche, sensoriali o intellettive limitate o con carenza di esperienza e/o di cognizioni, che pertanto devono essere controllate da persone responsabili o ricevere istruzioni su come utilizzare l'apparecchio.
- Sorvegliare i bambini in modo da assicurarsi che non giochino con l'apparecchio. Consentire ai bambini di utilizzare l'apparecchio solo in presenza di adulti.
- Tenere l'apparecchio e i relativi accessori fuori dalla portata dei bambini.

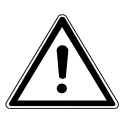

## **PERICOLO!**

**Tenere le pellicole d'imballaggio fuori dalla portata dei bambini. Pericolo di soffocamento!**

# **2.2. Utilizzo sicuro**

Leggere attentamente il presente capitolo e seguire le avvertenze. In questo modo sarà possibile garantire un funzionamento ottimale e una lunga durata dell'apparecchio.

Conservare la confezione e le istruzioni, per poterle consegnare a un eventuale acquirente in caso di cessione.

- Non aprire mai la scocca dell'apparecchio o degli accessori: non contengono parti da sottoporre a manutenzione!
- Utilizzare il navigatore solo con l'alimentazione consentita.
- Non appoggiare oggetti sull'apparecchio e non premere sul display. Lo schermo potrebbe rompersi.
- Non toccare il display con oggetti appuntiti per evitare danneggiamenti. In molti casi è possibile immettere i comandi con le dita.
- La rottura del display potrebbe essere causa di ferite. In caso di rottura, raccogliere le parti rotte indossando guanti di protezione e inviarle al servizio di assistenza per un corretto smaltimento. Successivamente, lavare le mani con acqua e sapone in quanto non è da escludere la fuoriuscita di sostanze chimiche.
- Interrompere l'alimentazione elettrica, spegnere o non accendere l'apparecchio e rivolgersi al servizio di assistenza se l'involucro dell'apparecchio o gli accessori sono danneggiati o si sono bagnati. Fare revisionare le parti dal servizio di assistenza per evitare danneggiamenti!

## **2.3. Non eseguire mai riparazioni autonomamente**

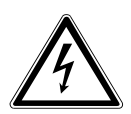

## **AVVERTIMENTO!**

**Non provare in alcun caso ad aprire o riparare l'apparecchio autonomamente. Pericolo di scossa elettrica!**

• Al fine di escludere eventuali pericoli, in caso di guasto rivolgersi al servizio di assistenza Medion o a un altro centro specializzato.

# **2.4. Sicurezza dei dati**

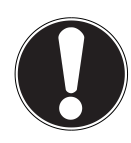

## **ATTENZIONE!**

Dopo ogni aggiornamento dei dati si consiglia di eseguire una copia di sicurezza su supporti di memoria esterni. Si esclude qualsiasi risarcimento per danni, diretti o indiretti, dovuti a perdite di dati.

# **2.5. Condizioni del luogo di utilizzo**

L'inosservanza di queste indicazioni può comportare malfunzionamenti. In tali casi si declina qualsiasi diritto a garanzia.

- Non esporre il navigatore e tutte le periferiche collegate a umidità, polvere, calore e raggi solari diretti, in particolare in auto.
- Proteggere assolutamente l'apparecchio dall'umidità, ad es. in caso di pioggia e grandine. Tenere presente che la condensazione può formare umidità anche all'interno di una custodia protettiva.
- Evitare forti vibrazioni e scosse, ad es. come quelle che si possono verificare quando si procede su strade campestri.
- Evitare che l'apparecchio possa staccarsi dal guscio di sostegno, ad es. quando si frena. Se possibile, montare l'apparecchio in posizione verticale.

# **2.6. Temperatura ambiente**

- È possibile utilizzare l'apparecchio a temperature comprese fra 5° C e 35° C e con un'umidità relativa del 10% - 90% (non condensante).
- Quando l'apparecchio è spento, può essere conservato fra  $0^{\circ}$  C e 60 $^{\circ}$  C.
- L'apparecchio deve essere conservato in un luogo sicuro, evitando temperature troppo elevate (ad es. lasciandolo nell'auto posteggiata o esponendolo ai raggi solari diretti).

## **2.7. Compatibilità elettromagnetica**

- Se si collegano componenti aggiuntivi o diversi, osservare le "Direttive di compatibilità elettromagnetica" (CEM). Per collegare le interfacce esterne dell'apparecchio, utilizzare esclusivamente cavi schermati (max. 3 metri).
- Mantenere almeno un metro di distanza da sorgenti ad alta frequenza e magnetiche (televisore, altoparlanti, cellulari, ecc.), per evitare malfunzionamenti e perdite di dati.
- Durante l'uso, le apparecchiature elettroniche generano radiazioni elettromagnetiche. Queste radiazioni non sono pericolose, ma possono disturbare altri dispositivi utilizzati nelle vicinanze. La compatibilità elettromagnetica delle nostre apparecchiature è testata in laboratorio. Non si può tuttavia escludere completamente l'insorgere di disturbi che possono interessare l'apparecchio stesso o componenti elettronici circostanti. In caso di disturbi, tentare di risolvere il problema allontanando e spostando le apparecchiature. È particolarmente importante che prima di mettersi in viaggio si verifichi il corretto funzionamento dei componenti elettronici degli autoveicoli.

## **2.8. Collegamento**

Per collegare adeguatamente l'apparecchio, osservare le seguenti note:

## **2.8.1. Alimentazione mediante adattatore per auto**

• Utilizzare l'adattatore per auto solo nell'accendisigari di un automezzo (batteria per auto = 12V DC  $\frac{1}{\sqrt{2}}$ o batteria per camion = 24V DC  $\frac{1}{\sqrt{1-\frac{1}{\sqrt{1-\frac{1}{\sqrt{$ sponibile nel veicolo, consultare il produttore.

## **2.9. Cablaggio**

- Posizionare i cavi in modo che nessuno possa calpestarli né inciamparvi.
- Non appoggiare oggetti sopra i cavi, potrebbero danneggiarsi.
- Non forzare per collegare i cavi e i connettori e fare attenzione ad orientare correttamente i connettori.
- Fare in modo che le connessioni non siano sottoposte a pressioni, ad esempio laterali, perché l'apparecchio potrebbe danneggiarsi sia esternamente che internamente.
- Non schiacciare o piegare eccessivamente i cavi, per evitare rotture e cortocircuiti.

# **2.10. Funzionamento a batteria**

L'apparecchio è alimentato da una batteria incorporata. Al fine di aumentare la durata e le prestazioni della batteria e di garantire la massima sicurezza, osservare le seguenti indicazioni:

- Non esporre la batteria a calore eccessivo. Evitare che l'apparecchio e la batteria inserita si surriscaldino. L'inosservanza di tale precauzione potrebbe danneggiare la batteria e in casi estremi provocarne l'esplosione.
- Per caricare la batteria utilizzare esclusivamente l'adattatore per auto fornito in dotazione con il navigatore.
- Le batterie devono essere smaltite con i rifiuti speciali. Per lo smaltimento corretto delle batterie, utilizzare gli appositi contenitori disponibili presso i rivenditori di batterie o i centri di raccolta comunali. Per lo smaltimento dell'apparecchio osservare le relative disposizioni in vigore, eventualmente chiedendo informazioni all'ufficio comunale.

## **2.11. Pulizia e manutenzione**

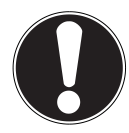

## **ATTENZIONE!**

La scocca dell'apparecchio non contiene parti da sottoporre a manutenzione o pulizia.

È possibile prolungare la durata dell'apparecchio osservando le seguenti indicazioni:

- Prima di effettuare la pulizia, scollegare sempre la spina di alimentazione e tutti i cavi.
- Pulire l'apparecchio con un panno umido che non lascia pelucchi.
- Non utilizzare solventi o detergenti corrosivi o gassosi.

# **2.12. Cura del display**

- Evitare di graffiare la superficie dello schermo: è facilmente danneggiabile. Si consiglia di prevenire rigature e depositi di sporcizia sul display utilizzando le apposite pellicole adesive protettive, acquistabili nei negozi specializzati.La pellicola con cui viene fornito il display è soltanto una protezione per il trasporto!
- Asciugare le eventuali gocce d'acqua che dovessero cadere sullo schermo. L'acqua potrebbe alterarne permanentemente il colore.
- Pulire lo schermo con un panno morbido, privo di peluria.
- Non esporre lo schermo a luce solare diretta, né a raggi ultravioletti.

# **3. Fornitura**

Verificare la completezza della fornitura e nel caso dovesse essere incompleta, farne comunicazione entro 14 giorni dalla data d'acquisto. La fornitura comprende:

- Navigatore satellitare
- Cavo d'alimentazione per accendisigari
- Cavo USB
- Dispositivo di fissaggio per auto e supporto
- DVD con software di navigazione
- Il presente manuale

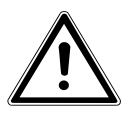

## **PERICOLO!**

**Tenere fuori dalla portata dei bambini i materiali per l'imballaggio, come le pellicole. Un uso improprio potrebbe provocare il soffocamento.**

# **4. Viste**

## **4.1. Vista anteriore**

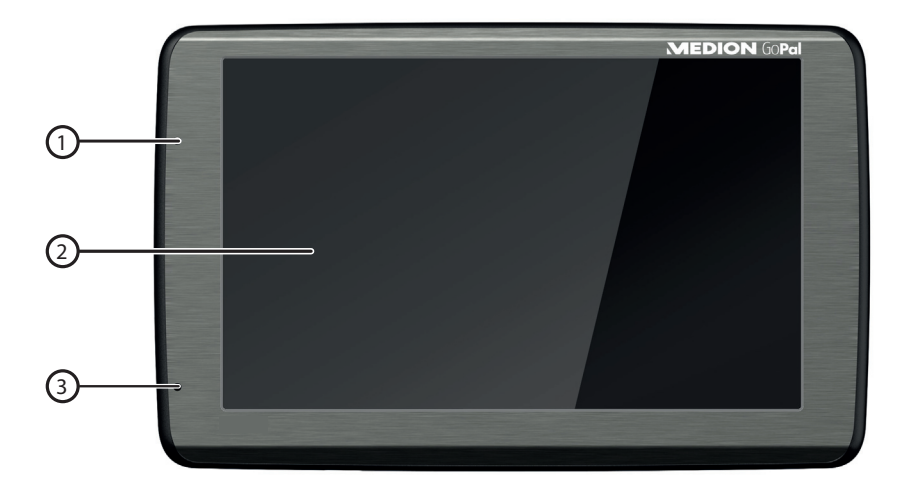

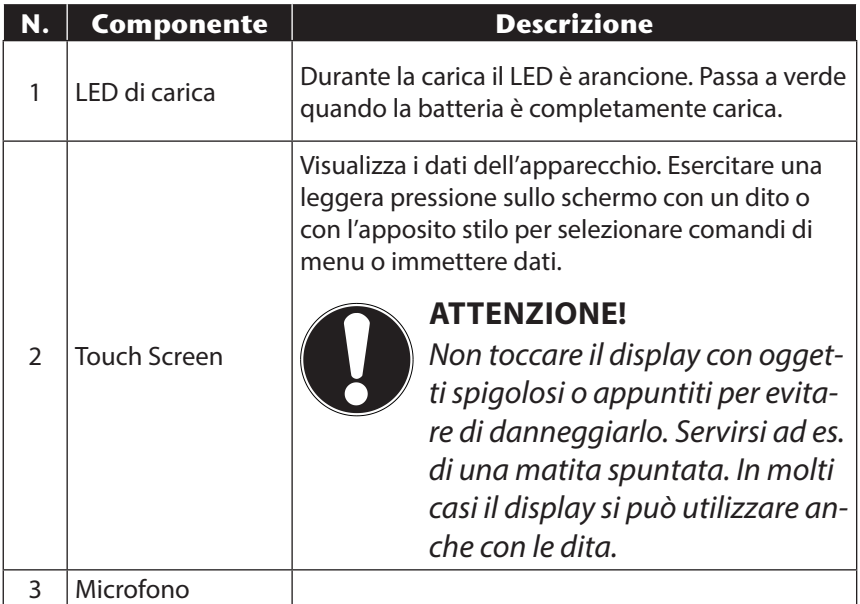

# **4.2. Vista posteriore**

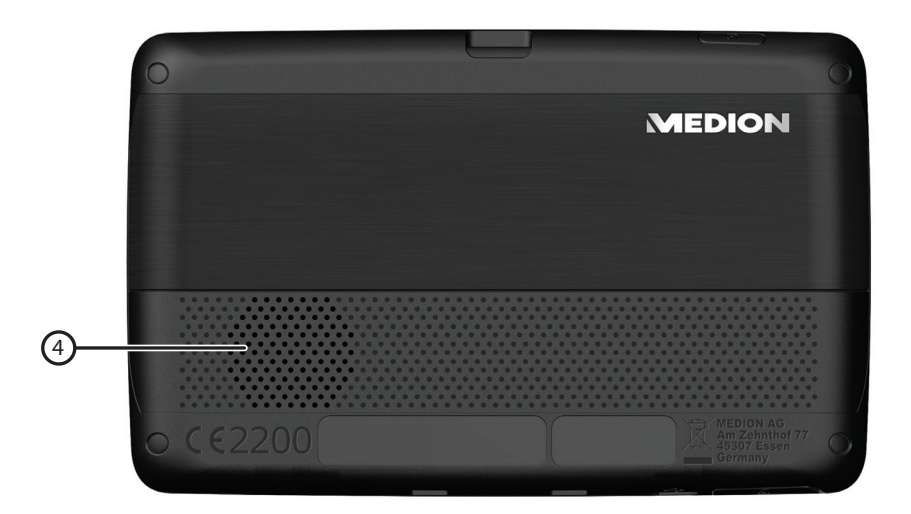

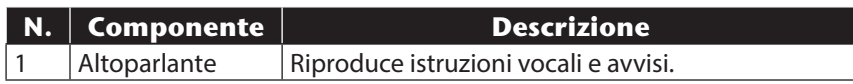

## **1.1. Vista dall'alto**

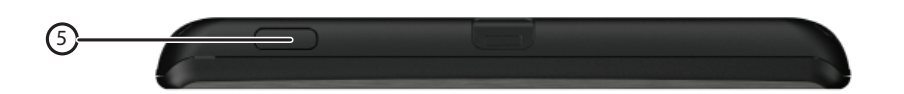

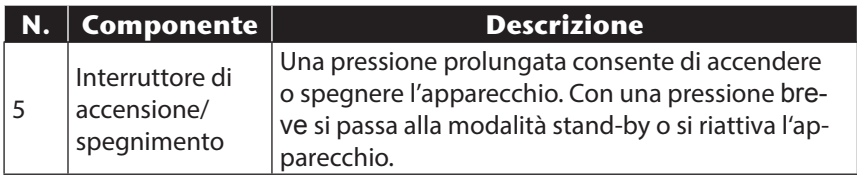

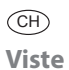

# **4.3. Lato sinistro** 6 7

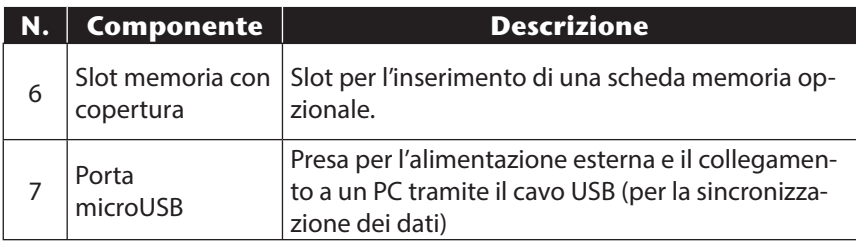

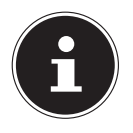

## **NOTA!**

Dopo ogni operazione eseguita con la scheda di memoria, richiudere la copertura.
# **5. Prima configurazione**

Qui di seguito è descritta passo passo la prima configurazione del navigatore. Innanzitutto rimuovere la pellicola protettiva dal display.

### **5.1. Caricamento della batteria**

È possibile caricare la batteria del navigatore nei seguenti modi:

- tramite l'adattatore per auto fornito oppure
- tramite il cavo USB fornito.

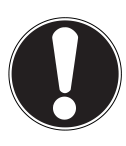

### **ATTENZIONE!**

A seconda del livello di carica della batteria incorporata può essere necessario caricarla prima di eseguire la configurazione.

Nell'utilizzare la batteria osservare quanto segue:

- Durante la procedura di carica la spia è arancione. Se possibile, non interrompere la fase di caricamento, fino a quando la batteria non è completamente carica. Ciò può durare alcune ore. La spia del livello di carica si illumina di verde quando la batteria è quasi completamente carica. Lasciare l'apparecchio collegato al cavo di caricamento per altri 20 minuti in modo da raggiungere la piena capacità di carica.
- Durante la carica è possibile utilizzare l'apparecchio. Tuttavia, durante la prima configurazione è opportuno non interrompere l'alimentazione.
- Tenere l'apparecchio costantemente collegato all'alimentazione esterna per consentire alla batteria incorporata di caricarsi completamente.
- È possibile lasciare collegata l'alimentazione esterna, il che è pratico in caso di utilizzo continuo. Tenere presente che l'adattatore per auto consuma corrente elettrica anche quando non ricarica la batteria del navigatore.
- Quando il livello di carica della batteria è molto basso e l'apparecchio viene collegato all'alimentazione esterna, possono essere necessari diversi minuti prima che sia di nuovo pronto all'uso.
- La batteria viene caricata anche se l'apparecchio è completamente spento.

### **5.2. Alimentazione**

#### **5.2.1. Alimentazione tramite adattatore per auto**

- Inserire il connettore USB nell'apposita porta dell'apparecchio.
- Inserire il connettore d'alimentazione nell'accendisigari. Verificare che non si scolleghi durante la marcia, in quanto ciò potrebbe causare malfunzionamenti.

#### **5.2.2. Possibilità alternativa di caricamento della batteria**

Non appena il navigatore viene collegato tramite cavo USB a un PC o a un notebook acceso, ha inizio la carica della batteria. Tale procedura non richiede l'installazione di alcun software o driver.

Durante la prima messa in funzione non interrompere, se possibile, il caricamento.

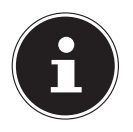

#### **NOTA!**

Se viene attivato un collegamento USB quando l'apparecchio è acceso, è possibile che il livello di luminosità venga abbassato. Si consiglia pertanto di mettere l'apparecchio in stand-by per ridurre il tempo di carica tramite USB.

# **5.3. Accensione dell'apparecchio**

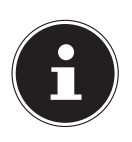

#### **NOTA!**

Di seguito sono raffigurati i contenuti delle schermate del dispositivo. La dimensione e la scala di rappresentazione potrebbero in alcuni casi differire.

Con una pressione lunga (ca. 1 sec.) dell'interruttore di accensione/spegnimento si accende il navigatore e lo si spegne completamente (> 0,5 sec.). Il navigatore avvia automaticamente la prima configurazione. Scegliere innanzitutto la lingua desiderata. Verrà visualizzato il logo e, dopo alcuni secondi, si aprirà la schermata iniziale.

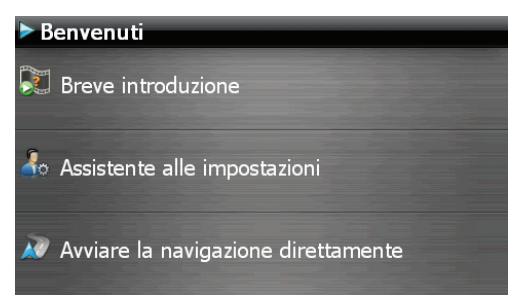

Sono disponibili le opzioni seguenti:

- Con il pulsante **della Breve introduzione** si ottengono alcune rapide istruzioni su come mettere in funzione il navigatore e il relativo software, tra cui come montarlo nel veicolo, come spostarsi nel software, inserire le destinazioni, utilizzare il comandi ecc.
- Con il pulsante de Assistente alle impostazioni si avvia la procedura guidata per configurare le impostazioni principali del software di navigazione.
- Con il pulsante <sup>de</sup> Avviare la navigazione direttamente si passa al menu principale del software di navigazione.

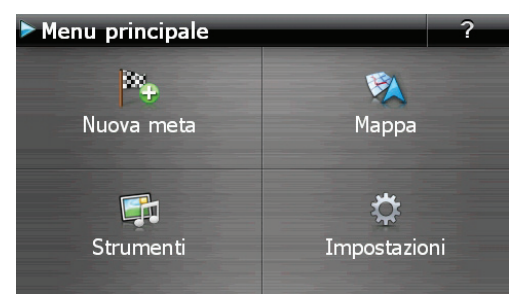

Bq.

Tramite l'icona Nuova meta si hanno diverse possibilità per definire il percorso e avviare la navigazione:

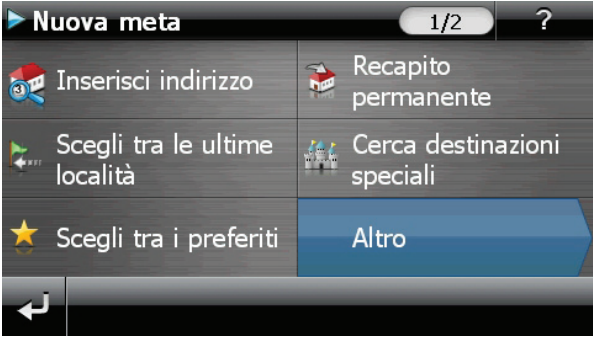

### **5.3.1. Viste principali**

Di seguito sono riepilogate le diverse funzioni del menu di base.

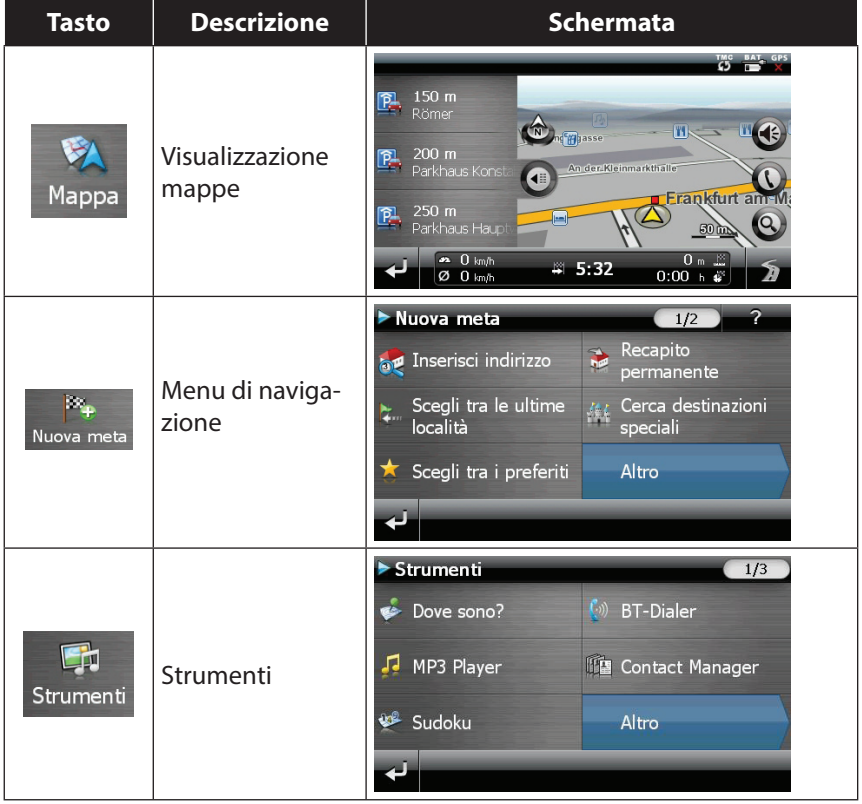

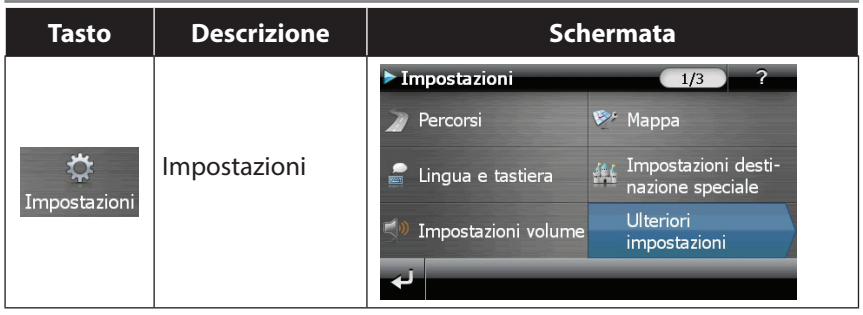

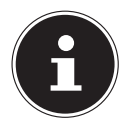

### **NOTA!**

Se il software di navigazione non trova alcun file delle mappe sull'apparecchio o sulla scheda di memoria, non sarà possibile selezionare il menu di navigazione o le impostazioni. In tal caso si aprirà automaticamente il menu **Strumenti**.

Quando il navigatore è collegato a una sorgente di alimentazione esterna o è alimentato a batteria, per accenderlo o spegnerlo è sufficiente premere brevemente l'interruttore di accensione/spegnimento (modalità stand-by).

Il pulsante Impostazioni dell'apparecchio consente di impostare il tempo di funzionamento in base alle proprie esigenze. Di serie, l'apparecchio è impostato in modo da non spegnersi da solo.

Per spegnerlo completamente, premere a lungo l'interruttore di accensione/spegnimento sull'apparecchio.

Poiché i dati sono salvati nella memoria interna, non vengono persi. Soltanto l'avvio durerà minimamente più a lungo quando l'apparecchio è completamente spento.

Il navigatore consuma una piccola quantità di corrente e la batteria si scarica anche in modalità stand-by.

Se alla consegna l'apparecchio è già dotato dei dati di base del software di navigazione, l'installazione definitiva del software di navigazione avverrà in automatico dalla memoria interna durante la prima configurazione. Seguire le istruzioni visualizzate.

Se si hanno mappe digitali su una scheda di memoria opzionale, è necessario che questa sia sempre inserita nel navigatore durante l'utilizzo.

Se la scheda di memoria viene rimossa dall'apparecchio anche solo per breve tempo durante l'uso, le funzionalità del navigatore risulteranno limitate. Consultare il capitolo "9. Navigazione" a pag. 192.

# **6. Comandi**

### **6.1. Accensione e spegnimento**

Dopo la prima configurazione, l'apparecchio si trova in modalità di funzionamento normale.

 Premere 0,5 sec. l'interruttore di accensione/spegnimento per accendere il navigatore.

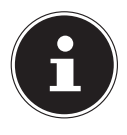

#### **NOTA!**

L'apparecchio viene fornito in modo tale che, se acceso, non si spenga da solo anche se non viene utilizzato. Il pulsante Impostazioni del menu principale dell'apparecchio consente di modificare il tempo di accensione in base alle proprie esigenze. Il navigatore consuma una piccola quantità di corrente e la batteria si scarica anche in modalità stand-by.

 Premere brevemente l'interruttore di accensione/spegnimento per spegnere il navigatore. Apparirà la schermata seguente:

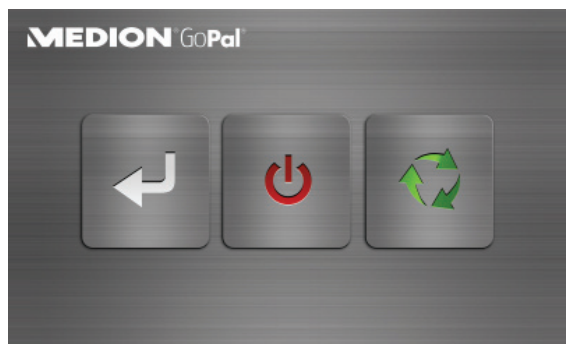

Sono tre le opzioni tra cui scegliere:

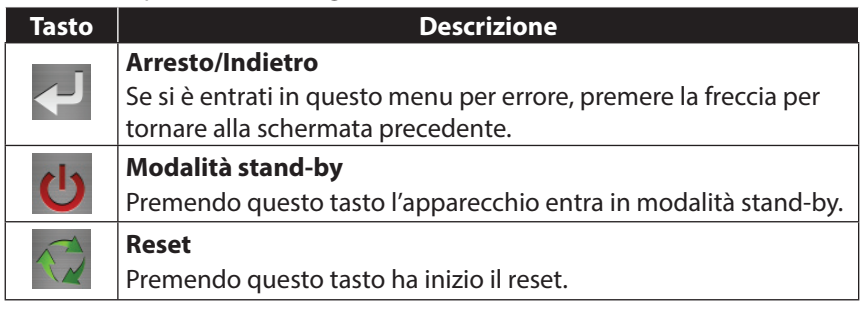

# **Sicurezza**

CH

Se non viene selezionata nessuna di queste tre opzioni, l'apparecchio passa automaticamente in modalità stand-by dopo alcuni secondi.

Per ulteriori impostazioni della modalità stand-by vedere anche il capitolo "21. Funzione speciale CleanUp (voci del programma in inglese)" a pag. 219. Se è stata attivata la funzione comfort DC AutoSuspend, apparirà questa schermata dopo alcuni secondi.

# **7. Sicurezza**

Questa funzione consente di proteggere l'apparecchio dall'accesso di terzi. Prima di utilizzarla occorre definire alcune impostazioni. Procedere nel seguente modo:

# **7.1. Creare la password e il suggerimento**

- Dalla schermata principale passare a **Impostazioni**, quindi a **Impostazioni apparecchio.**
- Premere **Sicurezza** per avviare la funzione. Apparirà la seguente schermata:

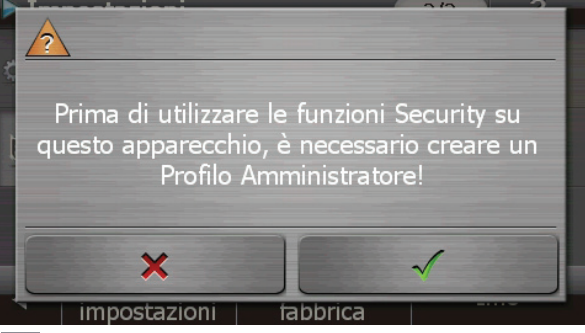

- Premere  $\sqrt{ }$  per assegnare una password.
- Premere il primo campo. Apparirà una tastiera. Inserire qui una password.

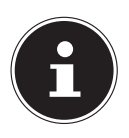

### **NOTA!**

La password deve essere composta da almeno 4 caratteri. Si consiglia di utilizzare una combinazione di lettere (dalla A alla Z) e numeri (dallo 0 al 9). Conservare la password in un posto sicuro.

- Dopo avere inserito la password, confermarla con  $\blacksquare$ .
- Inserire la password nel secondo campo, per riconfermarla ed evitare così errori di digitazione.

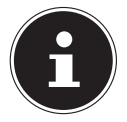

#### **NOTA!**

La password verrà visualizzata sotto forma di asterischi (\*\*\*\*).

 Dopo avere inserito la password, apparirà un'altra casella di testo. Inserire qui un testo che servirà da promemoria per la password. In caso ci si dimentichi la password si potrà richiamare questo suggerimento.

# **7.2. Impostazioni**

Dopo avere inserito la password e il suggerimento, apparirà la seguente finestra in cui si possono definire le impostazioni necessarie per la funzione Sicurezza.

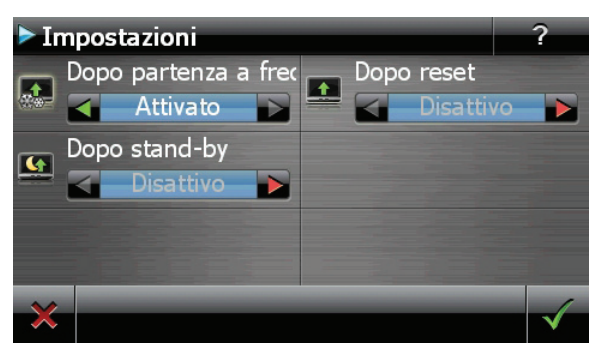

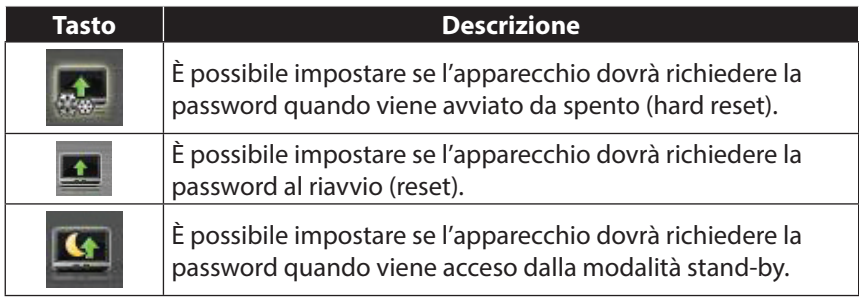

# **7.3. SuperPIN e UUID**

Una volta definite le impostazioni, sullo schermo appariranno il SuperPIN e l'UUID (Universally Unique IDentifier = identificatore univoco dell'apparecchio).

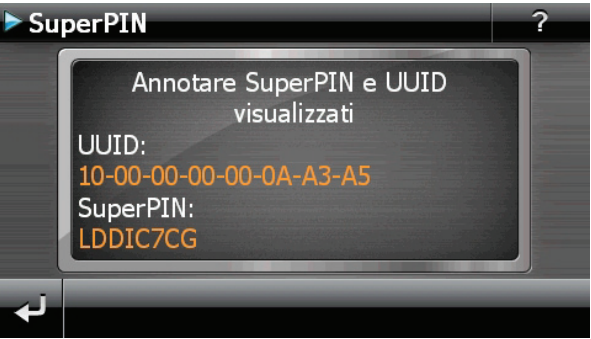

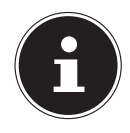

#### **NOTA!**

Annotare questi dati nelle istruzioni per l'uso e conservarli in un posto sicuro.

Questi dati servono qualora si inserisca una password errata per 3 volte. In tal caso il navigatore potrà essere riattivato soltanto con questi dati.

# **7.4. Impostazioni successive**

Se è già stata inserita una password e si desidera definire ulteriori impostazioni oppure cambiare la password, avviare la funzione Sicurezza. Dopo avere inserito la password attuale apparirà la seguente schermata:

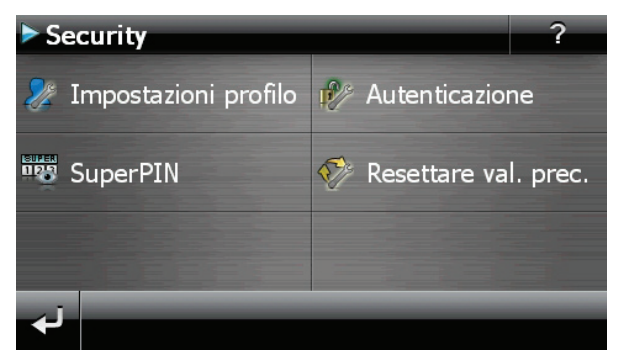

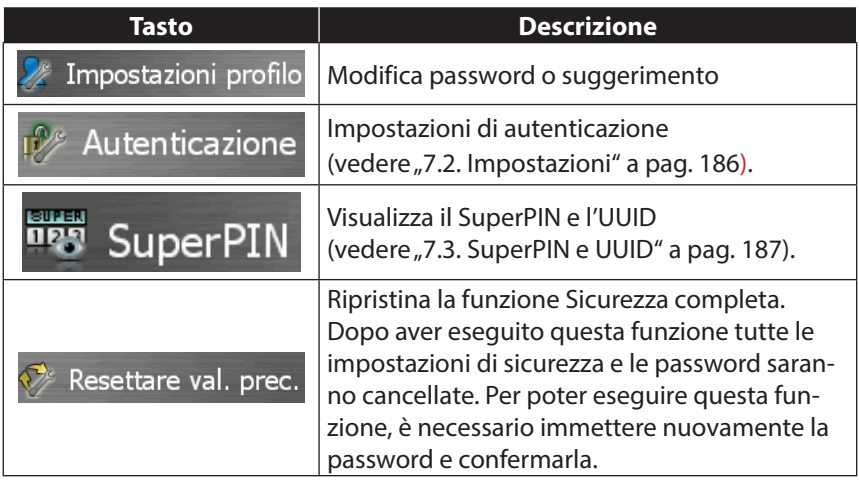

### 7.5. **Richiesta password**

Se è stata definita una password per la funzione Sicurezza, apparirà una richiesta di password a ogni impostazione e al riavvio dell'apparecchio.

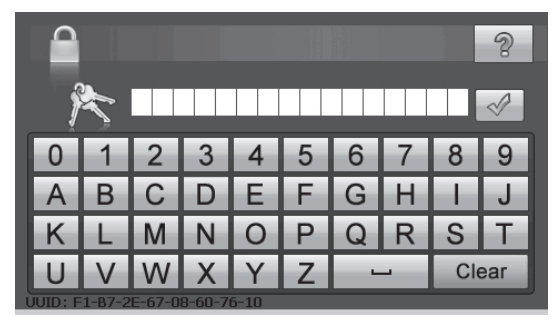

Con il tastierino inserire la password creata in precedenza.

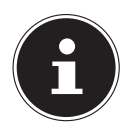

#### **NOTA!**

La password verrà visualizzata sotto forma di asterischi (\*\*\*\*).

- Il suggerimento precedentemente inserito verrà visualizzato premendo il punto di domanda.
- Premere  $\sqrt{p}$  per confermare l'inserimento.

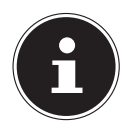

#### **NOTA!**

Qualora si inserisca una password errata per 3 volte, si dovrà immettere il SuperPIN. Se anche questo fosse irreperibile, rivolgersi al servizio di assistenza fornendo i dati dell'UUID. L'UUID dovrà essere inserito nella parte inferiore della schermata.

# **8. Reset del navigatore**

Utilizzare quest'opzione quando l'apparecchio non funziona più correttamente.

Questa funzione riavvia il navigatore senza che sia necessaria una nuova installazione. La funzione Reset è spesso utilizzata per riorganizzare la memoria. Tutti i programmi attivi vengono interrotti e la memoria volatile viene reinizializzata.

Esistono due possibilità per ripristinare l'apparecchio.

# **8.1. Reset**

Premere brevemente l'interruttore di accensione/spegnimento. Apparirà la seguente schermata:

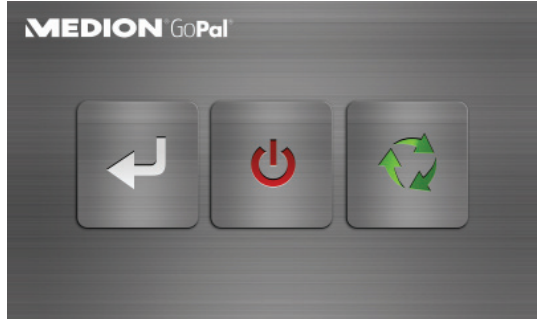

Se si vuole eseguire un reset, premere il pulsante

Per ulteriori informazioni su questa schermata, vedere la sezione "6.1. Accensione e spegnimento" a pag. 184.

# **8.2. Spegnimento completo/Hard reset**

### **ATTENZIONE!**

L'hard reset cancella tutti i dati che si trovano nella memoria volatile.

Se il navigatore è stato spento con una breve pressione del pulsante di accensione/spegnimento, in genere si trova in modalità stand-by. È inoltre possibile spegnere completamente il sistema per ridurre al minimo il consumo energetico. Lo spegnimento completo determina la perdita dei dati presenti nella memoria volatile (hard reset).

Per spegnere completamente il navigatore:

- Premere a lungo (ca. 3 sec.) l'interruttore di accensione/spegnimento per spegnere l'apparecchio.
- Premere a lungo (ca.1 sec.) l'interruttore di accensione/spegnimento per riaccendere l'apparecchio.

Se alla consegna dell'apparecchio i dati di base del software di navigazione sono già salvati nella memoria non volatile, dopo un hard reset non sarà necessario ripetere l'installazione del software.

# **9. Navigazione**

Il DVD contiene istruzioni dettagliate.

# **9.1. Norme di sicurezza per la navigazione**

- Per evitare incidenti e non mettere in pericolo se stessi o gli altri, non utilizzare il navigatore durante la guida!
- Se non sono state comprese bene le indicazioni o se non si è sicuri di ciò che si deve fare all'incrocio successivo, ci si può orientare rapidamente osservando la mappa e le frecce. Guardare il display solo in condizioni di traffico sicure!

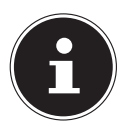

#### **NOTA!**

In alcuni paesi è vietato l'utilizzo di apparecchi che segnalano la presenza di sistemi di monitoraggio del traffico (ad es. "autovelox"). Si prega, pertanto, di informarsi in merito alle disposizioni legali vigenti e di utilizzare la funzione di segnalazione soltanto ove ciò è permesso. Non rispondiamo dei danni che dovessero derivare dall'utilizzo della funzione di segnalazione.

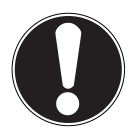

### **ATTENZIONE!**

Le indicazioni stradali e il Codice della strada hanno la priorità sulle indicazioni del navigatore. Seguire le indicazioni solo quando le circostanze e le norme di circolazione lo consentono! Si tenga inoltre presente che i limiti di velocità segnalati dal navigatore non sono vincolanti; rispettare le velocità indicate dai segnali stradali. Il navigatore vi condurrà a destinazione anche nel caso foste costretti a deviare dal percorso programmato.

- Le direzioni indicate dal navigatore non esimono il guidatore dall'obbligo di un attento controllo durante la guida e da ogni responsabilità personale.
- Programmare i percorsi prima di partire. Se durante il viaggio si vuole immettere un nuovo percorso, occorre fermarsi.
- Per ricevere correttamente il segnale GPS, la ricezione non deve essere ostacolata da oggetti metallici. Fissare l'apparecchio con la ventosa sul lato interno del parabrezza o nelle sue vicinanze. Provare diverse posizioni per ottenere una ricezione ottimale.

### **9.1.1. Istruzioni per l'utilizzo nell'autoveicolo**

- Durante l'installazione del supporto, accertarsi di posizionarlo in modo che non rappresenti un pericolo nemmeno in caso di incidente.
- Fissare i componenti nella vettura assicurandosi che la visuale sia libera.
- Lo schermo dell'apparecchio può causare riflessi luminosi. Assicurarsi che non abbagli durante l'uso del navigatore.
- Non posizionare il cavo in prossimità di componenti rilevanti per la sicurezza.
- Non fissare il supporto nel raggio di azione dell'airbag.
- Controllare periodicamente l'aderenza della ventosa.
- L'alimentatore consuma corrente anche quando non è collegata nessun'altra apparecchiatura. Scollegarlo in caso di non utilizzo per evitare di scaricare la batteria della vettura.
- Dopo l'installazione, verificare tutti i dispositivi rilevanti per la sicurezza della vettura.

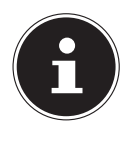

#### **NOTA!**

Non lasciare il navigatore in auto quando si esce dal veicolo. Per motivi di sicurezza, è opportuno smontare anche il supporto per auto.

# **9.2. Posizionamento dell'antenna**

Per ricevere i segnali satellitari GPS, è necessario che non vi siano ostacoli tra l'antenna e il cielo. In caso di ricezione insufficiente nel veicolo, provare a montare e orientare l'antenna in posizioni diverse.

### **9.3. Montaggio del supporto per auto**

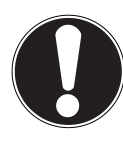

### **ATTENZIONE!**

Fissare il supporto dell'apparecchio sul parabrezza in modo che non impedisca la visuale. Per evitare pericoli, utilizzare il supporto per auto esclusivamente con il navigatore inserito.

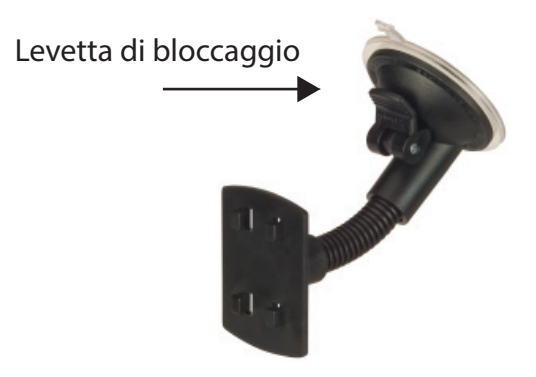

(figura simile)

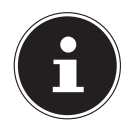

#### **NOTA!**

A seconda del modello, il navigatore potrebbe anche essere dotato di un supporto per auto diverso, ma simile a quello raffigurato.

- Pulire perfettamente il vetro con un apposito detergente. A temperature inferiori a 15°C, riscaldare leggermente il vetro e la ventosa.
- Applicare il supporto per auto con la ventosa direttamente sul parabrezza e spingere la levetta di bloccaggio verso il basso. La ventosa aderirà alla superficie.

# **9.4. Fissaggio del navigatore**

- Collegare l'adattatore per auto e inserire, se occorre, la scheda di memoria.
- Sistemare l'apparecchio in basso al centro sulla base.
- Premere l'apparecchio spingendolo leggermente verso il lato posteriore finché scatta in posizione.

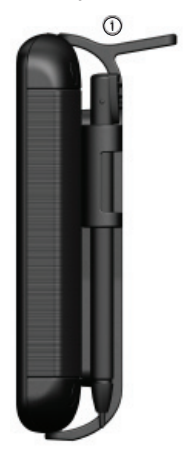

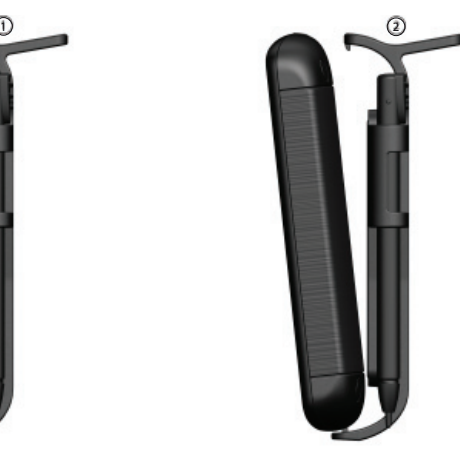

(figura simile)

È ora possibile sistemare l'intera unità sul parabrezza pulito.

### **9.5. Collegamento dell'adattatore per auto**

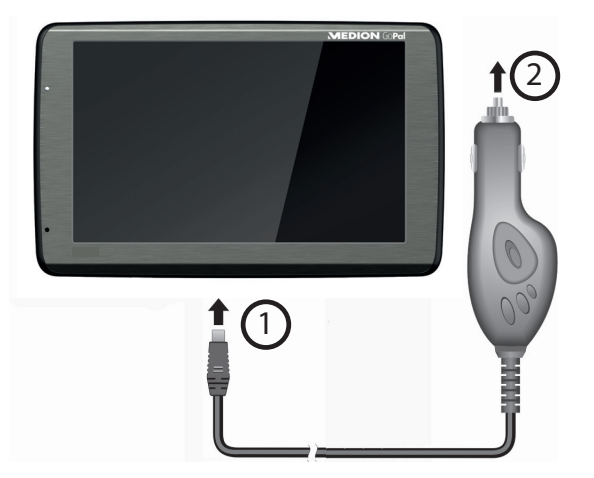

- Inserire il connettore del cavo nell'apposita porta sul lato sinistro dell'apparecchio.
- Inserire il connettore d'alimentazione nell'accendisigari. Verificare che non si scolleghi durante la marcia, perché ciò potrebbe causare malfunzionamenti.

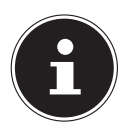

#### **NOTA!**

Al termine del viaggio o se non si utilizza la vettura per un periodo prolungato, estrarre il connettore di alimentazione dall'accendisigari, altrimenti la batteria dell'auto potrebbe scaricarsi. In questo caso spegnere il navigatore tramite l'interruttore di accensione/spegnimento.

L'adattatore per auto include un'antenna TMC integrata nel cavo. La ricezione TMC è possibile solo quando l'adattatore è collegato.

# **9.6. Avvio del software di navigazione**

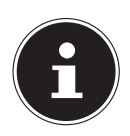

#### **NOTA!**

Se la scheda di memoria contiene delle mappe (aggiuntive), dovrà essere sempre inserita durante l'utilizzo del navigatore. In caso di rimozione anche breve della scheda di memoria durante l'utilizzo, sarà necessario riavviare il navigatore mediante un reset. Con alcuni modelli di navigatori il reset avviene in modo automatico.

- Accendere il navigatore.
- A seconda della versione, il software di navigazione si avvia automaticamente oppure con la pressione del pulsante di navigazione nella schermata principale.
- $\blacktriangleright$  Nel menu principale premere il pulsante  $\blacktriangleright$  Nuova meta e inserire l'indirizzo della meta da raggiungere. Per iniziare la navigazione confermare l'immissione premendo il pulsante . Se la ricezione satellitare è sufficiente, poco dopo sullo schermo verranno visualizzati i dati del percorso integrati da indicazioni vocali.

Informazioni sugli altri comandi del software di navigazione sono reperibili nel **manuale utente sul DVD**. Si tratta di un file PDF, che può essere letto e stampato con qualsiasi versione di Acrobat Reader.

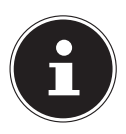

### **NOTA!**

Al primo avvio, l'inizializzazione del ricevitore GPS richiede qualche minuto. Anche se viene visualizzata l'icona di segnale GPS disponibile, la navigazione potrebbe essere poco precisa. Successivamente, occorreranno sempre ca. 30-60 secondi affinché sia disponibile un segnale GPS corretto, a condizione che la "visuale" verso i satelliti sia libera.

# **10. Bluetooth**

La tecnologia Bluetooth consente di collegare dispositivi a breve distanza senza l'utilizzo di fili. I dispositivi Bluetooth trasmettono dati via radio, in modo che altri dispositivi che supportano la stessa tecnologia possano comunicare fra di loro senza cavi.

Prima di poter utilizzare il sistema di navigazione come dispositivo di comunicazione senza cavi con il telefono mobile Bluetooth, i due dispositivi devono essere sintonizzati.

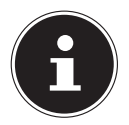

#### **NOTA!**

Leggere le istruzioni per l'uso del telefono mobile per attivare la funzione Bluetooth.

# **10.1. Avvio dell'applicazione Bluetooth**

#### Cliccare sull'opzione **Bluetooth Dialer**.

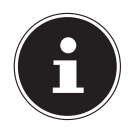

#### **NOTA!**

Se la funzione Bluetooth è stata disattivata manualmente, innanzitutto la funzione deve essere nuovamente riattivata per un utilizzo attivo.

 Verrà visualizzata la schermata principale Bluetooth sul dispositivo di navigazione.

# **10.2. Panoramica dei tasti principali dell'applicazione Bluetooth**

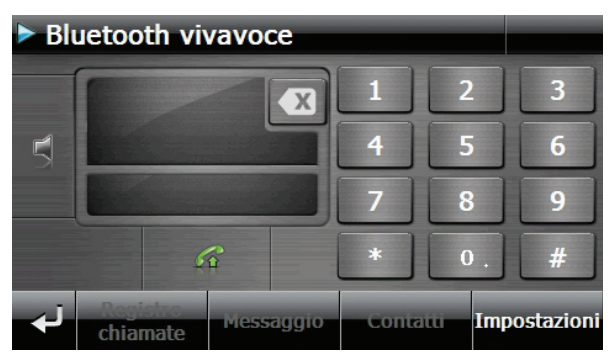

 $($ CH $)$ **Bluetooth**

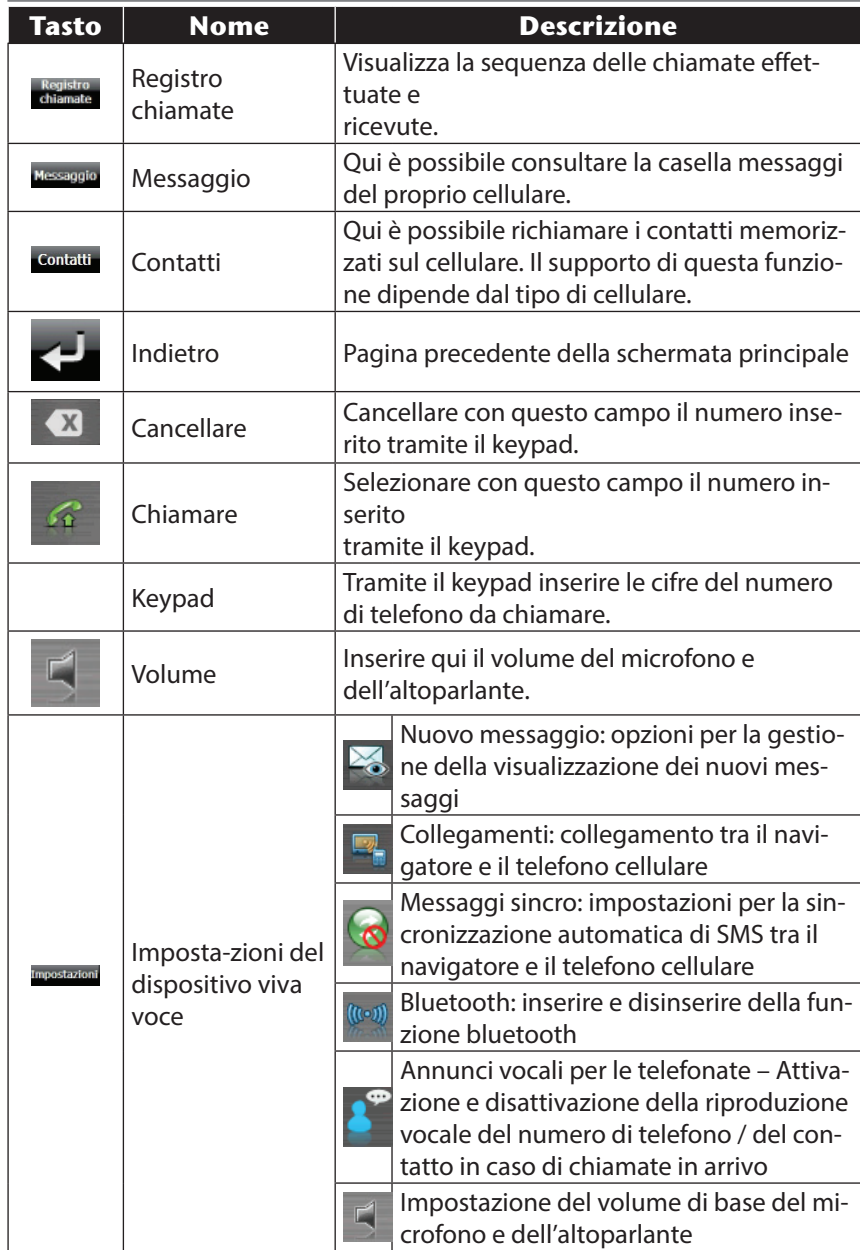

### **10.3. Collegamento fra dispositivo di navigazione e telefono mobile**

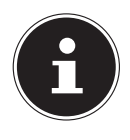

#### **NOTA!**

Quando si collega un kit vivavoce, la ricerca del dispositivo viene effettuata tramite il navigatore. Con alcuni tipi di cellulari, le funzionalità del kit vivavoce potrebbero essere limitate.

Attivare la funzione Bluetooth sul cellulare.

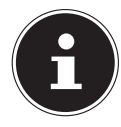

#### **NOTA!**

Ogni telefono mobile utilizza un percorso diverso. Leggere le istruzioni del telefono.

- Selezionare tra le impostazioni del dispositivo viva voce del proprio navigatore l'opzione <sup>(2)</sup> (L'associazione). Inizia la ricerca con un dispositivo Bluetooth.
- $\triangleright$  Con "Cerca tel" si avvia di nuovo la ricerca.
- Selezionare dall'elenco il cellulare adeguato

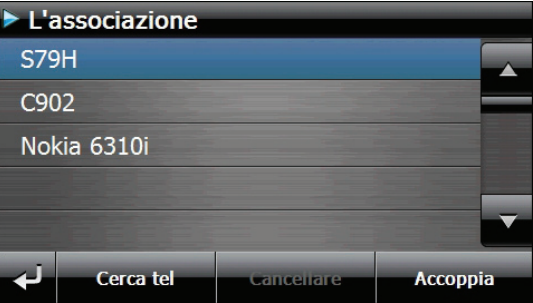

 Premere il pulsante Accoppia e in seguito confermare premendo il pulsante

**Associazione con il telefono**.

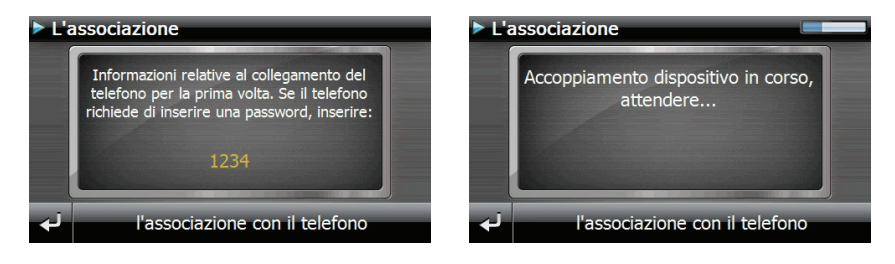

- Il cellulare riconosce il navigatore. Verrà richiesto di inserire un codice PIN a 4 cifre. Questo codice per il navigatore corrisponde a 1 2 3 4.
- Il cellulare verrà riconosciuto e il dispositivo viva voce sarà messo a disposizione tramite il sistema di navigazione.

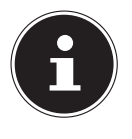

#### **NOTA!**

Non appena il navigatore verrà disinserito oppure il cellulare e il navigatore verranno scollegati, si dovrà ripetere questa procedura.

# **10.4. Accettare telefonate in arrivo**

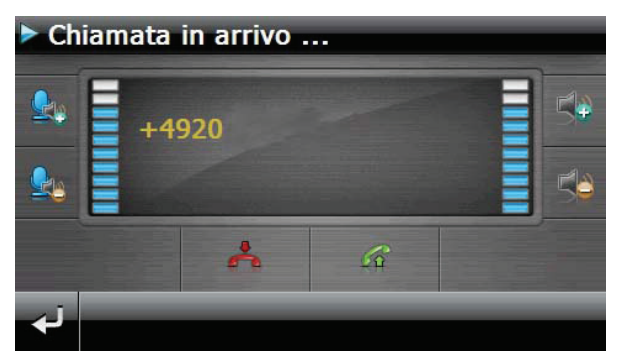

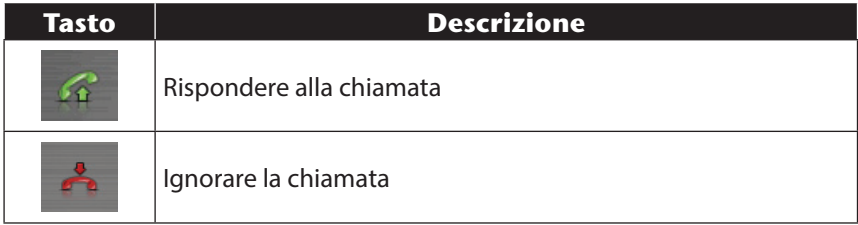

# **10.5. Eff ettuare chiamate**

- Nella schermata principale Bluetooth immettere il numero da chiamare utilizzando il keypad.
- $\triangleright$  Cliccare sul campo  $\sqrt{p}$  per effettuare la chiamata

### **10.6. Lettura o riproduzione vocale dei messaggi in arrivo**

Se il cellulare supporta questa funzione, è possibile leggere i messaggi in arrivo oppure riprodurli.

- Attivare l'opzione Mostra e leggere in Impostazioni, Messaggio.
- Quando arriva un messaggio, viene innanzi tutto riprodotto il numero di telefono o il contatto memorizzato in rubrica.
- In sequito, con  $\geq$  è possibile tornare alla visualizzazione precedente oppure è possibile premere **per riprodurre il messaggio.**

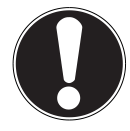

### **ATTENZIONE!**

Il tracciato stradale e il codice della strada devono avere la precedenza sulle indicazioni del navigatore. Seguire le indicazioni solo quando la situazione e le norme di circolazione lo consentono!

Per l'utilizzo di dispositivi mobili durante la guida, rispettare le norme di sicurezza e le leggi del paese in cui ci si trova.

### **10.7. Durante una chiamata**

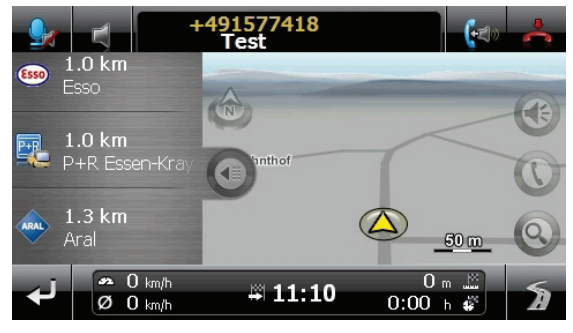

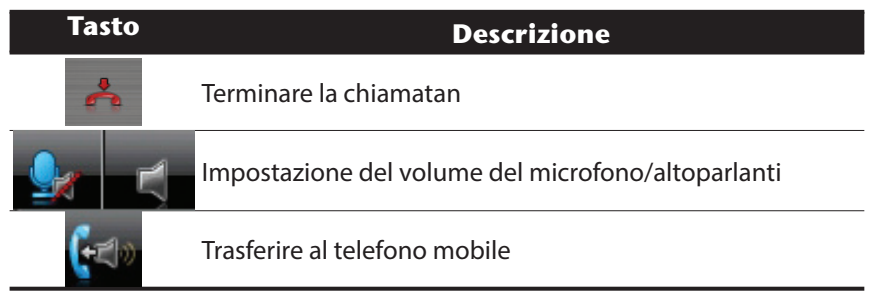

# **11. Picture Viewer**

Il vostro sistema di navigazione è dotato di un Picture Viewer. Picture Viewer consente di visualizzare sul navigatore le immagini in formato JPG che si trovano sulla scheda di memoria. Tutte le immagini presenti nella scheda di memoria sono immediatamente disponibili.

# **11.1. Comandi di Picture Viewer**

Dal menu **Strumenti** avviare **Picture Viewer** premendo il pulsante **Picture Viewer**.

# **11.2. Schermata principale**

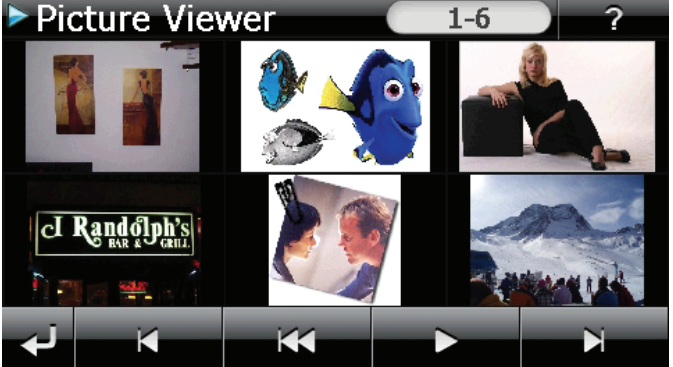

- Con i due tasti freccia, spostare la visualizzazione delle miniature verso destra o sinistra. Sfiorare un'immagine per visualizzarla a schermo intero. Sfiorando **si si torna all'inizio nella visualizzazione delle miniature.**
- $\triangleright$  Sfiorando il simbolo  $\cdot$  si termina l'applicazione.
- $\blacktriangleright$  La presentazione viene avviata sfiorando il simbolo  $\blacktriangleright$ .

#### **11.2.1. Visualizzazione a schermo intero**

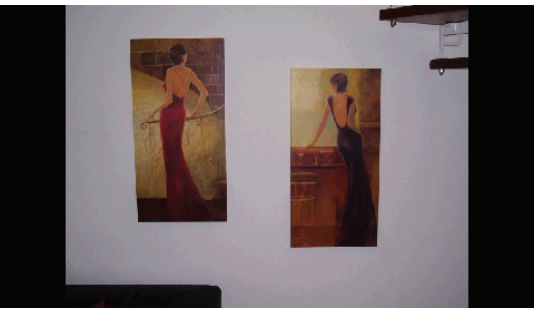

Nella visualizzazione a schermo intero, sfiorare l'area inferiore dello schermo per attivare la barra degli strumenti:

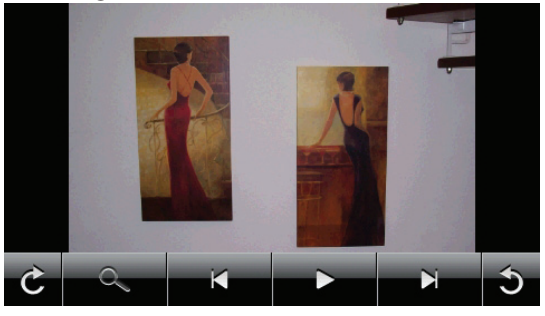

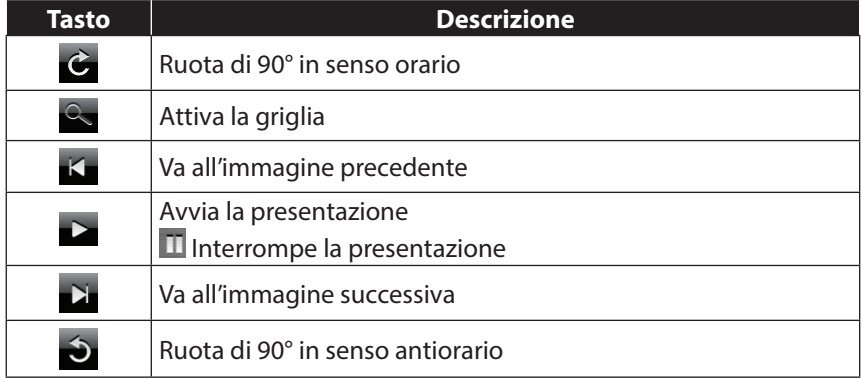

- Sfiorando la zona al centro dell'immagine si torna alla visualizzazione delle miniature.
- Sfiorando il simbolo es (attiva griglia), l'immagine visualizzata viene suddivisa in 6 campi.

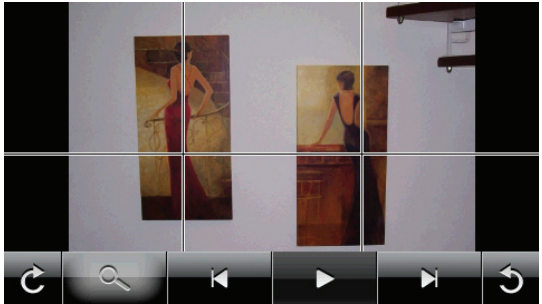

Sfiorando uno dei quadrati l'area selezionata viene ingrandita:

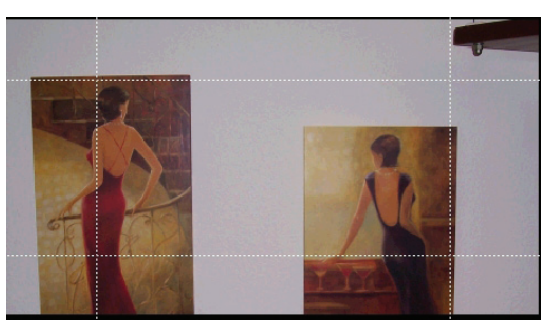

 Sfiorando la zona al centro dell'immagine si torna alla visualizzazione a schermo intero.

# **12. Travel Guide**

Il navigatore è dotato di **Travel Guide**, un'applicazione che fornisce informazioni generali su diverse città o regioni d'Europa, tra cui monumenti da vedere, ristoranti, eventi culturali e informazioni di viaggio. Per avviare **Travel Guide**, nella schermata principale sfiorare il pulsante **Strumenti,** quindi premere **Travel Guide**.

# **12.1. Schermata principale**

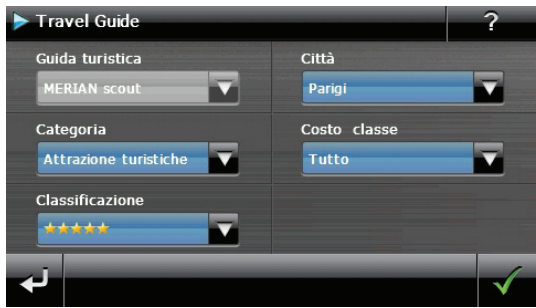

Per informarsi su un determinato argomento, selezionare innanzitutto la **località** indicando il **paese,** quindi la **città** o la regione. In seguito, selezionare ad es. la categoria. Se si desidera, è possibile filtrare i risultati della ricerca in base a **Categoria di prezzo e/o Valutazione.**

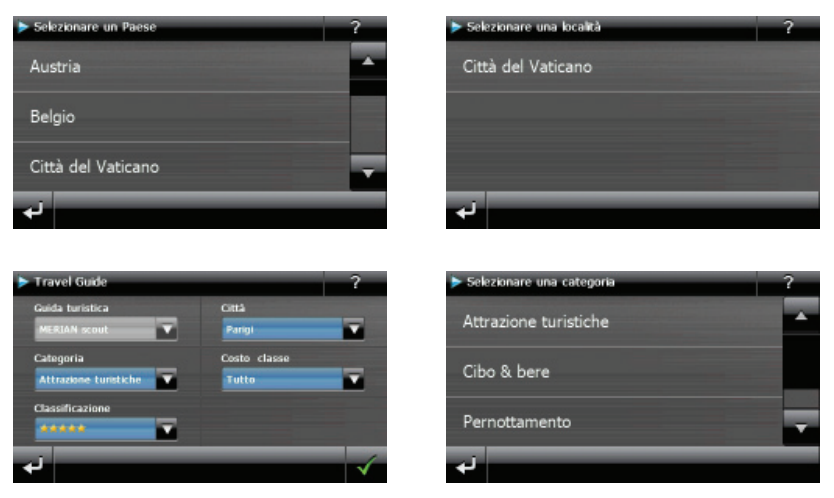

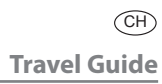

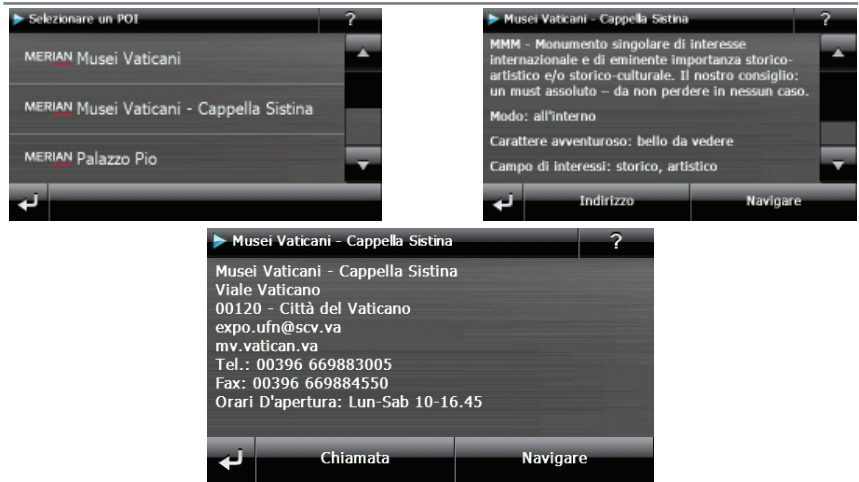

Per farsi condurre dal navigatore alla destinazione visualizzata, confermare con Navigare . L'indirizzo sarà in seguito disponibile tra le mete nel software di navigazione.

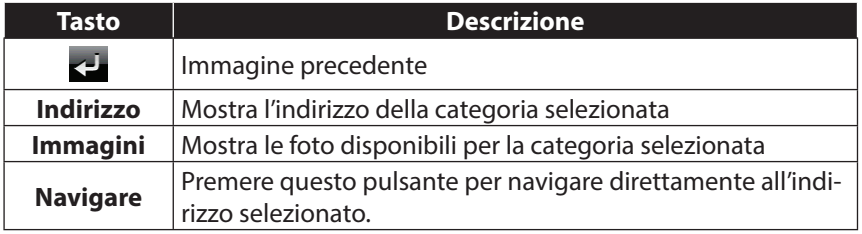

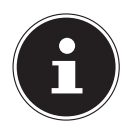

#### **NOTA!**

Le possibilità di selezione all'interno di Travel Guide possono variare a seconda della versione del software.

# **13. Dove sono?**

Con la funzione **Dove sono?** si ricevono informazioni sulla propria posizione attuale, a condizione che sia disponibile un segnale GPS. Nel menu **Strumenti** premere il pulsante **Dove sono?**

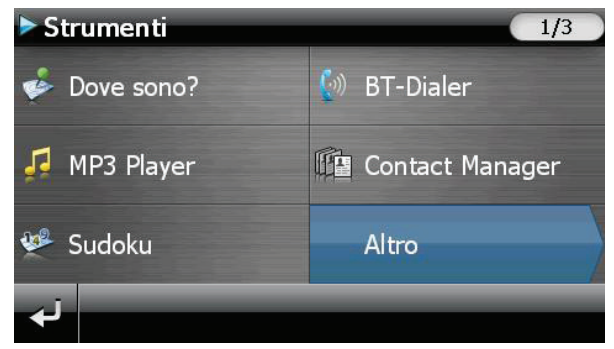

Per aggiungere la località attuale ai preferiti, premere **Salvare posizione attuale**.

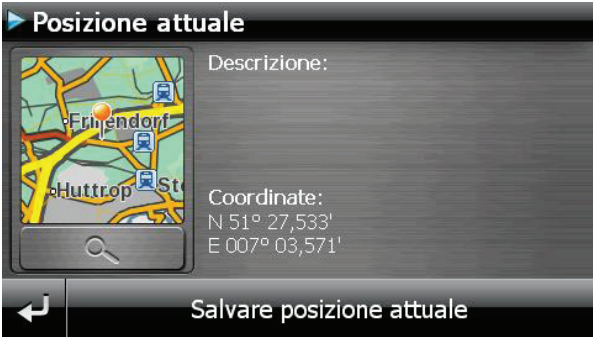

# **14. Eco Expert**

Mediante un sistema a punti, questa funzione fornisce informazioni sulla sostenibilità ambientale del proprio stile di guida e include consigli per un comportamento ecologico al volante (eco-consigli).

# **14.1. Schermata principale**

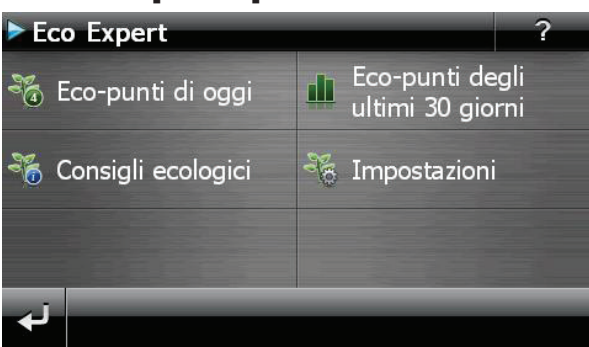

 Nel menu **Strumenti** fare clic sul pulsante **Eco Expert.** Il riepilogo aggiornato è disponibile in **Eco-punti di oggi.** I punti significano:

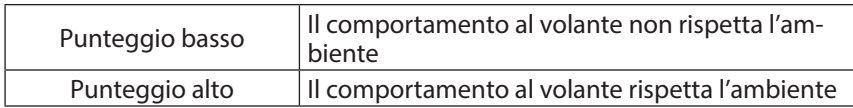

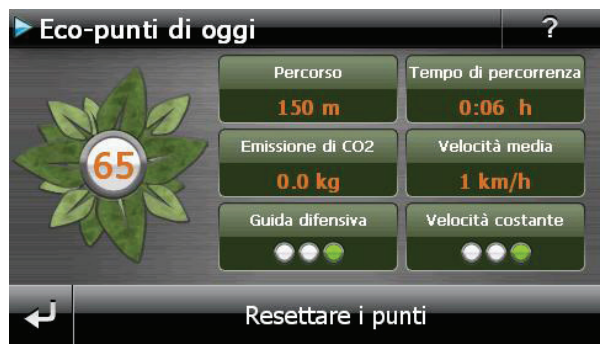

 $($ CH $)$ 

**Eco Expert**

È possibile azzerare i punti in qualsiasi momento premendo il pulsante **Resettare i punti**.

- In **Eco-punti degli ultimi 30 giorni s**i può vedere la statistica degli ultimi 30 giorni.
- Nella schermata principale premere **Impostazioni** per apportare diverse modifiche:

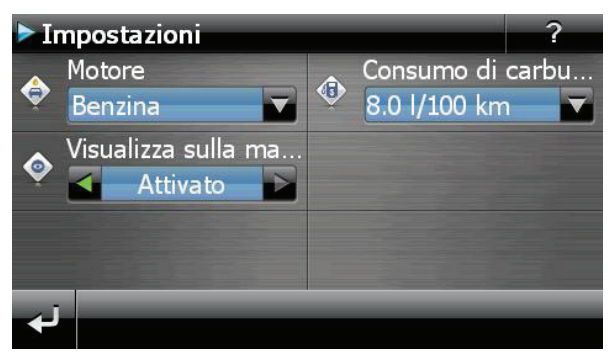

# **15. Alarm Clock (funzione sveglia)**

Secondo del software provisto il vostro sistema di navigazione è dotato di un Alarm Clock / funzione sveglia.

Avviare questa funzione dal menu **Strumenti** premendo il pulsante **Alarm Clock.**

La sveglia può funzionare sia come normale sveglia ad apparecchio spento (stand-by / modalità di risparmio energetico) sia come promemoria durante la navigazione.

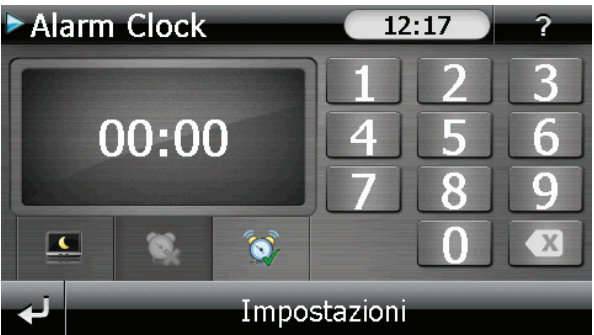

Questa schermata appare se non è ancora stata impostata un'ora di sveglia. Immettere l'ora della sveglia nel **formato 24 ore** e confermare premendo .

# **15.1. Descrizione dei pulsanti**

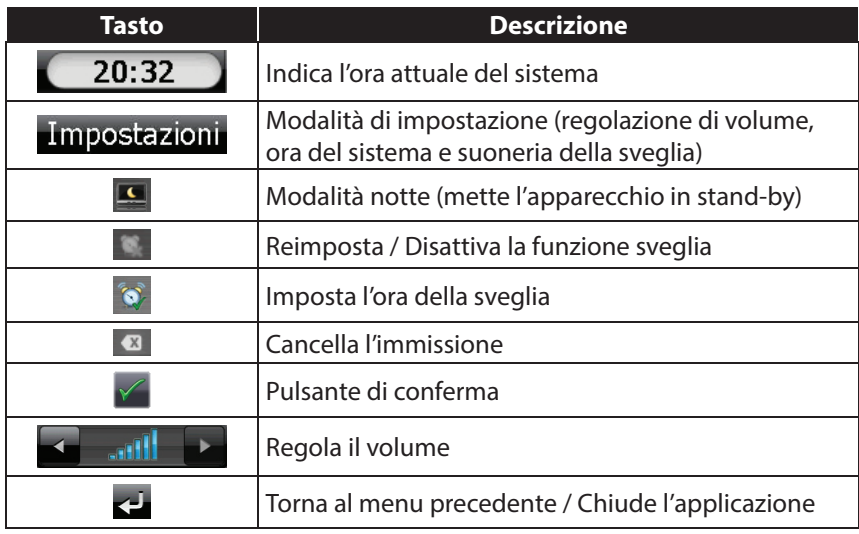

# **15.2. Impostazione dell'ora del sistema**

Nell'angolo in alto a destra dello schermo viene visualizzata l'ora attuale. È possibile modificarla seguendo queste istruzioni:

Nella schermata principale sfiorare **Impostazioni**. Apparirà la seguente schermata:

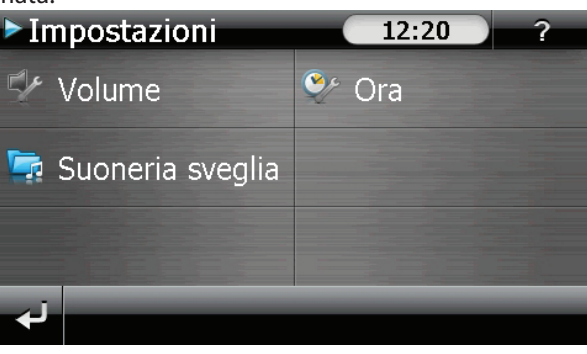

Sfiorare  $\bullet$  per impostare l'ora:

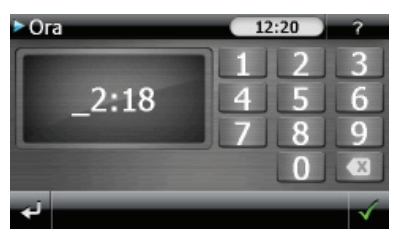

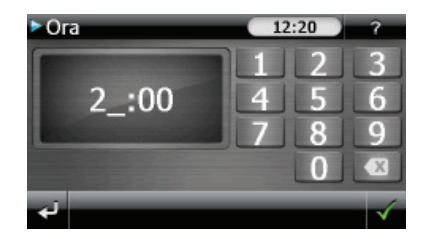

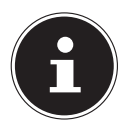

#### **NOTA!**

L'ora del sistema viene aggiornata con la ricezione del segnale GPS. Assicurarsi che l'impostazione del fuso orario sia corretta.

### **15.3. Selezione della suoneria per la sveglia**

**Per selezionare la suoneria della sveglia, sfiorare** .

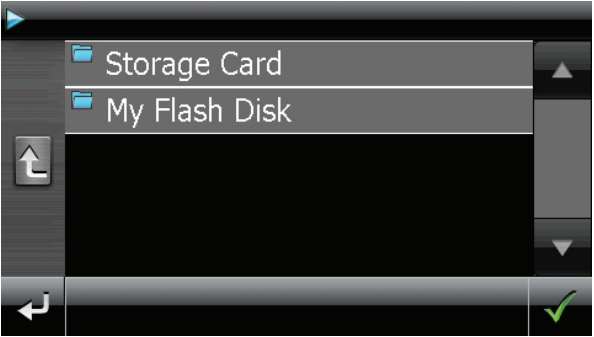

- $\triangleright$  Selezionare la cartella desiderata e confermare con  $\blacksquare$ .
- Se si desidera selezionare una suoneria per la sveglia dalla scheda di memoria, premere la cartella corrispondente nella directory **Storage Card** e riconfermare con  $\blacksquare$ .

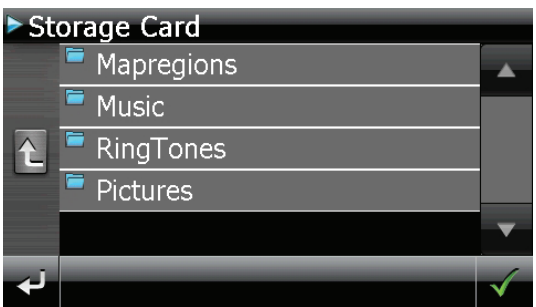

 $\blacktriangleright$  Sfiorare la suoneria desiderata e confermare con  $\blacktriangleright$ .

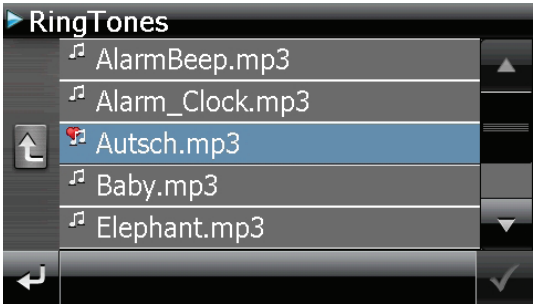

- $\blacktriangleright$  La selezione verrà contrassegnata con il simbolo  $\blacksquare$ .
- Uscire dal menu con ...

#### **15.3.1. Regolazione del volume**

Sfiorando il pulsante  $\rightarrow$  è possibile modificare il volume della suoneria della sveglia.

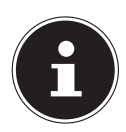

#### **NOTA!**

Il volume impostato qui si riferisce unicamente alla suoneria della sveglia e non modifica il volume della riproduzione vocale del navigatore né di altre funzioni del sistema.

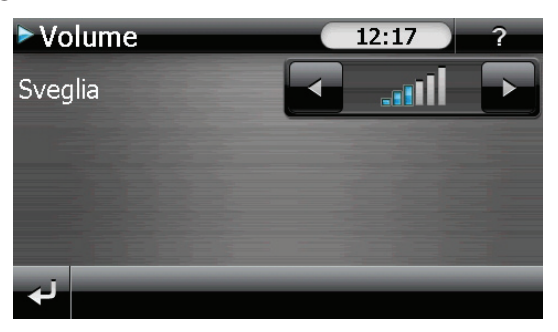
### **15.3.2. Funzione snooze**

Quando la sveglia suona all'ora impostata, è possibile attivare la ripetizione del segnale di sveglia **a intervalli regolari** mediante la funzione snooze. Procedere come segue:

 $\triangleright$  Sfiorare per attivare la funzione snooze.

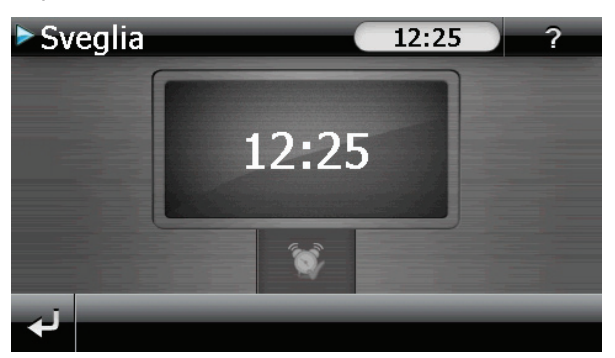

 Per essere svegliati all'ora impostata anche il giorno seguente, terminare la funzione snooze con il pulsante **...** Facendo clic su **della** si esce dalla visualizzazione dell'ora di sveglia e si torna alla schermata visualizzata prima della sveglia.

## **15.3.3. Chiusura di Alarm Clock**

- Per disattivare l'ora di sveglia impostata, sfiorare  $\blacksquare$ .
- A questo punto ci si trova nella modalità di impostazione.
- Sfiorare **C** per uscire dall'applicazione. Non è impostata nessuna ora di sveglia.

# **16. Sudoku**

Il vostro sistema di navigazione è dotato del gioco Sudoku.

Dal menu **Strumenti** avviare il gioco premendo il pulsante **Sudoku**.

Sudoku è un gioco enigmistico a numeri. La superficie di gioco è quadrata ed è suddivisa in nove blocchi. Ciascun blocco è formato da 9 caselle.

Lo scopo del Sudoku consiste nel riempire correttamente con i numeri da 1 a 9 tutti gli ottantuno campi numerici. Ciascun numero può essere presente una sola volta in ciascun blocco. Inoltre, in ogni riga e colonna ciascun numero può essere presente una sola volta.

All'inizio del gioco sulla superficie sono già predisposti alcuni campi contenenti diversi numeri da 1 a 9.

# **16.1. Schermata principale**

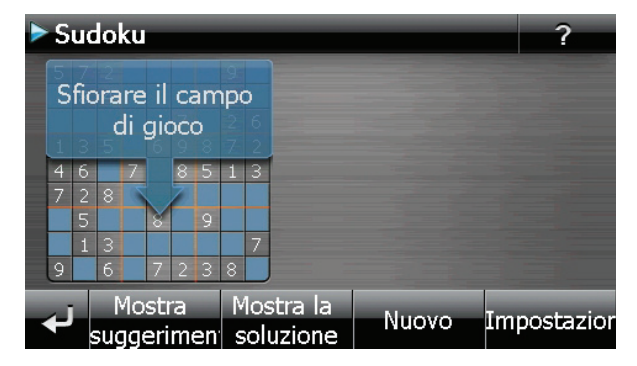

# **16.2. Descrizione dei pulsanti**

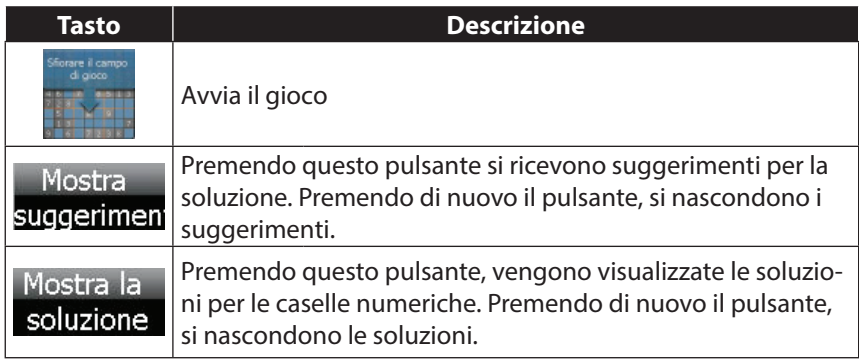

 $($ GH $)$ **Sudoku**

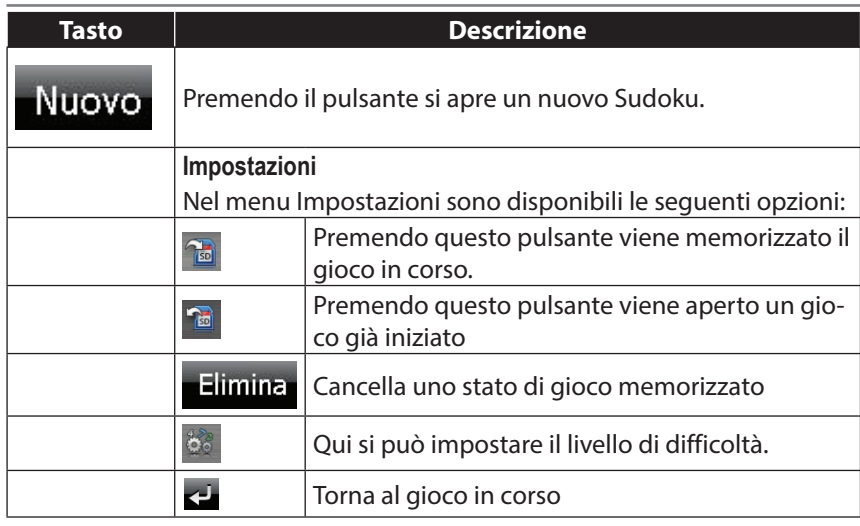

# **16.3. Vista dell'area di gioco**

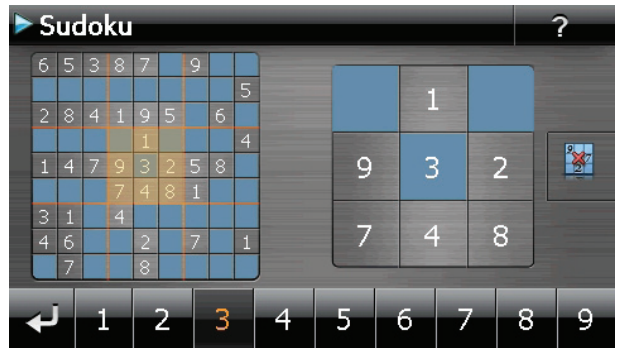

### **16.3.1. Descrizione dei pulsanti**

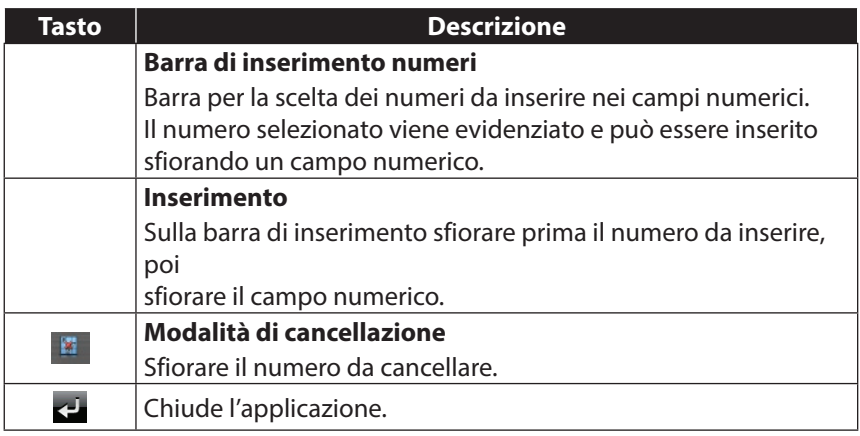

# **17. Codice della Strada Europeo**

Nel menu **Strumenti**, il pulsante **6.** Codice della Strada fornisce informazioni di

base sulle norme stradali dei diversi paesi, con i relativi numeri telefonici di emergenza.

Per visualizzare le informazioni, selezionare il paese desiderato **(tutte le informazioni sono fornite senza garanzia di correttezza).**

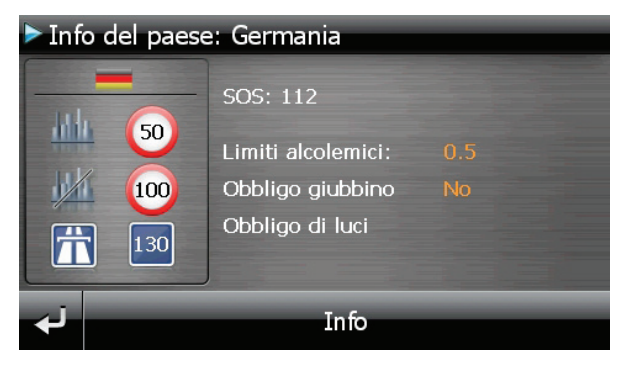

# **18. Funzione speciale CleanUp (voci del programma in inglese)**

La funzione CleanUp consente di cancellare in modo mirato i dati senza utilizzare un PC.

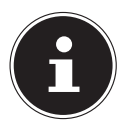

### **NOTA!**

Utilizzare questa funzione con estrema cautela: potrebbe cancellare dati che sarà poi necessario ripristinare manualmente.

Per attivare la funzione CleanUp premere brevemente la "**o**" della scritta Go-Pal nel menu principale che viene visualizzato subito dopo il tono di avvio che segue il reset.

#### **La funzione CleanUp offre diverse opzioni:**

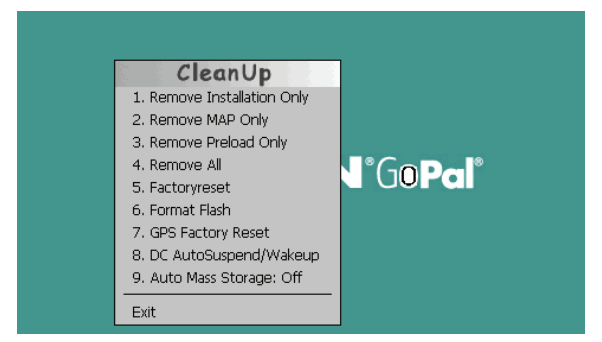

#### **1. Remove Installation Only**

Rimozione del software installato nella memoria "**My Flash Disk**".

[= parte della memoria non volatile in cui, dopo la prima messa in funzione, si trovano le parti eseguibili del software di navigazione (\My Flash Disk\Navigation)].

#### **2. Remove MAP Only**

Rimozione delle mappe digitali dalla memoria "**My Flash Disk**" (\My Flash Disk\MapRegions).

#### **3. Remove Preload Only**

Rimozione dalla memoria non volatile dei dati necessari per l'installazione del software di navigazione (\My Flash Disk\Install).

#### **4. Remove All**

Cancellazione dell'intero contenuto della memoria "**My Flash Disk**". Dopo l'esecuzione di questa funzione, non sarà necessario ricalibrare lo schermo.

#### **5. Factoryreset**

Ripristino dello stato in cui si trovava il sistema alla consegna con l'installazione principale intatta.

CH

 $\binom{CH}{ }$ 

**Funzione speciale CleanUp (voci del programma in inglese)**

#### **6. Format Flash**

Formattazione della memoria interna "**My Flash Disk**". Questa operazione potrebbe essere necessaria per la risoluzione avanzata dei problemi. Dopo l'esecuzione della formattazione sarà necessario ricalibrare lo schermo. Inoltre, tutti i dati contenuti nella memoria interna "**My Flash Disk**" verranno cancellati in modo irrecuperabile (vedere Remove All).

#### **7. GPS Factory Reset**

Ripristino dello stato in cui il ricevitore GPS si trovava alla consegna. Quando si usa la funzione GPS dopo un Factoryreset del GPS, il ricevitore GPS dovrà orientarsi di nuovo. Questa procedura può richiedere un po' di tempo.

#### **8. DC AutoSuspend / Wakeup**

Qui è possibile selezionare quando, dopo avere scollegato l'alimentazione elettrica esterna, il navigatore deve passare automaticamente alla modalità stand-by. Questa funzione risulta utile ad es. per le vetture nelle quali anche l'accendisigari si spegne quando viene spento il quadro comandi.

La funzione AutoSuspend viene attivata alcuni secondi dopo l'interruzione dell'alimentazione esterna e la schermata di stand-by viene visualizzata per il tempo impostato. Se in questo intervallo di tempo viene di nuovo applicata tensione (ad es. a causa dello spegnimento del motore), la funzione DC AutoSuspend verrà disattivata. Altrimenti il navigatore passerà alla modalità stand-by al termine del tempo impostato.

Se viene collegata una sorgente di tensione quando è attiva la funzione Wakeup, l'apparecchio si accende automaticamente.

Impostare il comportamento desiderato sfiorando la voce corrispondente e confermare la selezione con **OK**.

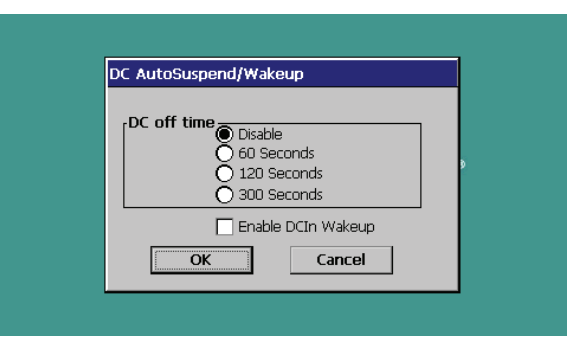

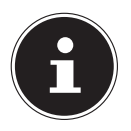

### **NOTA!**

Nello stato in cui si trova il sistema alla consegna e dopo un hard reset (vedere "8.2. Spegnimento completo/Hard reset" a pag. 191) queste funzioni sono disattivate ed è possibile impostarle singolarmente.

#### **9. Auto Mass Storage**

Qui è possibile impostare il comportamento dell'apparecchio quando viene collegato a una porta USB. Nell'impostazione Auto Mass Storage: Off consente di passare dalla modalità memoria di massa alla modalità ActiveSync®. In Auto Mass Storage, selezionando On, l'apparecchio passa automaticamente alla modalità memoria di massa.

#### **Exit**

Uscita dalla funzione CleanUp e riavvio dell'apparecchio (come il reset).

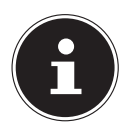

### **NOTA!**

Prima dell'effettiva cancellazione dei dati è necessario fornire una conferma. Per confermare, sfiorare **YES**.

Per ripristinare i file nella memoria interna (file di installazione e mappe) leggere il capitolo "25.3.3. Trasferimento di file di installazione e mappe alla memoria interna" a pag. 229.

CH

# **19. Sincronizzazione con il PC**

# **19.1. I. Installazione di Microsoft® ActiveSync®**

Per sincronizzare i dati fra il PC e il navigatore è necessario il programma Microsoft® ActiveSync®. Nel l'acquisto dell'apparecchio è inclusa anche la licenza per questo programma, che si trova sul DVD.

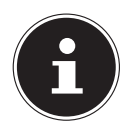

### **NOTA!**

Gli utenti del sistema operativo Windows Vista/Windows° 7 / Windows® 8 non necessitano del software di comunicazione ActiveSync®. I file di sistema necessari al trasferimento dei dati sono già integrati di serie nel sistema operativo.

Collegare l'apparecchio al PC usando il cavo di sincronizzazione USB. Non appena verrà rilevato un nuovo dispositivo, saranno automaticamente installati i driver necessari. Al termine dell'installazione, il nuovo dispositivo verrà visualizzato in Esplora risorse alla voce "Dispositivi portatili".

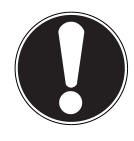

## **ATTENZIONE!**

Durante l'installazione del software potrebbero venire sovrascritti o modificati dati importanti. Per potere accedere ai file originali in caso di eventuali problemi dopo l'installazione, è consigliabile eseguire un back-up del contenuto del disco rigido.

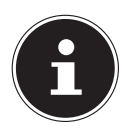

### **NOTA!**

Una volta arrivati a questo punto, non è ancora il momento di collegare l'apparecchio al PC.

Inserire il DVD e attendere che il programma si avvii automaticamente.

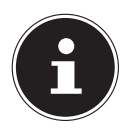

#### **NOTA!**

Se non dovesse avviarsi, è probabile che la funzione di esecuzione automatica sia disattivata. Per avviare manualmente l'installazione, avviare il programma Setup sul DVD.

▶ Scegliere la lingua, fare clic su Installa ActiveSync® e seguire le istruzioni visualizzate.

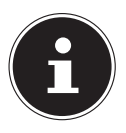

### **NOTA!**

Con l'installazione di GoPal Assistant viene installato automaticamente anche ActiveSync®.

# **19.2. Collegamento con il PC**

- Avviare il navigatore premendo l'interruttore di accensione/spegnimento.
- Collegare il cavo USB al navigatore.
- Inserire l'altra estremità del cavo USB in una porta USB libera del computer.
- Una volta collegato il navigatore, verrà visualizzata la seguente schermata:

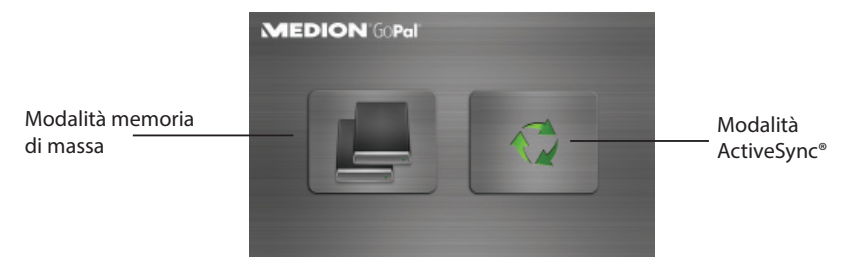

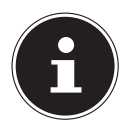

## **NOTA!**

Se non si seleziona alcuna modalità, dopo alcuni secondi viene caricata automaticamente la modalità memoria di massa.

Selezionare la modalità desiderata:

### **19.2.1. Modalità memoria di massa**

In modalità memoria di massa si può utilizzare il navigatore come supporto dati portatile (ad es. nello stesso modo in cui si usa una chiave USB). Sono disponibili due unità: la memoria interna del navigatore e la scheda di memoria (opzionale), se inserita nell'apparecchio.

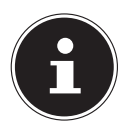

### **NOTA!**

Quando ci si trova in questa modalità, non è possibile effettuare in contemporanea immissioni di dati nell'apparecchio. Per evitare perdite di dati, utilizzare la funzione "Rimozione sicura dell'hardware" del proprio sistema operativo. In seguito estrarre il cavo dal navigatore.

L'installazione guidata nuovo hardware rileverà un nuovo dispositivo e installerà i driver appropriati. Questa operazione può durare alcuni minuti.

## **19.2.2. Modalità ActiveSync®**

Quando è selezionata la modalità ActiveSync®, ripetere la ricerca della connessione nel caso in cui non riesca al primo tentativo.

Seguire le istruzioni visualizzate. Il programma creerà un collegamento di sincronizzazione tra il PC e il navigatore.

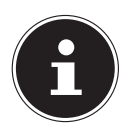

### **NOTA!**

Per utilizzare GoPal Assistant, è necessario che il navigatore venga riconosciuto durante la configurazione in modalità ActiveSync®.

### **19.2.3. Possibilità alternativa di caricamento della batteria**

Non appena il navigatore viene collegato tramite cavo USB a un PC o a un notebook acceso, ha inizio la carica della batteria. Tale procedura non richiede l'installazione di alcun software o driver. Durante la prima messa in funzione non interrompere, se possibile, il caricamento.

# **20. GPS (Global Positioning System)**

GPS è un sistema satellitare per la determinazione della posizione. Con l'aiuto di 24 satelliti che orbitano intorno alla terra è possibile determinare la posizione esatta con approssimazione di pochi metri.

La ricezione dei segnali satellitari avviene attraverso l'antenna di un ricevitore GPS incorporato, che necessita di un "accesso libero" ad almeno 4 di questi satelliti.

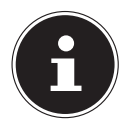

### **NOTA!**

In caso di visuale limitata (ad es. in galleria, in vie strette fiancheggiate da case, in boschi o in veicoli con vetri metallizzati) non sarà possibile determinare la posizione. La ricezione satellitare riprenderà automaticamente non appena l'ostacolo sarà stato superato e la visuale sarà di nuovo libera. La precisione della navigazione è limitata anche alle basse velocità (ad es. quando si cammina lentamente).

Il ricevitore GPS consuma energia supplementare. Ciò è da tenere presente soprattutto quando si utilizzano batterie. Al fine di risparmiare energia, non accendere l'apparecchio senza motivo. Uscire dal software di navigazione, se non lo si utilizza o se la ricezione satellitare non è disponibile per un periodo prolungato. In caso di una breve interruzione del viaggio è possibile spegnere l'apparecchio utilizzando l'interruttore di accensione/spegnimento. Per riaccenderlo, premere di nuovo questo pulsante. In tal modo verrà riattivato anche il ricevitore GPS se il software di navigazione è ancora in funzione. A seconda delle condizioni di ricezione, l'aggiornamento della posizione potrà richiedere un po' di tempo.

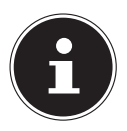

## **NOTA!**

Tenere presente che l'apparecchio è impostato in modo che durante il funzionamento a batteria e durante la ricezione GPS non si spenga automaticamente dopo alcuni minuti. Questa preimpostazione può essere modificata nelle impostazioni. Se il ricevitore GPS resta inattivo per diverse ore dovrà essere riorientato. Questa procedura può richiedere tempo.

# **21. TMC (Traffic Message Channel)**

Il **Traffic Message Channel (TMC)** è un servizio radio per dati digitali che funziona in modo simile all'RDS e che viene utilizzato per trasmettere informazioni sulle anomalie del traffico a un dispositivo di ricezione adeguato. Le informazioni di viabilità vengono trasmesse costantemente tramite FM. Poiché la trasmissione del segnale è ininterrotta, l'utente è meno vincolato alle notizie sul traffico che invece vengono trasmesse solo ogni mezz'ora. Inoltre questo sistema consente di trasmettere immediatamente informazioni importanti, quali, ad esempio, la presenza di un automobilista contromano.

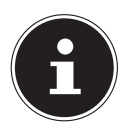

### **NOTA!**

L'adattatore per auto include un'antenna TMC integrata nel cavo. La ricezione TMC è possibile solo quando l'adattatore è collegato.

# **22. Utilizzo di una scheda di memoria**

# **22.1. Come inserire la scheda di memoria**

- Estrarre con cautela la scheda di memoria **opzionale** (se presente) dalla confezione. Fare attenzione a non toccare o sporcare i contatti.
- Inserire le schede di memoria nello slot con i contatti rivolti verso lo slot. La scheda deve scattare in sede facilmente.

# **22.2. Come estrarre la scheda di memoria**

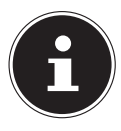

### **NOTA!**

Rimuovere la scheda di memoria solo dopo essere usciti dal software di navigazione e avere spento l'apparecchio con il tasto di accensione/spegnimento. In caso contrario, si potrebbe verificare una perdita di dati.

- Per estrarre la scheda, premerla leggermente sul bordo superiore finché si sblocca.
- Estrarre la scheda senza toccare i contatti.
- Conservare la scheda nella confezione originale o in un altro luogo sicuro.

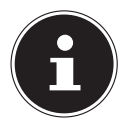

#### **NOTA!**

Le schede di memoria sono molto delicate. Fare attenzione a non sporcare i contatti e a non esercitare pressioni sulla scheda.

## **22.2.1. Come utilizzare la scheda di memoria**

Si possono usare esclusivamente schede di memoria formattate con il sistema FAT16/32. Se si inseriscono schede che presentano un formato diverso (come quelle usate ad es. nelle videocamere e nei lettori MP3), l'apparecchio potrebbe non riconoscerle. In tal caso è necessario riformattarle.

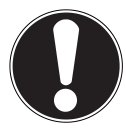

## **ATTENZIONE!**

La formattazione della scheda di memoria cancella tutti i dati in modo irreversibile.

## **22.2.2. Scambio di dati tramite il lettore di schede**

Per copiare grandi quantità di dati sulla scheda di memoria (file MP3, mappe del navigatore) è possibile salvarli anche direttamente sulla scheda di memoria. Molti PC hanno un lettore di schede incorporato. Inserire la scheda in questo lettore e copiare i dati direttamente sulla scheda.

Con l'accesso diretto si raggiunge una velocità di trasferimento dati notevolmente superiore rispetto a quanto sia possibile ottenere con ActiveSync<sup>®</sup>.

# **22.3. Altre mappe**

Il navigatore contiene già di serie delle mappe digitalizzate nella memoria interna. Per alcune versioni sono disponibili ulteriori mappe digitalizzate sul DVD. È possibile copiarle subito sulla scheda di memoria. Si consiglia di utilizzare un lettore di schede esterno. Il programma "GoPal Assistant", fornito in dotazione, consente di scegliere facilmente quali mappe copiare. In base alle dimensioni delle mappe contenute nel DVD, possono essere necessarie schede di memoria da 256 MB, 512 MB, 1.024 MB o più. Per acquistarle rivolgersi a un negozio specializzato.

## **22.3.1. Trasferimento di mappe a una scheda di memoria**

Per copiare altre mappe sulla scheda di memoria, si usa preferibilmente Esplora risorse del PC. Procedere come indicato di seguito:

- Inserire il DVD contenente le mappe desiderate.
- Aprire Risorse del computer (o la voce Computer) e selezionare l'unità DVD.
- Copiare il file con estensione "**.psf**" dalla cartella della regione desiderata sul DVD e incollarlo nella cartella "**MapRegions**" sulla scheda di memoria.

In base alle dimensioni della scheda, è possibile copiare diversi file di mappe. Accertarsi che sia presente sufficiente spazio sulla scheda di memoria. Se sulla scheda sono state copiate mappe digitali di più paesi o gruppi di paesi, sarà necessario selezionare la mappa nazionale desiderata nel software di navigazione dell'apparecchio.

## **22.3.2. Installazione alternativa del software di navigazione da una scheda di memoria**

Il software del navigatore può essere installato anche direttamente da una scheda di memoria appositamente preparata.

È possibile che sia necessario disinstallare prima il software pre-installato (vedere "21. Funzione speciale CleanUp (voci del programma in inglese)" a pag. 219).

Durante la prima configurazione viene richiesto di installare il software di navigazione. Procedere come indicato di seguito:

CH **Utilizzo di una scheda di memoria** 

- Estrarre con cautela la scheda di memoria dalla confezione. Fare attenzione a non toccare o sporcare i contatti.
- Inserire la scheda di memoria nel relativo slot fino all'arresto.
- Fare clic su OK per installare l'applicazione.

Una volta copiati tutti i dati sul navigatore, verrà visualizzata la schermata principale nella quale è possibile definire le impostazioni per la navigazione.

### **22.3.3. Trasferimento di file di installazione e mappe alla memoria interna**

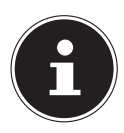

### **NOTA!**

Per il trasferimento dei dati, il navigatore deve essere collegato al computer mediante ActiveSync®.

L'apparecchio è dotato di una memoria interna non volatile che si trova nella cartella \**My Flash Disk**.

Con ActiveSync® è possibile rendere visibile questa e altre cartelle mediante l'opzione **Esplora**. Si possono apportare modifiche a cartelle e file come in Esplora risorse.

Per disporre nell'apparecchio dei file di installazione e delle mappe, è necessario creare le cartelle necessarie.

Per i file di installazione, creare la cartella **INSTALL** (\My Flash Disk\INSTALL). Inserire le mappe nella cartella **MapRegions** (\My Flash Disk\MapRegions). Nell'assegnare i nomi alle cartelle, assicurarsi di scriverli esattamente come indicato sopra.

Se sul navigatore sono già stati copiati dei dati aggiuntivi, accertarsi che sia disponibile sufficiente spazio per il trasferimento dei dati. Se così non fosse, cancellare i file non necessari.

# **23. Domande frequenti**

#### **Dove è possibile trovare altre informazioni sul navigatore?**

Istruzioni approfondite sulla navigazione sono disponibili sul DVD allegato all'apparecchio.

Utilizzare anche la guida dettagliata che è possibile aprire premendo un tasto (in genere F1 sul PC) oppure selezionando la funzione di aiuto. Queste guide sono sempre disponibili durante l'utilizzo del PC o dell'apparecchio.

#### **A cosa serve il DVD allegato?**

- Il DVD comprende:il programma ActiveSync® per il trasferimento dei dati fra il navigatore e il PC
- ulteriori programmi (opzionali)
- le mappe digitalizzate
- un'applicazione per PC che consente il ripristino veloce dei datile istruzioni per l'uso del software di navigazione

#### **Il navigatore non risponde più. Cosa fare?**

Esequire un reset.

#### **Come è possibile regolare l'illuminazione?**

• Attraverso **Impostazioni, Impostazioni display, Illuminazione.**

# **24. Servizio di assistenza**

# **24.1. Errori e possibili cause**

### **Il navigatore non risponde o si comporta in modo inconsueto.**

Esequire un reset.

#### **ActiveSync® riconosce il navigatore solo come ospite.**

 $\blacktriangleright$  Vedere informazioni a "22.2.2. Modalità ActiveSync<sup>®</sup>" a pag. 224.

### **Non è possibile inizializzare o individuare il ricevitore GPS.**

Se nonostante il sistema sia stato installato correttamente, non viene visualizzato il segnale GPS, le cause possono essere le seguenti:

La ricezione del segnale satellitare non è sufficiente.

**Soluzione**: cambiare posizione al navigatore e accertarsi che la "visuale" dell'antenna non sia ostacolata.

### **Non è possibile udire le indicazioni vocali.**

Controllare le impostazioni del volume.

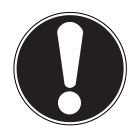

## **ATTENZIONE!**

Se a causa di combinazioni errate di comandi o a seguito di scariche elettrostatiche (Electro Static Discharge), la trasmissione dei dati dovesse essere difettosa o se non fosse più possibile comandare il navigatore o il lettore di schede, spegnere il navigatore (hard reset), quindi riaccenderlo.

# **24.2. Avete necessità di ulteriore assistenza?**

Se nonostante le indicazioni riportate in questo capitolo i problemi dovessero permanere, contattateci. Il numero di telefono si trova sul retro della copertina delle istruzioni.

Ci sareste molto di aiuto se ci poteste fornire le seguenti informazioni:

- Qual è la configurazione del sistema?
- Quali altre periferiche sono utilizzate?
- Quali messaggi vengono visualizzati?
- Quale software era in uso al momento della comparsa dell'errore?
- Quali operazioni sono già state effettuate per tentare di risolvere il problema?
- Se siete già in possesso di un codice cliente, vi preghiamo di comunicarcelo.

## **24.3. Trasporto**

Per trasportare l'apparecchio osservare le seguenti indicazioni:

- In caso di forti variazioni di temperatura o di umidità, la condensazione può formare umidità all'interno dell'apparecchio con conseguente pericolo di cortocircuito.
- Dopo avere trasportato l'apparecchio, attendere che abbia raggiunto la temperatura ambiente prima di metterlo in funzione.
- Utilizzare una custodia per proteggere l'apparecchio da sporcizia, vibrazioni e graffi.
- Prima di intraprendere un viaggio, informarsi sul tipo di alimentazione e di linee di comunicazione presenti a destinazione. Se necessario, prima del viaggio acquistare gli adattatori necessari per l'elettricità e la comunicazione.
- Per spedire l'apparecchio, utilizzare sempre l'imballo originale e chiedere consigli all'impresa di spedizione.
- Durante il controllo del bagaglio a mano in aeroporto, è consigliabile sottoporre l'apparecchio e tutti i supporti dati magnetici (dischi fissi esterni) al controllo a raggi X (il dispositivo su cui vengono posati i bagagli). Evitare il rilevatore magnetico (la struttura attraverso la quale passano le persone) e la barretta magnetica (l'attrezzo manuale usato dal personale di sicurezza), in quanto queste apparecchiature potrebbero distruggere i dati.

# **25. Riciclo e smaltimento**

Per domande relative allo smaltimento, rivolgersi al rivenditore o al nostro servizio di assistenza.

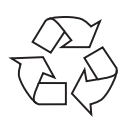

#### **Imballagio**

L'apparecchio è consegnato in un imballaggio che lo protegge da eventuali danni causati dal trasporto. I materiali degli imballaggi possono essere smaltiti in modo ecologico e riciclati.

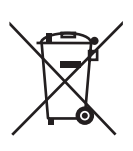

#### **Apparecchio**

Al termine del ciclo di vita del prodotto, non gettarlo tra i rifiuti domestici. Informarsi sulle possibilità di smaltimento in conformità con le normative ambientali.

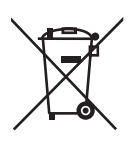

#### **Pile/batterie**

Le pile/batterie usate/difettose non devono essere gettate tra i rifiuti domestici! Consegnarle a un centro di raccolta per batterie usate.

# **26. Dati tecnici**

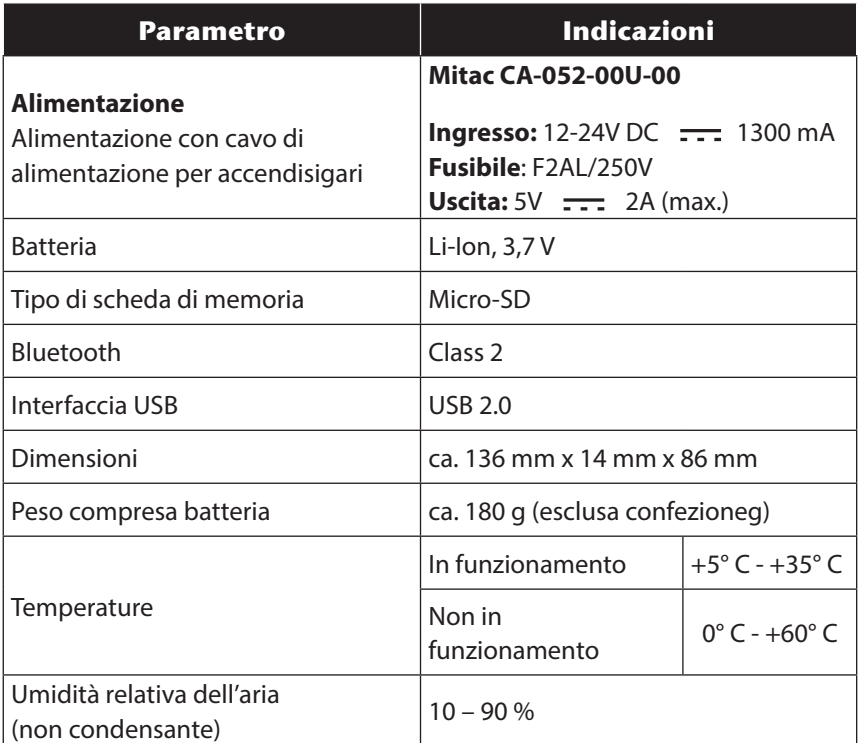

# 27. Indirizzi di contatto

Svizzera

Medion Service Siloring 9 5606 Dintikon Svizzera

Numero verde 0848 - 24 24 25 (tariffa locale)

www.medion.ch

# 28. Altre informazioni

# **29. Note legali**

Copyright © 2014 Tutti i diritti riservati. Il presente manuale di istruzioni è protetto da copyright. È vietata la riproduzione in forma meccanica, elettronica e in qualsiasi altra forma senza l'autorizzazione scritta da parte del produttore. Il copyright appartiene all'azienda: **Medion AG Am Zehnthof 77 45307 Essen Germania**

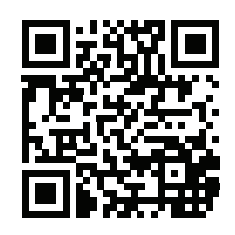

Con riserva di modifiche tecniche, grafiche ed errori di stampa.

Il manuale può essere ordinato alla hotline dell'assistenza e scaricato dal portale www.medion.com/ch/de/service/start/.

È inoltre possibile effettuare una scansione del codice QR riportato sopra e scaricare il manuale dal portale dell'assistenza utilizzando un dispositivo portatile.

 $\overline{CH}$ **Indice**

# **30. Indice**

#### **A**

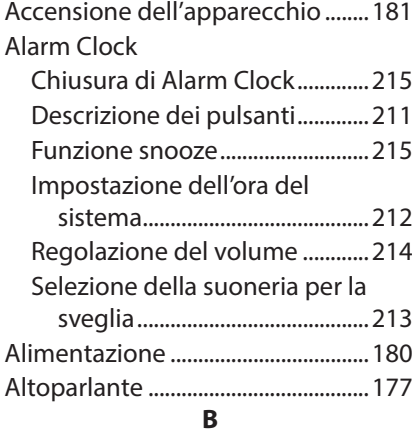

#### Bluetooth

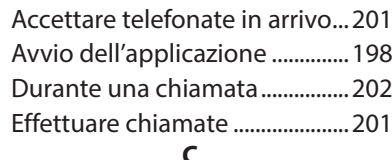

## **C**

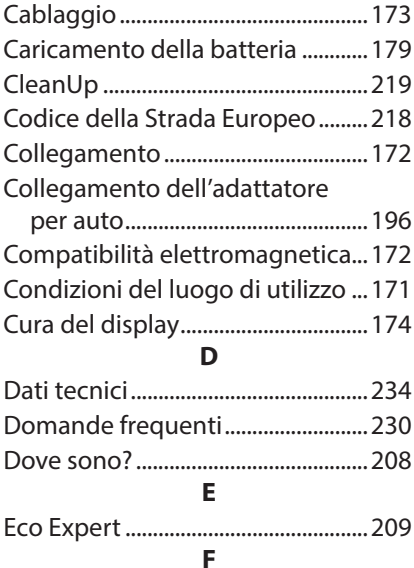

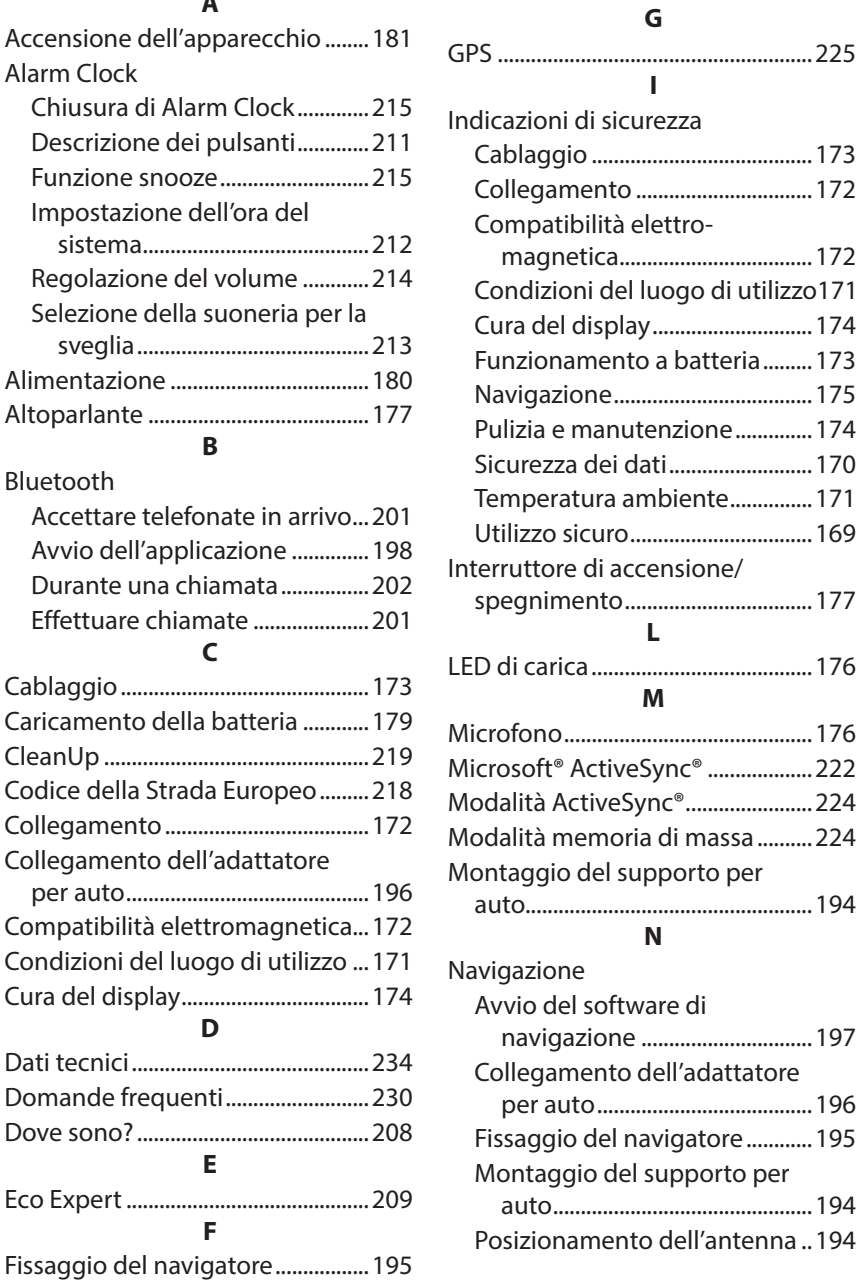

Fornitura ............................................... 175 Funzionamento a batteria .............. 173

237

#### $\overline{CH}$ **Indice**

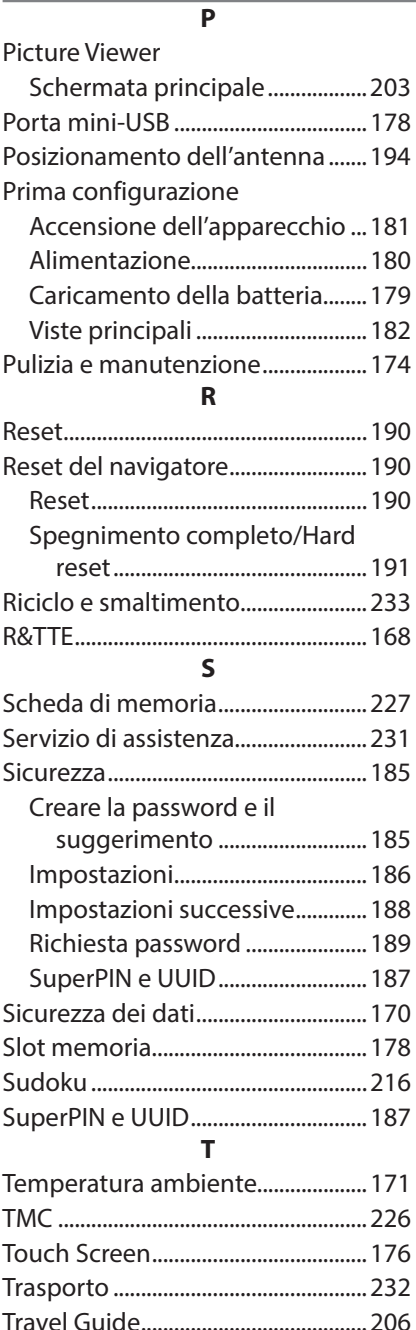

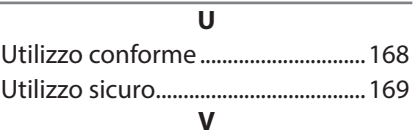

## Viste

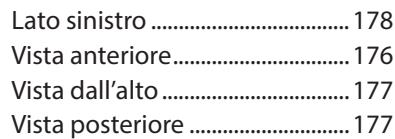

MSN 4004 9528